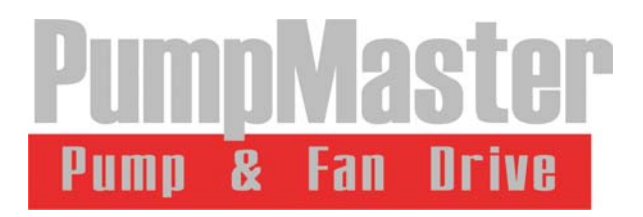

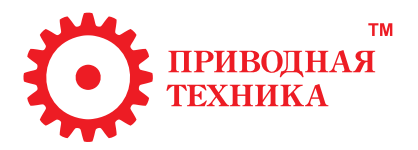

# РУКОВОДСТВО ПО ЭКСПЛУАТАЦИИ ПРЕОБРАЗОВАТЕЛЕЙ ЧАСТОТЫ модельный ряд от 5,5 до 450 кВт PumpMaster

www.pumpmaster.ru

Стремясь исключить проблемы, связанные с эксплуатацией преобразователей частоты PumpMaster, Промышленная Группа «Приводная Техника» предоставляет покупателям услуги Технической поддержки. Служба Технической поддержки включает в себя следующие услуги:

– Техническая поддержка в сети Интернет

*Поиск ответов о преобразователе частоты PumpMaster лучше всего начать с помощью Технической поддержки в сети Интернет, которая содержит ответы на наиболее часто задаваемые вопросы. Эта услуга доступна Вам всегда, она работает 24 часа в сутки, 365 дней в году.* 

*Если к Вашему компьютеру подключен модем или Вы имеете прямой доступ к сети Интернет, тогда Вы можете получить свободный доступ к базе знаний о преобразователе PumpMaster:* 

#### **http://www.pumpmaster.ru**

*Вы также сможете отправить нам письмо со своим вопросом, на который Вы получите ответ в течение рабочего дня.* 

– Техническая поддержка по телефону

*Позвоните нам по телефону (495) 786-21-00, и Вас соединят напрямую с сотрудником отдела технической поддержки, ответственного на преобразователи PumpMaster. Обычно нашему специалисту достаточно одного телефонного разговора для ответа на Ваши вопросы. Список телефонов офисов компании в других городах приведен на последней странице описания.* 

– Техническая поддержка по ремонту и обслуживанию

*Мы располагаем штатом подготовленных специалистов, готовых выехать к Вам для ввода в эксплуатацию преобразователя PumpMaster. Пожалуйста, пришлите нам письменную заявку на вызов специалистов с указанием удобных для Вас сроков.* 

Прежде чем приступить к установке и эксплуатации преобразователя частоты PumpMaster внимательно прочитайте это Руководство и неукоснительно следуйте его указаниям. Неверное применение данного устройства может привести к его поломке или может представлять опасность здоровью людей.

#### **Данное Руководство должно быть всегда доступно**

#### **для обслуживающего персонала**

Промышленная Группа «Приводная Техника» оставляет за собой право вносить изменения в конструкцию и программное обеспечение преобразователя с целью улучшения его качества. Преобразователи PumpMaster производятся в Южной Корее на заводе LS Industrial Systems для Промышленной Группы «Приводная Техника».

#### Внимание!

- Во избежание поражения электрическим током запрещается снимать переднюю крышку преобразователя при включенном питании.
- Переднюю крышку преобразователя разрешается снимать только при отсутствии напряжения питания и исключительно для проведения работ по подключению преобразователя или его периодическому обслуживанию.
- Запрещается включать преобразователь со снятой крышкой.
- Прежде чем начать работы по подключению или обслуживанию преобразователя необходимо убедиться, что преобразователь отключен от питания в течение не менее 10 минут, и проверить отсутствие остаточного напряжения с помощью тестера.
- Подключение преобразователя разрешается после его установки.
- Запрещается проводить работы мокрыми руками.
- Любые работы с преобразователем должны выполняться квалифицированным персоналом.
- Преобразователь обязательно должен иметь защитное заземление.
- Запрещается применение кабелей с поврежденной изоляцией.

#### Предупреждение!

- Преобразователь разрешается устанавливать только на негорючих поверхностях. Установка преобразователя в непосредственной близости от легковоспламеняющихся предметов может привести к их возгоранию.
- После отключения преобразователя в течение нескольких минут некоторые его части могут быть очень горячими.
- В случае повреждения преобразователя или выхода его из строя необходимо отключить преобразователь от напряжения питания. Длительное протекание электрического тока может привести к возгоранию.
- Запрещается включать поврежденный или неправильно собранный преобразователь.
- Запрещается оставлять в преобразователе любые инородные предметы или субстанции. Преобразователь должен быть чистым.
- Каждую клемму разрешается использовать только для целей, описанных в данном Руководстве. Запрещено превышение допустимого напряжения, силы тока, полярности или частоты.

#### Общие меры предосторожности!

#### (1) Установка:

- Преобразователь PumpMaster может быть достаточно тяжелым. При необходимости используйте подъемные механизмы для подъема и перемещения преобразователя. Не соблюдение мер предосторожности может привести к повреждению или увечьям.
- Не складируйте коробки с преобразователями выше, чем это рекомендуется. Небрежное обращение может привести к повреждению устройства.
- При установке преобразователя обязательно следуйте указаниями данного Руководства.
- Не нарушайте заводскую упаковку во время транспортировки.
- При транспортировке в составе оборудования преобразователь, его крышки и другие части должны быть надежно закреплены.
- Не бросайте преобразователь, не кладите на него тяжелые предметы.
- Проверьте, что преобразователь правильно установлен.
- Проверьте надежность защитного заземления. Сопротивление заземления должно быть не более 10 Ом.
- Прежде чем выполнять работы по обслуживанию преобразователя предпримите меры по надежной защите преобразователя от повреждения статическим электричеством.
- Преобразователь PumpMaster предназначен для эксплуатации в следующих условиях:

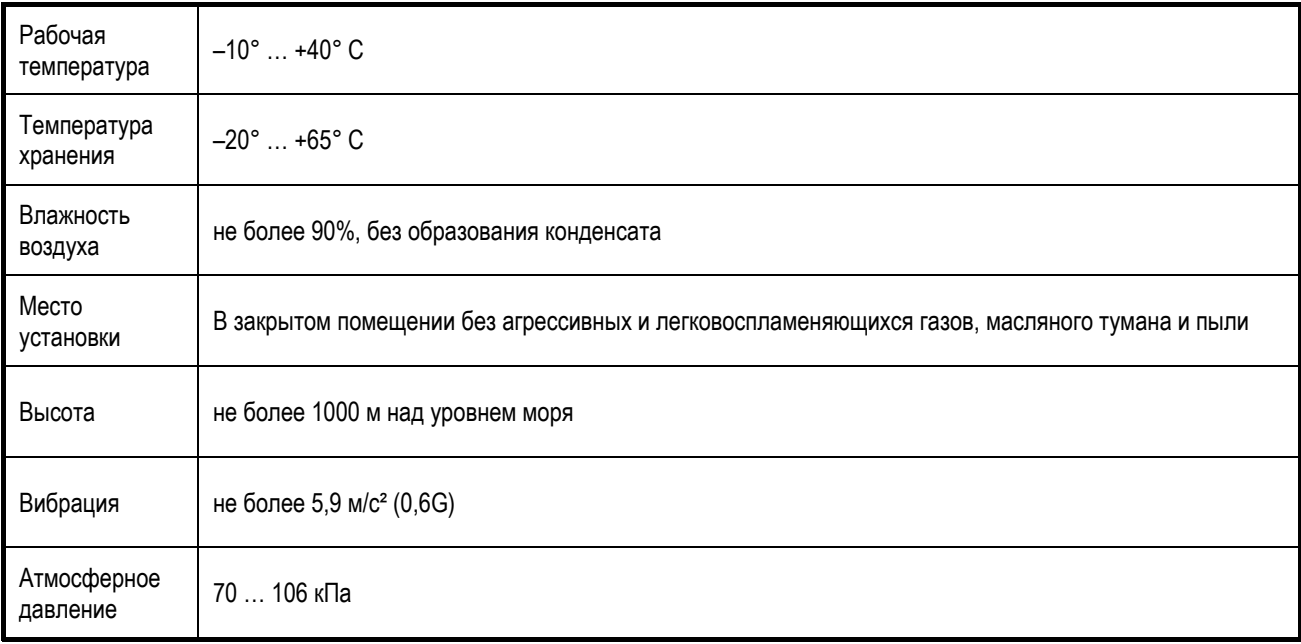

#### (2) Подключение:

- Не подключайте к выходу преобразователя традиционных компенсаторов реактивной мощности, подавителей нелинейных помех, шумоподавляющих фильтров и др.
- Если мощность источника питания, к которому подключается преобразователь, более чем в 10 раз превышает мощность преобразователя, рекомендуется использовать дополнительный входной дроссель. Это позволит защитить преобразователь в случае мощных выбросов напряжения в питающей сети. Тип дросселя см. в ПРИЛОЖЕНИИ.
- Последовательность подключения выходных клемм U, V, W к клеммам электродвигателя имеет влияние на направление его вращения. Проверьте правильность подключения перед пуском.
- Несоблюдение полярности (+/–) напряжения при подключении может привести к повреждению преобразователя.

– Запрещается подключение питающего напряжения к выходным клеммам преобразователя. Питающее напряжение подается только на входные клеммы R, S, T.

#### (3) Пробный пуск:

- Если активирована функция автозапуска, преобразователь частоты перезапускается автоматически после аварийной остановки.
- Кнопка «Стоп» пульта управления может быть использована только при соответствующих настройках преобразователя. При необходимости установите отдельную кнопку типа «грибок» для обеспечения аварийного останова.
- Перед пуском обязательно проверьте значения всех параметров. Значения могут отличаться в зависимости от задачи.
- Если подана команда вращения в прямом или обратном направлении, преобразователь запуститься только при сброшенном сигнале ошибки. Для предотвращения неожиданного запуска двигателя проверяйте состояние сигналов пуска перед сбросом сигнала ошибки.
- Запрещается использовать контактор силовых цепей питания преобразователя для запуска и останова двигателя. Используйте для этого управляющие сигналы или пульт управления.
- Запрещается внесение изменений в конструкцию преобразователя или в его микропрограмму.
- Технические характеристики электродвигателя и пользовательские уставки системы электронной температурной защиты оказывают влияние на обеспечение температурной защиты двигателя.
- Для снижения уровня электромагнитных помех, создаваемых преобразователем, используйте шумоподавляющие фильтры. Рекомендованные фильтры приведены в ПРИЛОЖЕНИИ.
- Для снижения влияния скачков напряжения питающей сети установите входной дроссель переменного тока. Рекомендованные сетевые дроссели приведены в ПРИЛОЖЕНИИ.
- Используйте асинхронные двигатели с повышенным классом изоляции, или примите меры для подавления импульсов перенапряжения, которые связаны с параметрами моторных кабелей. Импульсы перенапряжения могут привести к повреждению изоляции обмоток. Рекомендованные моторные дроссели приведены в ПРИЛОЖЕНИИ.
- Перед настройкой параметров рекомендуется сбросить параметры к заводским настройкам.
- Преобразователь частоты может работать с частотами выше номинальной частоты электродвигателя. Перед пуском проверьте возможность двигателя работать на повышенных скоростях.
- Не используйте функцию торможения постоянным током в качестве стояночного тормоза. В этом режиме тормозной момент зависит от скорости вращения. В случае необходимости используйте специальные тормозные устройства, например, механический тормоз.

#### (4) Аварийная остановка

- Оснастите установку дублирующим защитным устройством, таким как аварийный тормоз, который предохранит привод и оборудование при отказе преобразователя.
- Предусмотрите отдельную кнопку для аварийного отключения.

#### (5) Обслуживание, контроль, замена узлов

- Не проводите контроль сопротивления силовых и управляющих цепей преобразователя.
- Внимательно прочтите главу 7 о методах проверки, периодических работах и замене частей преобразователя.

#### (6) Предупреждение

– На многих схемах данного Руководства преобразователь показан без крышки или с внешней цепью торможения. Всегда устанавливайте крышку на место и используйте данное Руководство по эксплуатации в процессе работы с преобразователем.

### **СОДЕРЖАНИЕ**

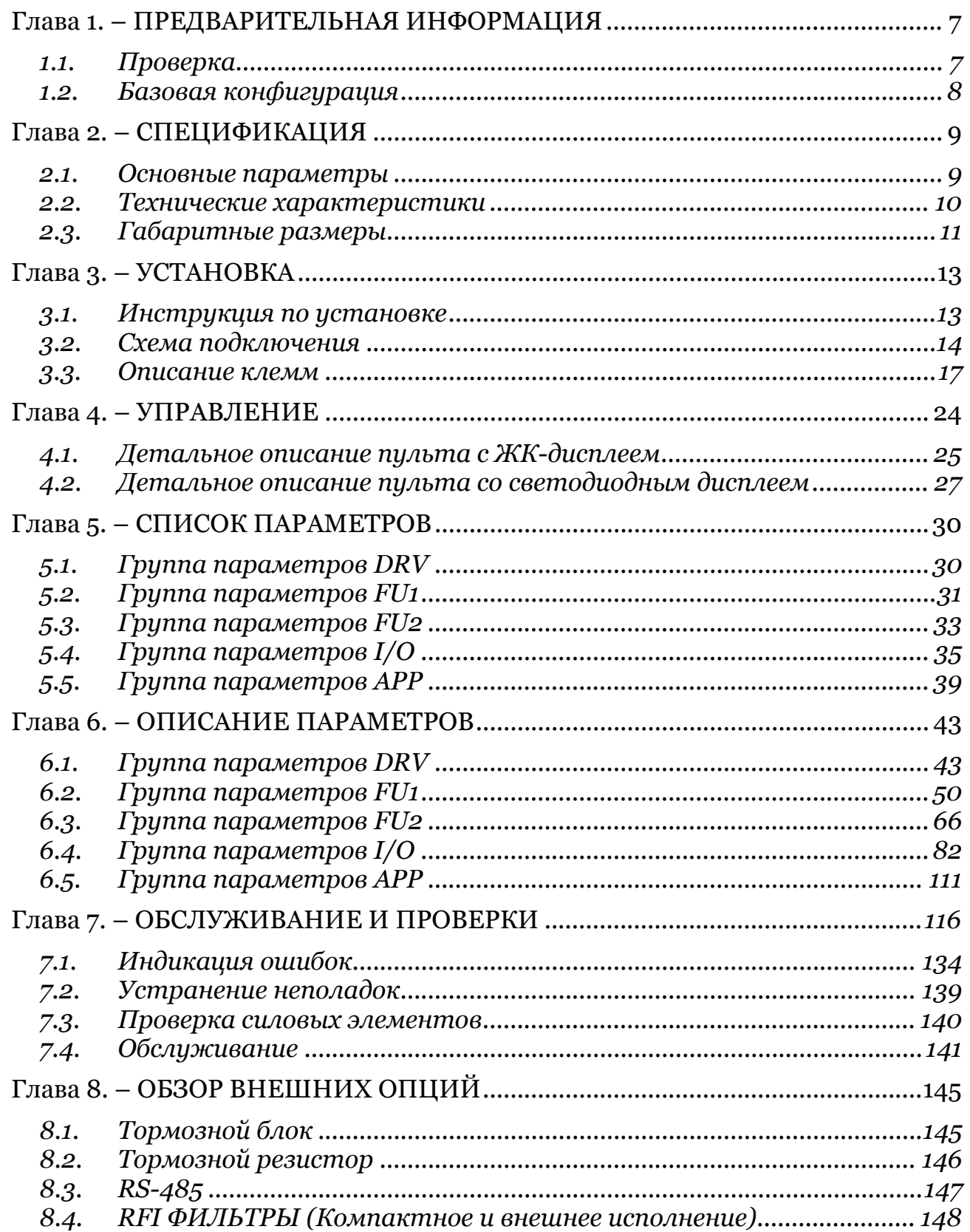

### **Глава 1. – ПРЕДВАРИТЕЛЬНАЯ ИНФОРМАЦИЯ**

Специалистами Промышленной Группы «Приводная Техника» совместно с разработчиками всемирно известной компании LS Industrial Systems был создан преобразователь частоты PumpMaster, предназначенный для управления асинхронными трехфазными электродвигателями насосов и вентиляторов мощностью от 5,5 до 450 кВт. Модельный ряд представлен двадцатью моделями в тринадцати типоразмерах.

#### 1.1. Проверка

Извлеките преобразователь частоты PumpMaster из заводской упаковки и проверьте отсутствие внешних повреждений. Если повреждения обнаружены, известите об этом транспортного агента или ближайший офис Промышленной Группы «Приводная Техника».

Удалите переднюю крышку и проверьте отсутствие внутренних повреждений или инородных объектов. Убедитесь, что все узлы преобразователя надежно закреплены, подключены и не имеют дефектов.

Проверьте по наклейке на корпусе преобразователя его соответствие с входным напряжением питающей сети и номинальным напряжением и током электродвигателя.

#### (1) Система обозначений

Преобразователи частоты PumpMaster имеют общую систему обозначений, которая принята Промышленной Группы «Приводная Техника»

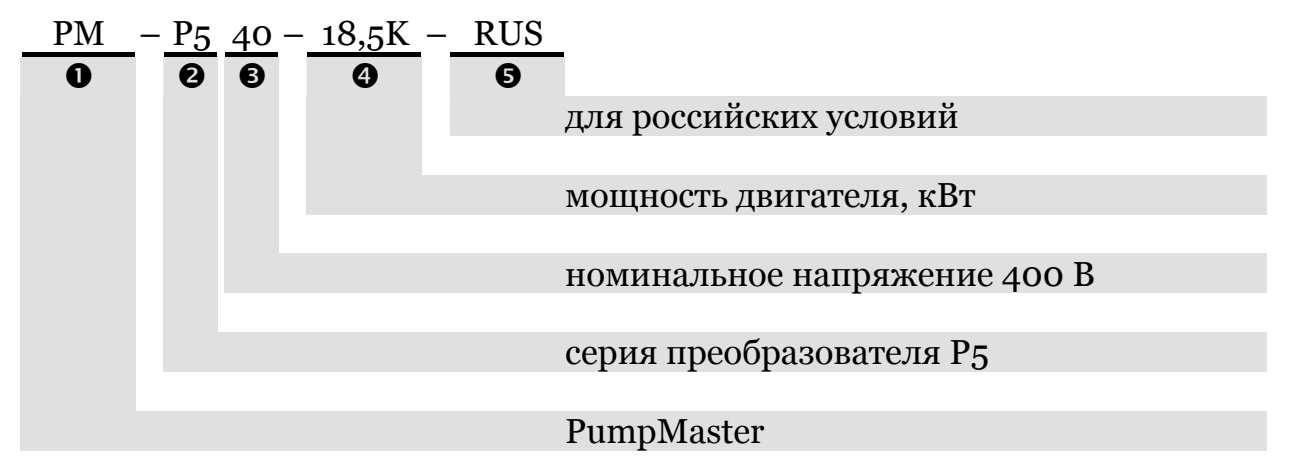

#### (2) Монтаж преобразователя

Преобразователь частоты должен быть надежно установлен, в подходящем для этого месте с соблюдением необходимых условий.

#### (3) Подключение

Подключайте силовые и сигнальные кабели к клеммам преобразователя в соответствии с данным Руководством. Неправильное подключение может привести к повреждению преобразователя или периферийных устройств.

#### 1.2. Базовая конфигурация

Следующие устройства необходимы для организации работы преобразователя PumpMaster. Правильный подбор необходимого оборудования обеспечит безупречную работу преобразователя, иначе возможны неожиданные сбои в работе преобразователя, сокращение срока службы или даже выход из строя. Внимательно прочитайте это Руководство, прежде чем приступать к работе с с оборудованием.

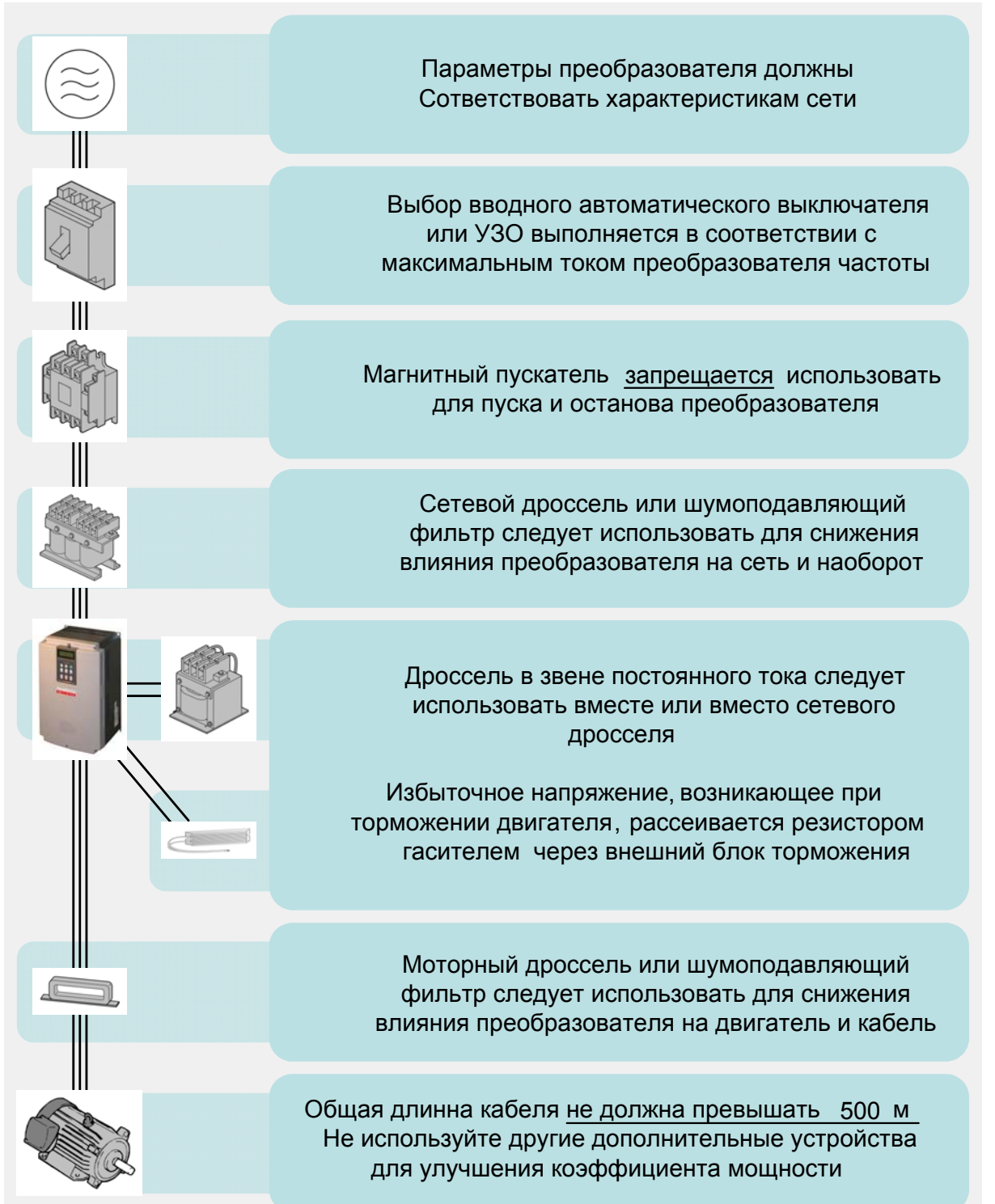

### **Глава 2. – СПЕЦИФИКАЦИЯ**

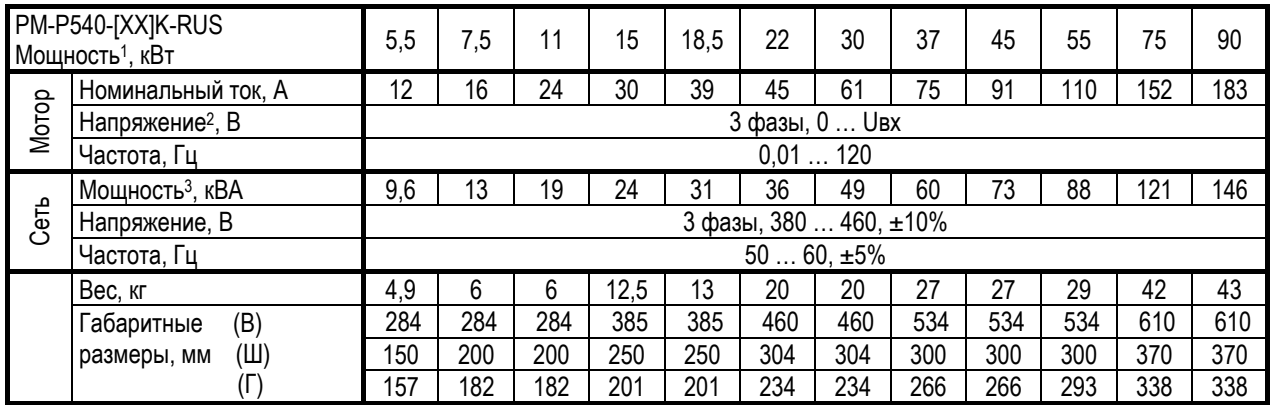

#### 2.1. Основные параметры

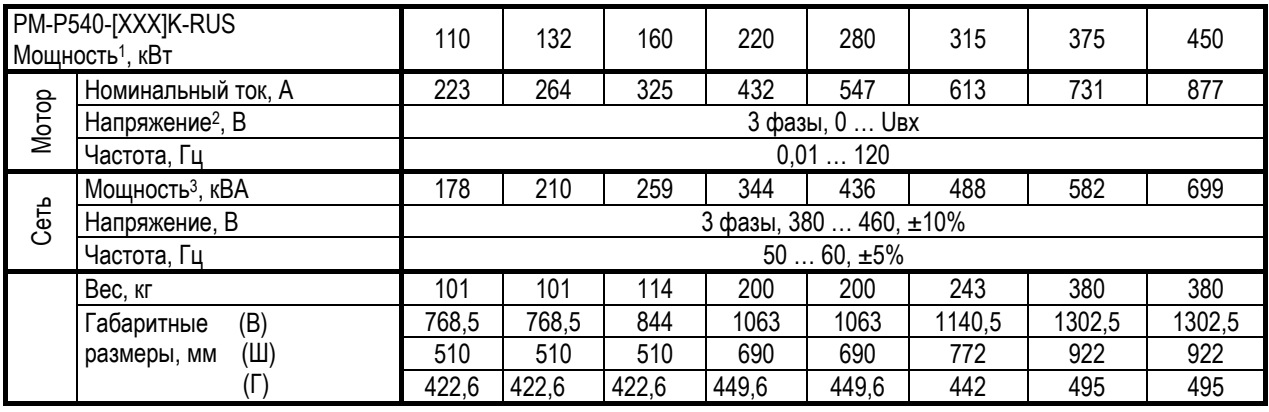

В обозначении преобразователя указывается мощность стандартного 4-х полюсного асинхронного двигателя.

Выходное напряжение не может быть выше напряжения питающей сети, но может быть ограничено с помощью изменения параметров.

Потребляемая мощность рассчитывается (√3×U×I) для трехфазного напряжения 460 В.

#### 2.2. Технические характеристики

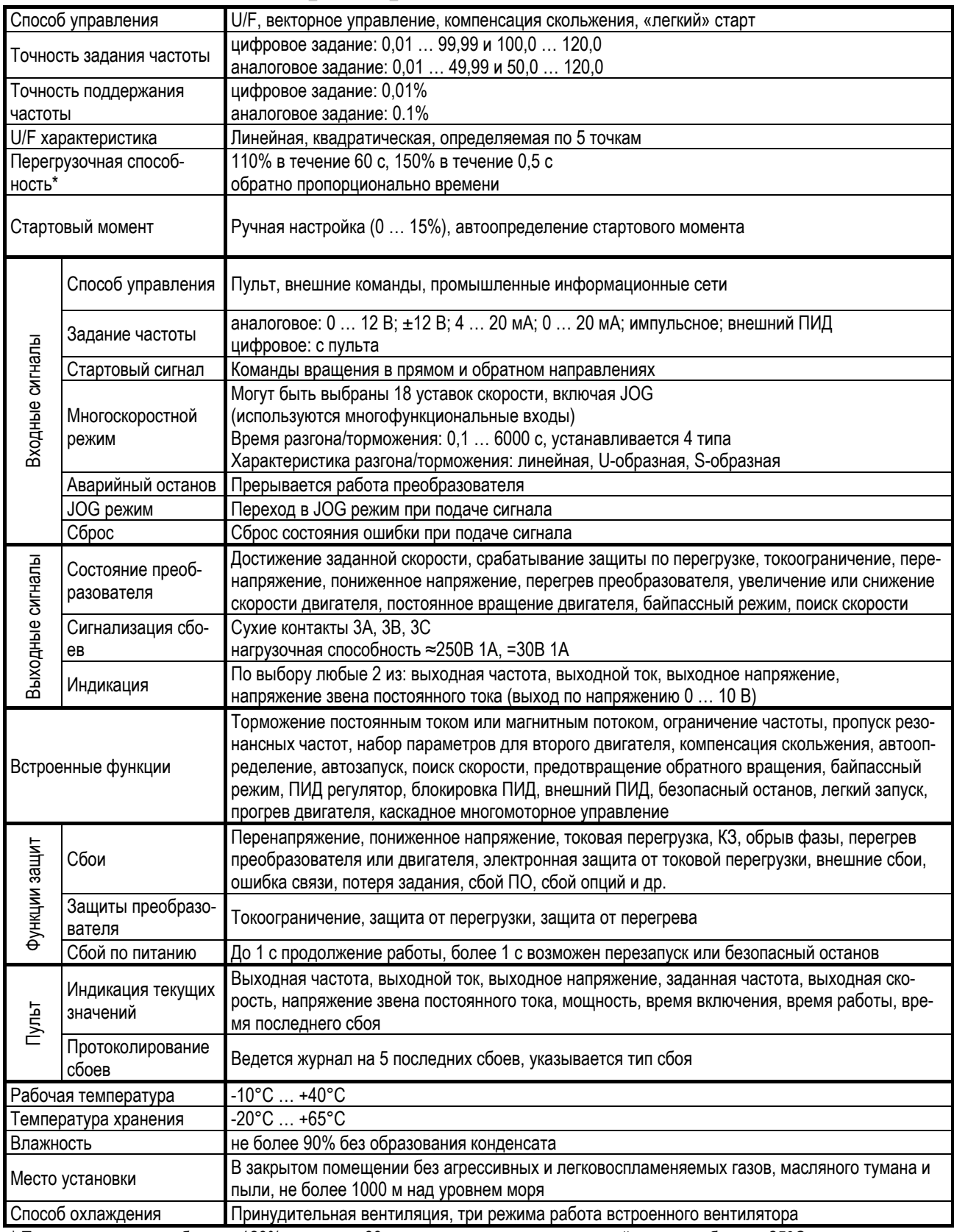

\* Перегрузочная способность: 120% в течение 60 с для температуры окружающей среды не более +25°С

### 2.3. Габаритные размеры

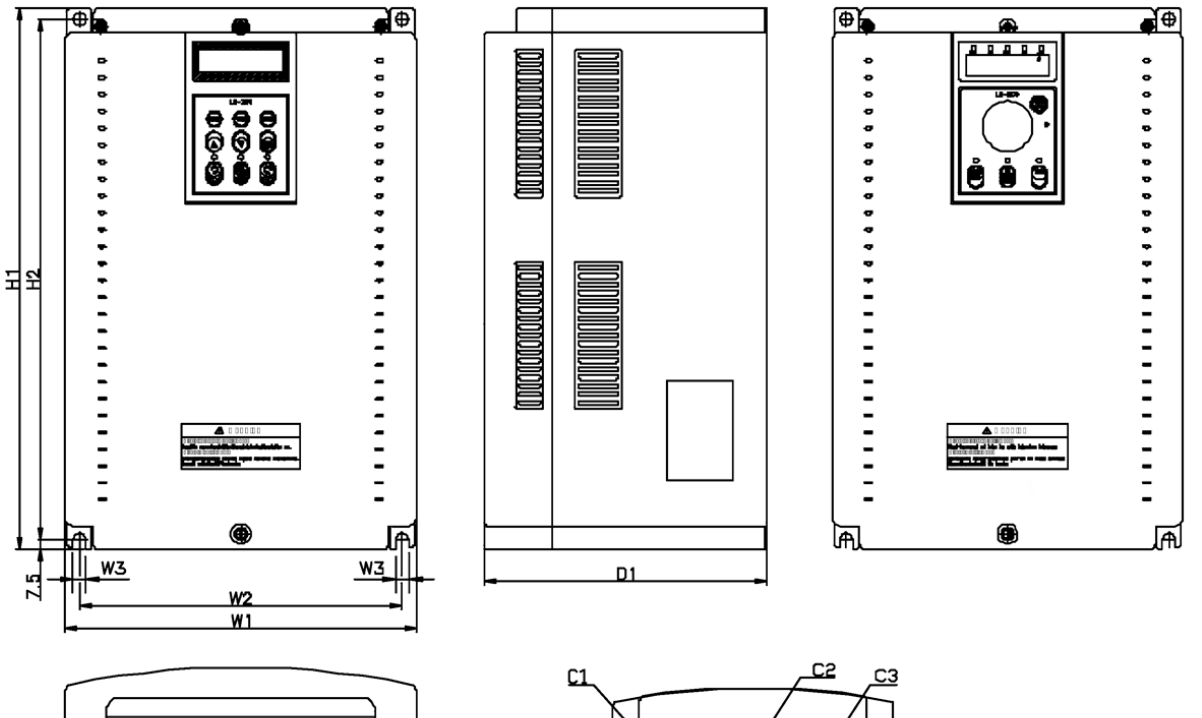

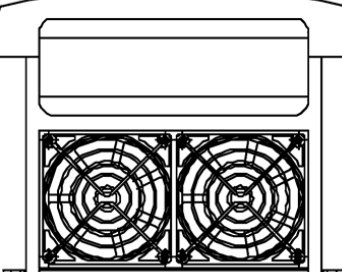

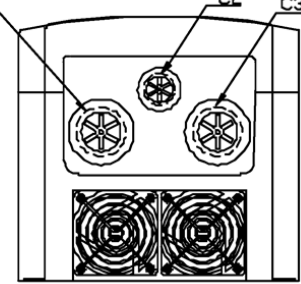

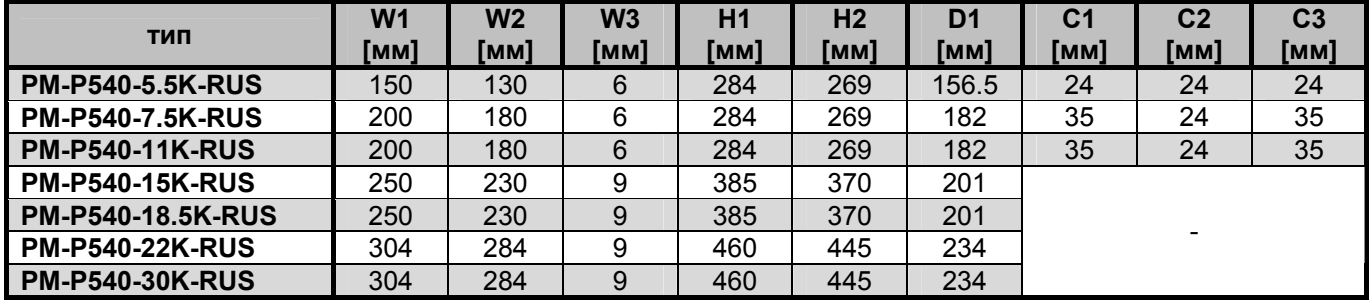

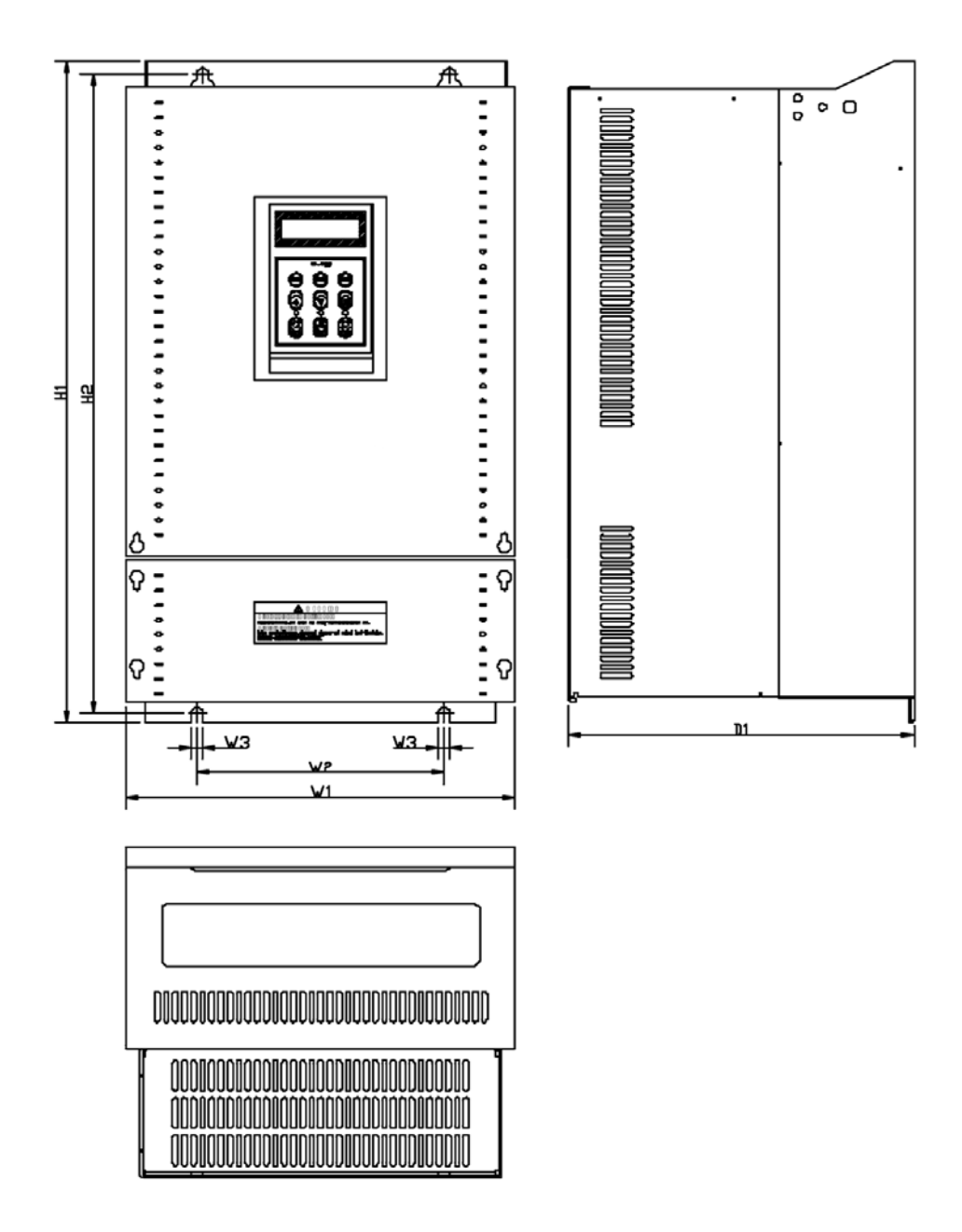

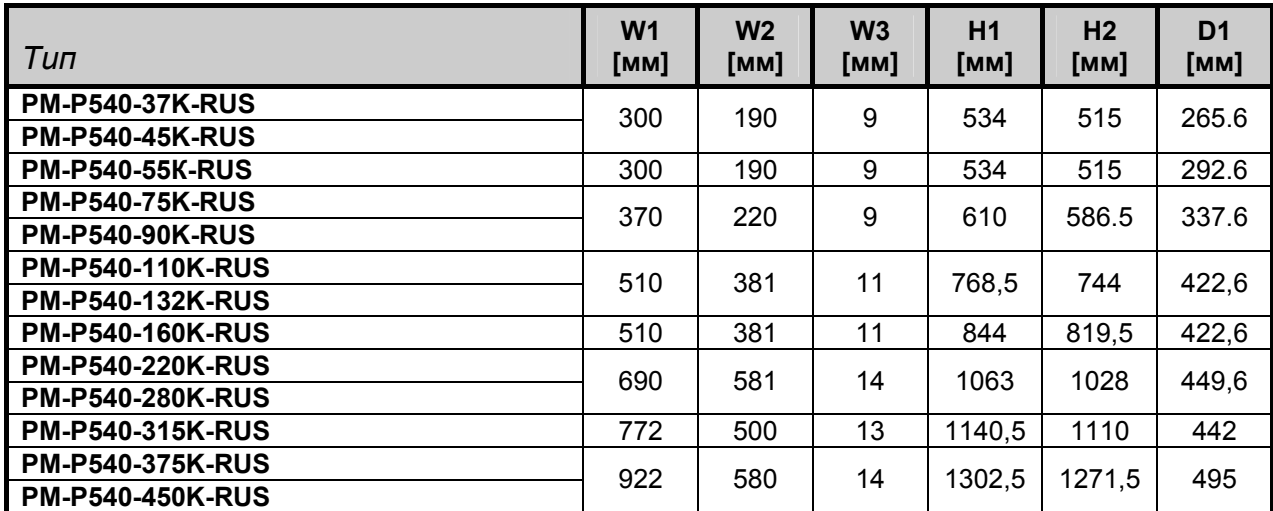

### **Глава 3. – УСТАНОВКА**

#### 3.1. Инструкция по установке

(1) Обращайтесь с преобразователем частоты PumpMaster бережно, чтобы он надежно выполнял свои функции и прослужил долго. Некоторые части преобразователи изготовлены из пластмассы. Для предотвращения повреждения обращайтесь с ними осторожно. Не прикладывайте к ним больших усилий.

(2) Преобразователь частоты не следует устанавливать в местах, подверженных вибрациям. Вибрация не должна превышать значение 5,9 м/с² (0,6G). Следите за вибрацией при транспортировке. После транспортировки преобразователя в составе оборудования обязательно протяните клеммные винты, для обеспечения надежного контакта.

(3) Устанавливайте преобразователь в местах, где изменение температуры окружающего воздуха не превышает рабочую температуру преобразователя. Следите за тем, чтобы не образовывался конденсат. При необходимости используйте активную циркуляцию окружающего воздуха.

(4) Во время работы некоторые части преобразователя сильно нагреваются. Устанавливайте преобразователь на негорючие поверхности.

(5) Для обеспечения лучшего рассеивания выделяемого тепла устанавливайте преобразователь вертикально, на пути внешнего воздушного потока, направленного вверх. Не устанавливайте в шкафу преобразователь один над другим в во избежании ухудшения условий охлаждения.

(6) Расстояние от преобразователя до других предметов, например, стенок шкафа, в котором он устанавливается, должно быть не менее 100 мм в вертикальном и не менее 50 мм в горизонтальном направлении.

*Для преобразователей мощностью более 30 кВт эти значения следует увеличить до значений 500 мм и 200 мм соответственно.* 

(7) Не устанавливайте преобразователь в местах, где он может быть подвержен воздействию теплового излучения, например, прямого солнечного света.

(8) Устанавливайте преобразователь в чистых местах или обеспечьте его защиту, например, с помощью шкафа, от воздействия пыли, пуха, масляного тумана, горючих газов, и прочих субстанций, ухудшающих теплообмен, способствующих коррозии или возгоранию.

(9) Преобразователя должен быть хорошо закреплен, все электрические соединения должны обеспечивать надежный контакт.

#### 3.2. Схема подключения

#### (1) П одключение преобразователей частоты  $5.5 - 30$  к $Br$

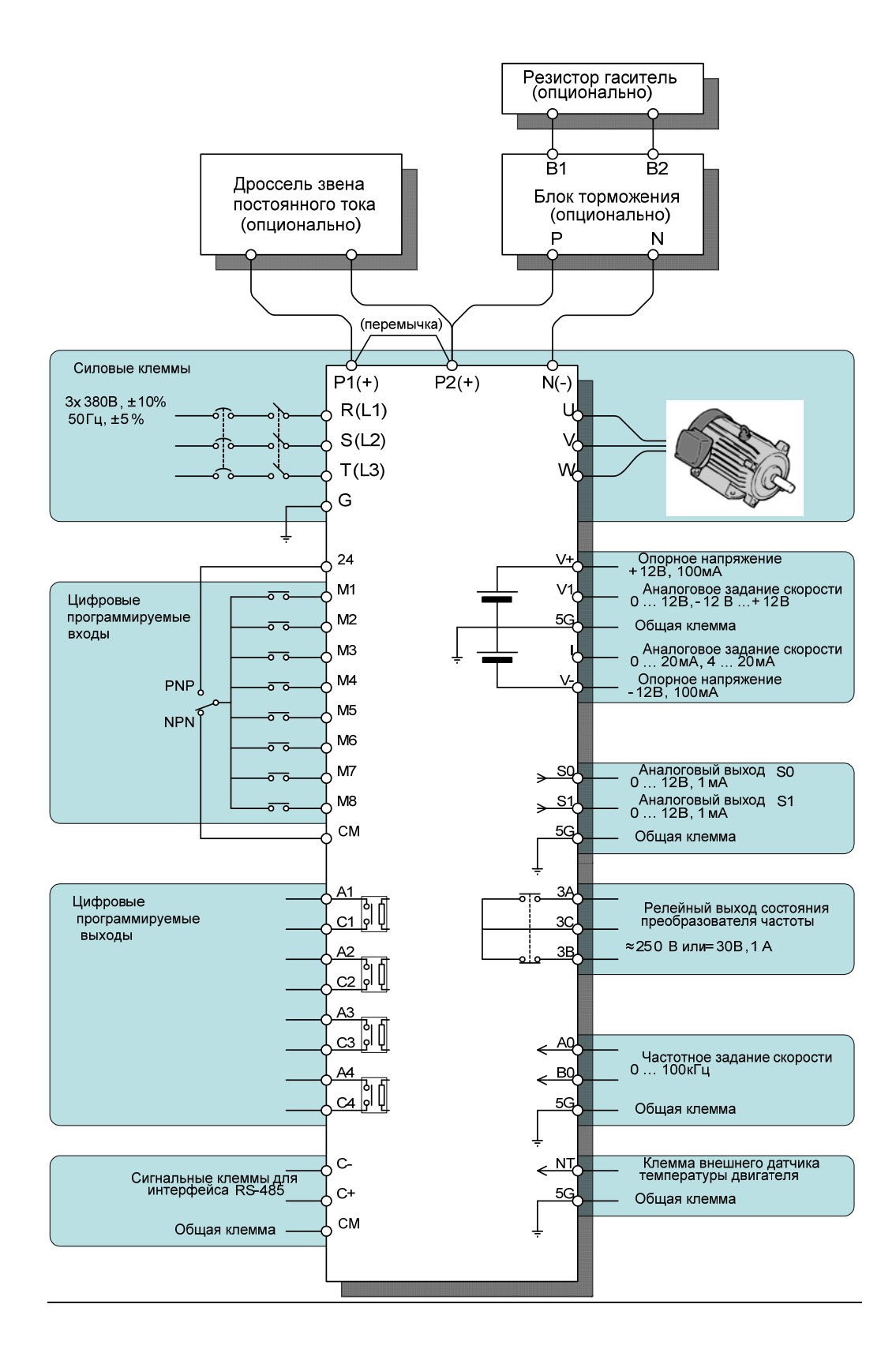

#### (2) Подключение преобразователей частоты 37 – 90, 315 - 450 кВт

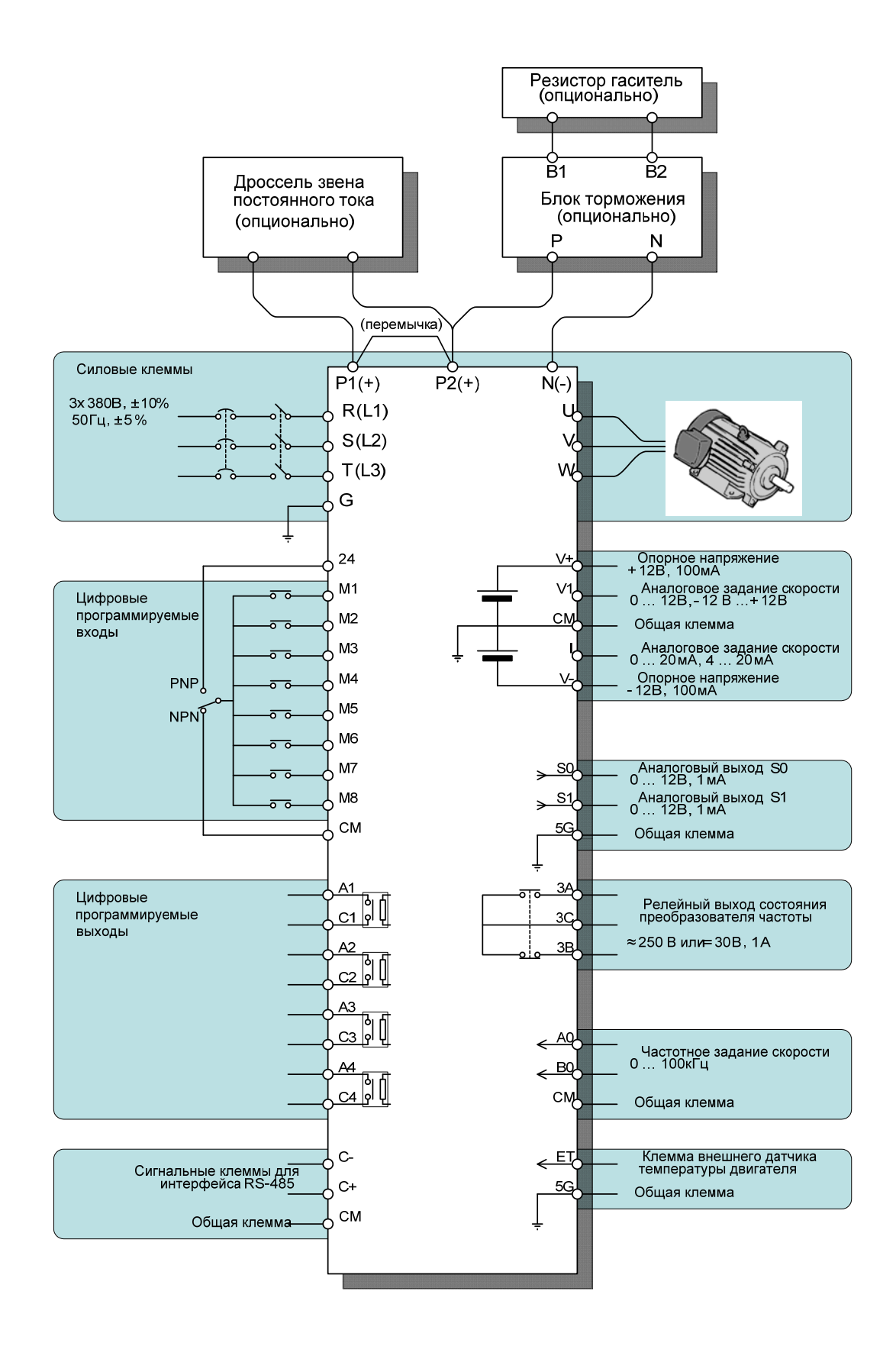

#### (3) Подключение преобразователей частоты 110 - 280 кВт

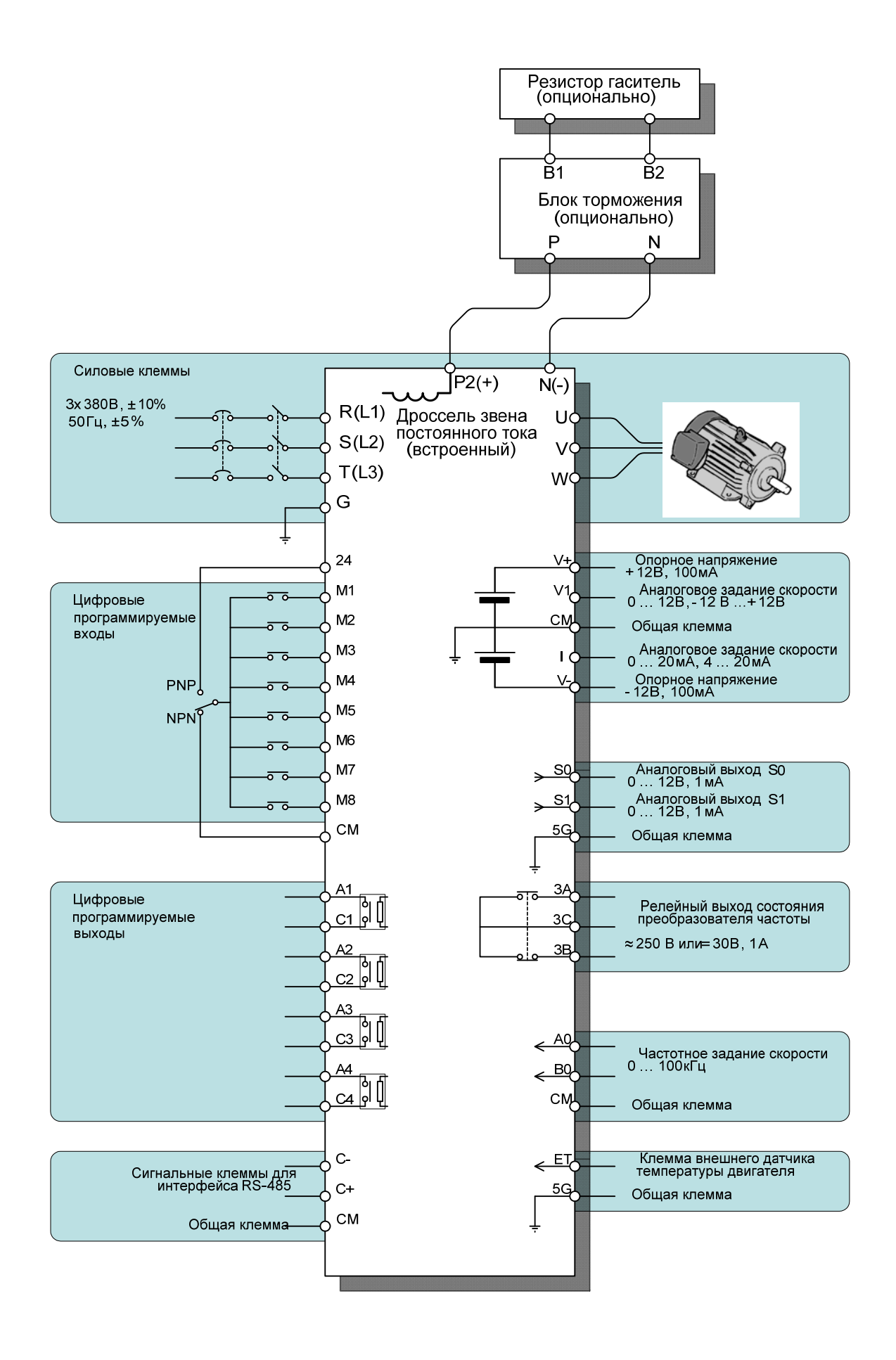

#### 3.3. Описание клемм

#### **3.3.1. Силовые клеммы**

#### (1) Преобразователи частоты 5,5 – 30 кВт

Схематично силовые клеммы преобразователей частоты PumpMaster мощностью от 5,5 до 30 кВт выглядят следующим образом:

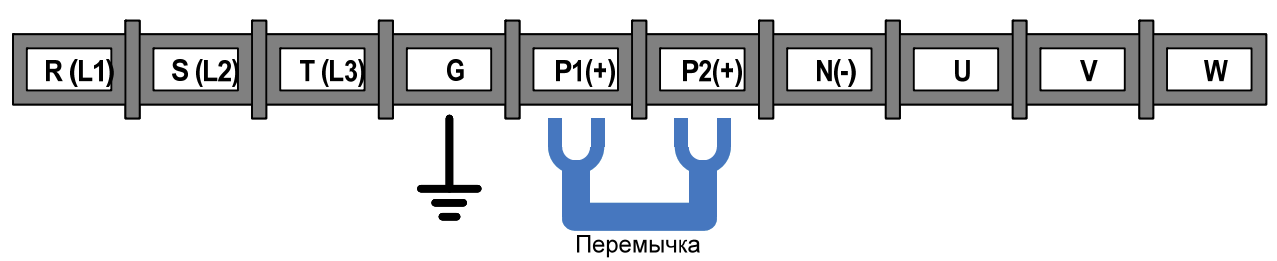

#### (2) Преобразователи частоты 37 – 90, 315 - 450 кВт

Схематично силовые клеммы преобразователей частоты PumpMaster мощностью от 37 до 90 и от 315 до 450 кВт выглядят следующим образом:

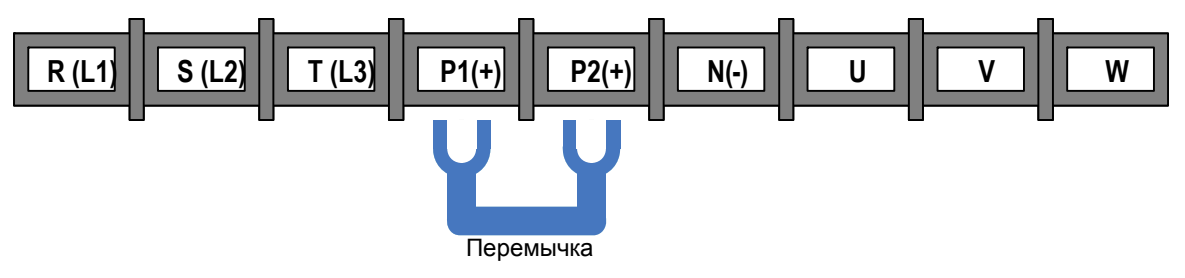

#### (3) Преобразователи частоты 110 – 280кВт

Схематично силовые клеммы преобразователей частоты PumpMaster мощностью от 110 до 280 кВт выглядят следующим образом:

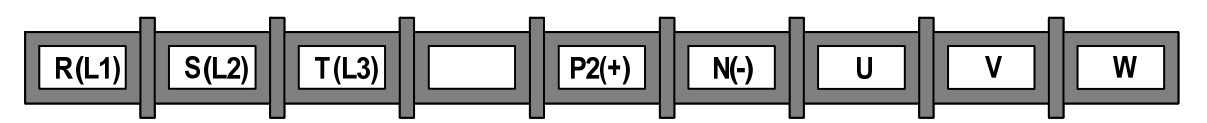

#### (4) Описание силовых клемм:

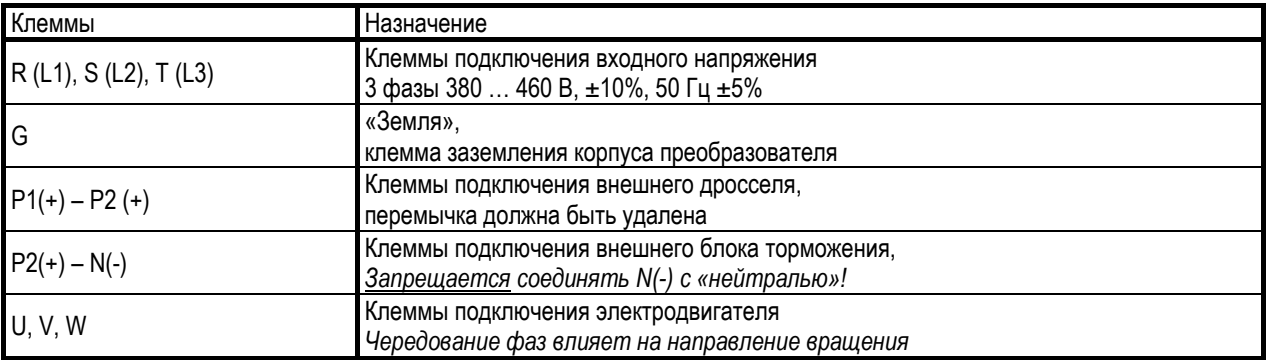

#### (5) Подключение силовых клемм:

#### Основные правила:

– Не подавайте питание на выходные силовые клеммы U, V, W. При этом преобразователь частоты может выйти из строя.

- Для подключения силовых цепей используйте кабельные наконечники с изоляцией.
- Следите, чтобы обрезки провода не попадали внутрь корпуса преобразователя. Это может вызвать дефекты, сбои, неисправность.
- Используйте кабель достаточного сечения. Падение напряжения в кабеле должно быть не более 2%. При значительной длине проводов возможно снижение момента электродвигателя, особенно на низких частотах.
- Не используйте длинные кабели. Общая длина кабеля не должна превышать 500 м. Не используйте длинные трехпроводные кабели. Это вызывает токи утечки и может привести к неустойчивости работы ряда защит.
- В силовых цепях преобразователя присутствуют высокочастотные гармоники, которые могут создавать помехи для близко расположенной аппаратуры. Для снижения помех используйте входной шумоподавляющий фильтр.
- Не подключайте к выходу преобразователя традиционных компенсаторов реактивной мощности, подавителей нелинейных помех, шумоподавляющих фильтров и др.
- Прежде чем начать работы по подключению или обслуживанию преобразователя убедитесь, что преобразователь отключен от питания в течение не менее 10 минут, зарядный светодиод и ЖК пульт не светятся. Проверьте отсутствие остаточного напряжения с помощью вольтметра между клеммами Р(+) и N(-) звена постоянного тока.

#### Заземление:

- В преобразователе имеется ток утечки. Для предотвращения удара электрическим током преобразователь и электродвигатель должны быть надежно заземлены.
- Для заземления, используйте специальную клемму «Земля». Не допускается использование корпуса или других винтов.
- В процессе подключения силовых цепей провод заземления должен быть подсоединён первым. Во время демонтажа провод заземления отсоединяется последним.
- Кабель заземления должен быть максимально большего сечения и быть, по возможности, коротким. Его сечение должно быть не меньше указанных в таблице значений.
- Прокладывайте кабель заземления как можно дальше от сигнальных проводов, подключаемых к преобразователю или другому оборудованию.

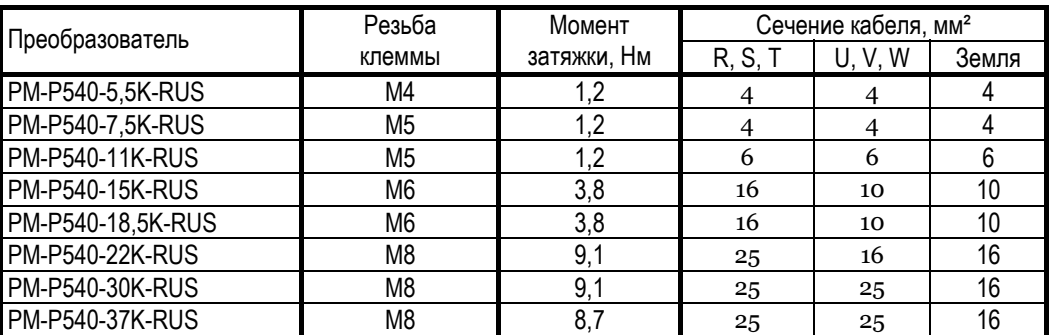

#### Кабели и крепеж клемм:

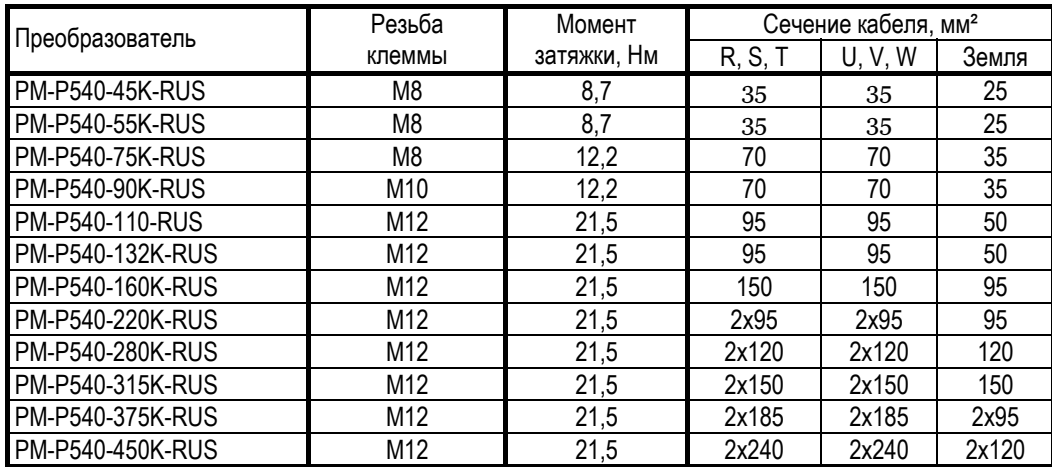

Затягивайте клеммы рекомендованным моментом. Слабая затяжка может вызвать КЗ или сбой в работе, слишком сильная затяжка может повредить клеммы и вызвать КЗ или сбой в работе.

Используйте медные кабели с изоляцией, рассчитанной на температуру +75°С и напряжение 600 В.

#### **3.3.2. Сигнальные клеммы**

(1) Преобразователи частоты 5,5 – 30 кВт

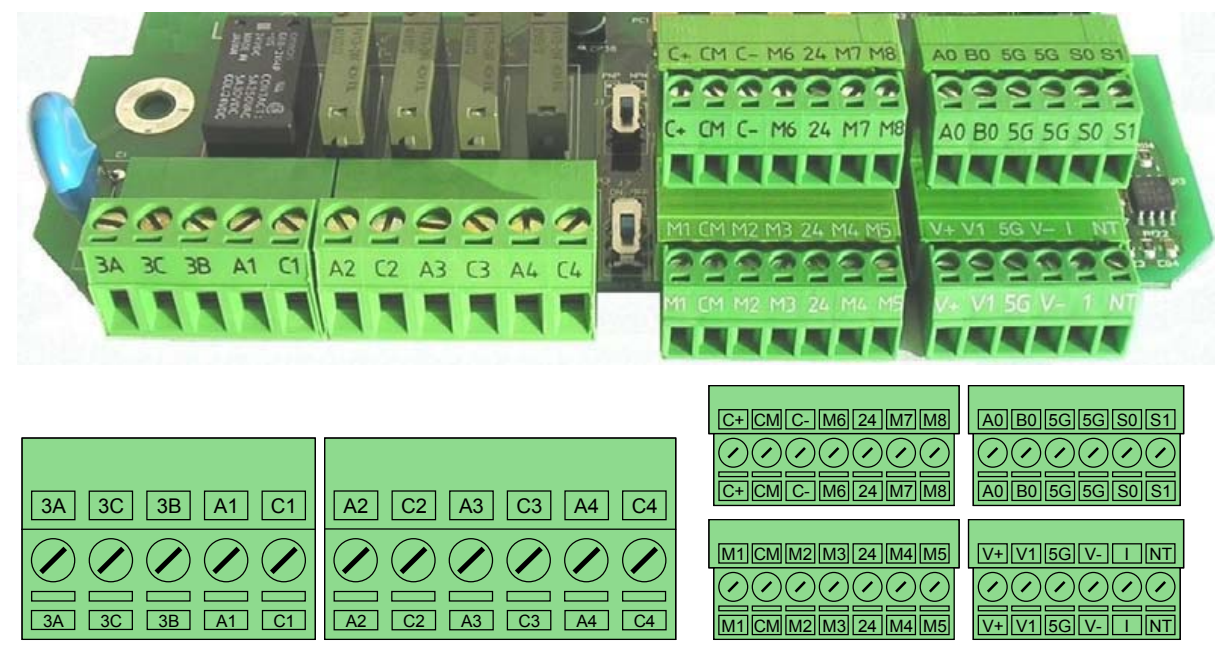

#### (2) Преобразователи частоты 37 – 450 кВт

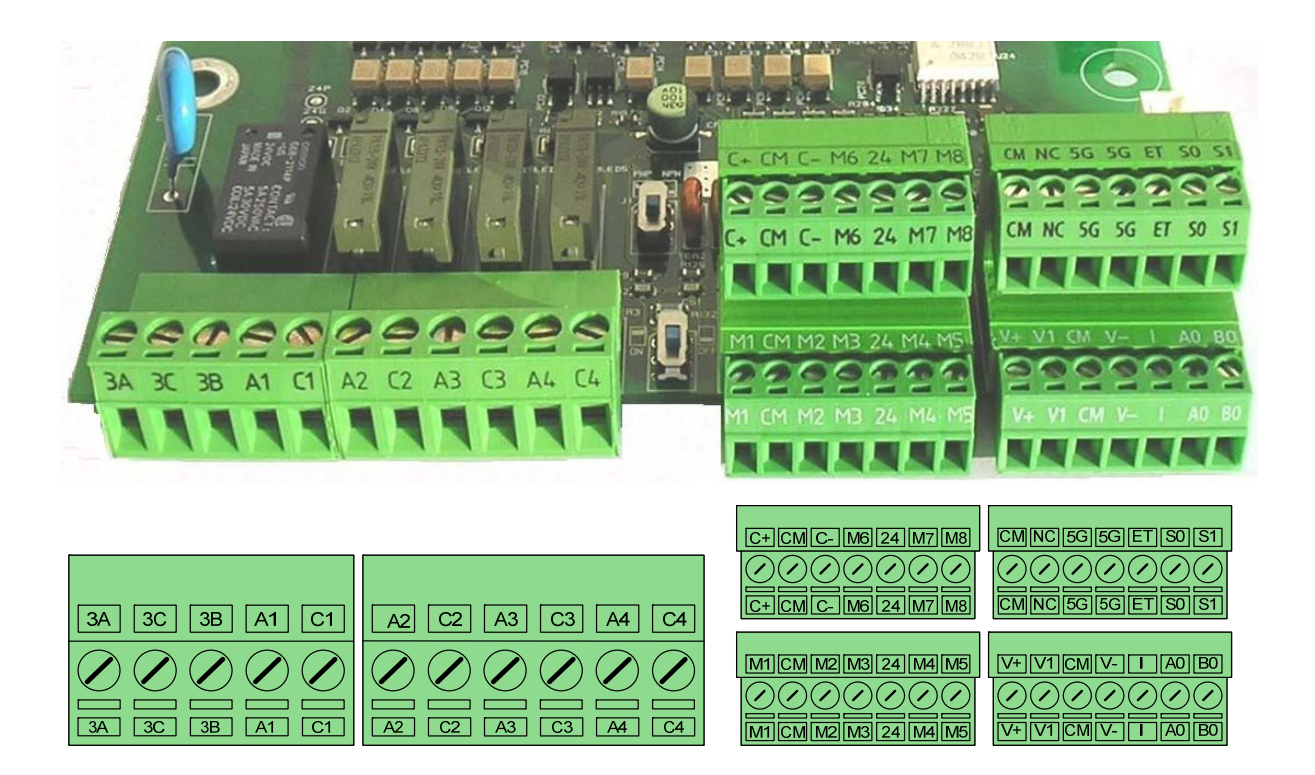

#### (3) Описание сигнальных клемм

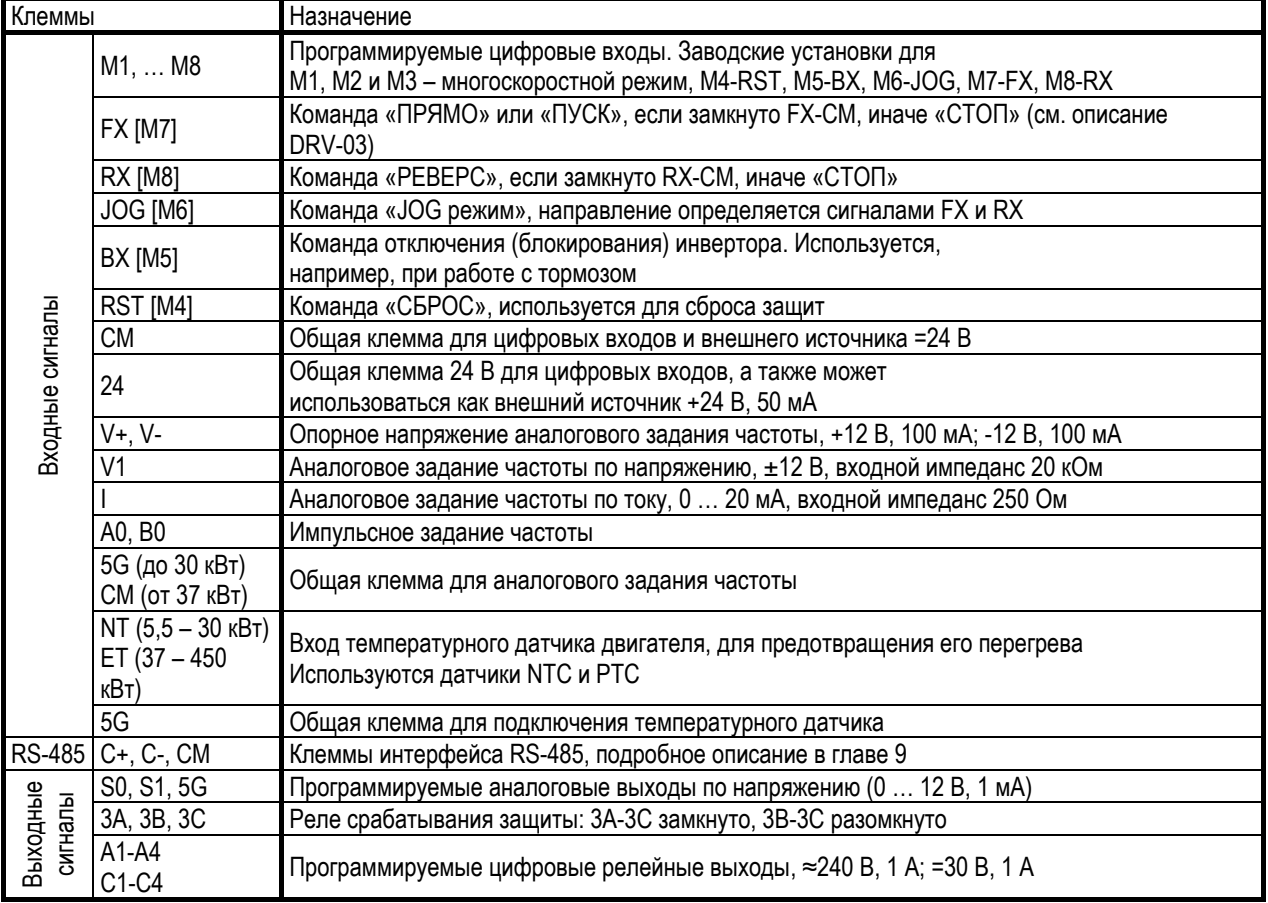

#### (4) Подключение сигнальных клемм

#### Основные правила:

– Клеммы CM и 5G изолированы друг от друга. Запрещается их объединять или заземлять на общий корпус.

- Используйте экранированный кабель или витую пару для подсоединения цепей управления. Прокладывайте кабели управления отдельно и как можно дальше от силовых цепей.
- Рекомендуется использовать кабель сечением 0,08 1,25 мм² для прокладывания сигнальных цепей. Для прокладывания сигнальных цепей цифровых релейных выходов рекомендуется использовать кабель сечением  $0,33 - 2,0$  мм<sup>2</sup>.

Преобразователь частоты PumpMaster обеспечивает универсальную возможность подключения цепей управления. Выбор варианта подключения NPN/PNP определяется положением переключателя **J1**.

(NPN) – подключение с внутренним источником (заводская установка)

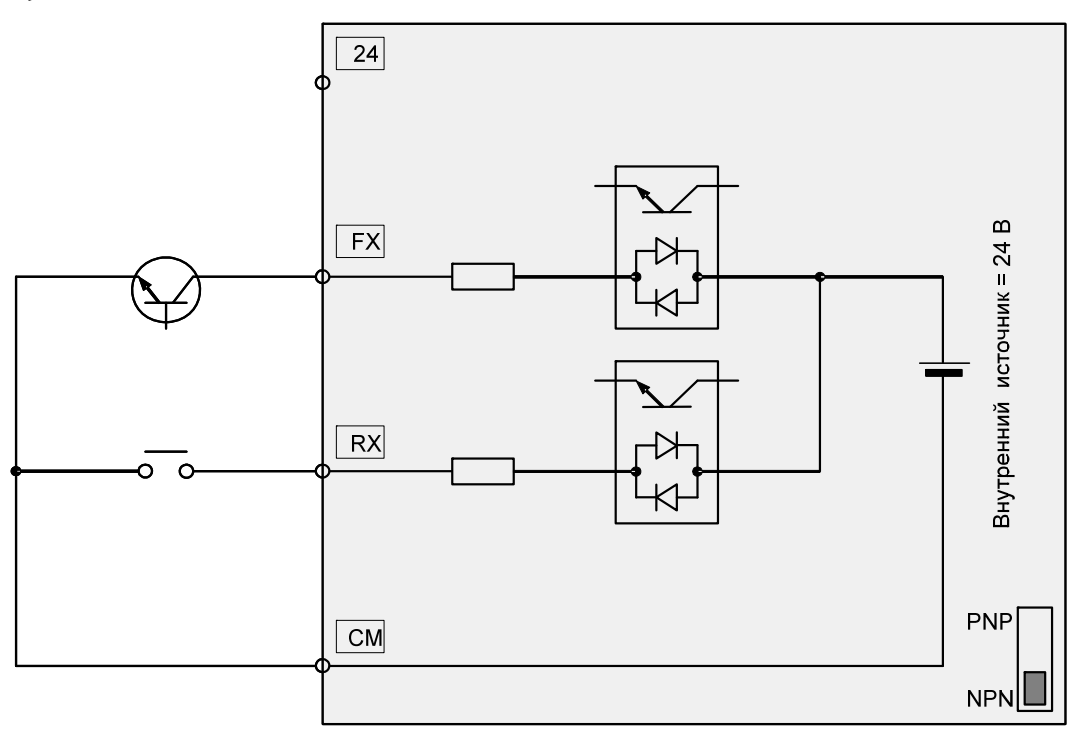

#### (PNP) – подключение с внутренним источником

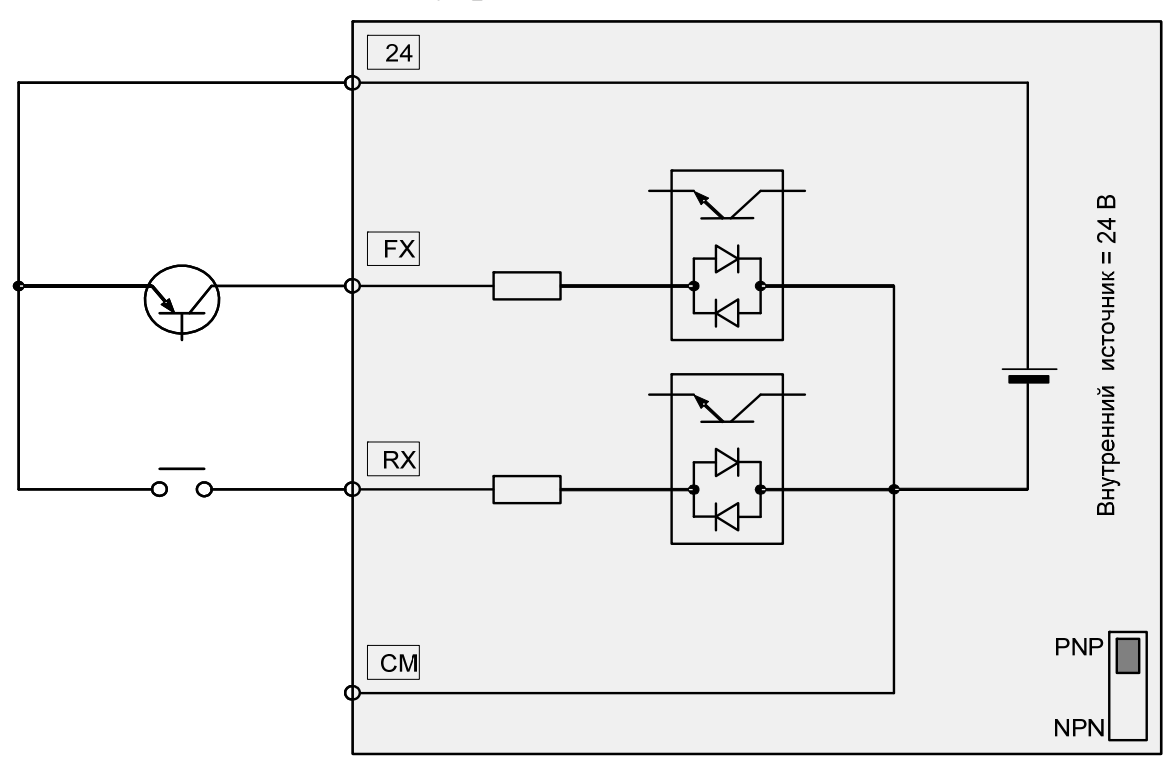

#### (PNP) – подключение с внешним источником

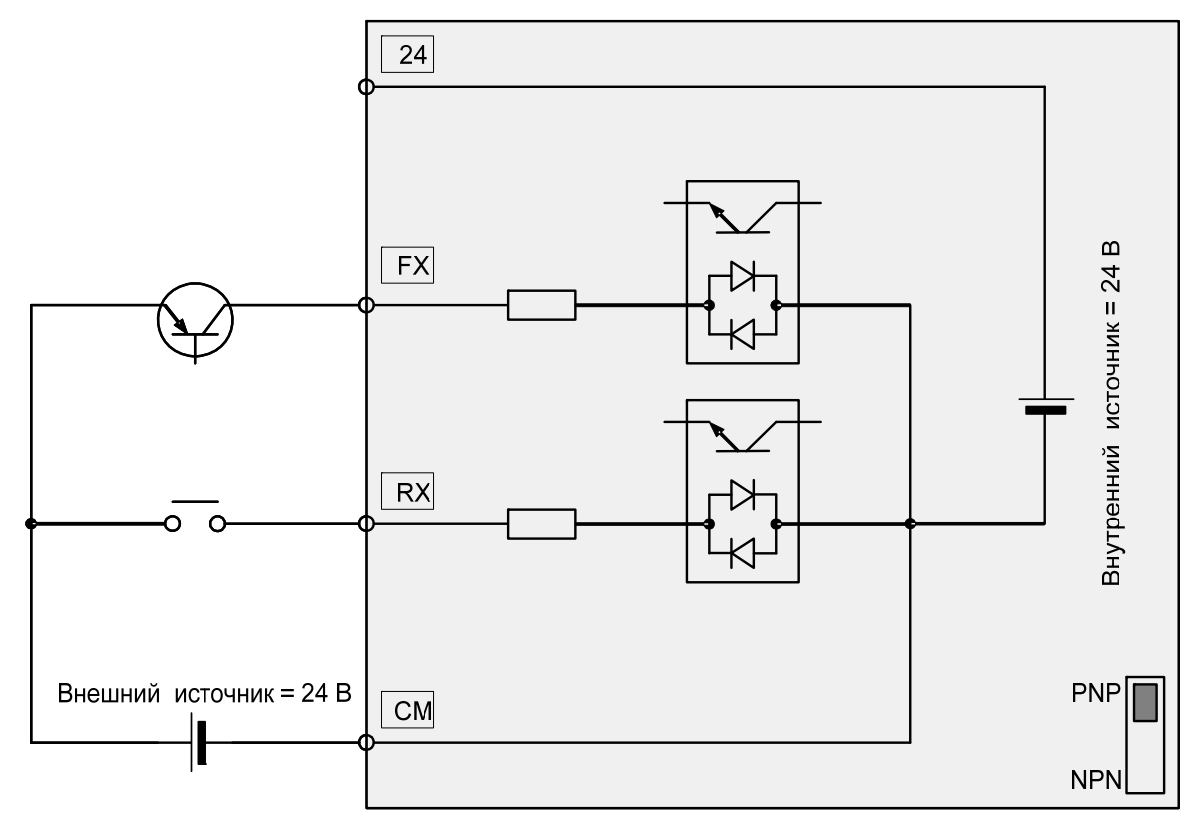

#### (5) Проверка подключения

Преобразователь частоты PumpMaster может работать в схеме, предусматривающей байпассное подключение электродвигателя напрямую к питающей сети. В этом случае необходимо предусмотреть электрическую или механическую блокировку, исключающую случайное подключение питающей сети к выходным клеммам преобразователя. Иначе преобразователь может выйти из строя.

Убедитесь, что функция автоматического рестарта отключена, иначе возможет неожиданный пуск двигателя при возобновлении питания. Убедитесь, что команды блокировки преобразователя (BX-[M5]) и сброса ошибки (RST-[M4]) не приводят к случайному пуску двигателя.

Не прикладывайте напряжения к входным управляющим клеммам, таким как M1-M8 (FX, RX, JOG, BX, RST), CM, 24.

Переключатель **J3** служит для подключения концевого резистора к клеммам С+, С- при подключении по RS485 интерфейсу (смотри описание RS485 в главе 8.3).

### **Глава 4. – УПРАВЛЕНИЕ**

Преобразователи частоты PumpMaster могут работать с пультами управления двух типов: с ЖК-дисплеем и со светодиодным дисплеем. Пульт управления предназначен для отображения работы преобразования и изменения его параметров. В зависимости от значения параметра FU2-90 некоторые параметры могут не отображаться. Также из-за ограничений, которые обусловлены конструкцией пульта с 7-ми сегментным светодиодным дисплеем некоторые параметры на нем не отображаются.

Преобразователь частоты PumpMaster имеет 5 основных и две дополнительных группы параметров:

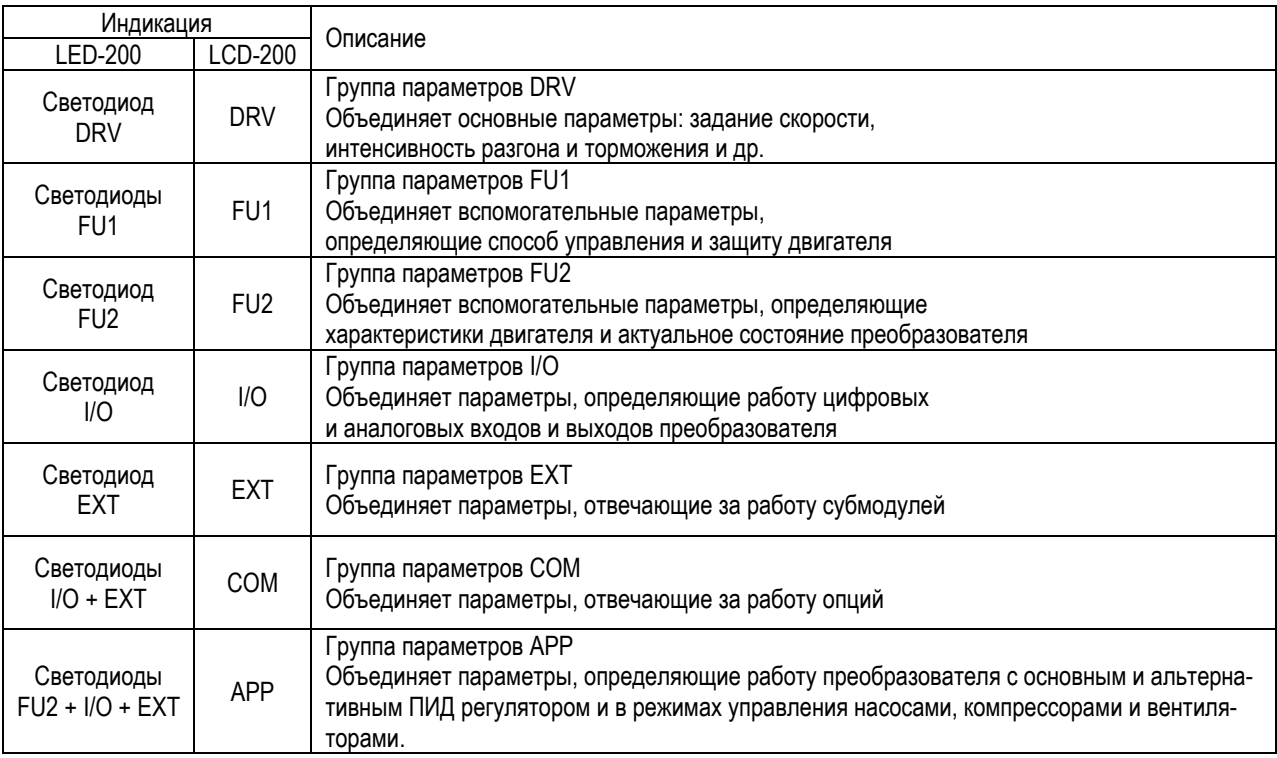

#### 4.1. Детальное описание пульта с ЖК-дисплеем

#### (1) Пульт управления

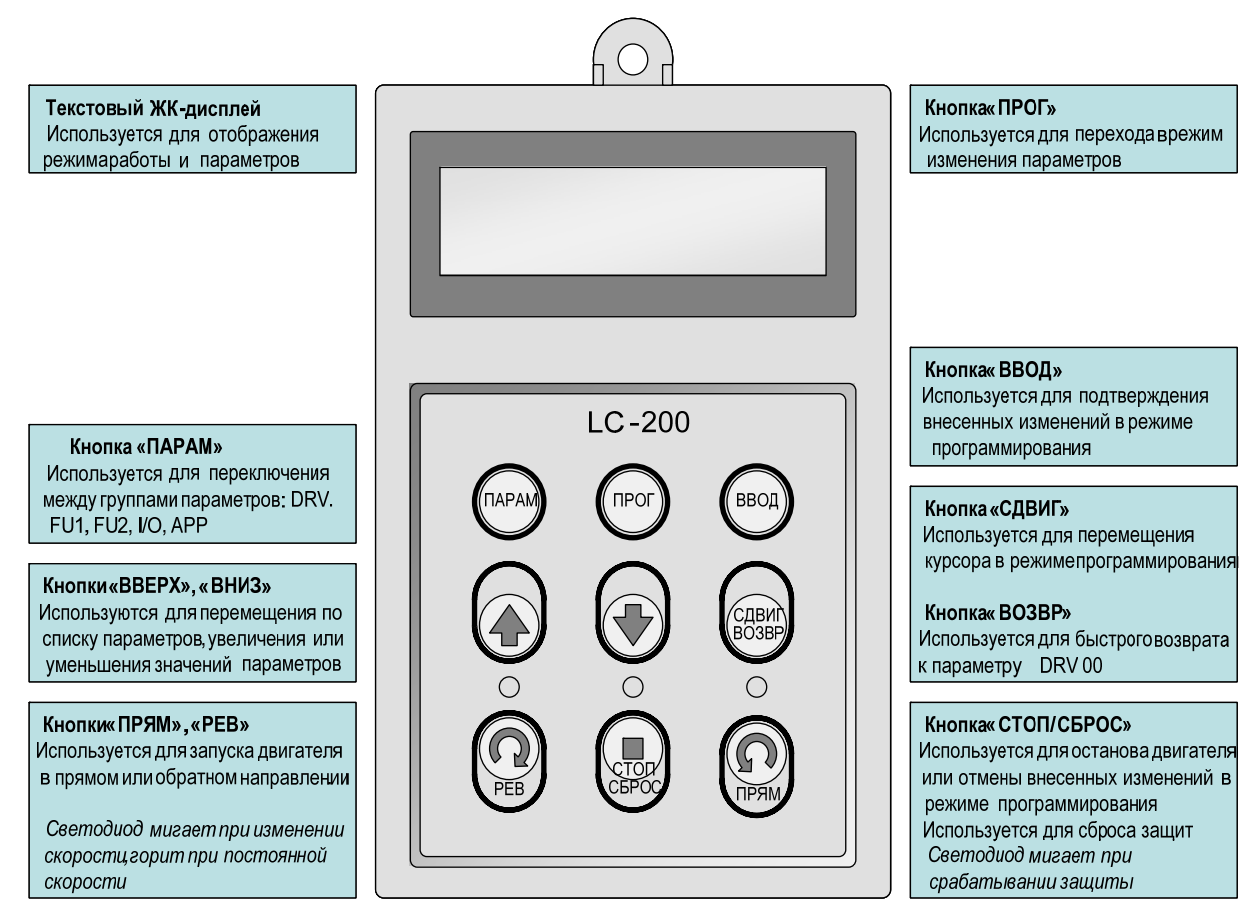

#### (2) Индикация на дисплее

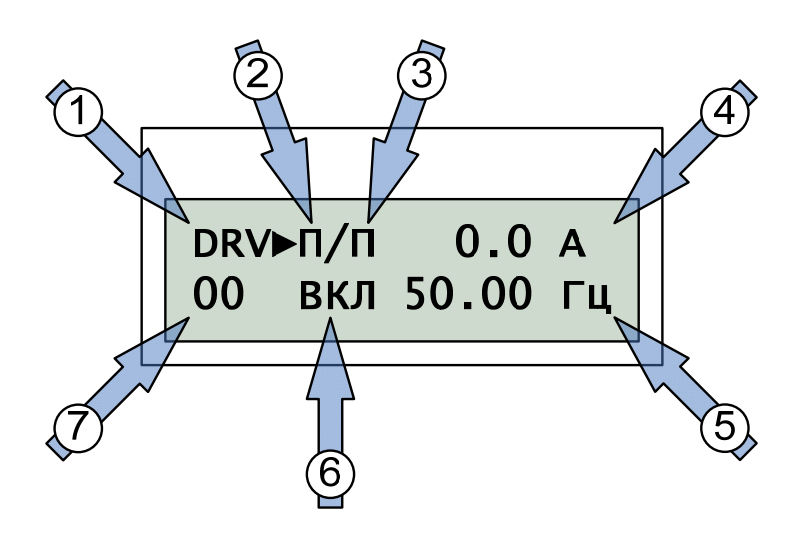

#### (3) Описание условных обозначений

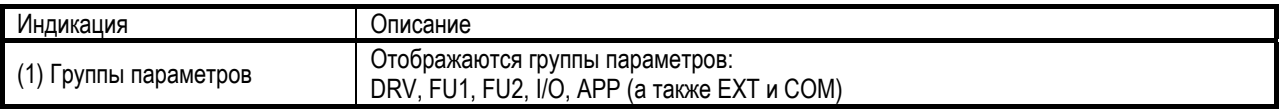

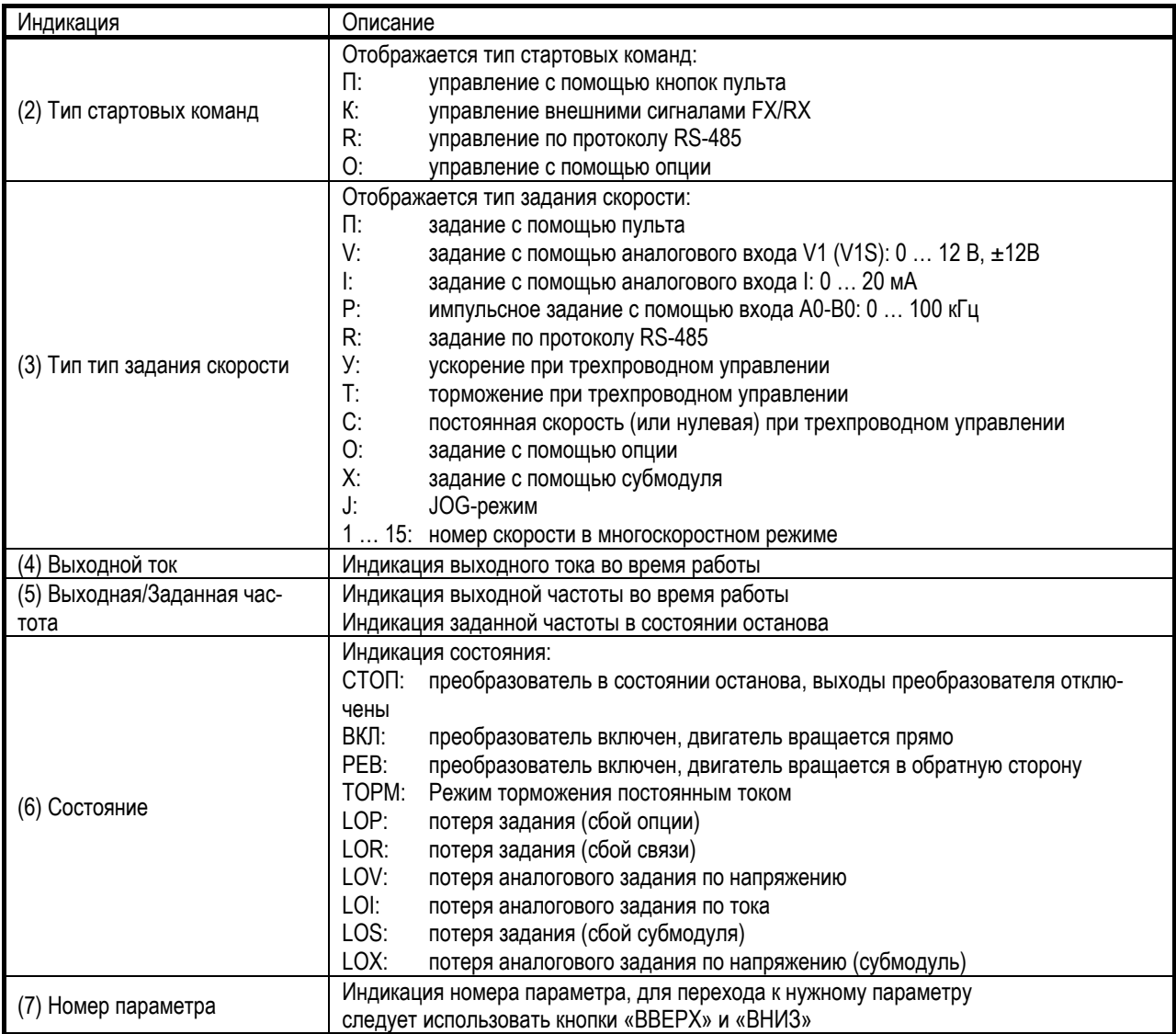

#### (4) Изменение параметров с помощью пульта управления

Если в верхней строке дисплея треугольник рядом с названием группы закрашен полностью, тогда выбранный параметр можно изменять, если изображен только контур треугольника, то значение параметра изменять запрещено.

Последовательно нажимая кнопку «ПАРАМ», осуществляется циклический перебор групп параметров: DRV, FU1, FU2, I/O, [EXT, COM,] APP. При этом отображается нулевой параметр группы. Группы EXT и COM определяются установленными опциями и субмодулями.

Для изменения выбранного параметра следует нажать кнопку «ПРОГ» и далее с помощью кнопок «ВВЕРХ», «ВНИЗ», «СДВИГ» изменить значение параметра. Кнопка «СДВИГ» предназначена для перемещения курсора по разрядам при задании цифровых значений.

Для подтверждения внесенных изменений следует нажать кнопку «ВВОД».

#### 4.2. Детальное описание пульта со светодиодным дисплеем

#### (1) Пульт управления

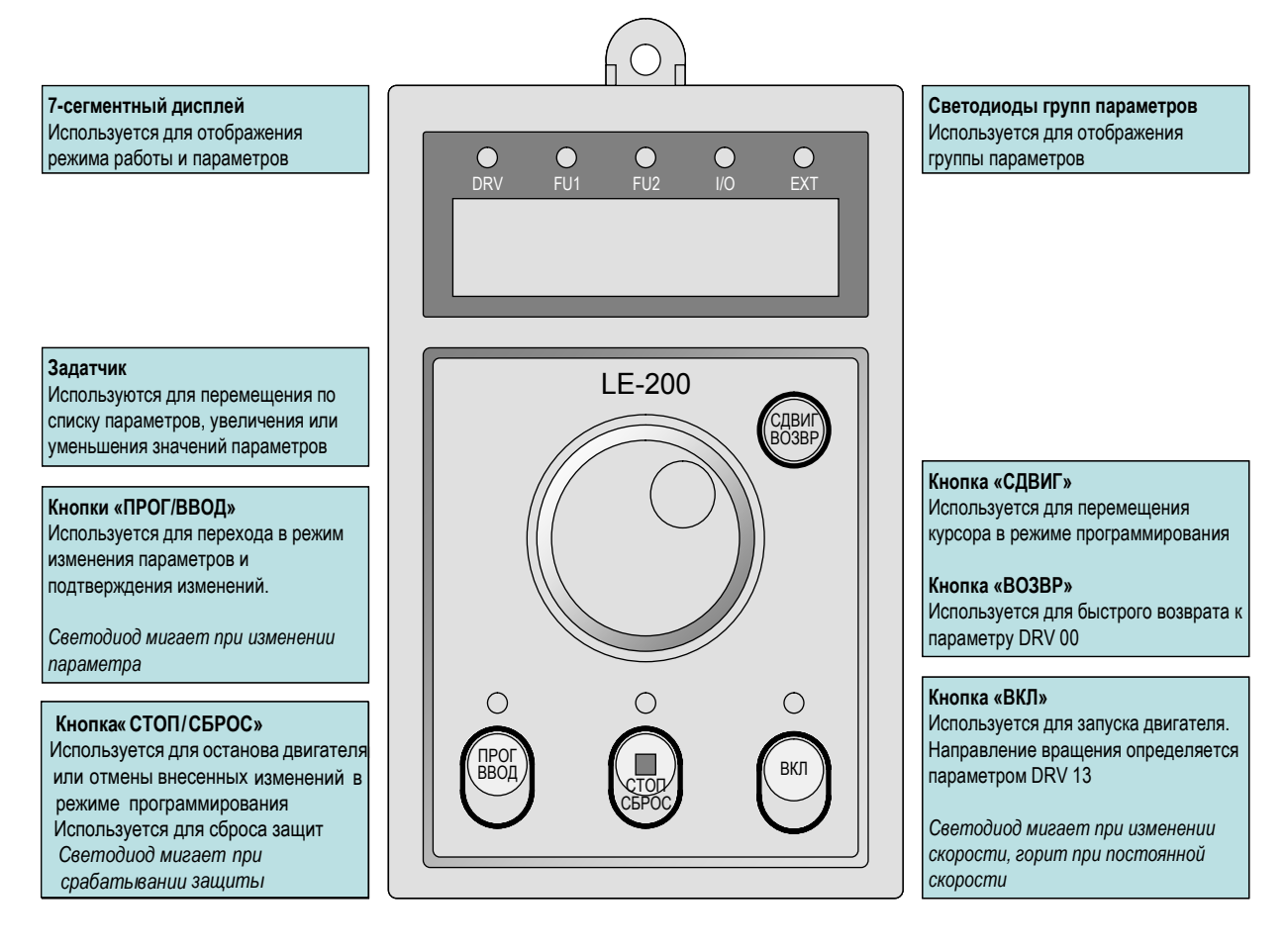

#### (2) Индикация на дисплее

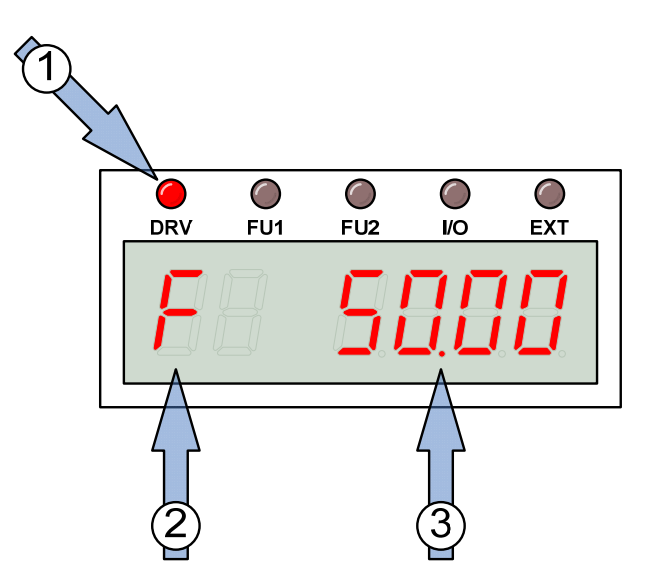

# (3) Описание условных обозначений

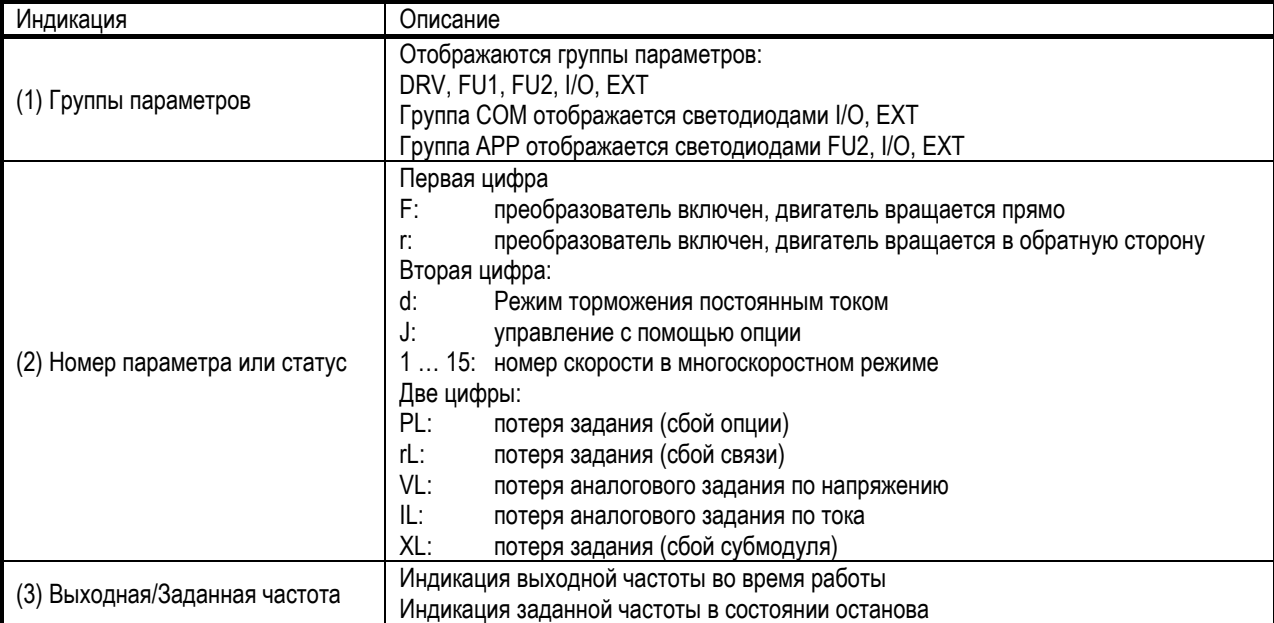

#### (4) Изменение параметров с помощью пульта управления

Для установки параметров группы DRV следует вращать задатчик на пульте управления до получения нужного значения. Для входа в режим изменения параметра следует нажать кнопку «ПРОГ». Вращение задатчика позволяет изменять значение параметра. Кнопка «СДВИГ» предназначена для перемещения курсора по разрядам при задании цифровых значений.

Для подтверждения внесенных изменений следует нажать кнопку «ВВОД».

Чтобы перейти к изменению параметров других групп, следует с помощью задатчика выбрать параметр, например, 93 для группы FU1, и нажать кнопку «ПРОГ», затем установить значение 1 и нажать кнопку «ВВОД». Светодиод DRV погаснет и зажжется светодиод группы FU1.

Для быстрого возврата к параметру DRV-00 используется кнопка «ВОЗВР».

#### Схема перемещения по группам параметров

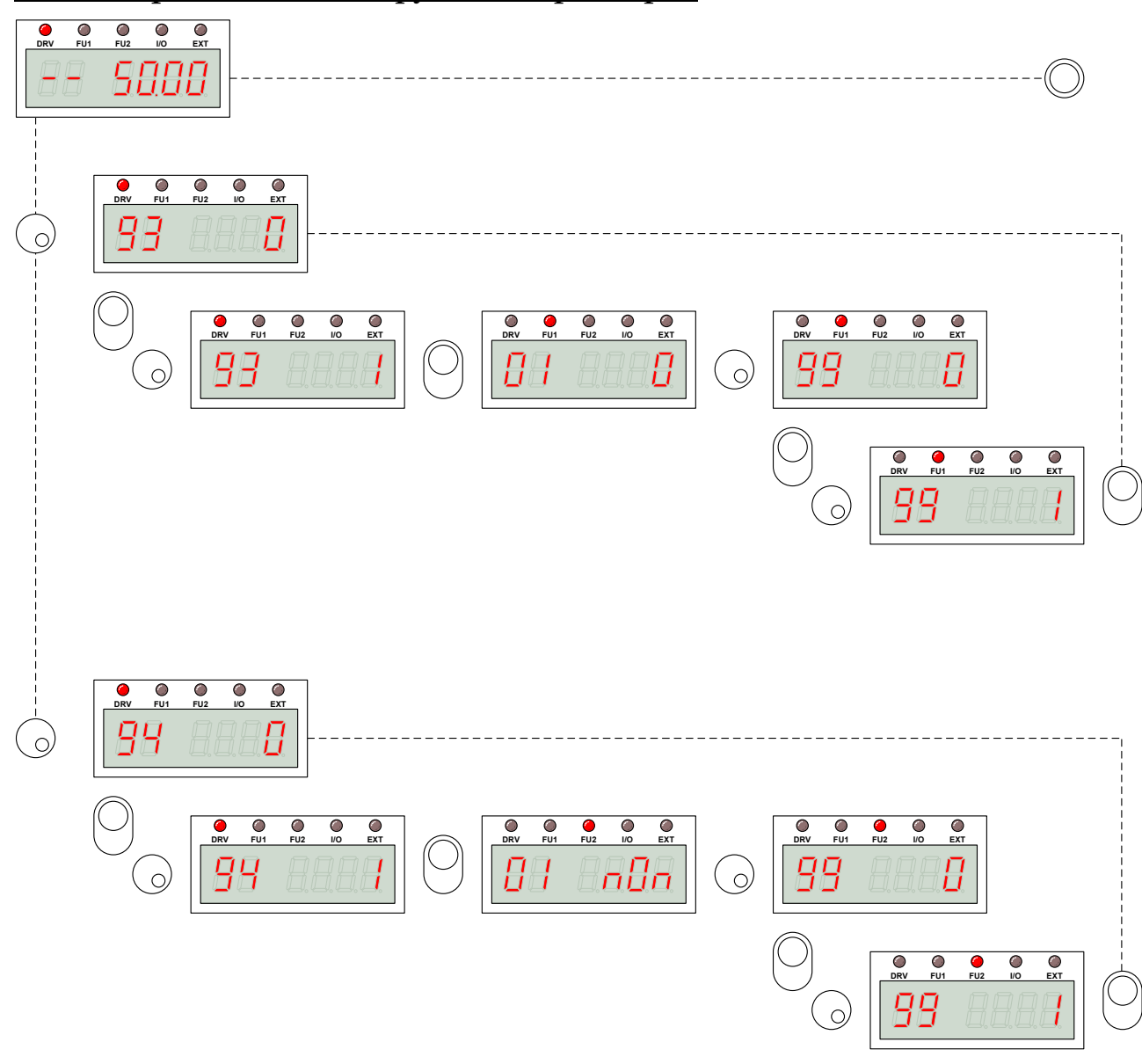

### **Глава 5. – СПИСОК ПАРАМЕТРОВ**

### 5.1. Группа параметров DRV

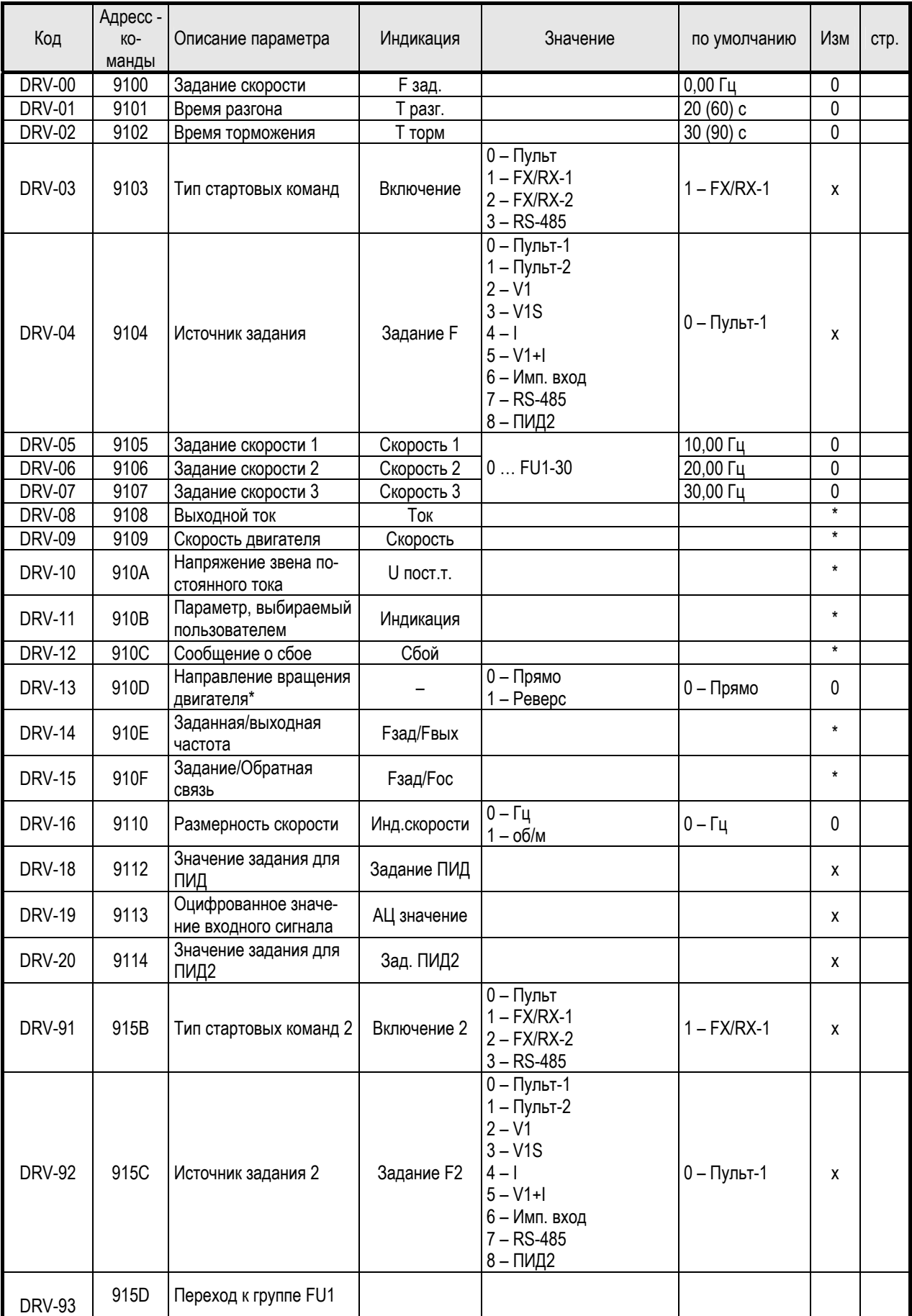

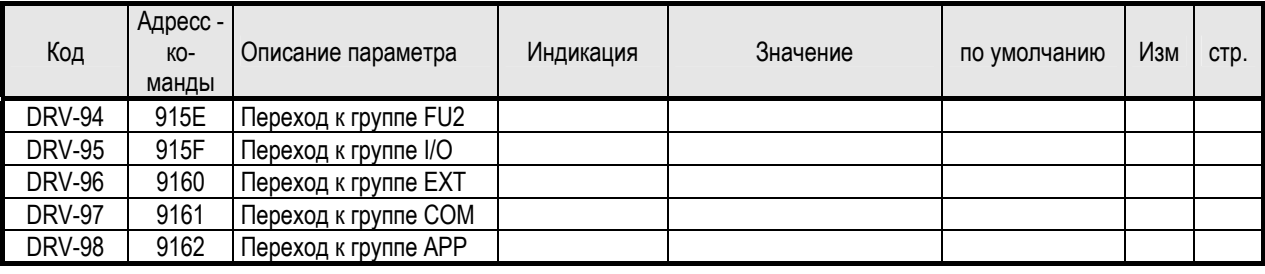

## 5.2. Группа параметров FU1

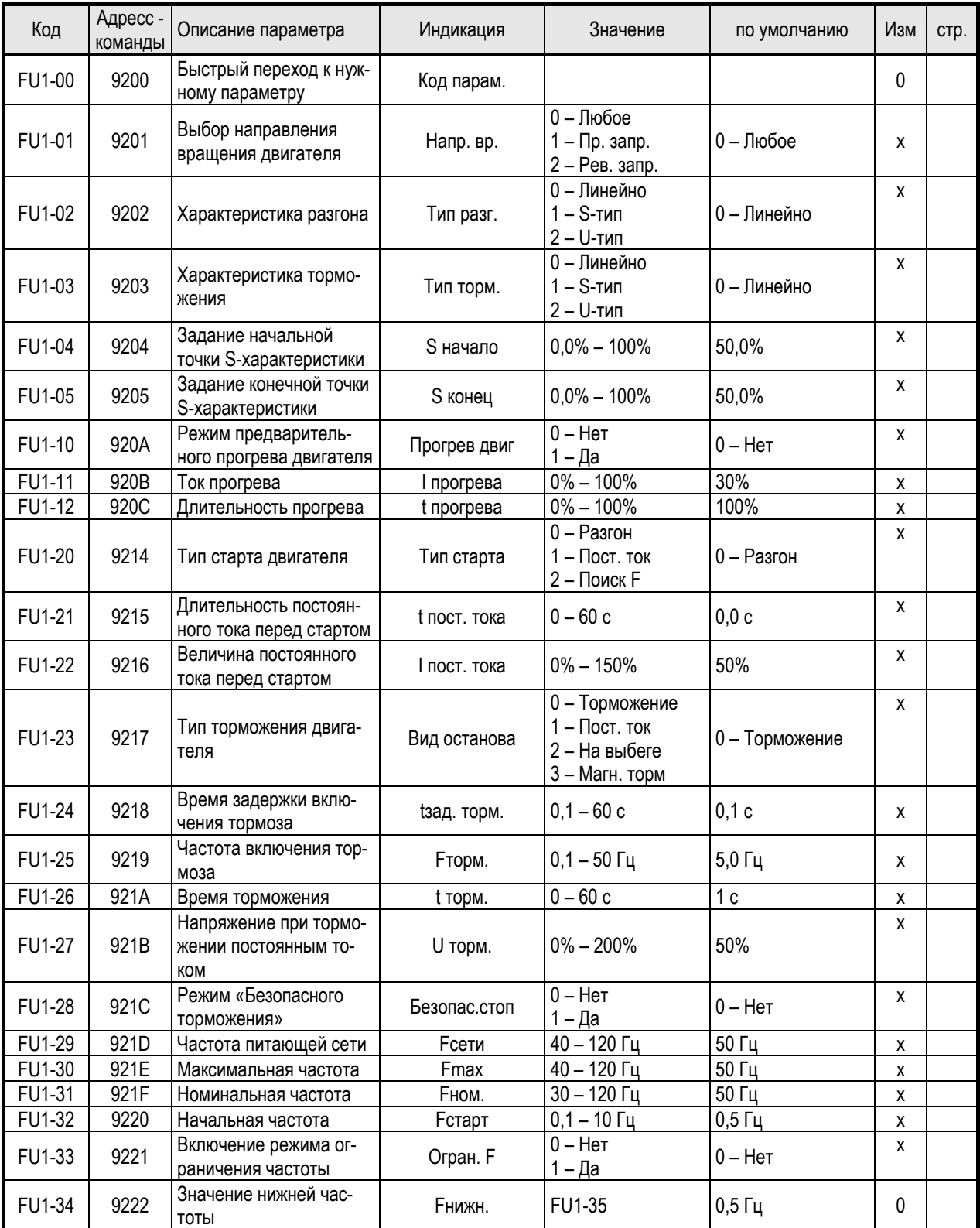

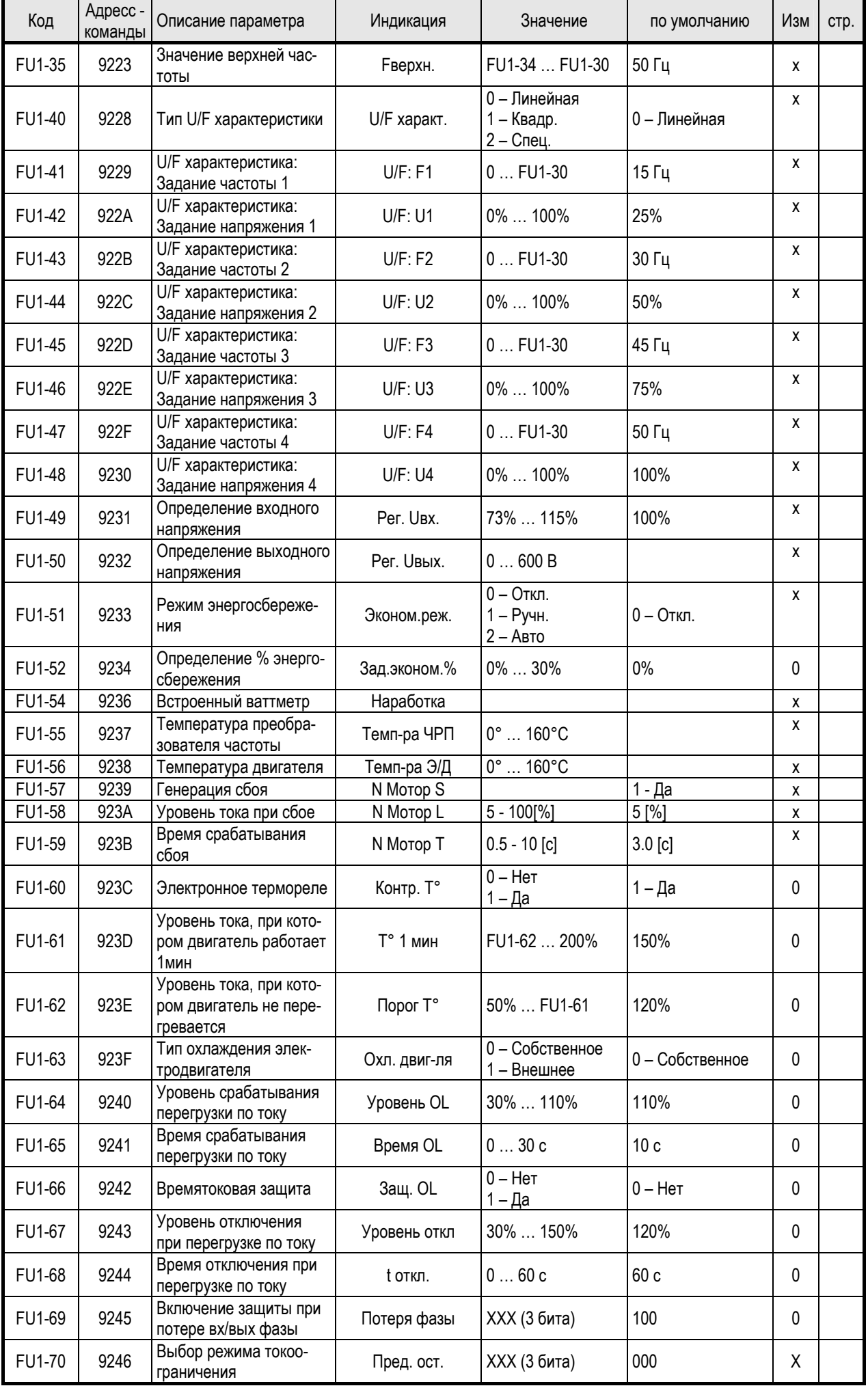

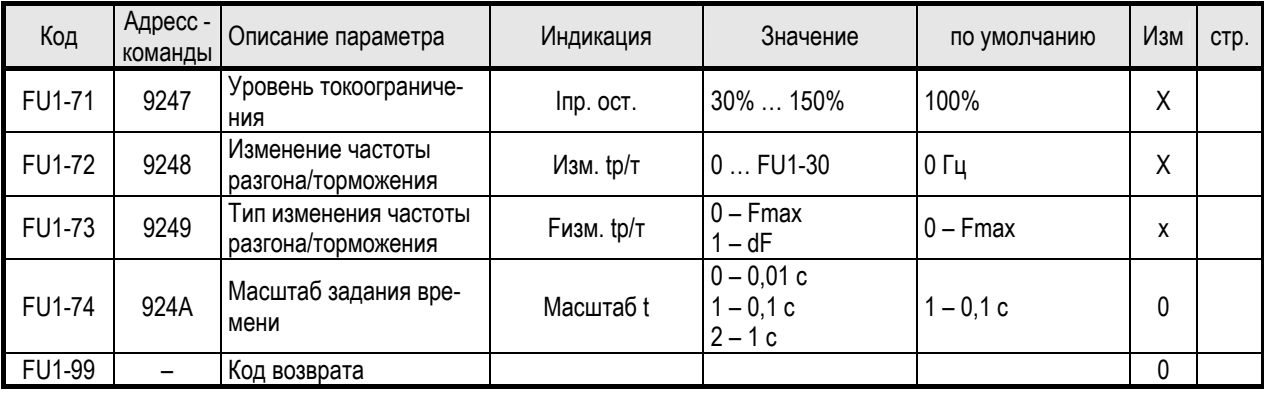

# 5.3. Группа параметров FU2

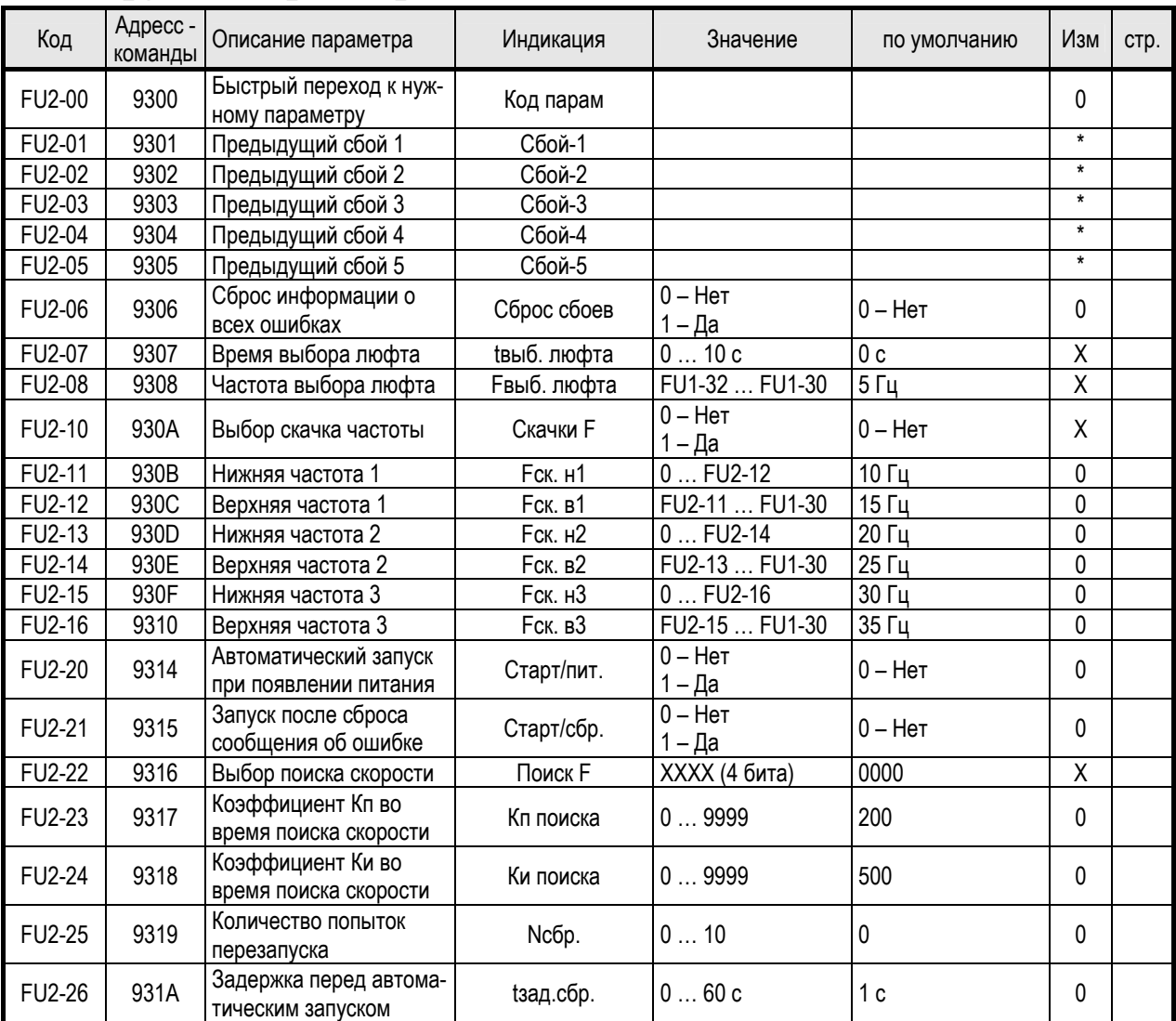

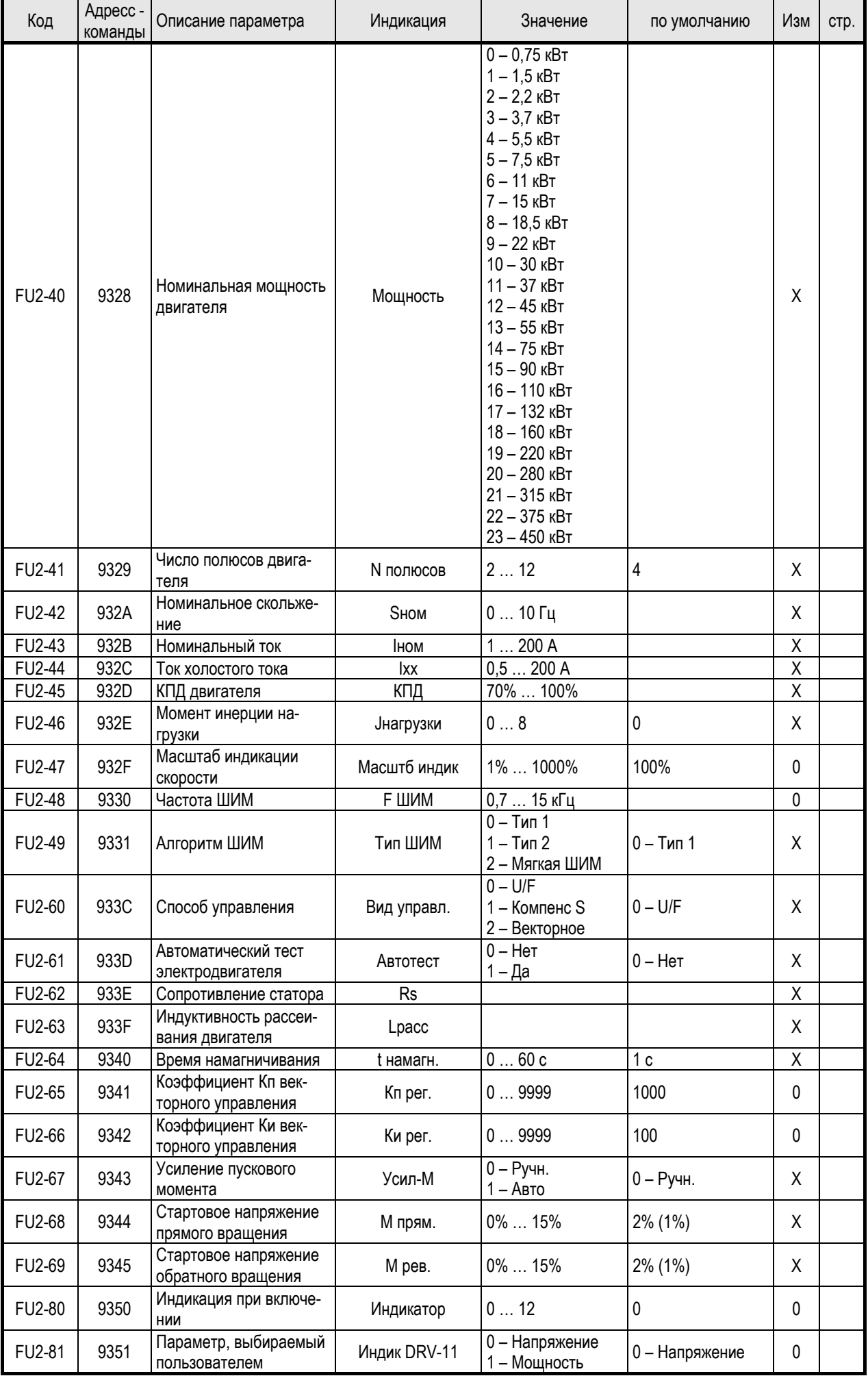

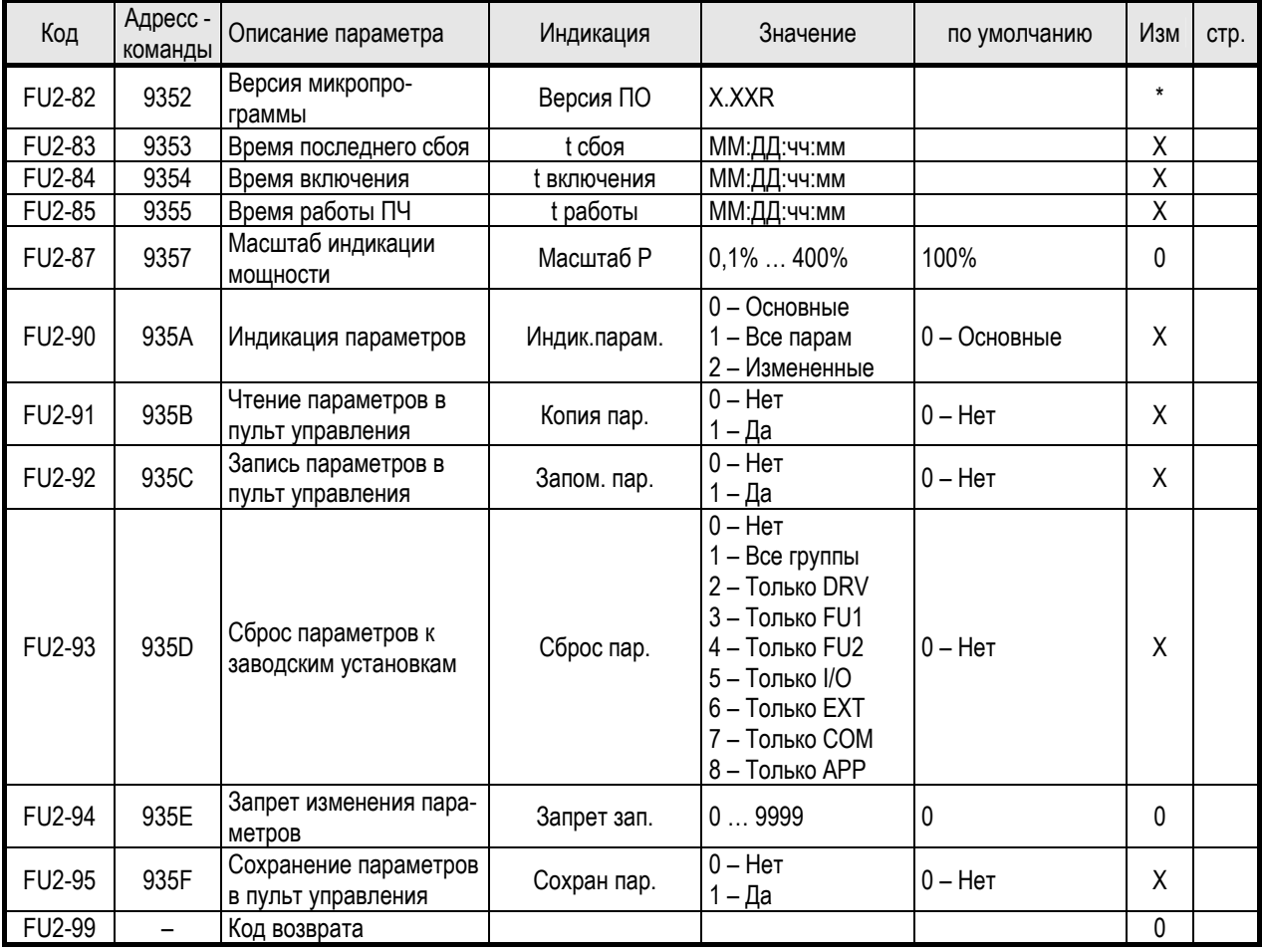

### 5.4. Группа параметров I/O

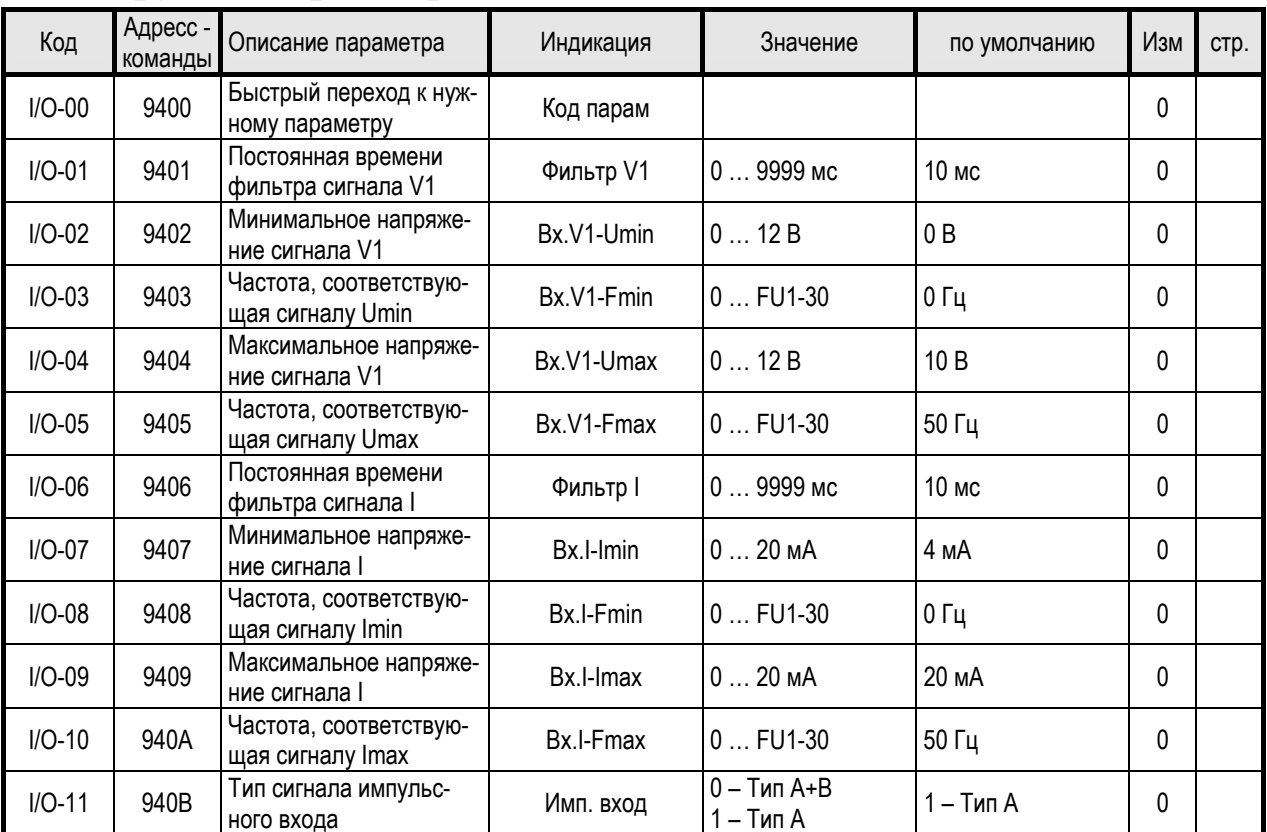
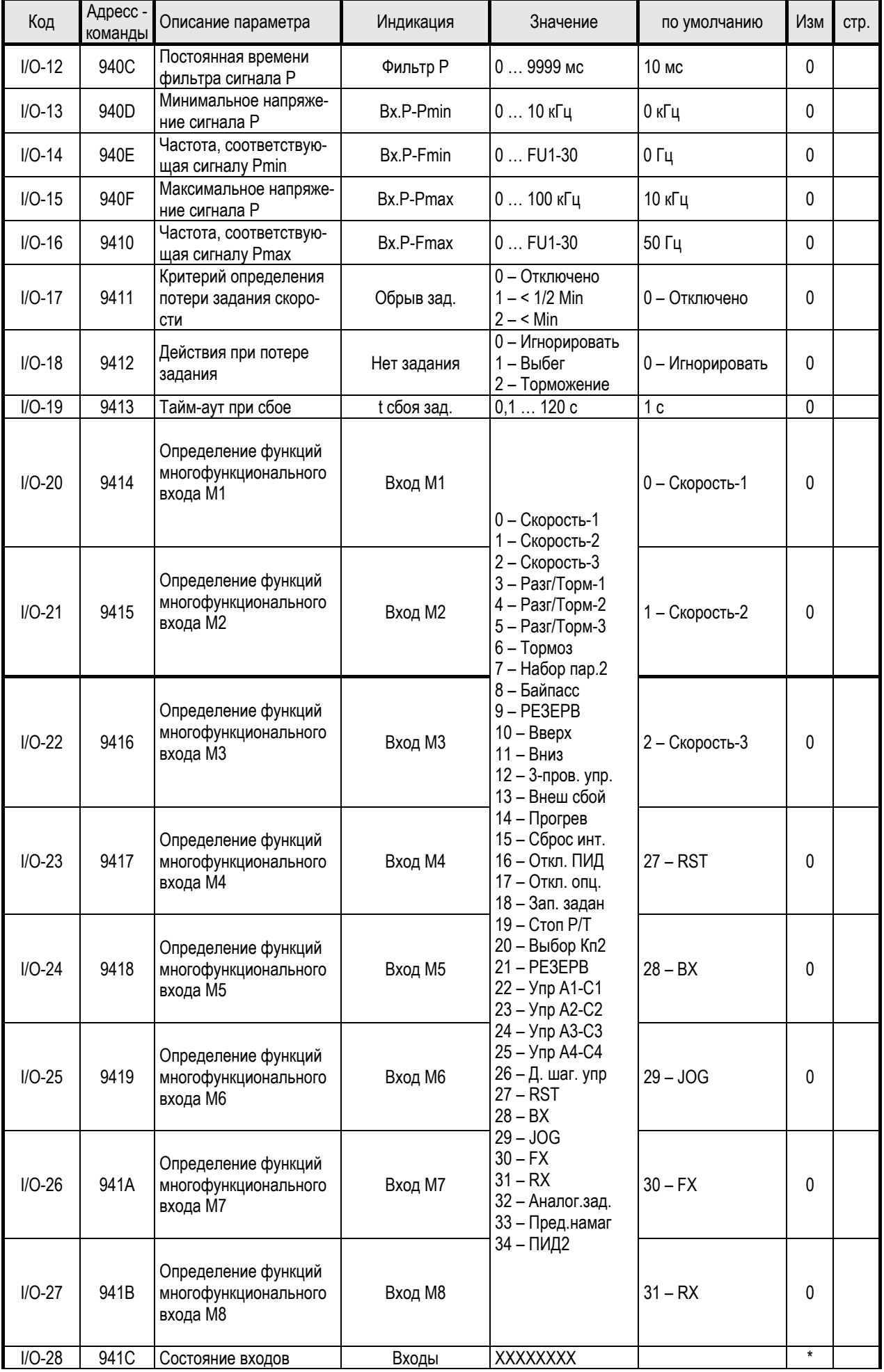

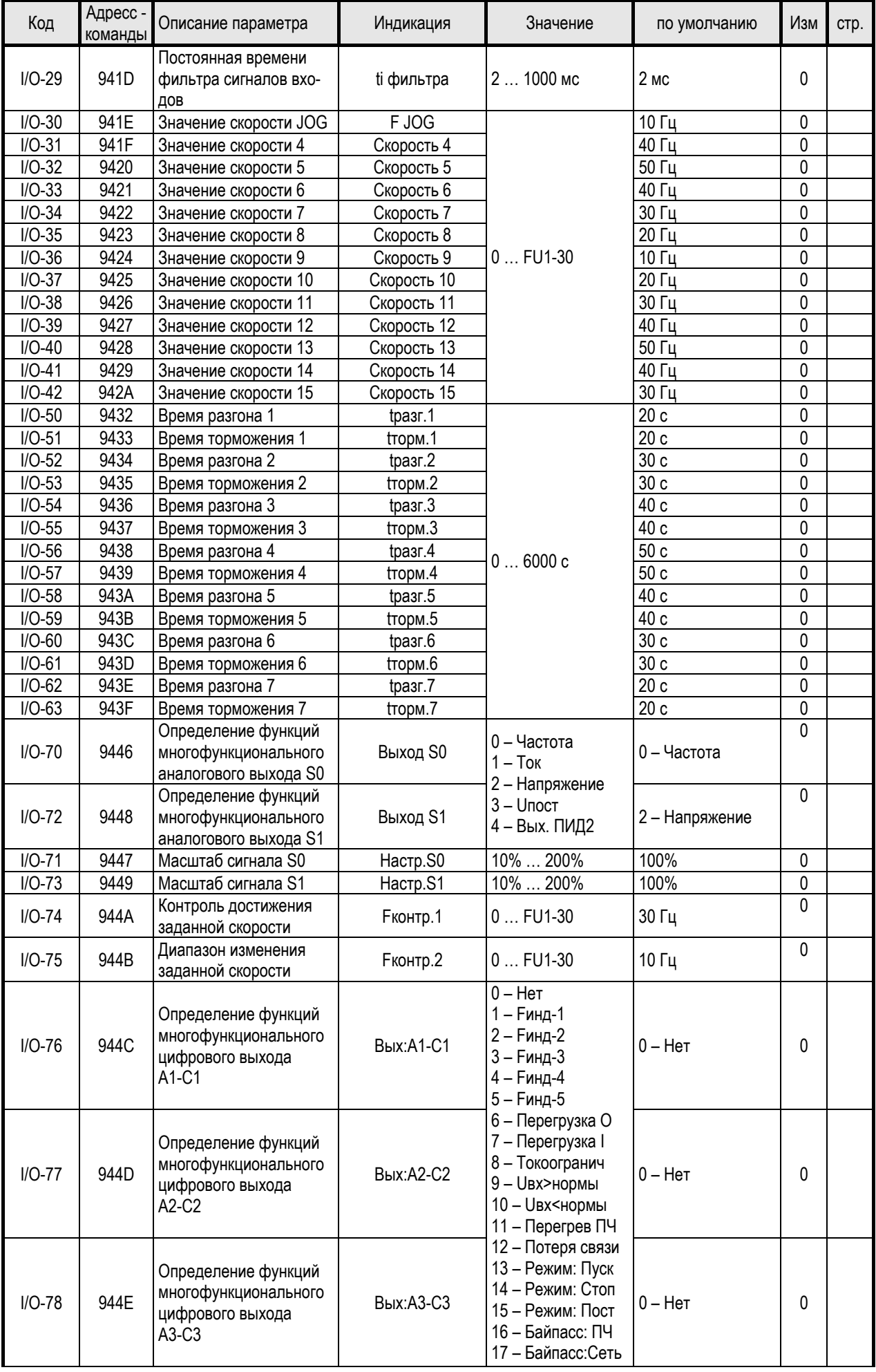

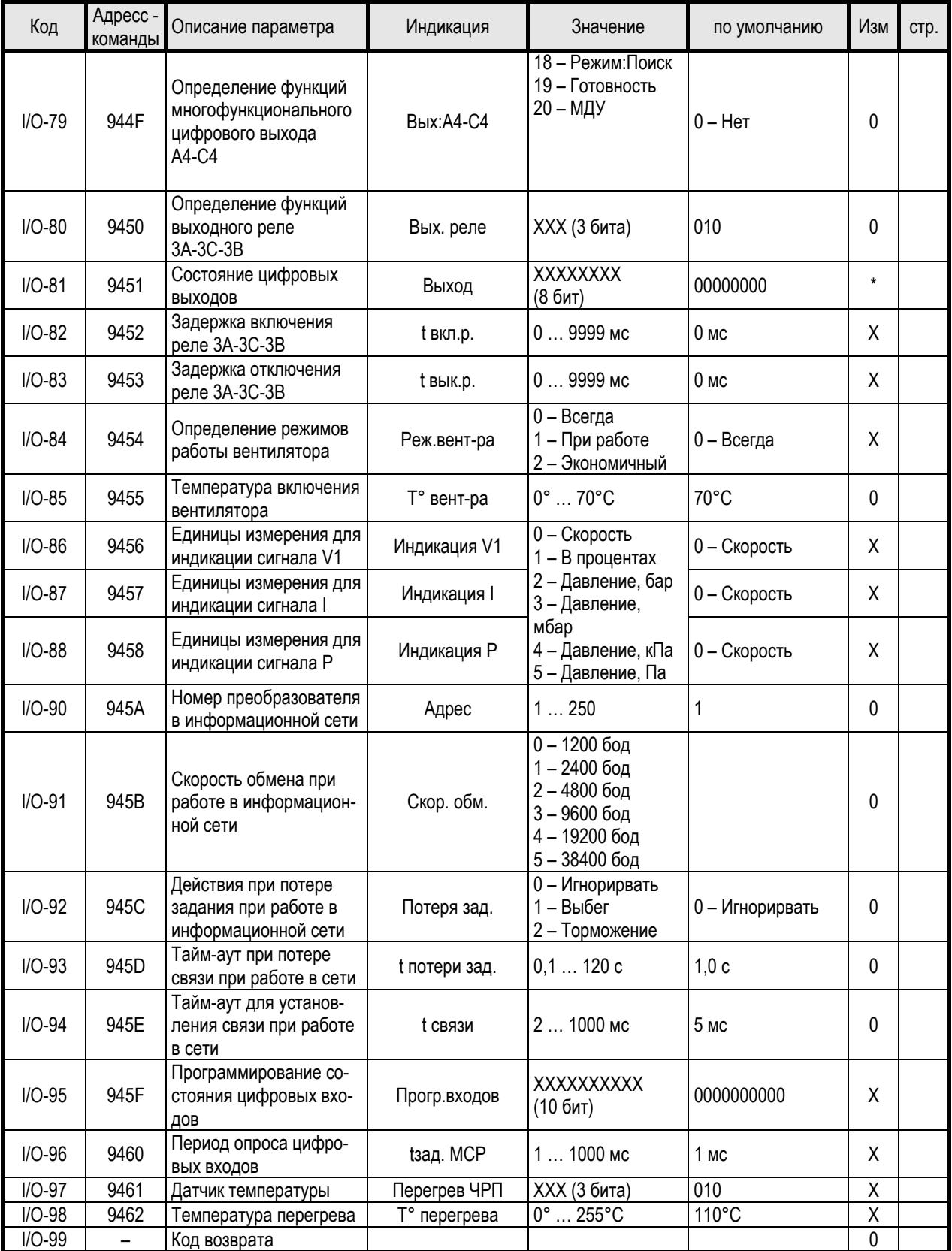

# 5.5. Группа параметров АРР

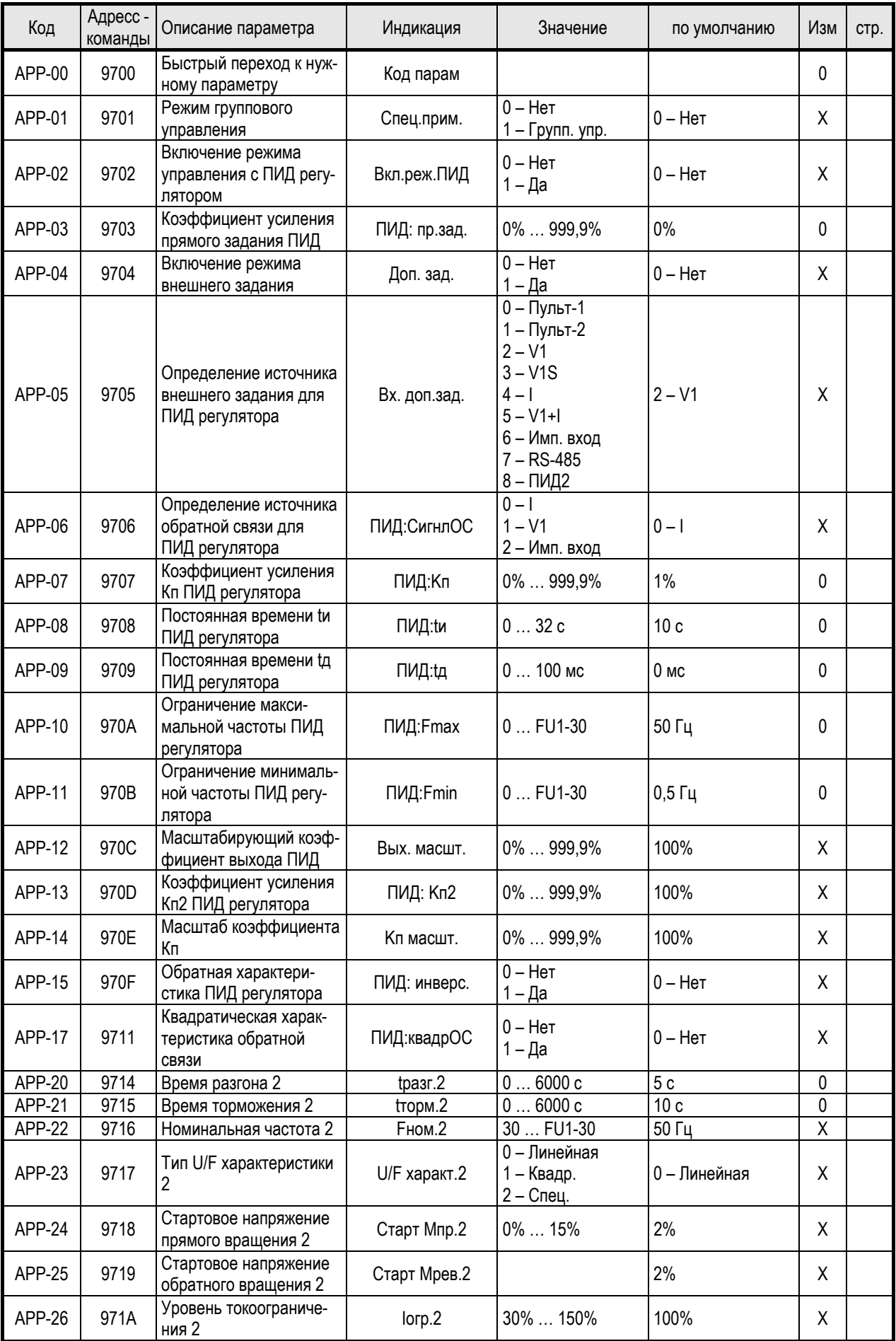

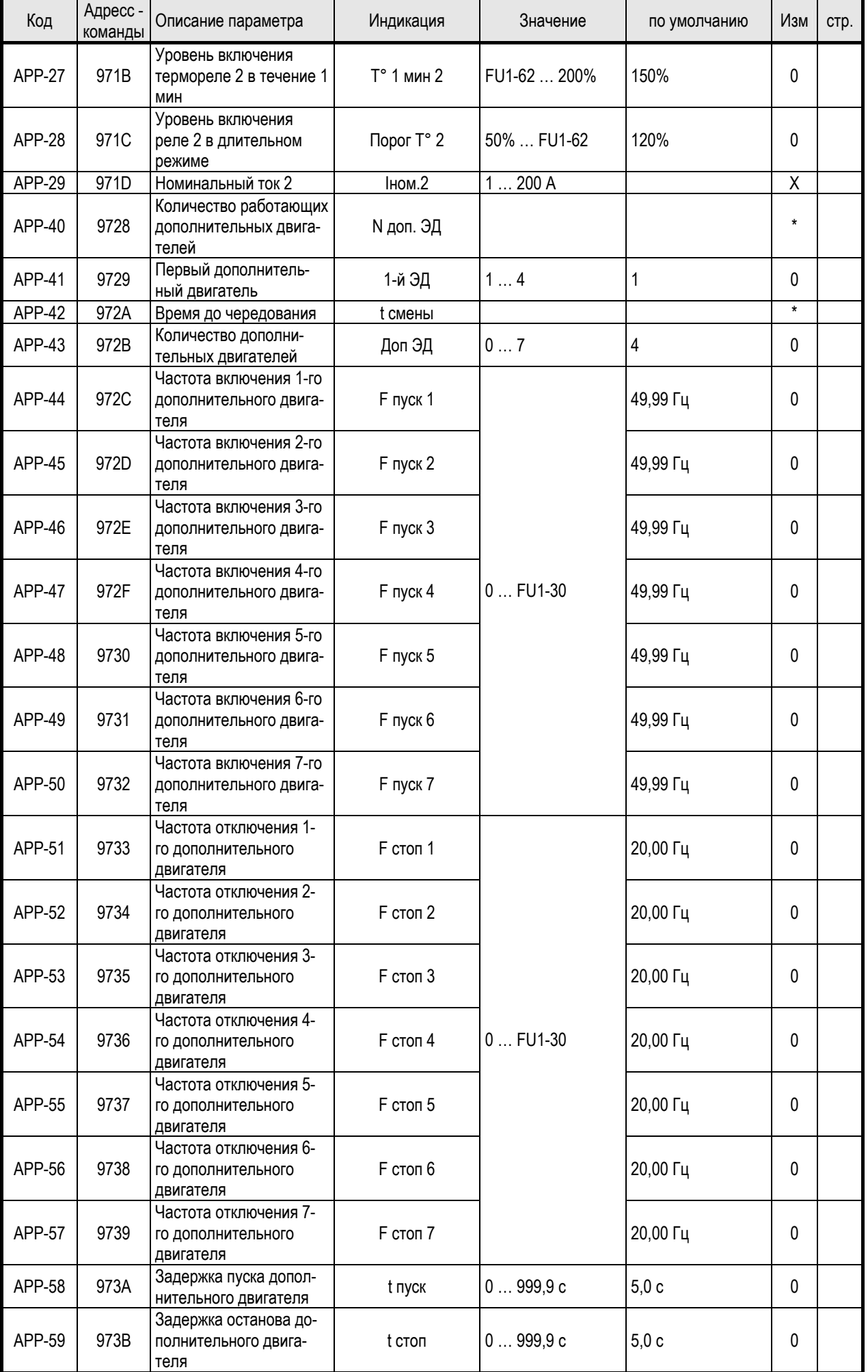

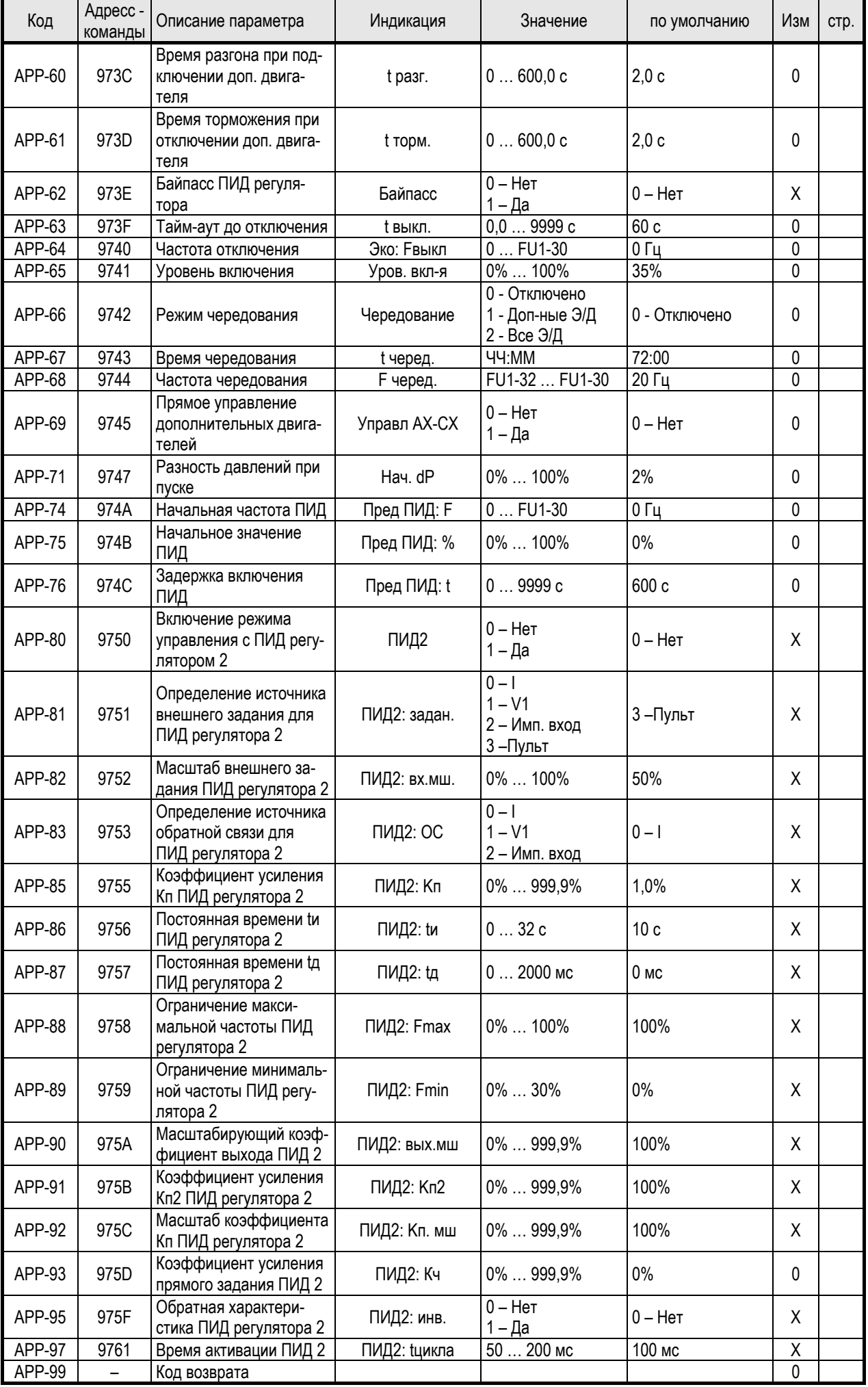

0 - изменения во время работы возможно

X - изменение во время работы невозможно

\* - параметры индикации

- некоторые параметры спрятаны, открытие этих параметров зависит от связанных функций

# **Глава 6. – ОПИСАНИЕ ПАРАМЕТРОВ**

# 6.1. Группа параметров DRV

### *DRV-00: Задание скорости*

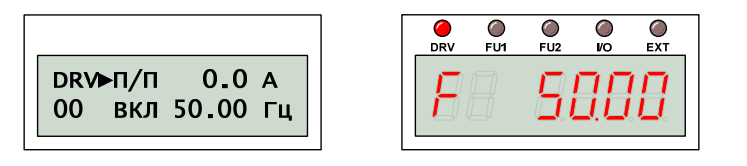

### (1) Цифровое задание скорости

Если пульт определен в качестве источника задания скорости (значение DRV-04), цифровое задание скорости осуществляется с помощью пульта. Для нужно нажать кнопку «ПРОГ», с помощью кнопок «ВВЕРХ», «ВНИЗ», «СДВИГ» установить требуемую скорость и подтвердить изменение скорости кнопкой «ВВОД».

Режим задания скорости «Пульт-1» и «Пульт-2» отличаются тем, что в первом случае изменение скорости происходит только после подтверждения, а во втором случае во время работы сразу происходит изменение реальной скорости.

#### (2) Отображение значений

Заданная частота отображается, если преобразователь отключен, или значение реального тока или частоты при работе преобразователя. Источник цифрового или аналогового задания определяется значением DRV-04.

#### (3) Источник задания скорости

Источник задания скорости определяется значением DRV-04. Задание аналоговым сигналом:

- $-$  V<sub>1</sub> (0 ... 12 B);
- $-$  V<sub>1</sub>S ( $-12$  ...  $+12$  B);
- $-$  I (0 ... 20 MA);
- Имп.вход (0 ... 100 кГц).

осуществляется с учетом значений I/O-01 … I/O-16. Единицы измерений аналогового сигнала определяется значением I/O-86 … I/O-88.

### (4) Режим ПИД

Если активирован режим управления с помощью ПИД регулятора (APP-02 или APP-80), выход ПИД регулятора определяет выходную скорость.

#### *DRV-01: Время разгона*

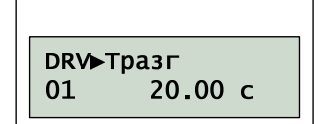

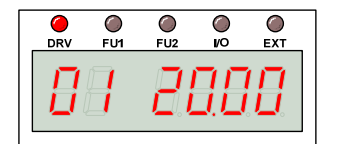

#### *DRV-02: Время торможения*

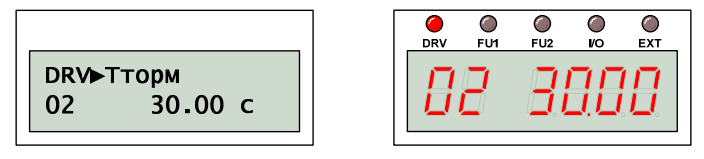

Алгоритм изменения скорости определяется значением FU1-73.

При увеличении скорости и значении FU1-73=dF интенсивность разгона определяется отношением разности заданной и текущей скорости к времени разгона. Таким образом, время разгона (время исполнения команды) не зависит от значения текущей скорости.

Значение FU1-73=Fmax определяет интенсивность разгона как отношение максимальной скорости к времени разгона, и, таким образом, не зависит от текущей скорости.

Интенсивность торможения определяется аналогичным образом.

Рекомендуется устанавливать значение DRV-01 и DRV-02 не менее 0,5 с.

#### *DRV-03: Тип стартовых команд*

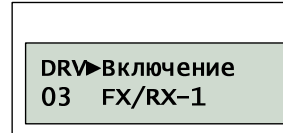

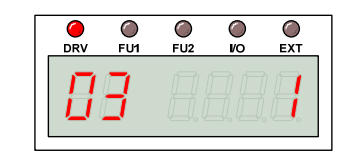

Значение DRV-03 определяет источник стартовых команд. Управление пуском или остановом двигателя может осуществляться или с клавиатуры, или с помощью внешних команд, а также по протоколу RS-485.

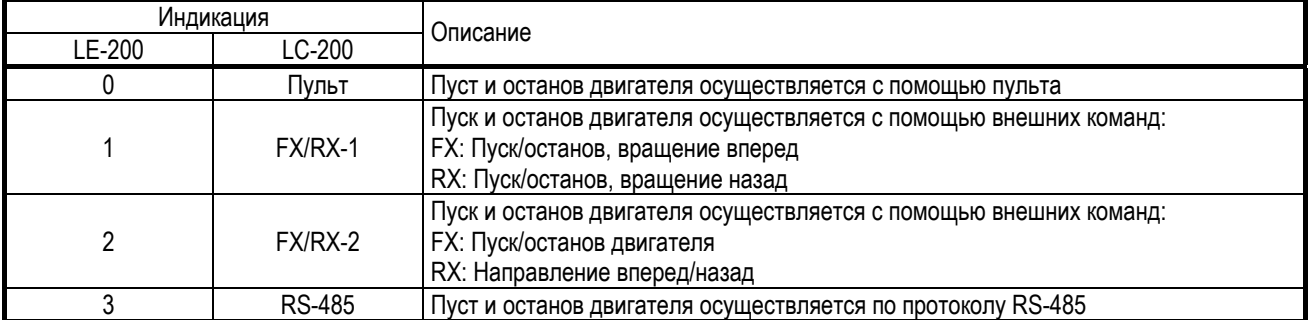

#### *DRV-04: Источник задания*

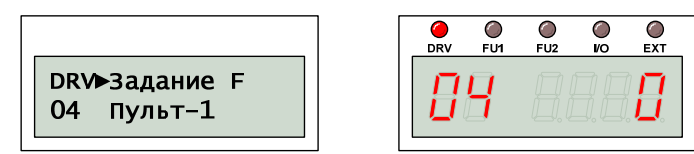

Значение DRV-04 определяет источник задания скорости:

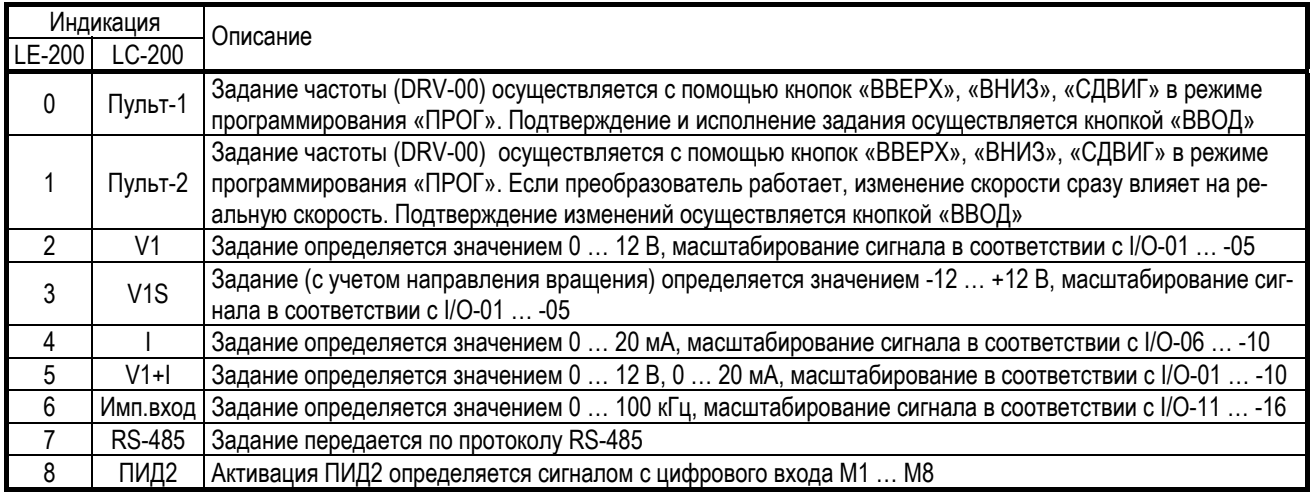

### *DRV-05: Задание скорости 1*

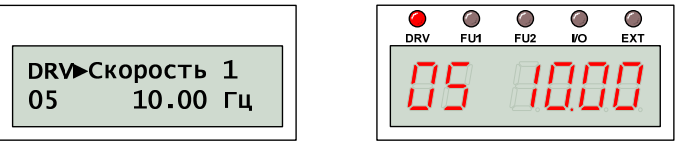

### *DRV-06: Задание скорости 2*

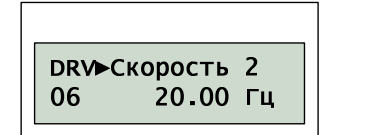

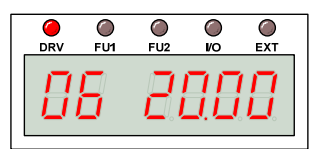

## *DRV-07: Задание скорости 3*

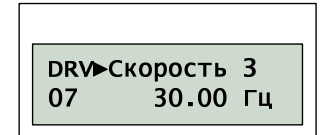

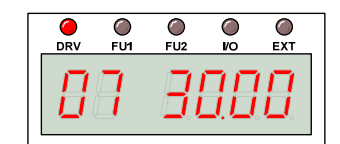

Выходная скорость преобразователя определяется активацией соответствующих цифровых входов.

Назначение функций цифровых входов M1 … M8 определяется значениями  $I/O-20$  ...  $-27$ .

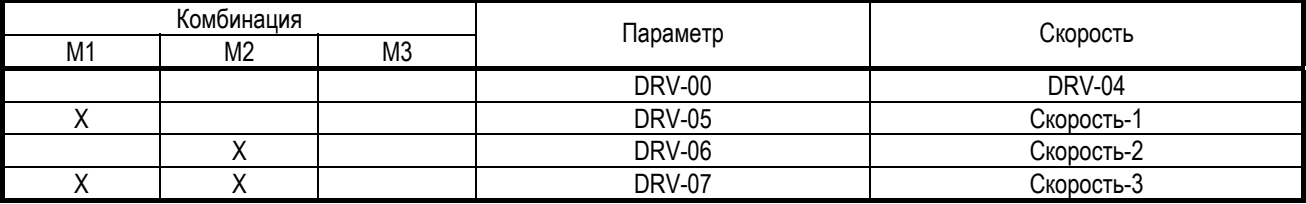

### *DRV-08: Выходной ток*

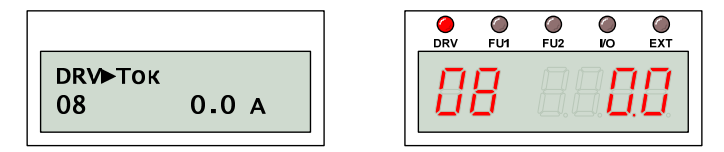

Отображаемое значение соответствует действующему значению выходного тока преобразователя.

### DRV-09: Скорость двигателя

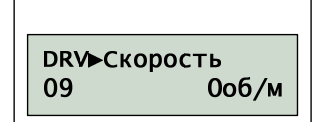

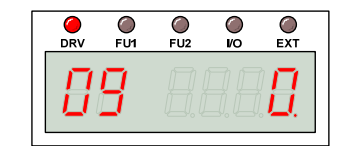

Отображаемое значение соответствует скорости вращения двигателя.

Единицы измерения скорости определяется значением DRV-16. Масштабирование скорости определяется значением FU2-47.

#### DRV-10: *U звена постоянного тока*

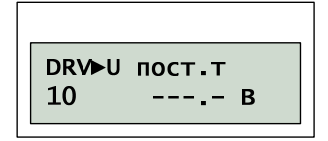

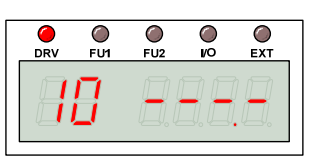

Отображаемое значение соответствует напряжению звена постоянного тока.

#### DRV-11: Индикация пользователя

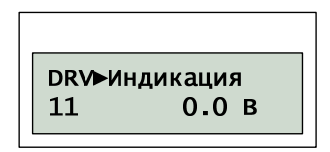

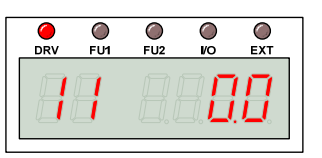

Отображаемое значение соответствует выходному напряжению или выходной мощности преобразователя. Выбор отображаемой величины определяется значением FU2-81.

C

### DRV-12: Сообщение о сбое

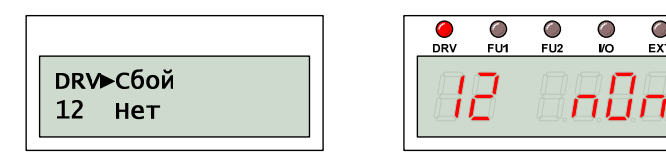

Отображаемое значение соответствует текущему состоянию преобразователя. Прежде чем нажать кнопку «СБРОС» для сброса информации об ошибке, используйте кнопки «ПРОГ», «ВВЕРХ», «ВНИЗ» для просмотра значений выходного тока, напряжения, частоты, которые соответствуют моменту возникновения сбоя. Информация о сбое копируется в FU2-01 ... -05 после нажатия на кнопку «СБРОС».

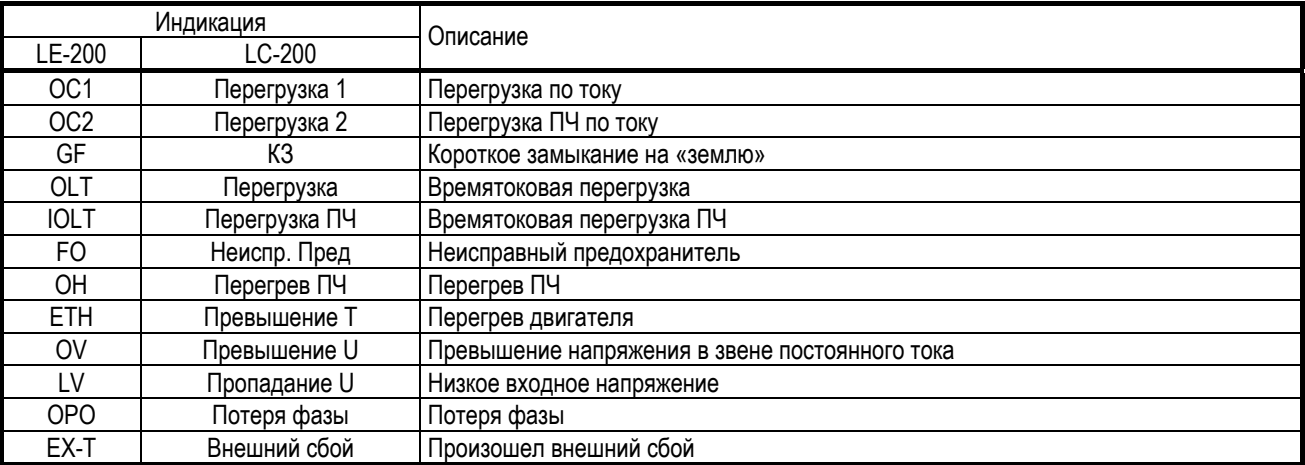

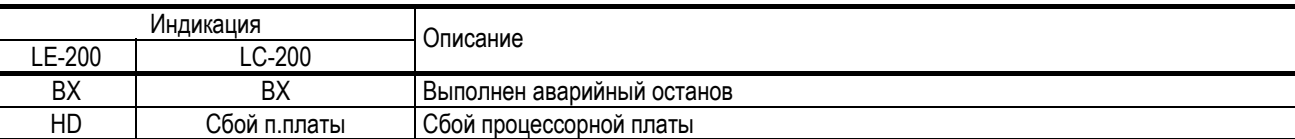

Информация о пяти последних сбоях хранится в FU2-01 … -05. используйте кнопки «ПРОГ», «ВВЕРХ», «ВНИЗ» для просмотра значений выходного тока, напряжения, частоты, которые соответствуют моменту возникновения сбоя. Выход из режима просмотра выполняется кнопкой «ВВОД».

(Подробное описание в главе 7)

#### *DRV-13: Направление вращения*

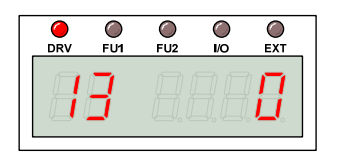

Используется для задания направления вращения двигателя. Значение «0» соответствует вращению вперед, «1» – вращению назад. Реальное направление вращения вала двигателя определяется чередованием фаз на двигателе.

#### *DRV-14: Индикация скорости*

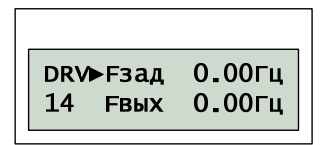

Отображается значение заданной и реальной выходной скорости вращения.

### *DRV-15: Индикация задания*

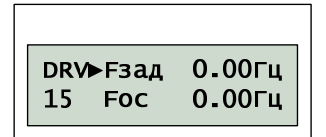

Отображается значение задания и сигнала обратной связи при работе ПИД регулятора. Работа ПИД регулятора должна быть активирована (APP-02, APP-80). Выбор источника задания и сигнала обратной связи определяется значениями DRV-04, DRV-92, APP-05, APP-06, APP-81, APP-83.

Единицы измерения, используемые для отображения значения задания и сигнала обратной связи, определяются значениями I/O-86 … -88.

#### *DRV-16: Размерность скорости*

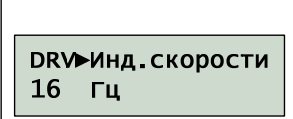

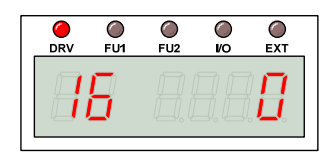

Единицы измерения скорости определяются значением DRV-16.

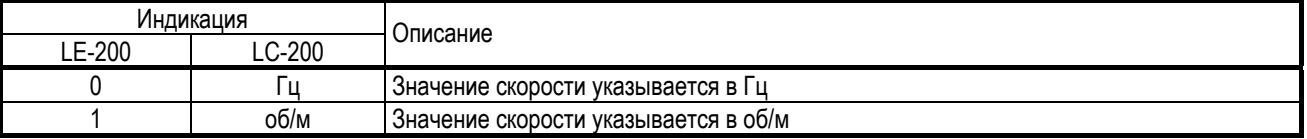

### *DRV-18: Значение задания ПИД*

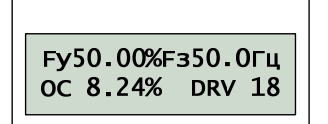

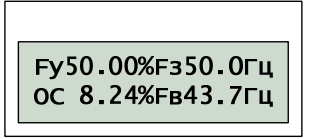

Отображается значения задания и сигнала обратной связи ПИД регулятора, а также значения заданной и реальной выходной скорости. Значения ПИД регулятора отображаются в «Гц», если значения I/O-86 … -88 определены как «Скорость», или в «%».

#### *DRV-19: Цифровое значение*

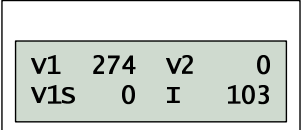

Входной аналоговый сигнал, который используется для задания скорости или при работе ПИД регулятора, может быть отображен в оцифрованном виде.

#### *DRV-20: Значение задания ПИД 2*

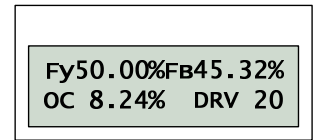

Отображается значения задания и сигнала обратной связи ПИД регулятора, а также значения заданной и реальной выходной скорости. Значения ПИД регулятора отображаются в «Гц», если значения I/O-86 … -88 определены как «Скорость», или в «%».

#### *DRV-91: Тип стартовых команд 2*

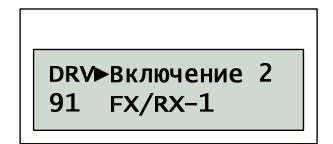

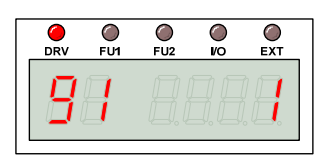

*DRV-92: Источник задания 2* 

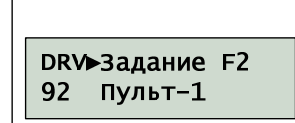

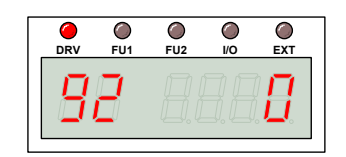

При активации цифрового входа, связанного с командой «Откл. опц.» (I/O-20 … -27), тип стартовых команд и источник задания частоты будут определяться значениями DRV-91 и DRV-92 вместо DRV-03 и DRV-04 соответственно.

#### *DRV-93: Переход к группе FU1*

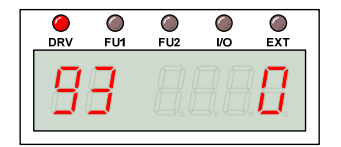

## *DRV-94: Переход к группе FU2*

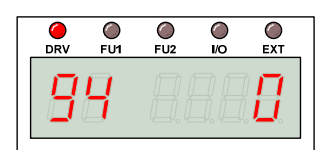

# *DRV-95: Переход к группе FU2*

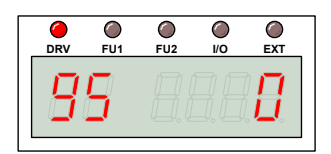

### *DRV-96: Переход к группе FU2*

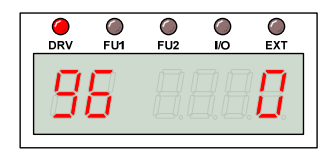

### *DRV-97: Переход к группе FU2*

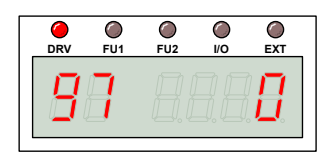

### *DRV-98: Переход к группе APP*

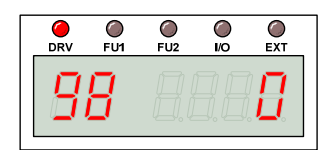

Для 7-сегментного пульта LED-200. Чтобы перейти к нужной группе параметров следует выбрать соответствующий параметр, нажать кнопку «ПРОГ», изменить значение параметра на «1» и подтвердить изменение, нажат на кнопку «ВВОД».

# 6.2. Группа параметров FU1

# *FU1-00: Быстрый переход*

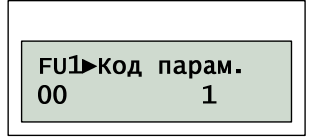

Используется для быстрого перехода к нужному параметру. Для выполнения перехода необходимо нажать кнопку «ПРОГ», с помощью кнопок «ВВЕРХ», «ВНИЗ» установить номер параметра и нажать кнопку «ВВОД» для выполнения перехода (для LCD-200).

#### *FU1-01: Направление вращения*

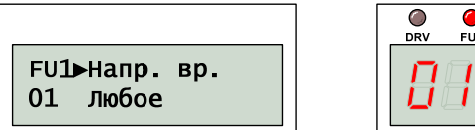

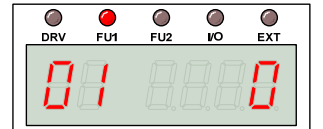

Значение параметра определяет, в каком направлении разрешено вращение двигателя:

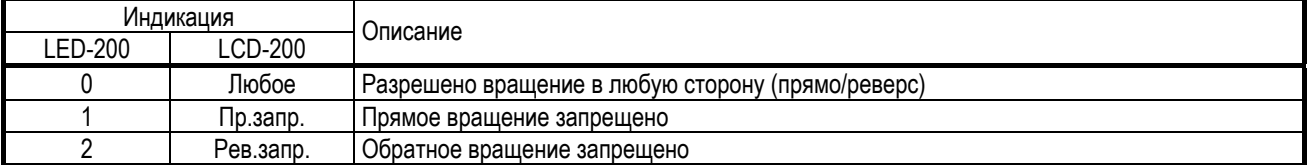

#### *FU1-02: Характер разгона*

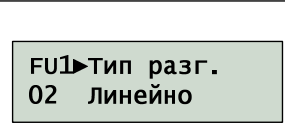

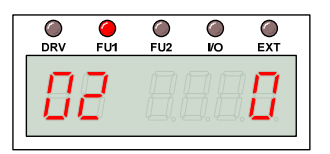

#### *FU1-03: Характер торможения*

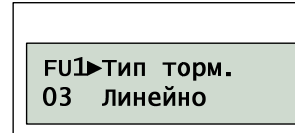

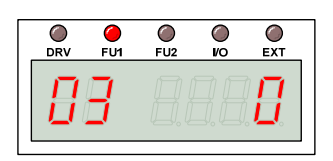

Характер изменения скорости определяется значением параметров FU1-02 и FU1-03:

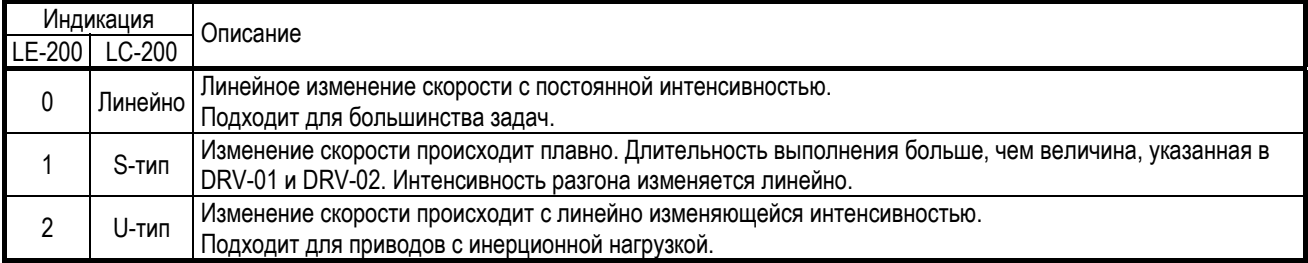

#### Линейное изменение скорости:

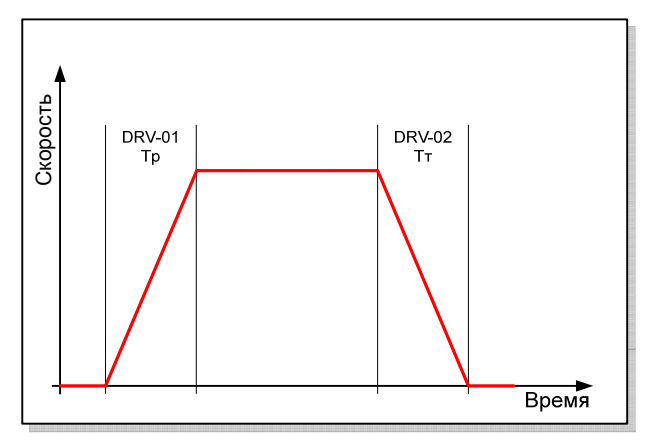

S-тип изменения скорости:

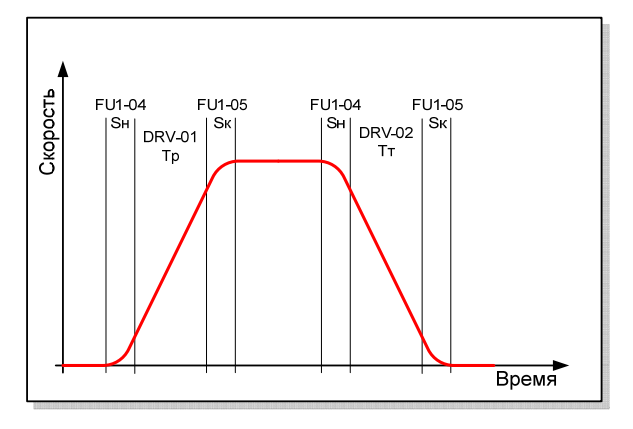

U-тип изменения скорости:

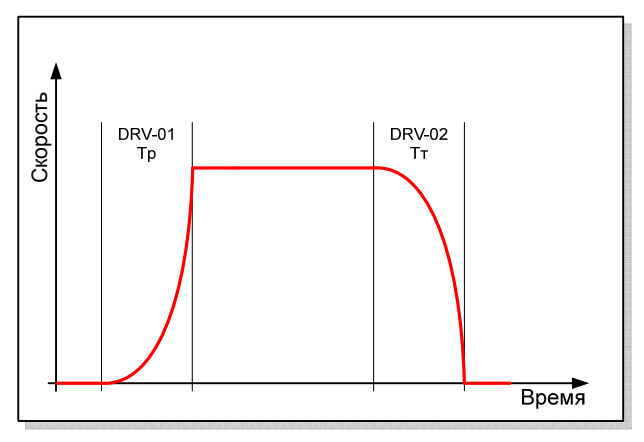

*FU1-04: S-тип начальный этап*

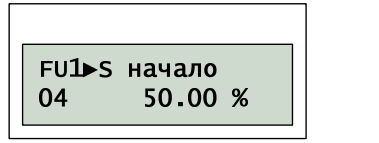

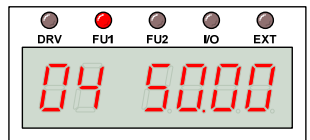

*FU1-05: S-тип конечный этап*

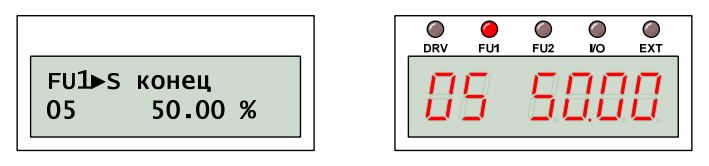

Если разгон или торможение выполняется с характеристикой S-типа, то изменение скорости происходит в три этапа: Плавное ускоряющееся изменение скорости, линейное изменение скорости и плавное замедляющееся изменение скорости. В этом случае время разгона и торможения определяется по формуле:

 $T_{\rm sp} = 1/2T_{\rm p} \cdot S_{\rm H} + T_{\rm p} + 1/2T_{\rm p} \cdot S_{\rm K};$  $T_{ST} = 1/2T_T \cdot S_H + T_T + 1/2T_T \cdot S_K$ .

При этом:

 $T_p = DRV-01$ ;  $T_r = DRV-02$ ;

 $S_{H}$  = FU1-04;  $S_{K}$  = FU1-05

### *FU1-10: Прогрев двигателя*

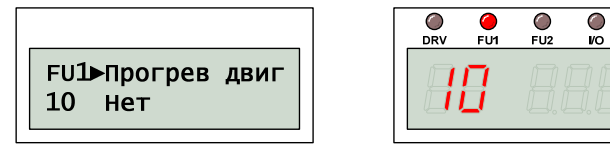

В реальных условиях двигатель может отсыревать и его пуск в таком состоянии вероятнее всего приведет к межвитковому замыканию. Для предотвращения этого можно выполнить просушивание обмоток, пропустив через них небольшой ток.

 $\sum_{\mathsf{EXT}}$ 

### *FU1-11: Ток прогрева двигателя*

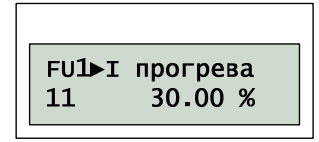

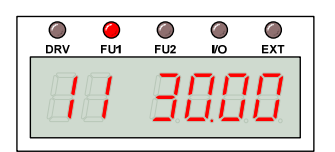

Этот параметр определяет ток прогрева двигателя (в процентах от номинального тока двигателя).

Вращения двигателя при этом не происходит.

### *FU1-12: Длительность прогрева*

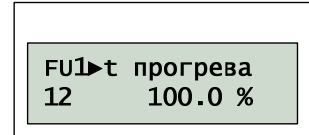

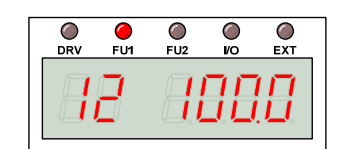

Этот параметр определяет длительность прогрева двигателя в процентах от 10 с. 100% соответствует постоянному прогреву.

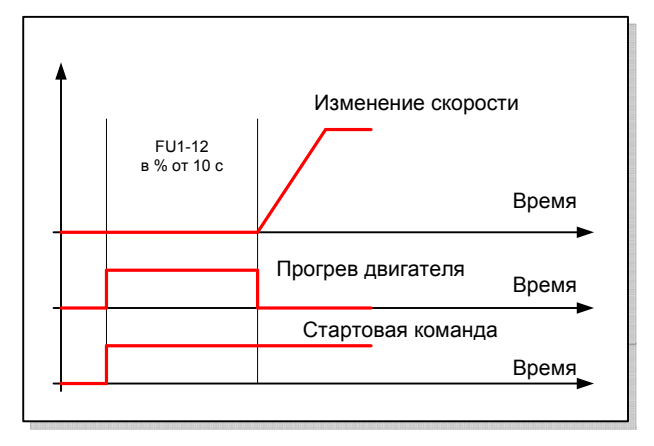

ВНИМАНИЕ! Изменение значений FU1-11 и FU1-12 запрещено во время выполнения прогрева и работы двигателя.

#### *FU1-20: Тип старта двигателя*

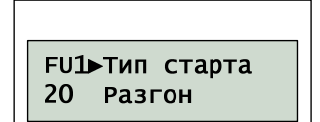

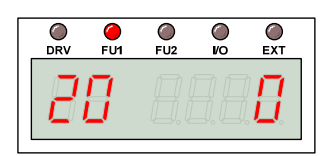

#### Запуск двигателя выполняется в соответствии со значением FU1-20:

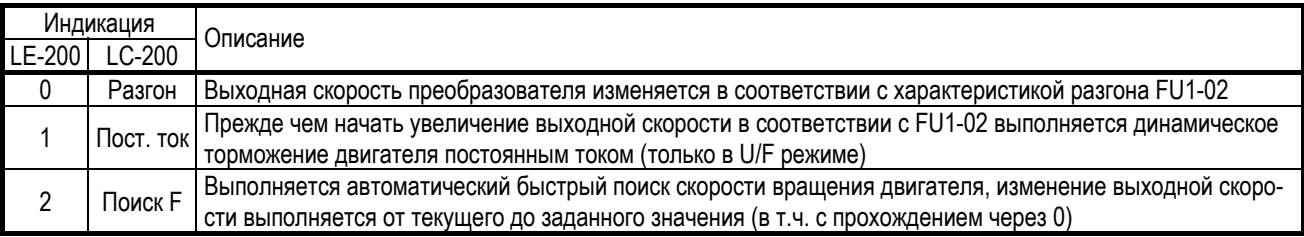

Режим поиска скорости также требует определить значение FU2-20.

#### *FU1-21: Длительность торможения*

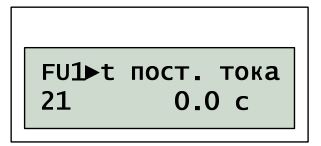

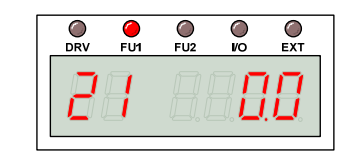

Значение параметра определяет длительность торможения двигателя постоянным током до старта двигателя.

#### *FU1-22: Ток торможения*

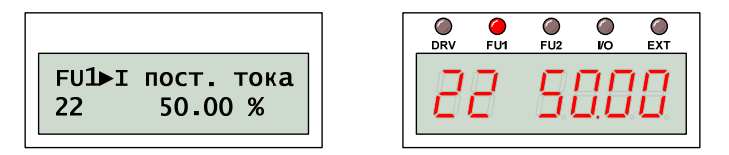

Значение параметра определяет ток торможения до старта в процентах от номинального тока двигателя.

#### *FU1-23: Тип торможения э/д*

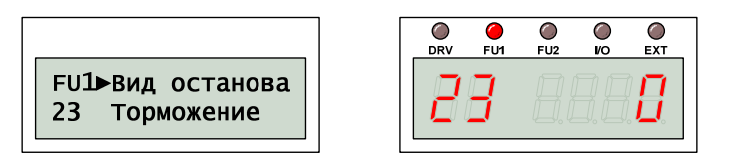

#### Торможение двигателя выполняется в соответствии со значением FU1-23:

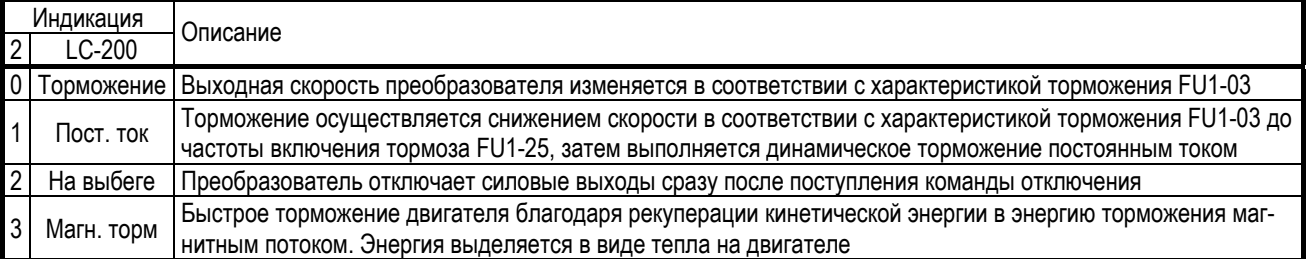

ВНИМАНИЕ! Частое торможение магнитным потоком может привести к перегреву двигателя.

### *FU1-24: Время задержки Т.П.Т*

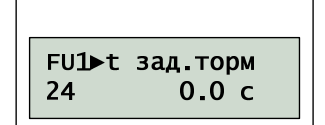

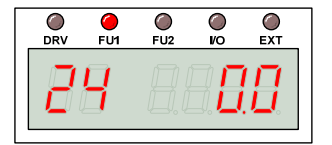

#### *FU1-25: Частота включения Т.П.Т*

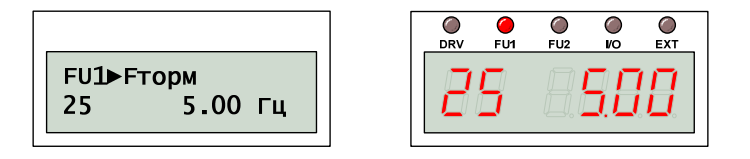

#### *FU1-26: Длительность торможения*

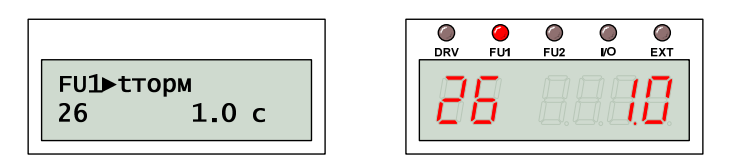

*FU1-27: Напряжение Т.П.Т*

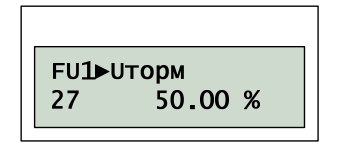

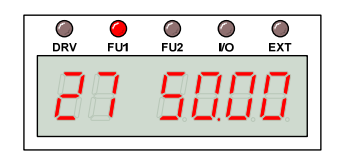

Если торможение двигателя осуществляется постоянным током (FU1-23), при подаче команды торможения выполняется снижение скорости вращения до частоты включения тормоза постоянного тока FU1-25.

После достижения частоты включения тормоза FU1-25 в течение задержки включения FU1-24 выход преобразователя отключается, и двигатель вращается свободно.

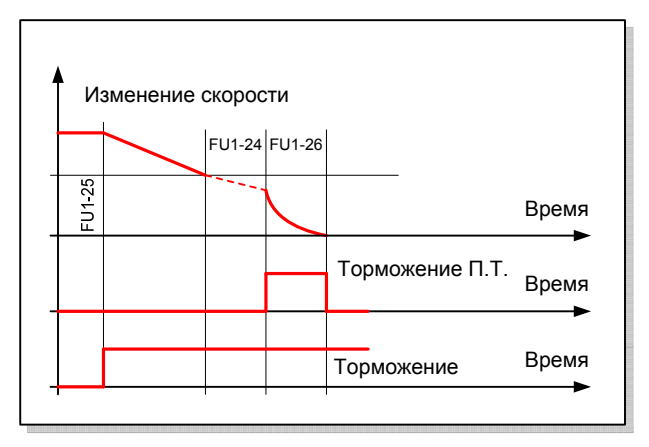

После этого к обмоткам двигателя прикладывается постоянное напряжение, которое определяется значением FU1-27 в процентах от номинального тока двигателя FU2-43. Время торможения постоянным током определяется значением FU1-26.

ВНИМАНИЕ! Не устанавливайте параметр FU1-27 больше 100%, это может привести к перегреву двигателя.

ВНИМАНИЕ! Не устанавливайте частоту включения динамического торможения постоянным током больше чем 5 Гц, это может ухудшить эффективность торможения.

#### *FU1-28: Безопасный останов*

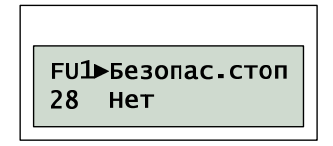

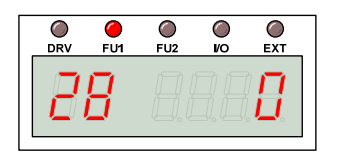

Функция безопасного останова предназначена для предотвращения потенциальной опасности, возникающей при непредусмотренном отключении питания преобразователя.

Если происходит отключение питания, и при этом функция безопасного отключения активирована, преобразователь выполняет плавное снижение скорости. Все действия осуществляются благодаря накопленной кинетической энергии нагрузки. Время снижения скорости зависит от момента инерции нагрузки.

Момент инерции нагрузки FU2-46 следует установить правильно, иначе может произойти превышение напряжения в звене постоянного тока и преобразователь отключится.

ВНИМАНИЕ! Функция безопасного останова предназначена для работы с инерционными нагрузками.

#### *FU1-29: Частота питающей сети*

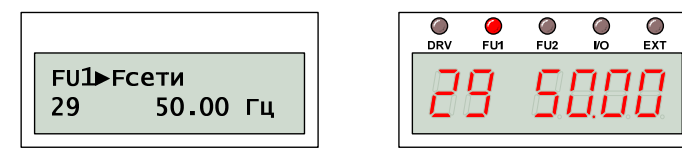

Этот параметр определяет номинальную частоту питающей сети. Если значение FU1-29 изменится, соответствующие значения других параметров (FU1-30 и FU1-31) изменятся автоматически.

#### *FU1-30: Максимальная частота*

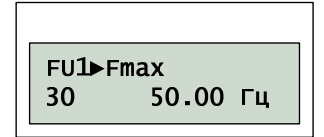

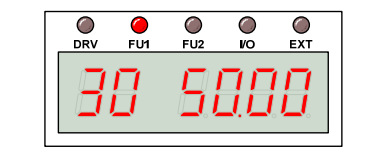

Параметр FU1-30 определяет максимальную частоту преобразователя. Не рекомендуется превышать номинальную частоту электродвигателя.

ВНИМАНИЕ! Превышение максимальной частоты может привести к механической поломке электродвигателя.

#### *FU1-31: Номинальная частота*

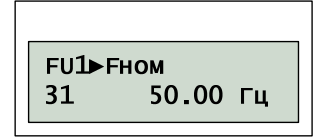

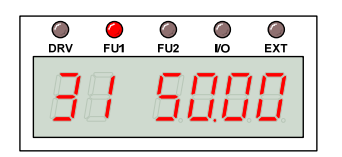

Значение параметра должно соответствовать номинальной частоте, в этом случае выходное напряжение преобразователя соответствует номинальному напряжению двигателя.

#### *FU1-32: Начальная частота*

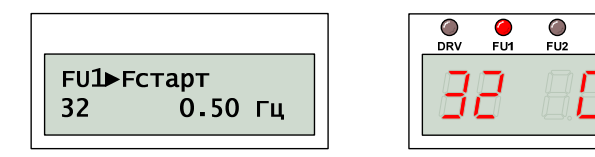

Значение параметра определяет начальную частоту двигателя. Это означает, что вращение двигателя начнется с частоты равной FU1-32.

ိစ  $\rm_{EXI}$ 

#### *FU1-33: Ограничение частоты*

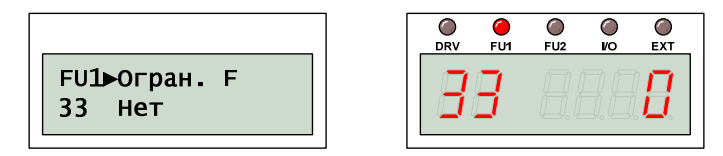

Значение параметра FU1-33 определяет включение режима ограничения частоты.

#### *FU1-34: Нижняя частота*

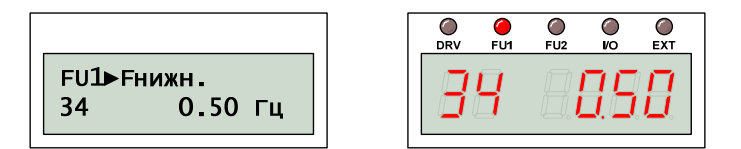

#### *FU1-35: Верхняя частота*

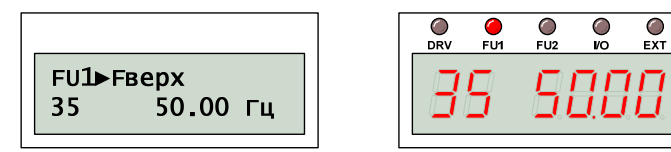

Если режим ограничения частоты активирован, частота преобразователя будет ограничена значениями FU1-34 и FU1-35. Задание частоты будет игнорироваться, если частота будет выходить за границы нижней или верхней частоты.

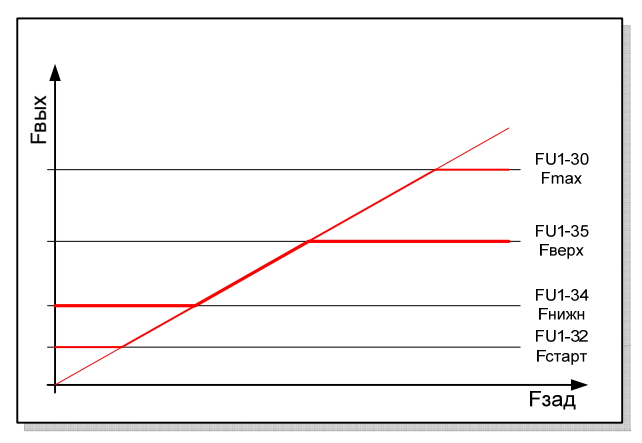

### *FU1-40: Тип U/F характеристики*

FU1>U/F характ. 40 Линейная

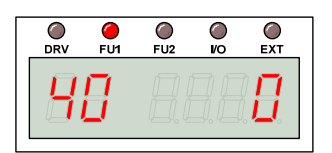

Тип U/F характеристики должен соответствовать типу нагрузки, т.к. момент двигателя зависит от напряжения и частоты.

#### Тип характеристики определяется значением FU1-40:

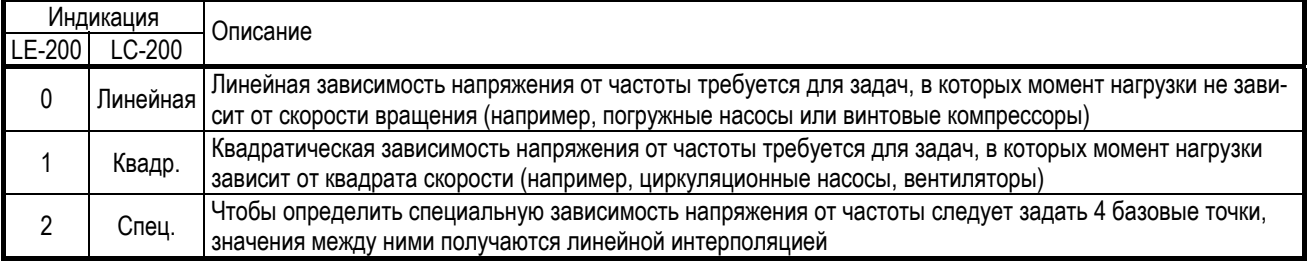

### *FU1-41: Задание U/F*

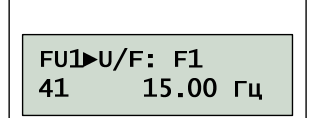

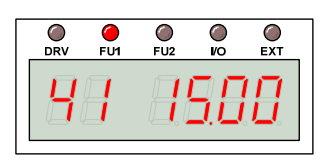

## *FU1-48: Задание U/F*

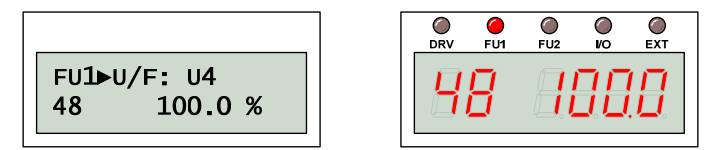

Задание специальной зависимости выходного напряжения от частоты осуществляется по четырем базовым точкам.

ВНИМАНИЕ! Если выбрана специальная характеристика U/F, значения FU2-67 … -69 (усиление стартового момента) игнорируются.

Значения между базовыми точками определяются линейной интерполяцией:

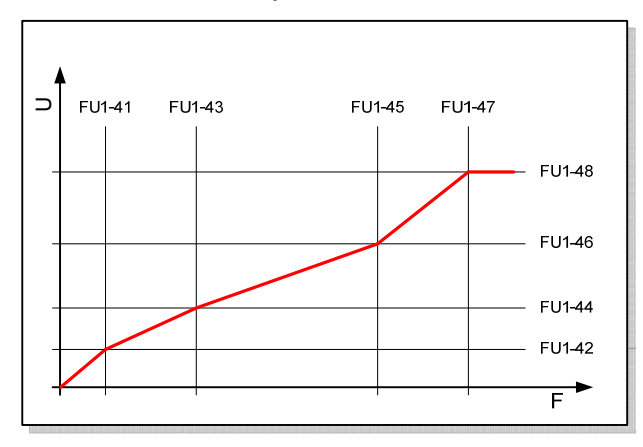

#### *FU1-49: Входное напряжение*

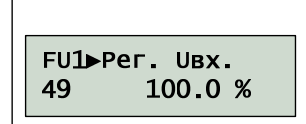

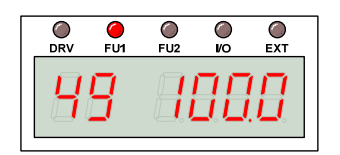

Значение входного напряжения должно быть корректно установлено, если оно сильно отличается от стандартного значения.

ВНИМАНИЕ! Неправильное значение входного напряжения может привести к выходу преобразователя из строя.

Значение FU1-49 влияет на сообщение о пропадании питающего напряжения. Изменяйте значения параметра аккуратно, если характеристики питающего напряжения сильно отличаются от стандартных.

#### *FU1-50: Выходное напряжение*

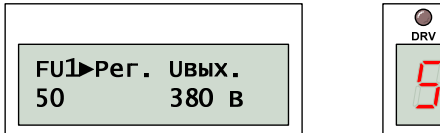

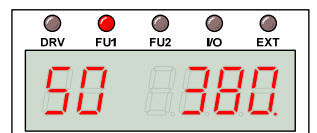

Стабилизация выходного напряжения преобразователя возможна даже при нестабильном входном напряжении.

ВНИМАНИЕ! Выходное напряжение не может быть выше входного напряжения.

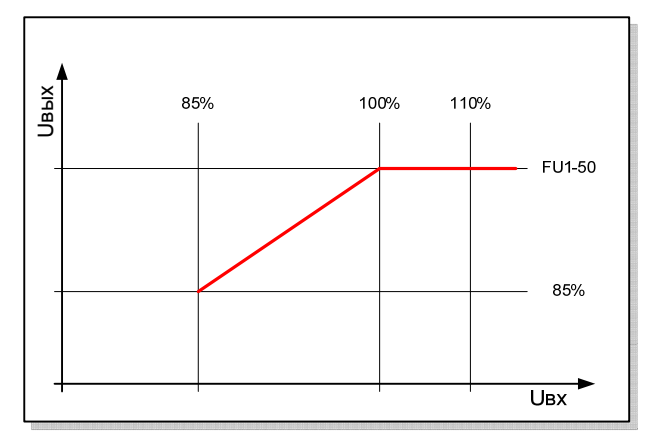

*FU1-51: Режим энергосбережения*

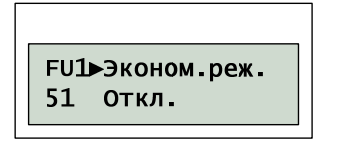

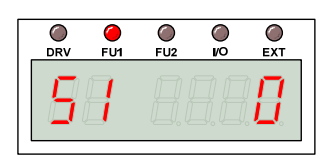

### *FU1-52: Определение % экономии*

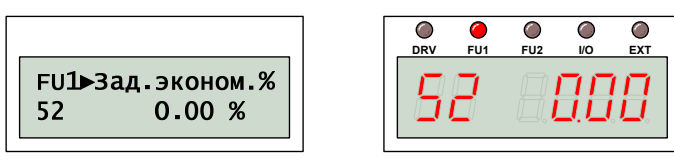

Функция энергосбережения использует снижение выходного напряжения для поддержания стабильной скорости вращения двигателя при изменяющейся нагрузке. Изменение скорости вращения связано с моментом инерции нагрузки, но при установившейся скорости вращения потребность в энергии меньше, т.к. она тратится только на поддержание вращения.

Для активизации режима энергосбережения следует изменить FU1-51:

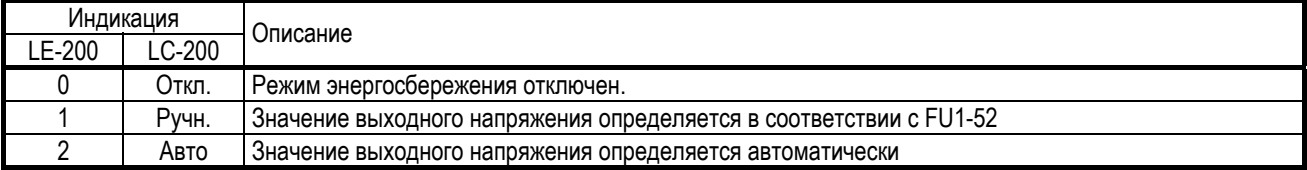

ВНИМАНИЕ! Большое значение % экономии (FU1-52) может привести к возникновению сбоя по перегрузке при изменении нагрузки.

### *FU1-54: Наработка*

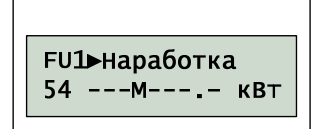

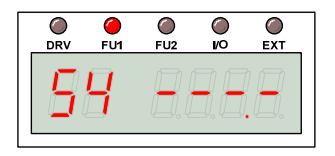

Предназначено для отображения показаний встроенного ваттметра. Единицы измерения указываются на дисплее пульта.

ВНИМАНИЕ! Пульт LE-200 отображает только потребленную мощность в диапазоне от 0.0 до 999.9 кВт.

Для обнуления показаний следует нажать кнопку «ПРОГ» и удерживать её в течение 5 с.

ВНИМАНИЕ! Встроенный ваттметр не является измерительным прибором, и его показания могут несколько отличаться от действительности. Для калибровки встроенного ваттметра используйте параметр FU2-87.

### *FU1-55: Температура ПЧ*

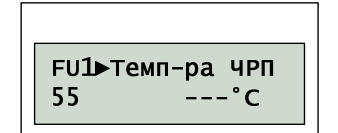

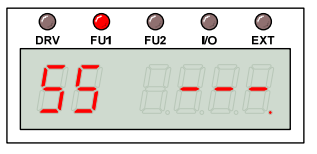

Отображает в °С значение температуры на внешней поверхности силовых транзисторов.

#### *FU1-56: Температура двигателя*

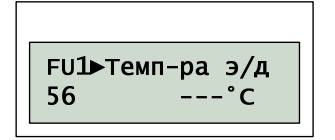

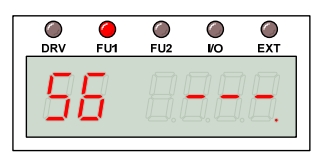

Отображает в °С значение температуры двигателя. Информация поступает от датчика температуры, который подключается к клеммам NT (до 30 кВт) или ET (от 37 кВт).

### *FU1-57: Генерация сбоя*

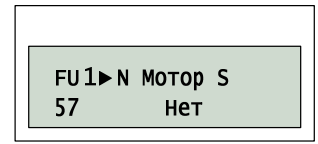

Эта функция может быть использована для генерации Сбоя в ситуациях, когда основной контроллер не выдает ошибок (например, повреждения печатных плат и др.)

При установке «ДА» в FU1-57 и при заданных «Уровня тока при сбое» и «Времени срабатывания сбоя» - ошибка HW покажет на дисплее «N Мотор Сбой».

Отключение произойдет если произведены соответствующие подсоединения.

### *FU1-58: Уровень тока при сбое*

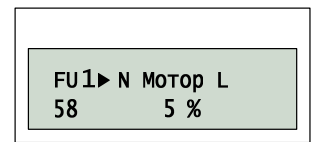

### *FU1-59: Время срабатывания сбоя*

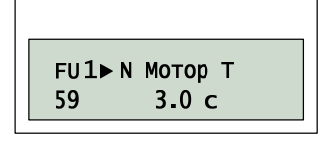

#### *FU1-60: Электронное термореле*

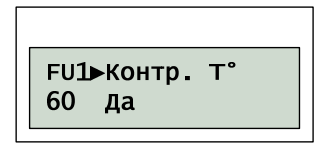

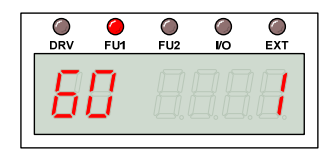

Для защиты электродвигателя от перегрева предусмотрена функция определения перегрева двигателя без установки внешних датчиков температуры. На основании измерения нескольких величин преобразователь определяет перегрев двигателя и при необходимости отключается по ошибке.

#### *FU1-61: Уровень тока отключения*

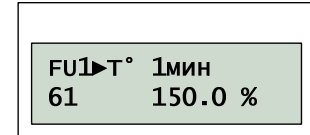

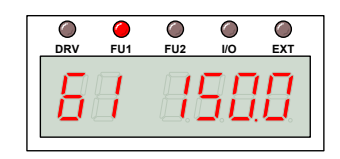

Параметр FU1-61 определяет уровень тока (в процентах от номинального тока), при котором двигатель может работать в течение одной минуты без перегрева.

#### *FU1-62: Длительная перегрузка*

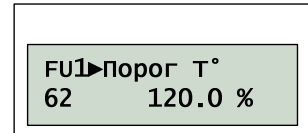

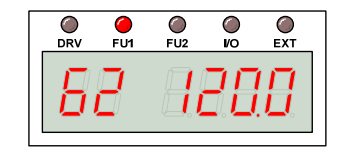

Параметр FU1-61 определяет уровень тока (в процентах от номинального тока), при котором двигатель может длительно работать без перегрева.

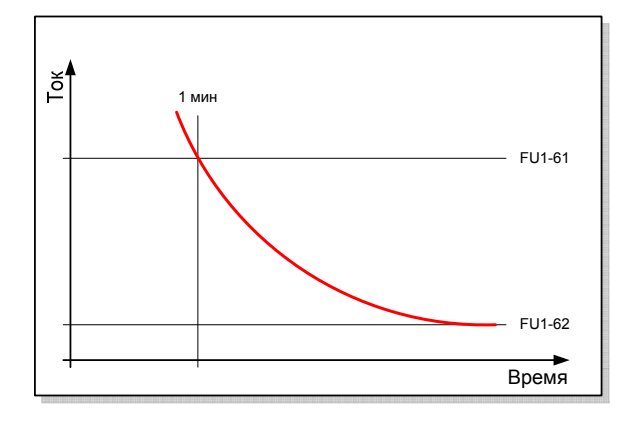

*FU1-63: Тип охлаждения э/д*

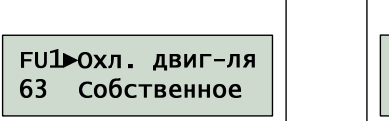

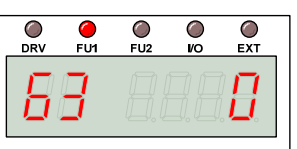

Для правильной работы электронного термореле защиты двигателя необходимо указать тип охлаждения:

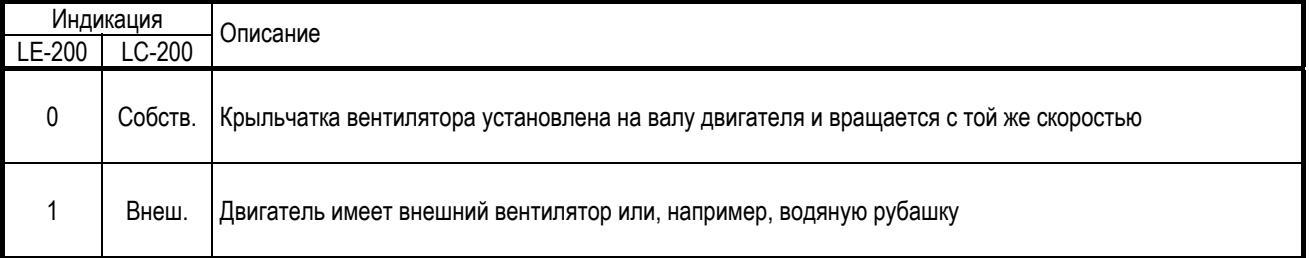

### *FU1-64: Уровень перегрузки*

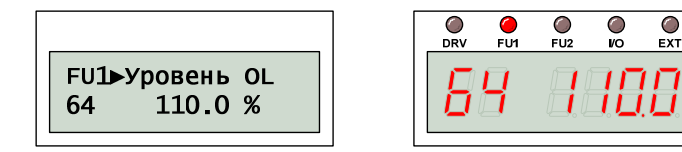

*FU1-65: Время перегрузки*

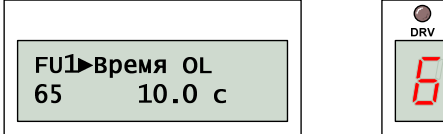

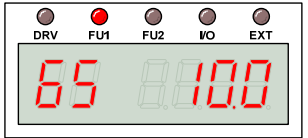

Если выходной ток превышает значение FU1-64 (в процентах от номинального тока) в течение времени FU1-65, преобразователь выдает предупреждение на цифровой выход A1-C1 … A4-C4. Программирование цифровых выходов определяется значениями I/O-76 … I/O-79.

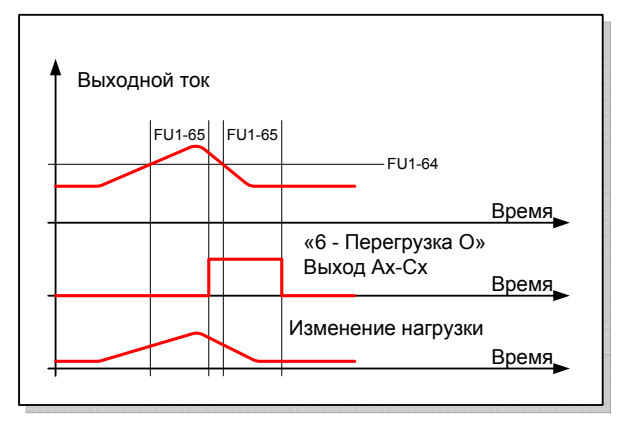

Если уровень токоограничения был достигнут, то сигнал предупреждения будет еще активен в течение FU1-65 после снижения выходного тока.

#### *FU1-66: Времятоковая защита*

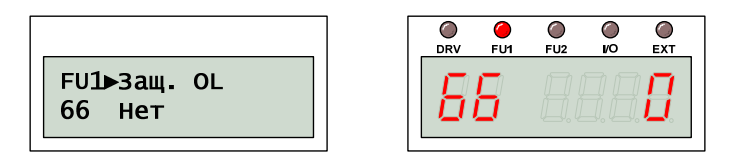

Функция времятоковой защиты предназначена для защиты преобразователя и электродвигателя о перегрузки.

ВНИМАНИЕ! Времятоковая защита активируется при определенной температуре силовых транзисторов преобразователя.

 $\sqrt{ }$ 

EXT

#### *FU1-67: Уровень отключения*

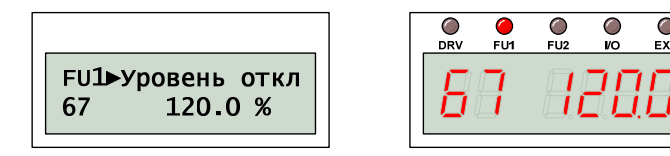

#### *FU1-68: Время отключения*

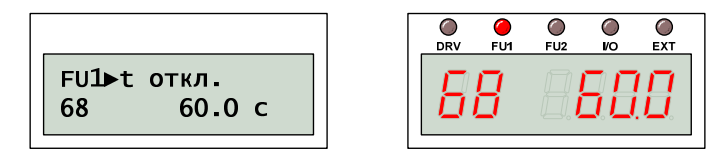

Если выходной ток превышает значение FU1-67 (в процентах от номинального тока) в течение времени FU1-68, преобразователь отключается по ошибке.

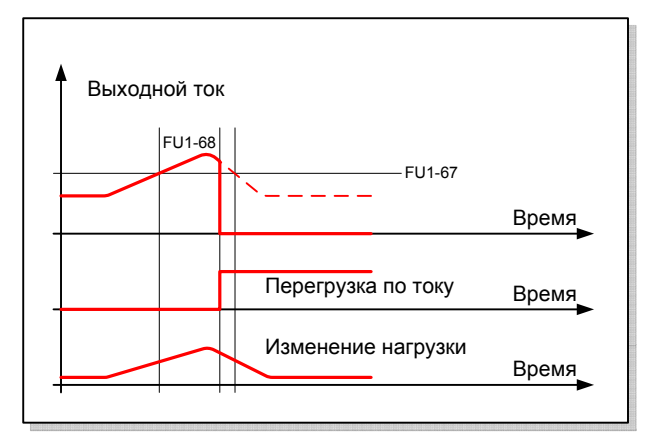

#### *FU1-69: Защита при потере фазы*

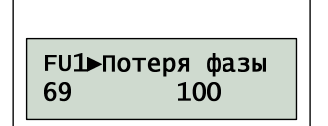

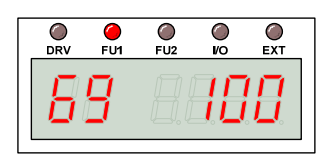

При потере входной или выходной фазы преобразователя может отключить выходные силовые цепи и выдать сообщение об ошибке.

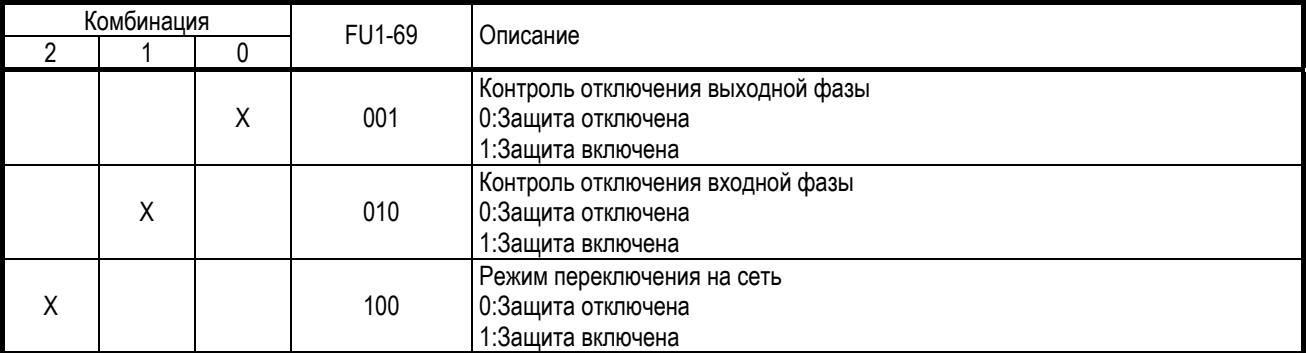

ВНИМАНИЕ! Параметры двигателя должны быть корректно заданы.

### *FU1-70: Токоограничение*

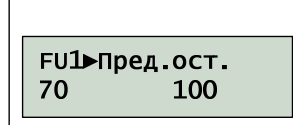

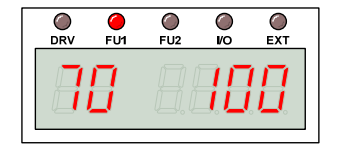

### *FU1-71: Уровень токоограничения*

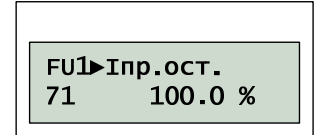

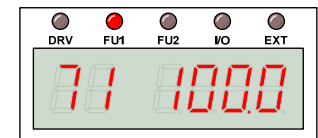

Для предотвращения превышения выходного тока преобразователь снижает темп изменения скорости в режиме разгона или торможения. Таким образом, выходной ток снижается до уровня FU1-71 (в процентах от номинального тока).

ВНИМАНИЕ! Время разгона и торможения может увеличиться в режиме токоограничения.

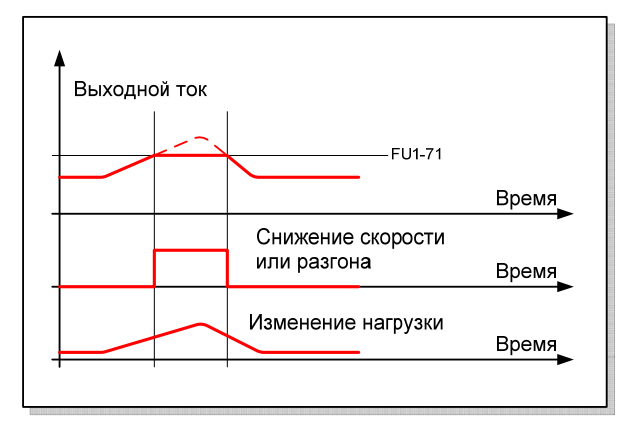

ВНИМАНИЕ! Режим токоограничения для установившейся скорости может привести к колебаниям выходной скорости.

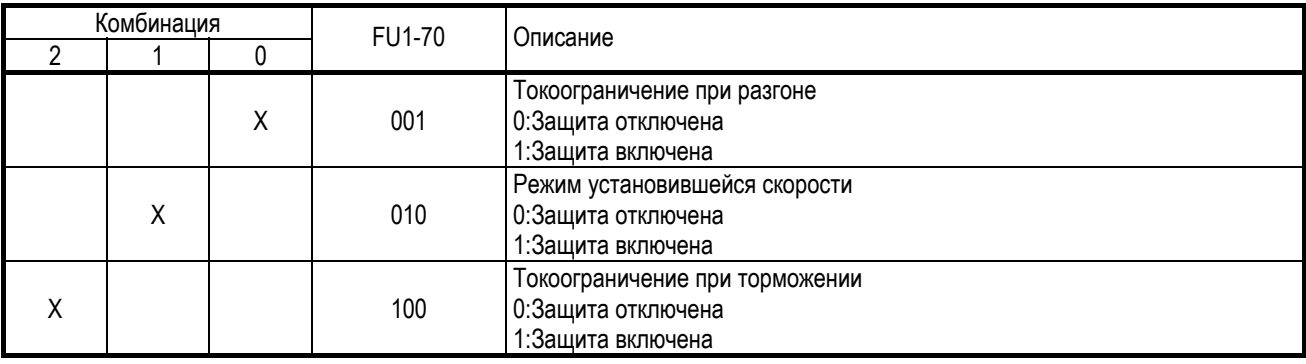

#### **FU1-72: Промежуточная частота**

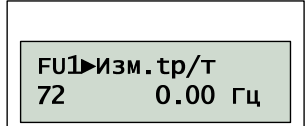

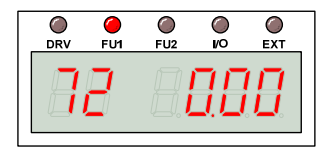

Значение FU1-72 определяет промежуточную частоту, на которую выходит преобразователь прежде, чем закончить выполнение команды разгона или торможения.

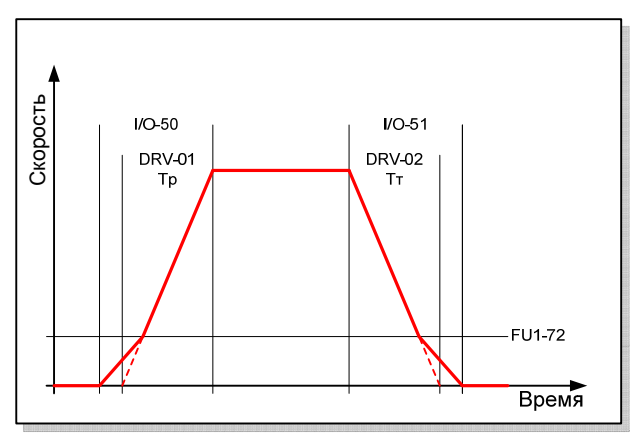

Общее время разгона и торможения определяется значением I/O-50 и I/O-51, темп изменения скорости на основном участке зависит от значения DRV-01 и DRV-02.

#### FU1-73: Тип изменения частоты

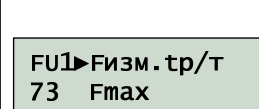

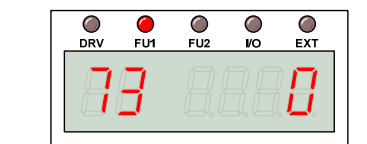

Значение FU1-73 определяет интенсивность разгона и торможения:

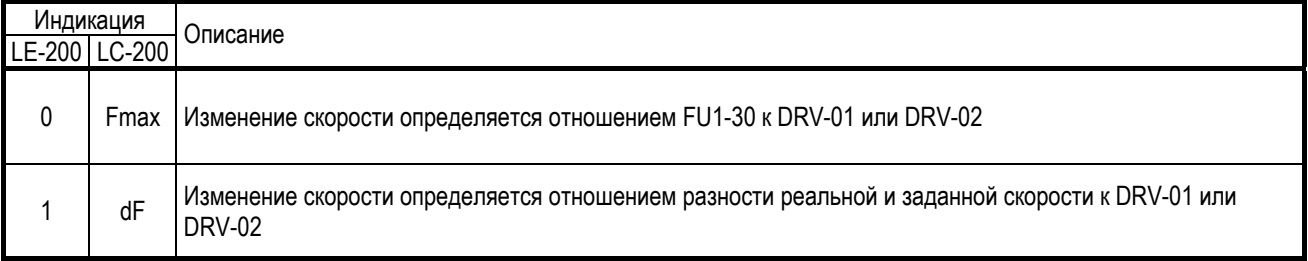

# *FU1-74: Масштаб задания времени*

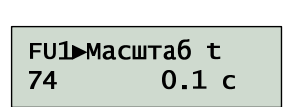

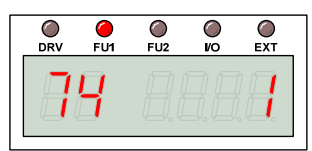

#### Параметр определяет точность задания времени.

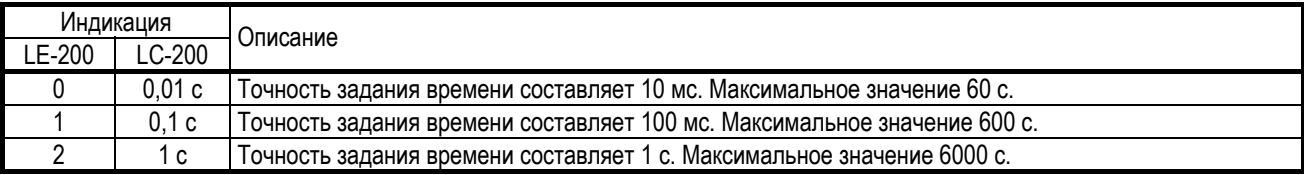

### *FU1-99: Возврат к группе DRV*

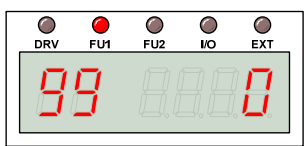

Для выхода из группы параметров FU1 необходимо нажать кнопку «ПРОГ», изменить значение параметра на «1» и подтвердить изменение, нажат на кнопку «ВВОД».

# 6.3. Группа параметров FU2

# *FU2-00: Быстрый переход*

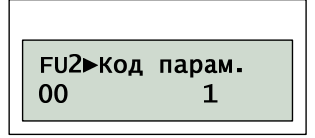

Используется для быстрого перехода к нужному параметру. Для выполнения перехода необходимо нажать кнопку «ПРОГ», с помощью кнопок «ВВЕРХ», «ВНИЗ» установить номер параметра и нажать кнопку «ВВОД» для выполнения перехода.

 $\bigcirc$ 

# *FU2-01: Предыдущий сбой 1*

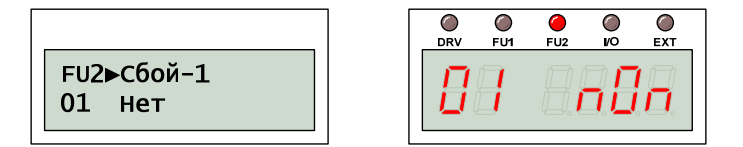

# *FU2-02: Предыдущий сбой 2*

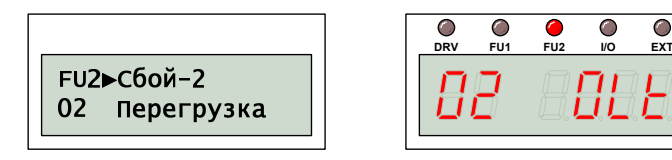

# *FU2-03: Предыдущий сбой 3*

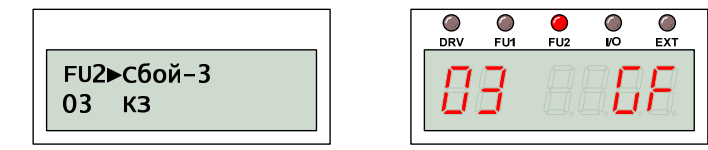

# *FU2-04: Предыдущий сбой 4*

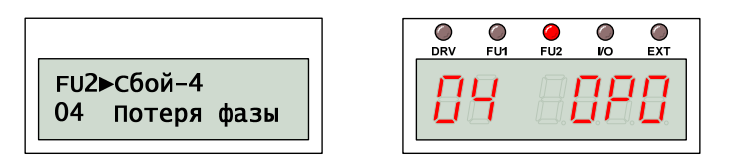

## *FU2-05: Предыдущий сбой 5*

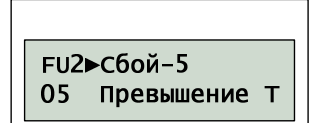

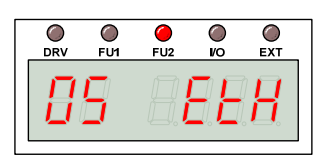

Значения параметров FU2-01 … -05 хранят информацию о последних пяти сбоях. Для просмотра значений основных параметров на момент возникновения сбоя следует использовать кнопку «ПРОГ», «ВВЕРХ» и «ВНИЗ».

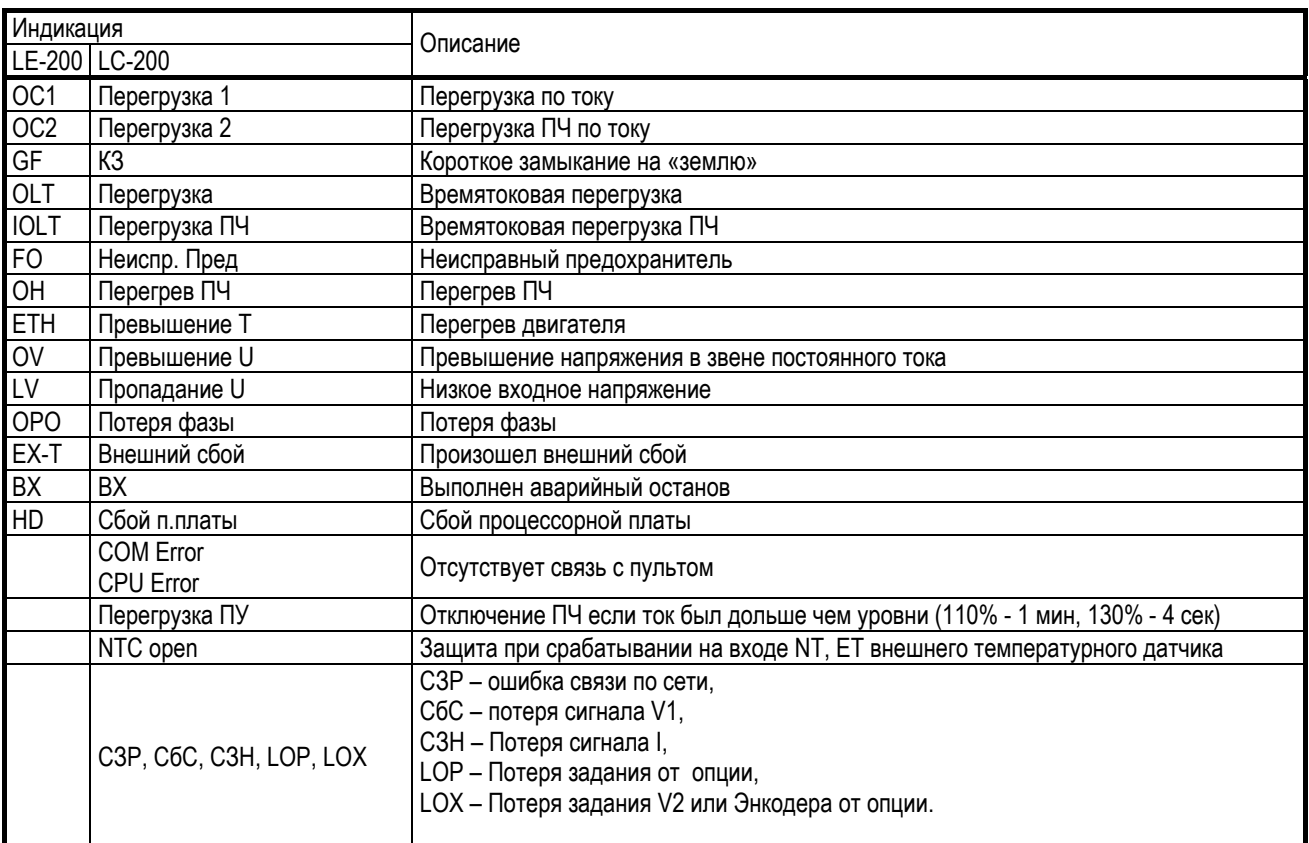

Значение параметра FU2-83 соответствует времени, прошедшему с момента последнего сбоя.

(подробное описание в главе 7)

### FU2-06: Сброс сбоев

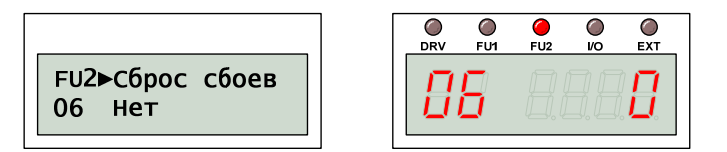

Чтобы сбросить информацию обо всех сбоя, необходимо изменить значение параметра FU2-06.

FU2-07: Время выбора люфта

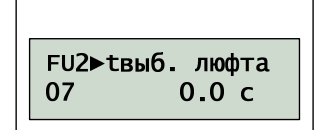

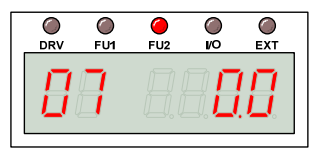

### FU2-08: Частота выбора люфта

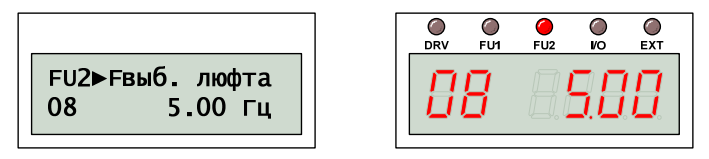

Для выбора люфта двигатель начинает вращаться со скоростью FU2-08 в течение FU2-07.

Не устанавливайте значение частоты выбора люфта больше, чем скорость задания!

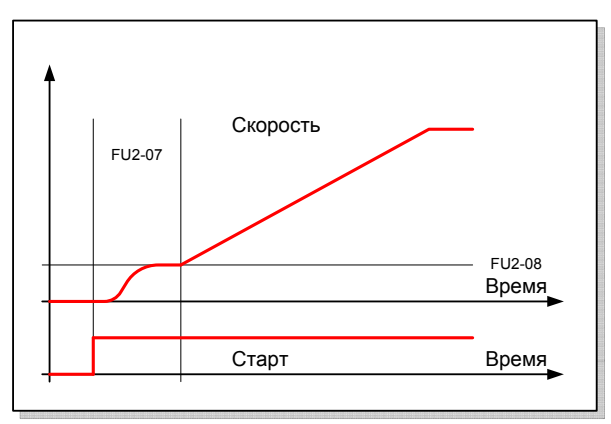

ВНИМАНИЕ! Функция выбора люфта не активна в векторном режиме управления.

#### *FU2-10: Выбор скачка частоты*

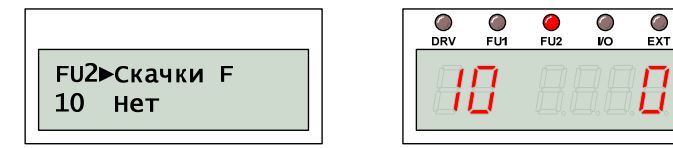

Для предотвращения возникновения нежелательного резонанса преобразователь частоты может пропускать 3 различные частоты. Активизация режима пропуска резонансных частот осуществляется изменением FU2-10.

#### *FU2-11: Нижняя частота скачка*

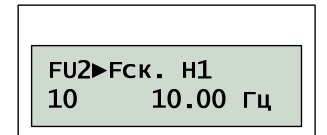

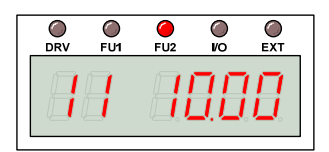

#### *FU2-16: Верхняя частота скачка*

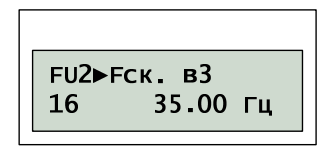

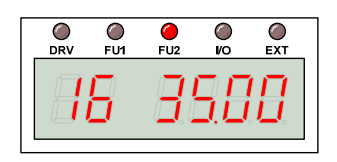

Определяются три диапазона пропускаемых резонансных частот. Если задание скорости попадает в диапазон, выходная скорость устанавливается равной нижней скорости. Если диапазоны перекрываются, в качестве нижней и верхней частоты выбирается минимальная и максимальная частота.

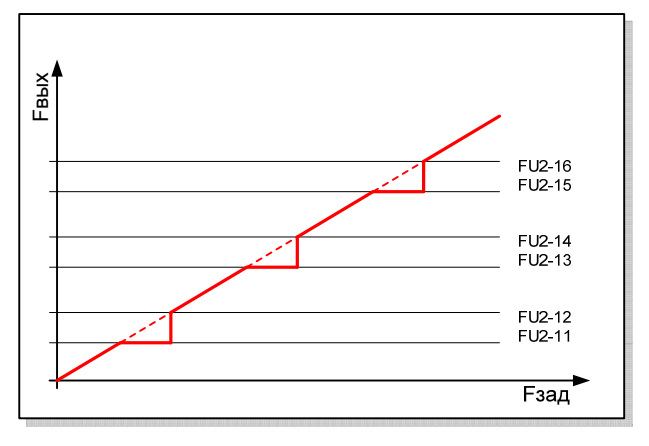

ВНИМАНИЕ! Режим пропуска резонансных частот не активен при разгоне и торможении.

#### *FU2-20: Автоматический запуск*

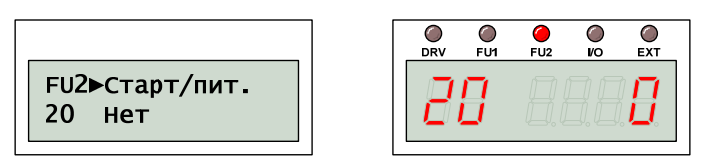

Эта функция необходима для защиты преобразователя и механизмов, чтобы предотвратить неожиданный пуск двигателя.

Если функция автоматического перезапуска не активирована, повторный пуск преобразователя после возобновления питания возможен только при подаче сигнала «СТОП» и затем «ПУСК».

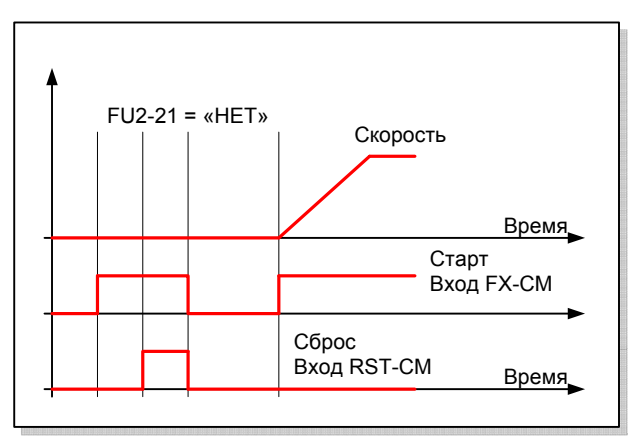

Если функция автоматического перезапуска активирована, пуск произойдет при возобновлении питания и при наличии сигнала «ПУСК». Для предотвращения перегрузки во время перезапуска необходимо изменить значение FU2-22, отвечающего за алгоритм поиска скорости.

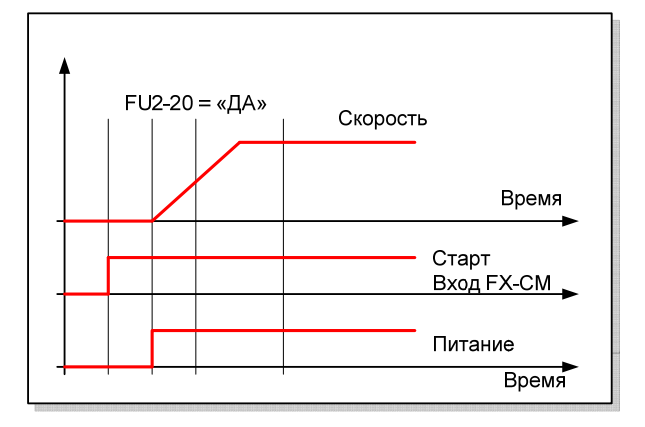

ВНИМАНИЕ! Если функция автозапуска активирована, может произойти неожиданный пуск двигателя.

ВНИМАНИЕ! Функция автоматического перезапуска предназначена для защиты преобразователя и оборудования во время аварии. Использование включения и отключения питания для обычного пуска и останова двигателя ЗАПРЕЩЕНО.

#### *FU2-21: Автозапуск после сброса*

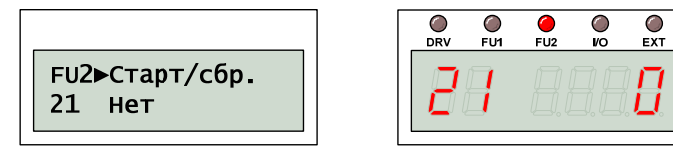

После аварийного отключения повторный пуск преобразователя возможен только после подачи сигнала «СБРОС».

Если функция автоматического перезапуска не активирована, повторный пуск преобразователя после сброса аварийного отключения возможен только при подаче сигнала «СТОП» и затем «ПУСК».

Если функция автоматического перезапуска активирована, пуск произойдет после подачи сигнала «СБРОС» и при наличии сигнала «ПУСК». Для предотвращения перегрузки во время перезапуска необходимо изменить значение FU2-22, отвечающего за алгоритм поиска скорости.

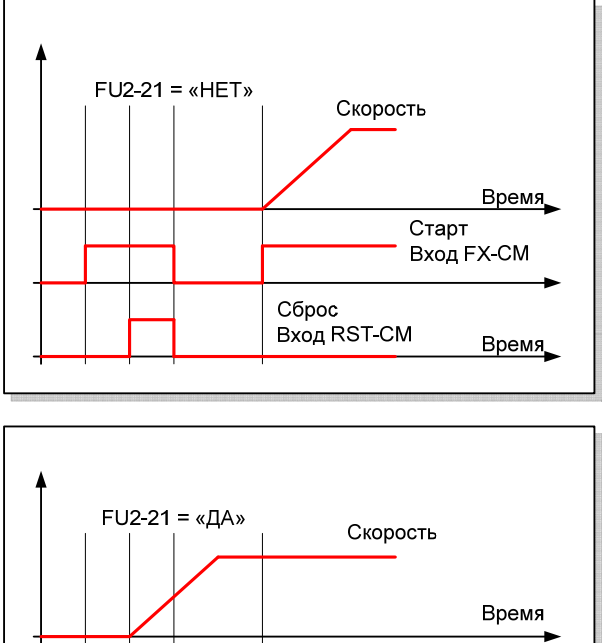

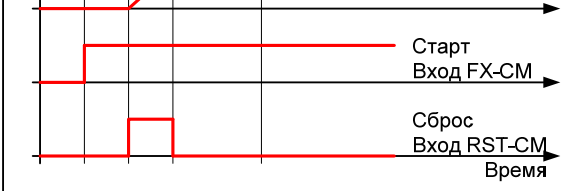

ВНИМАНИЕ! Если функция автоматического перезапуска активирована, может произойти неожиданный пуск двигателя.

#### *FU2-22: Выбор поиска скорости*

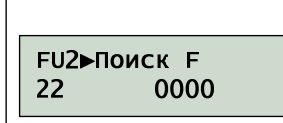

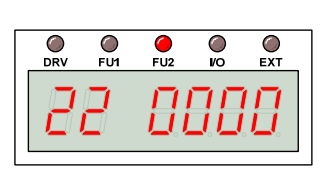

#### Значение параметра FU2-22 определяет алгоритм быстрого поиска скорости:

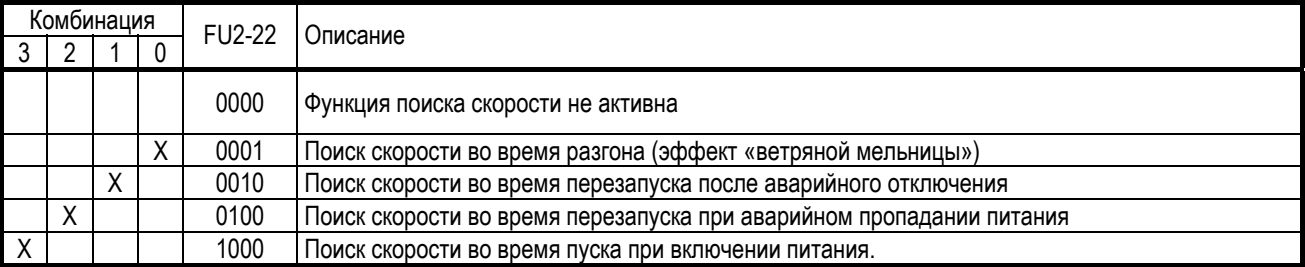

## *FU2-23: Коэффициент Кп*

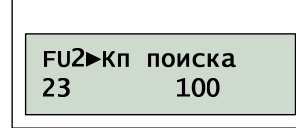

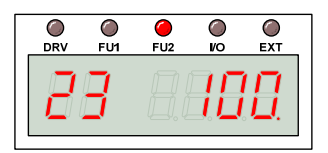

#### *FU2-24: Коэффициент Ки*

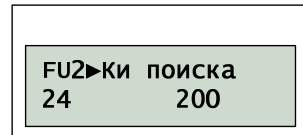

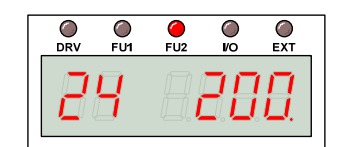

Для оптимального поиска скорости необходимо настроить значения параметров FU2-23 и FU2-24, которые влияют на время и точность поиска скорости. Значения параметров зависят от момента инерции нагрузки.

#### *FU2-25: Число попыток запуска*

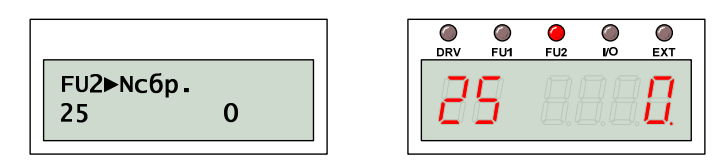

#### *FU2-26: Задержка автозапуска*

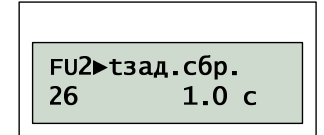

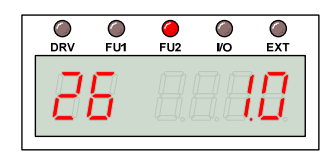

Если значение FU2-25 больше нуля, преобразователь автоматически пытается восстановить работу через интервал времени, определяемый значением FU2-26. При этом преобразователь уменьшает число попыток перезапуска.

Если перезапуск был успешен, тогда через 30 секунд число попыток перезапуска увеличивается до значения FU2-25.

Для предотвращения перегрузки во время перезапуска необходимо изменить значение FU2-22, отвечающего за алгоритм поиска скорости.
#### *FU2-40: Номинальная мощность*

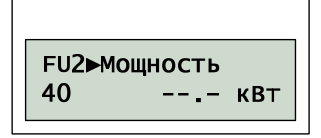

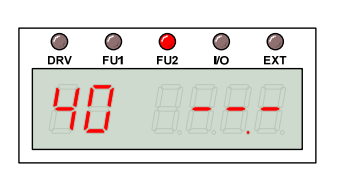

Основные характеристики электродвигателя определяются значениями FU2-40 … -46.

При изменении мощности двигателя другие параметры изменяются автоматически. Если автоматически установленные значения не соответствуют реальному двигателю, их необходимо откорректировать.

#### *FU2-41: Число полюсов*

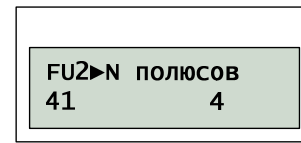

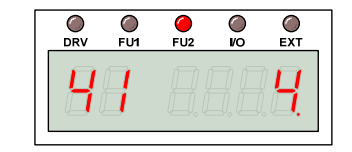

Число полюсов определяет синхронную скорость вращения и обычно указывается в типе электродвигателя.(4 пол. для 1500)

#### *FU2-42: Номинальное скольжение*

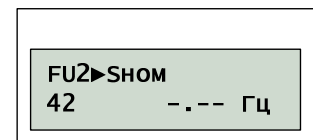

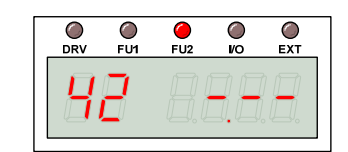

Номинальное скольжение необходимо указать для корректной работы алгоритма компенсации скольжения.

Номинальное скольжение определяется как разность частоты вращения магнитного поля статора и номинальной частоты вращения ротора.

Например, для двигателя 1400 об/м:

 $S_{HOM} = (1500 06/M - 1400 06/M)^*2/60.$ 

#### *FU2-43: Номинальный ток*

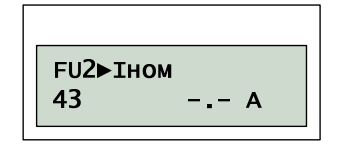

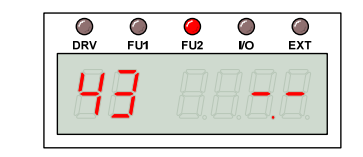

Значение номинального тока необходимо указать точно, так как оно используется при описании многих параметров и может повлиять на работу преобразователя.

#### *FU2-44: Ток холостого тока*

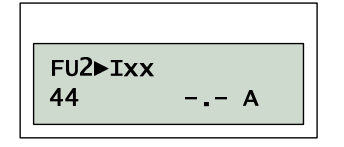

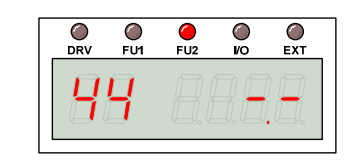

Значение тока холостого тока необходимо для работы преобразователя в векторном режиме.

При необходимости следует провести замер выходного тока двигателя без нагрузки и соответственно изменить значение FU2-44.

# *FU2-45: КПД*

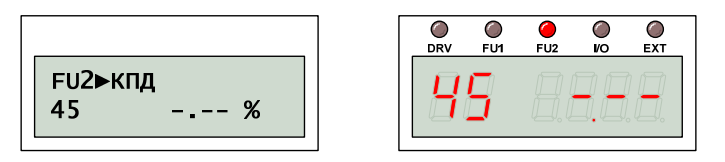

Значение FU2-45 используется для определения выходной мощности.

### *FU2-46: Момент инерции нагрузки*

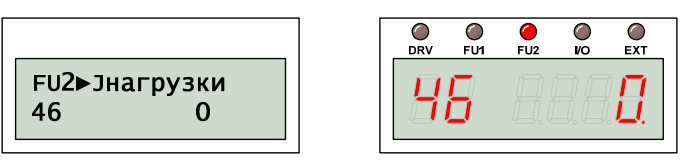

Значение FU2-46 определяет, как соотносится моменты инерции ротора двигателя и нагрузки.

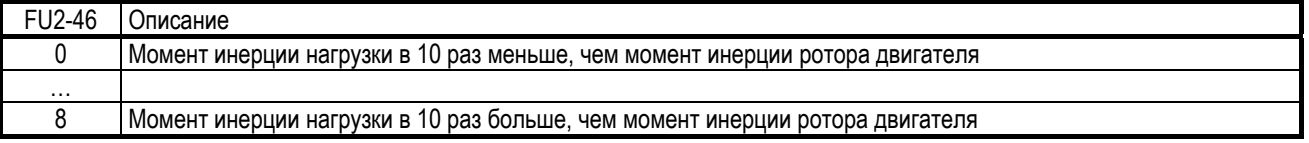

Этот параметр используется при вычислении скорости в векторном режиме, при разгоне и торможении двигателя, при стабилизации выходных характеристик, а также в алгоритмах поиска скорости и энергосбережения.

# *FU2-47: Масштаб скорости*

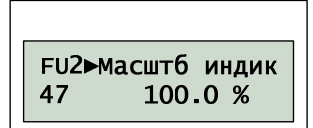

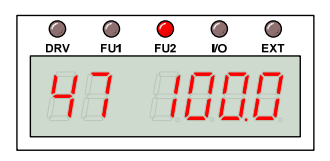

Значение FU2-47 используется для отображения скорости, отличной от скорости вращения вала двигателя. Этот коэффициент может, например, учитывать передаточное отношение редуктора.

# *FU2-48: Частота ШИМ*

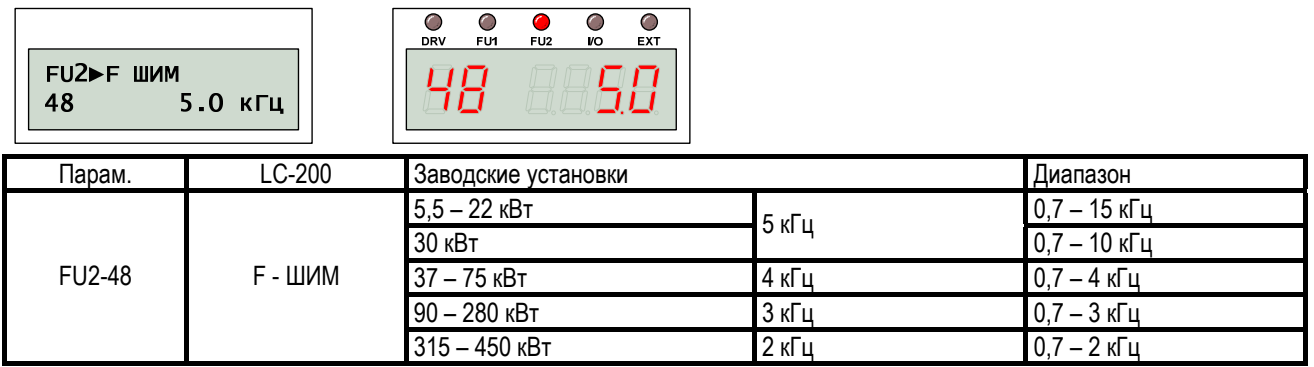

Увеличение частоты ШИМ снижает уровень шума и приводит к улучшению формы выходного тока, а также к перегреву силовых ключей.

#### В связи с этим частоту ШИМ следует изменять в следующих случаях:

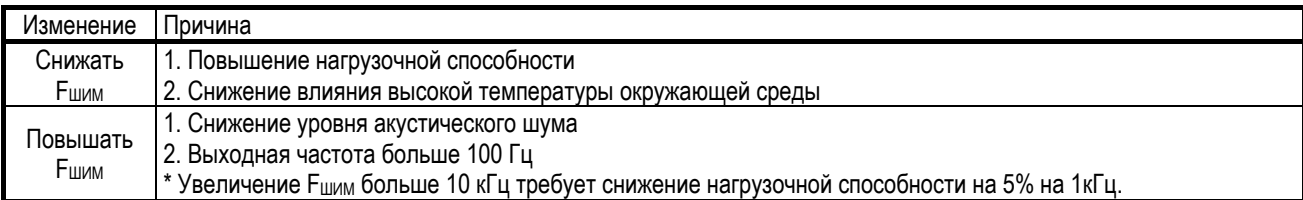

# *FU2-49: Выбор типа ШИМ*

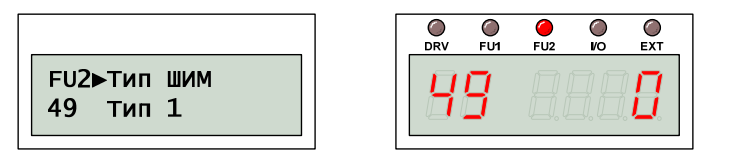

#### Снизить акустический шум и токи утечки силовых транзисторов возможно без изменения частоты ШИМ:

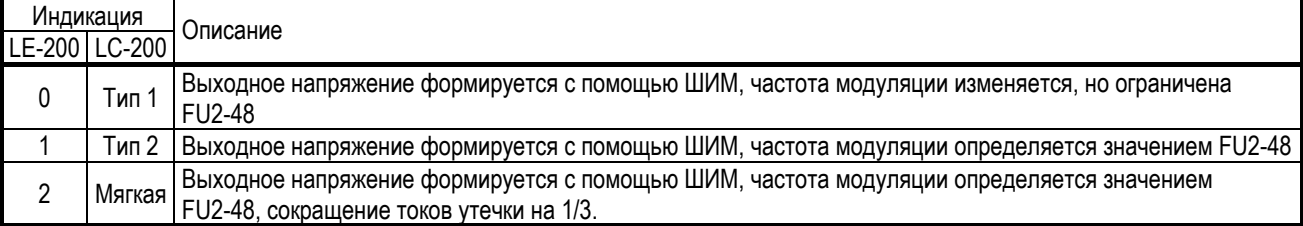

#### *FU2-60: Способ управления*

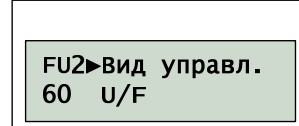

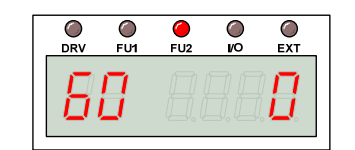

Качество управления во многом зависит от алгоритма управления:

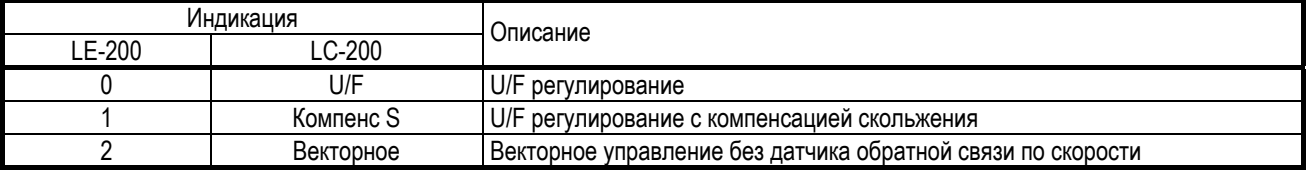

#### U/F регулирование

Управление в режиме U/F регулирования осуществляется в соответствии со стандартной или специальной U/F характеристикой, которая определяет соответствие выходного напряжения и выходной частоты. При необходимости следует использовать усиление пускового момента (FU2-67 … -69) для лучшей управляемости на малых скоростях.

Режим «Компенсация – S» (скольжения) осуществляет поддержание стабильной скорости вращения при изменении нагрузки.

#### Векторное управление

- Следует использовать двигатель соответствующей мощности (1:1);
- В векторном режиме возможно использование только одного набора параметров двигателя;
- Подключение нового двигателя требует выполнения процедуры «Автотеста» (FU2-61);
- Следует установить параметры электронного термореле для предотвращения перегрузки:  $FU1-61 = 110\%$ ,  $FU1-62=100\%$ ;
- Цепи управления следует экранировать, для исключения возникновения помех;
- Число полюсов двигателя может быть 2, 4 или 6;
- Максимальная длина кабеля между двигателем и преобразователем должна быть не более 100 м;
- Двигатель должен иметь внешнее охлаждение, если он длительно работает со скоростями меньше чем 30 Гц.

–

# *FU2-61: Автоматическая настройка*

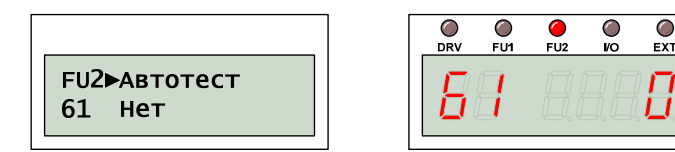

Для автоматического определения важных параметров двигателя рекомендуется выполнить операцию автотеста.

Такие параметры двигателя как мощность, число полюсов, номинальное напряжение, ток и скольжение, а также КПД должны быть установлены до выполнения автоматической настройки.

После выполнения автотеста преобразователь определит значения сопротивления статора и его индуктивность, индуктивность рассеивания, ток холостого тока, а также другие параметры.

ВНИМАНИЕ! Автоматическое определение параметров следует выполнять на прогретом двигателе. В холодном состоянии выходная частота может отличаться от задания менее чем на 0,5%.

#### *FU2-62: Сопротивление статора*

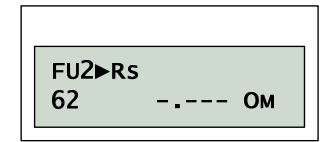

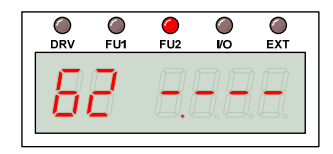

# *FU2-63: L рассеивания*

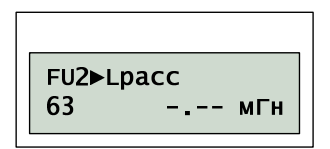

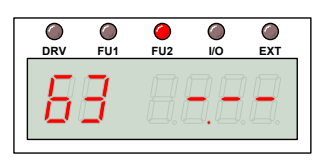

Единицы измерения сопротивления статора (FU2-62) и индуктивности рассеивания (FU2-63) определяются в соответствии с таблицей:

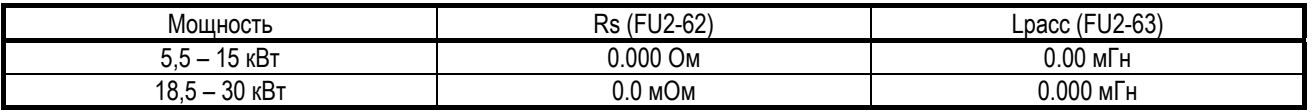

# Детальная настройка параметров

Следует проверить автоматически определенное значение FU2-44 (ток холостого хода) с выходным током без нагрузки в U/F режиме. Если эти величины не совпадают, следует откорректировать соответственно значение FU2-44, но не более чем на 5%.

Если реальная скорость вращения не совпадает с заданной скоростью, следует откорректировать соответственно значение FU2-42 (номинальное скольжение), но не более чем на 5%.

Если сопротивление ротора (FU2-62) отличается от измерений тестером, значение следует соответственно откорректировать, но не более чем 20%.

# *FU2-64: Время намагничивания*

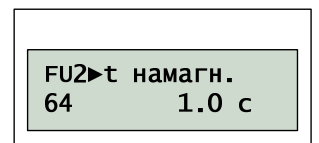

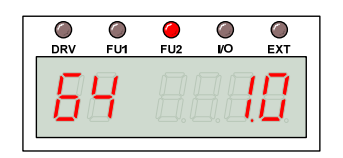

После поступления команды «ПУСК» преобразователь автоматически осуществляет предварительное намагничивание в течение времени, которое определяется значением FU2-64.

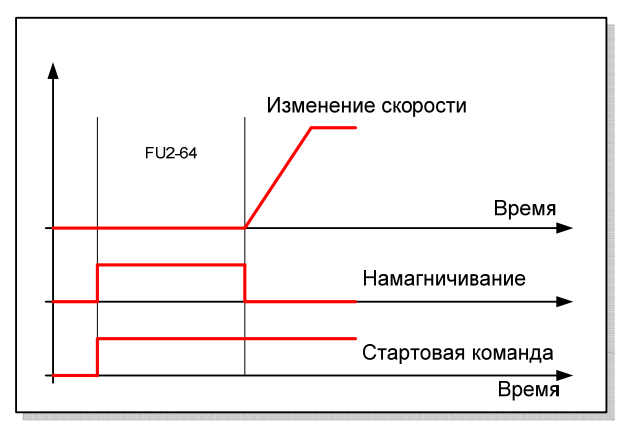

# *FU2-65: Коэффициент Кп*

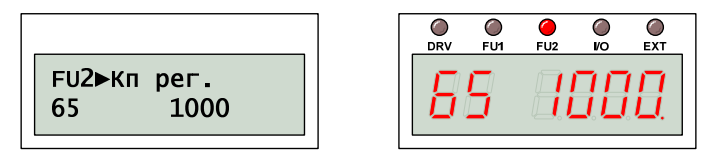

Значение Кп определяет коэффициент усиления в контуре скорости. От него пропорционально зависит частотный отклик электропривода в целом (т.е. скорость реакции преобразователя на команды задания скорости).

ВНИМАНИЕ! Слишком большое значение FU2-65 можем привести к нестабильности.

# *FU2-66: Коэффициент Ки*

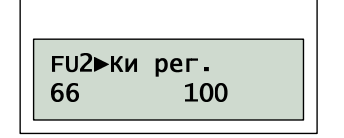

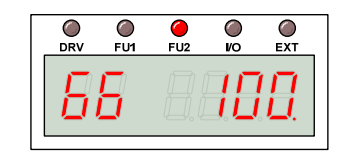

Значение Ки определяет интегральную составляющую в контуре скорости. От значения Ки - обратно пропорционально зависит частотный отклик электропривода в целом (т.е. скорость реакции преобразователя на команды задания скорости).

ВНИМАНИЕ! Слишком маленькое значение FU2-66 можем привести к нестабильности.

ВНИМАНИЕ! Для лучшей управляемости в векторном режиме устанавливайте значение момента инерции нагрузки FU2-46.

### *FU2-67: Усиление момента*

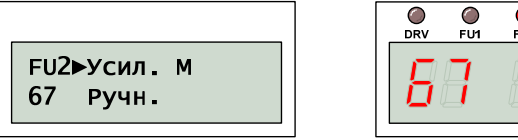

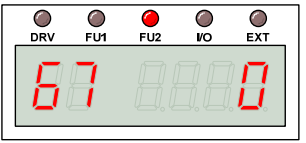

# *FU2-68: Усиление момента Мпрям*

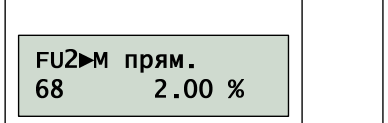

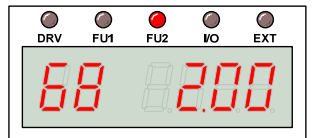

္ခြ O

# *FU2-69: Усиление момента Мрев*

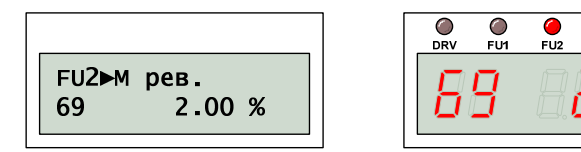

Для увеличения пускового момента при управлении в U/F режиме используются параметры FU2-67 … -69.

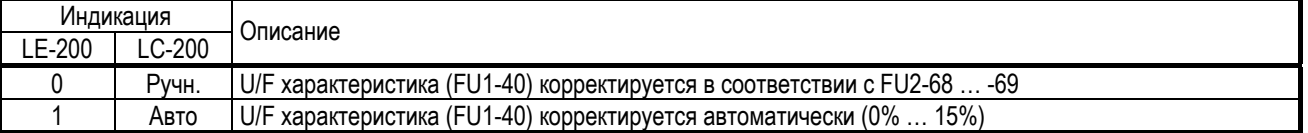

При этом начальная точка U/F характеристики поднимается в сторону увеличения пускового напряжения в соответствии со значением FU2-68 при вращении двигателя вперед или FU2-69 при вращении назад.

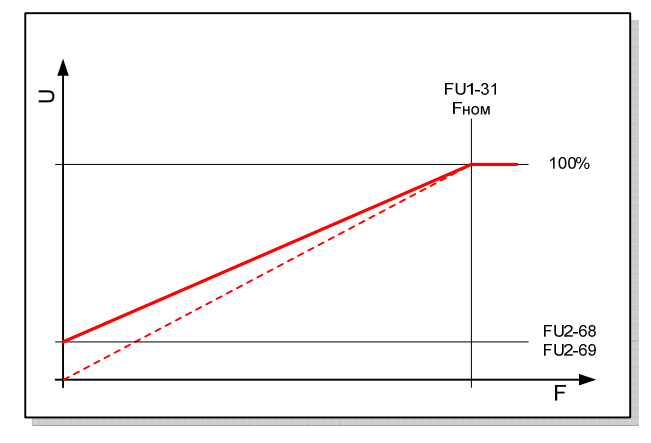

Если значение FU1-40 определяет специальную U/F характеристику, то усиления пускового момента не происходит.

ВНИМАНИЕ! Не устанавливайте слишком большое значение FU2-68 и FU2-69, так как это может привести к перемагничиванию двигателя, его перегреву и возникновения перегрузки по току.

ВНИМАНИЕ! Автоматическое усиление пускового момента возможно только для 1-го двигателя, для этого необходимо выполнить автоматическую настройку параметров (FU2-61).

#### *FU2-80: Индикация включения*

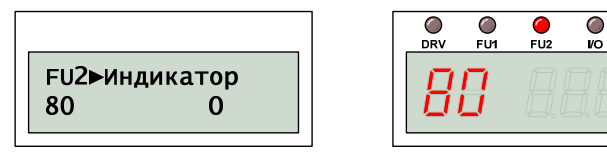

При включении питания преобразователь отображает значение параметра группы DRV, который определяется значением FU2-80:

 $rac{1}{\sqrt{2}}$ 

 $\overline{L}$ 

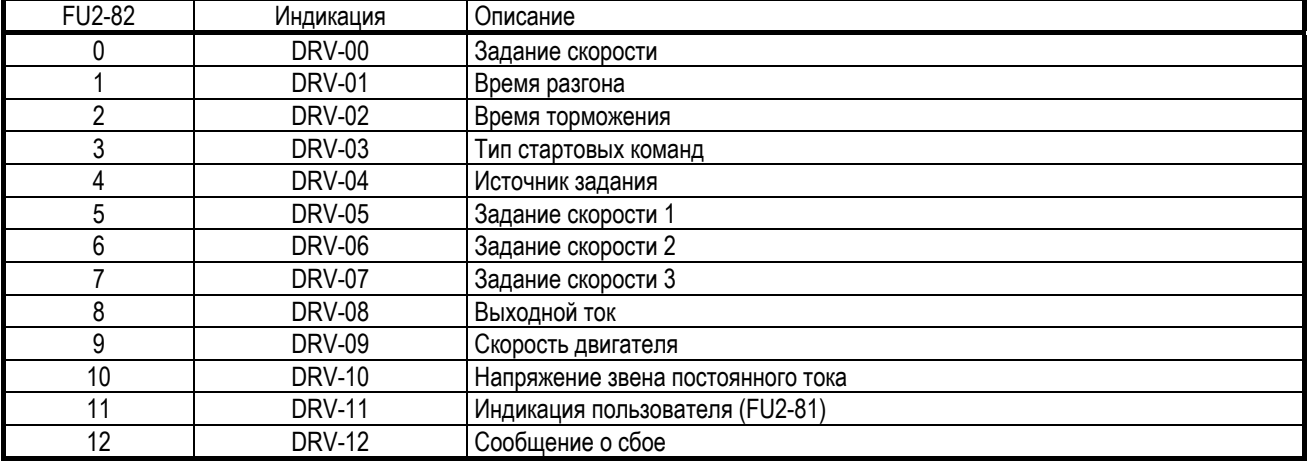

#### *FU2-81: Индикация пользователя*

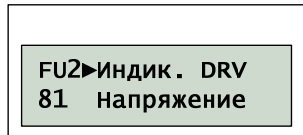

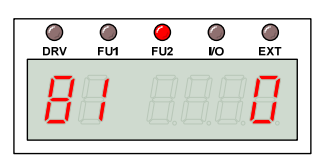

При отображении параметра DRV-11 учитывается значение FU2-81:

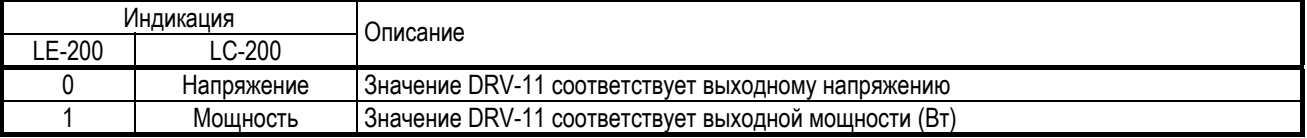

#### *FU2-82: Версия микропрограммы*

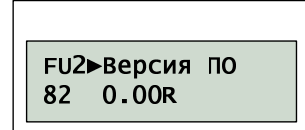

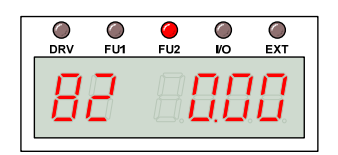

Значение FU2-82 соответствует версии микропрограммы.

### *FU2-83: Время последнего сбоя*

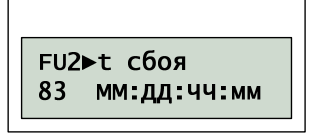

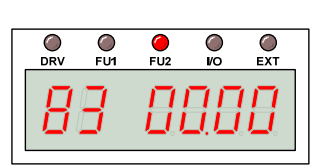

Значение FU2-83 соответствует времени, прошедшему с момента последнего сбоя.

#### *FU2-84: Время включения ПЧ*

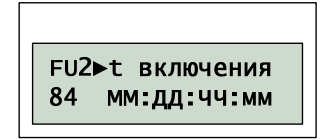

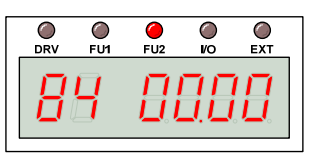

Значение FU2-84 соответствует времени, прошедшему с момента включения питания преобразователя.

# *FU2-85: Время работы ПЧ*

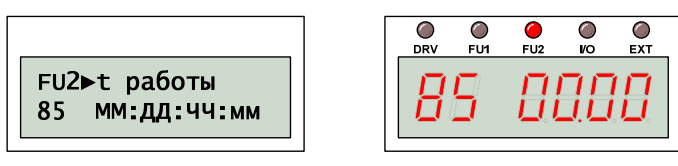

Значение FU2-85 соответствует суммарному времени работы преобразователя.

### *FU2-87: Масштаб индикации*

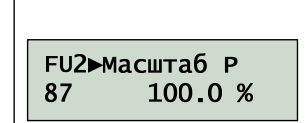

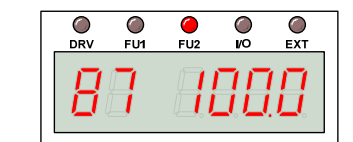

Если встроенный ваттметр показывает неправильное значение выходной мощности и потребленной электроэнергии, тогда скорректировать его показания можно с помощью изменения значения FU2-87.

#### *FU2-90: Индикация параметров*

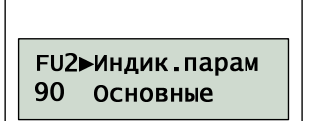

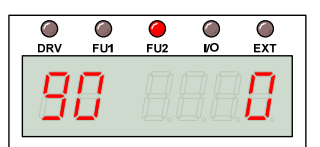

Для облегчения работы пультом, некоторые параметры могут не отображаться. За отображение скрытых параметров отвечает значение FU2-90:

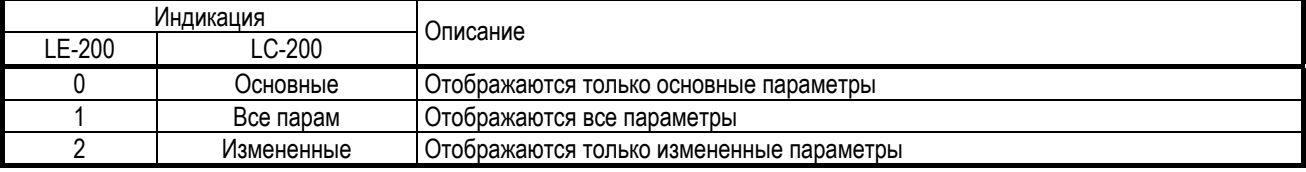

#### *FU2-91: Чтение параметров*

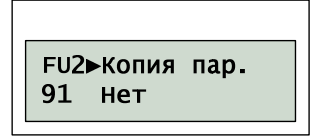

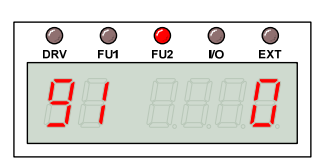

#### *FU2-92: Запись параметров*

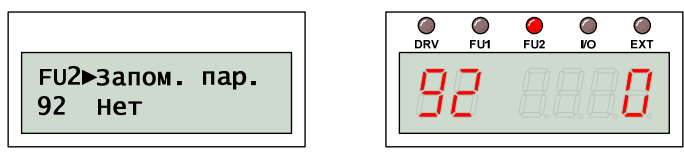

Пульт управления LC-200 удобно использовать для копирования и переноса параметров на разные преобразователи частоты.

ВНИМАНИЕ! При переносе параметров информация о двигателе перезаписывается. В связи с этим требуется повторно выполнить процедуру автоматической настройки FU2-61.

Выполнение переноса значений параметров с помощью пульта:

- Сохранение параметры (FU2-95);
- Чтение параметров (FU2-91);
- Установка пульта в другой преобразователь;
- Запись параметров (FU2-92).

### *FU2-93: Сброс параметров*

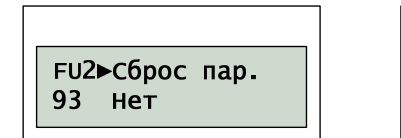

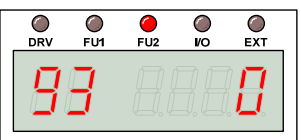

Возможна инициализация параметров к заводским установкам как всех одновременно, так и отдельно по группам:

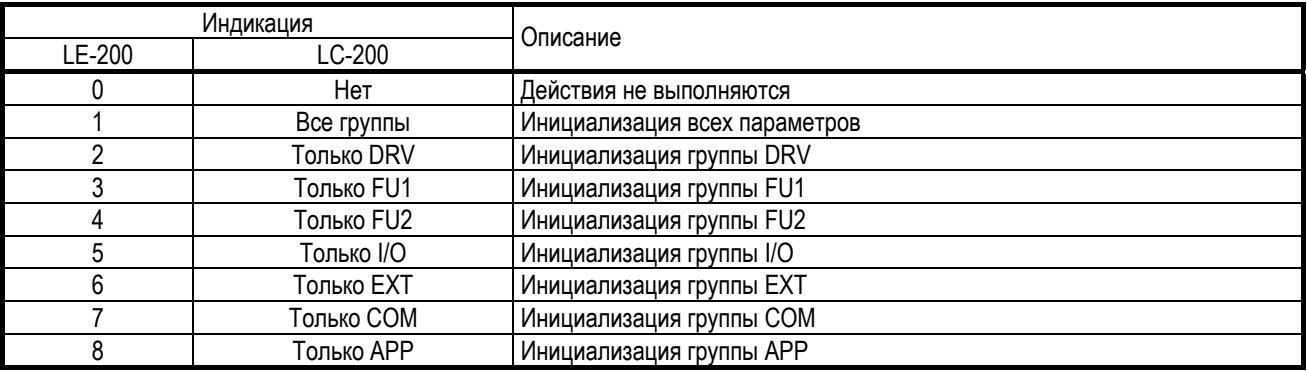

#### *FU2-94: Запрет записи*

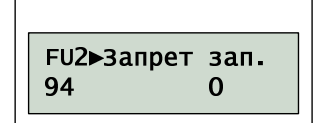

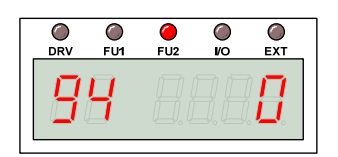

Для включения и снятия запрета на изменение параметров следует установить значение FU2-94 равным 12.

### *FU2-95: Сохранение параметров*

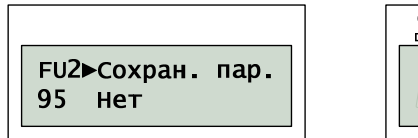

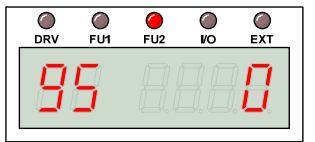

Параметр FU2-95 отвечает за сохранение измененных параметров

# *FU2-99: Возврат к группе DRV*

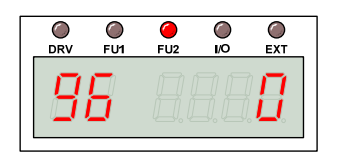

Для выхода из группы параметров FU2 необходимо нажать кнопку «ПРОГ», изменить значение параметра на «1» и подтвердить изменение, нажат на кнопку «ВВОД».

# 6.4. Группа параметров I/O

# *I/O-00: Быстрый переход*

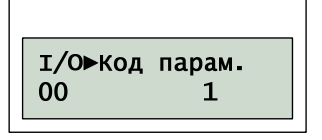

Используется для быстрого перехода к нужному параметру. Для выполнения перехода необходимо нажать кнопку «ПРОГ», с помощью кнопок «ВВЕРХ», «ВНИЗ» установить номер параметра и нажать кнопку «ВВОД» для выполнения перехода.

# *I/O-01: Фильтр V1*

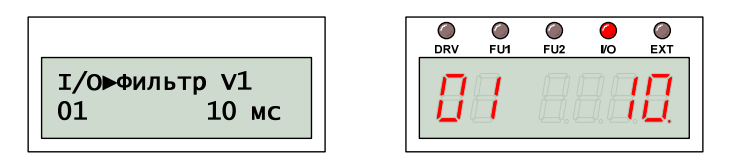

*I/O-02: Задание V1-Umin* 

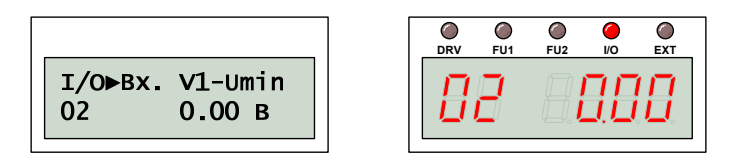

*I/O-03: Задание V1-Fmin* 

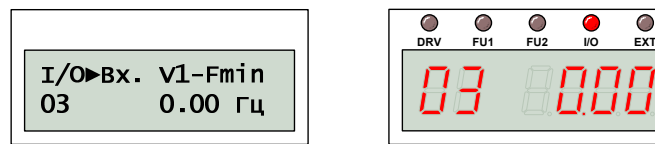

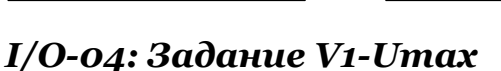

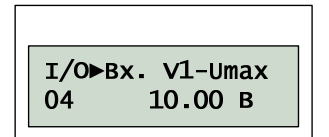

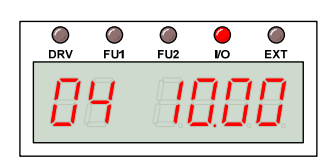

 $\bullet$ C

# *I/O-05: Задание V1-Fmax*

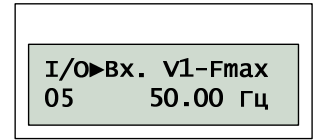

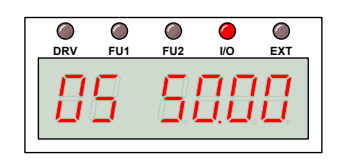

Для аналогового задания скорости используются аналоговые входы.

При выборе в параметре DRV-04 = V1, V1S, I или V1+I пользователь может выбрать [\*\*] при выбранном одном из APP-02 [ПИД] или APP-80 [внешний ПИД] значение индикации поддерживаемой величины (%, Бар, мБар, кПа, Па) в параметре I/O-86 или I/O-87.

Преобразование входного аналогового сигнала выполняется в соответствии со значениями I/O-01 … -16.

Для устранения помех, возникающих при аналоговом задании, используется значение I/O-01, определяющее интервал усреднения задания. Чем меньше это значение, тем быстрее реагирует преобразователь на задание скорости, пропуская при этом больше помех.

Параметры I/O-02 … -05 определяют две точки: минимальное и максимальное значение входного напряжения и выходной частоты. Остальные значения определяются линейной интерполяцией.

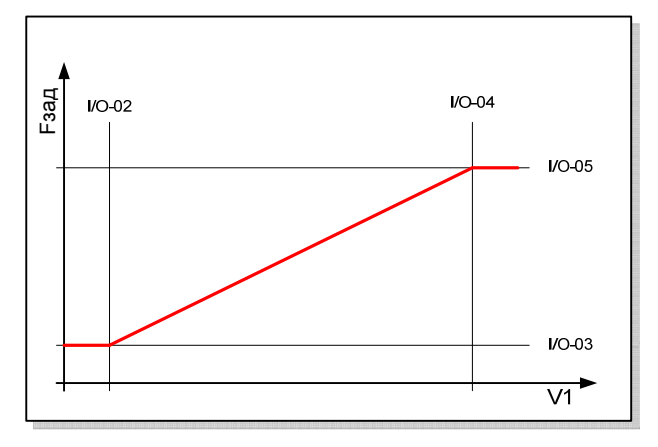

Полярность входного напряжения определяет направление вращения (если DRV-04=V1S). При этом действия преобразователя при задании в области – I/O-02 … +I/O-02 определяется значениями I/O-17 и I/O-18.

# *I/O-06: Фильтр I*

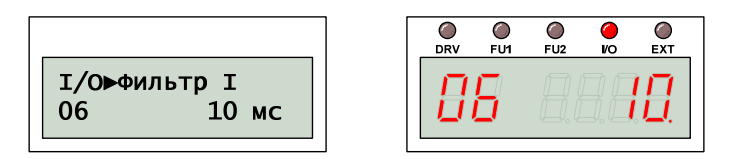

# *I/O-07: Задание I-Imin*

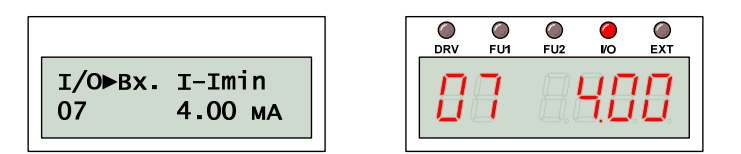

# *I/O-08: Задание I-Fmin*

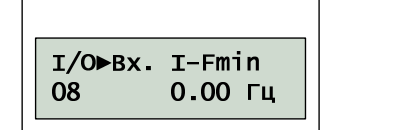

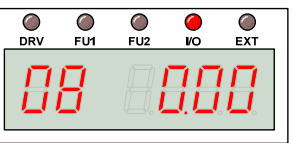

# *I/O-09: Задание I-Imax*

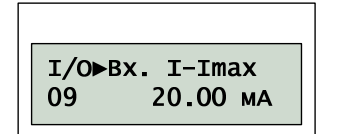

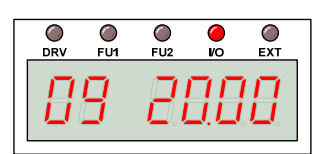

# *I/O-10: Задание I-Fmax*

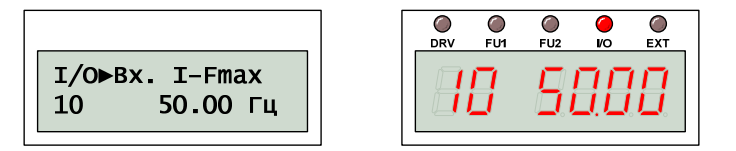

Для устранения помех, возникающих при аналоговом задании, используется значение I/O-06, определяющее интервал усреднения задания.

Параметры I/O-07 … -10 определяют две точки: минимальное и максимальное значение входного тока и выходной частоты. Остальные значения интерполируются.

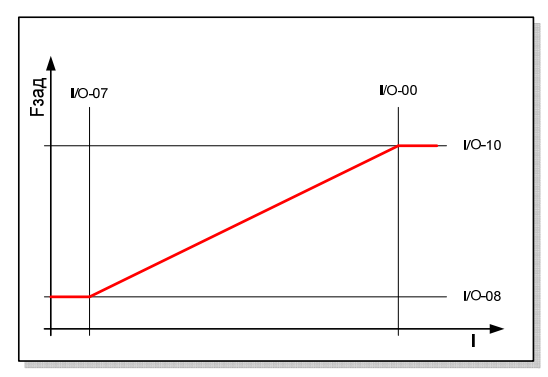

# *I/O-11: Импульсный вход*

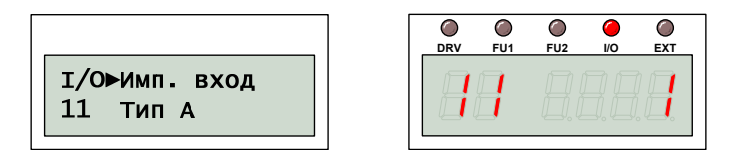

# *I/O-12: Фильтр P*

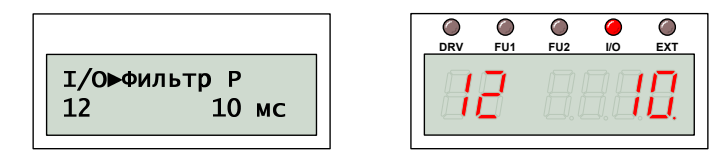

# *I/O-13: Задание P-Pmin*

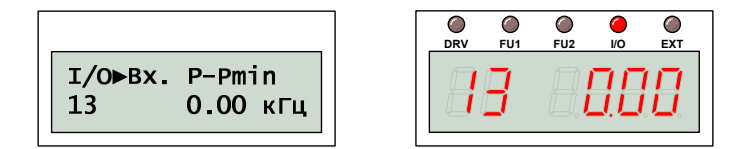

# *I/O-14: Задание P-Fmin*

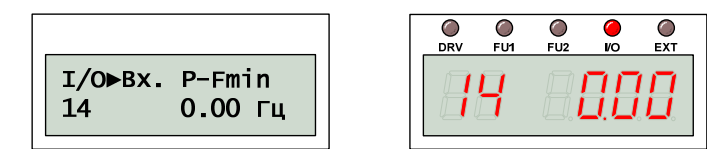

# *I/O-15: Задание P-Pmax*

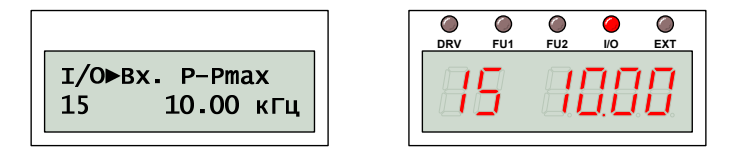

# *I/O-16: Задание P-Fmax*

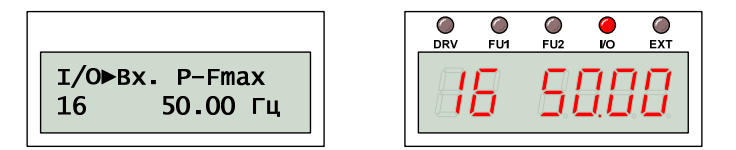

Наиболее защищенный от помех способ задания частоты – импульсное задание. Значение I/O-11 определяет тип сигнала:

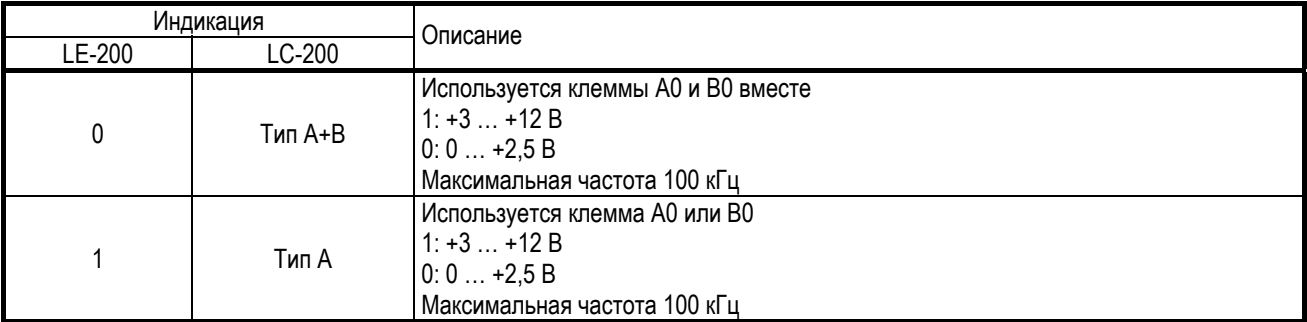

ВНИМАНИЕ! Не прикладывайте напряжение к клемме «B0», если выбран тип задания «Тип А»

Для устранения помех, возникающих при импульсном задании, используется значение I/O-12, определяющее интервал усреднения задания.

Параметры I/O-13 … -16 определяют две точки: минимальное и максимальное значение входного тока и выходной частоты. Остальные значения определяются линейной интерполяцией.

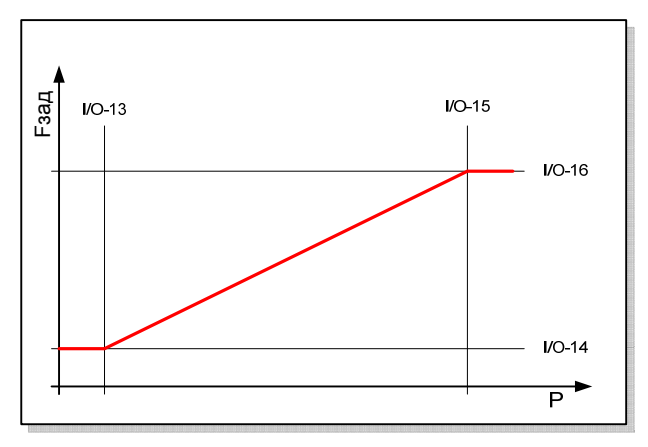

# *I/O-17: Потеря задания*

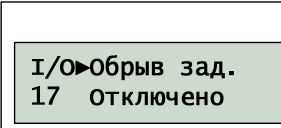

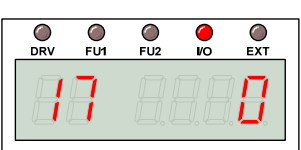

Для определения, что сигнал задания потерян, вводятся следующие критерии:

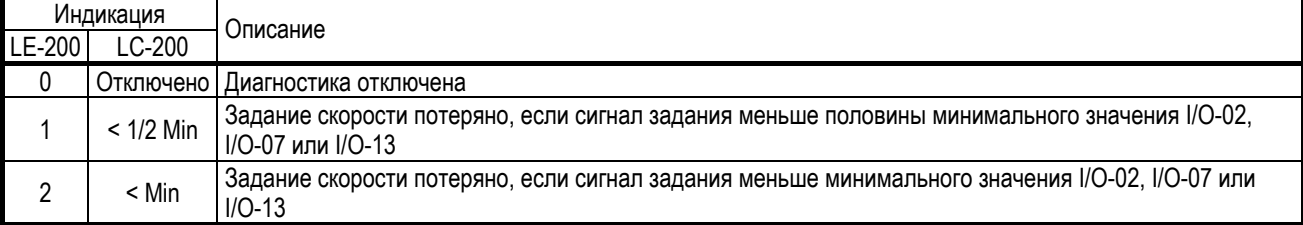

# *I/O-18: Действие при обрыве*

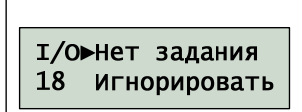

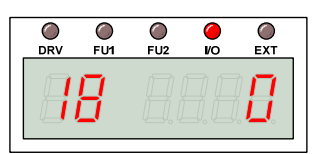

Если преобразователь определяет, что задание скорости потеряно, он выполняет действия, определенные значением I/O-18:

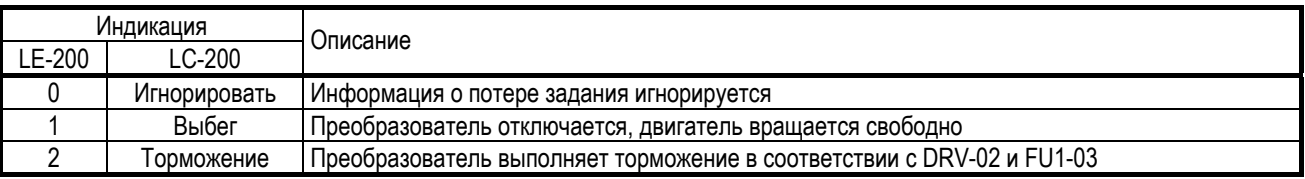

# *I/O-19: Задержка при сбое*

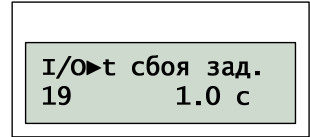

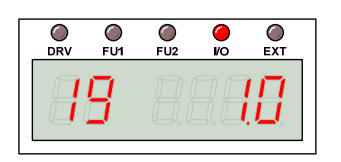

Преобразователь частоты может игнорировать кратковременное пропадание задания, если сигнал задания восстановлен в течение интервала времени, который определяется значением I/O-19.

Если сигнал задания потерян, на дисплее пульта управления отображается следующая информация:

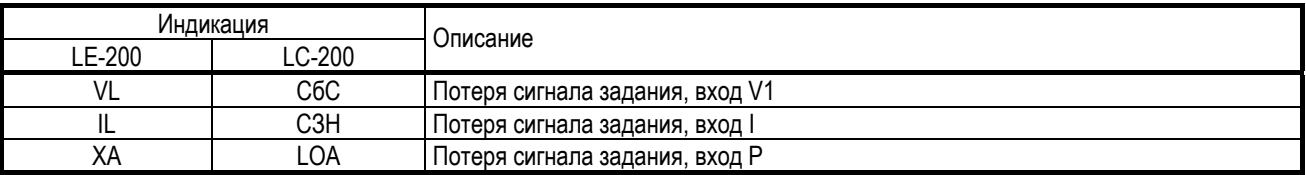

# *I/O-20: Цифровой вход M1*

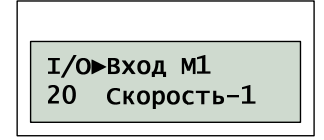

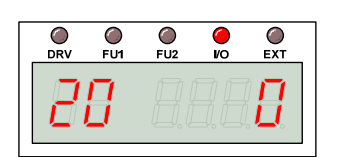

# *I/O-21: Цифровой вход M2*

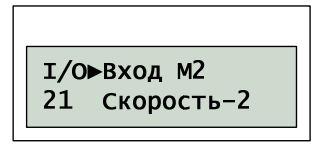

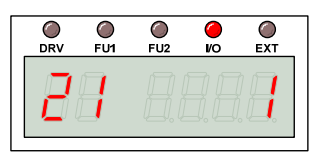

# *I/O-22: Цифровой вход M3*

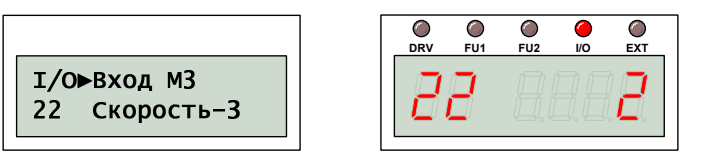

# *I/O-23: Цифровой вход M4*

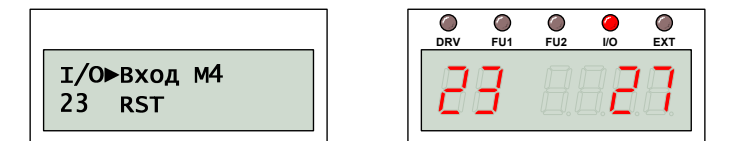

# *I/O-24: Цифровой вход M5*

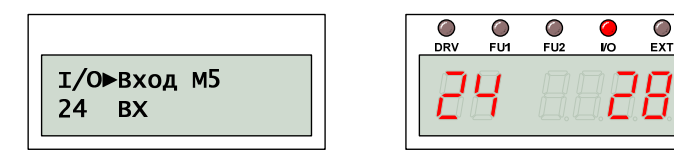

# *I/O-25: Цифровой вход M6*

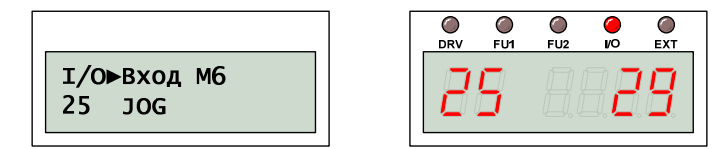

# *I/O-26: Цифровой вход M7*

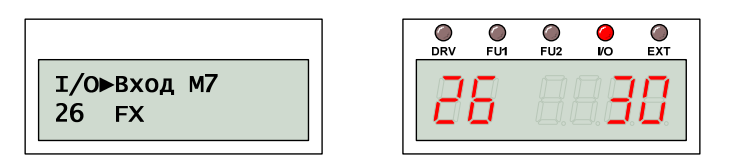

# *I/O-27: Цифровой вход M8*

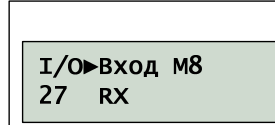

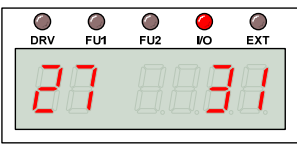

Значения I/O-20 … I/O-27 определяют работу многофункциональных цифровых входов M1 … M8.

#### (1) Задание скорости

Для выбора фиксированной (заранее определенной) скорости используются цифровые входы, ассоциированные с командами:

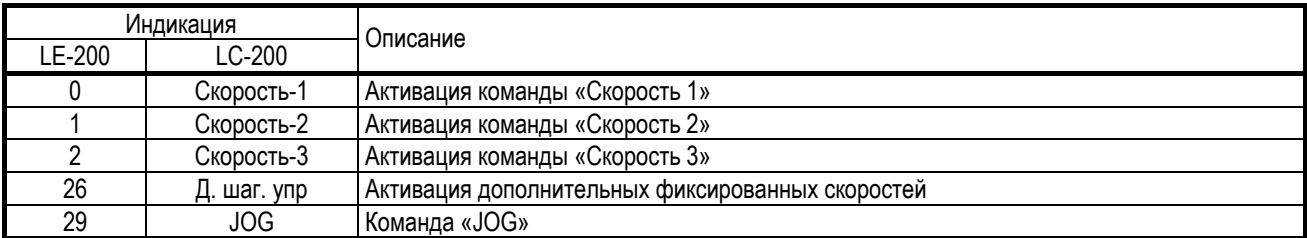

#### Команда «JOG» имеет наивысший приоритет, при активации команды преобразователь частоты переходит в JOG режим, выходная скорость определяется значением I/O-30.

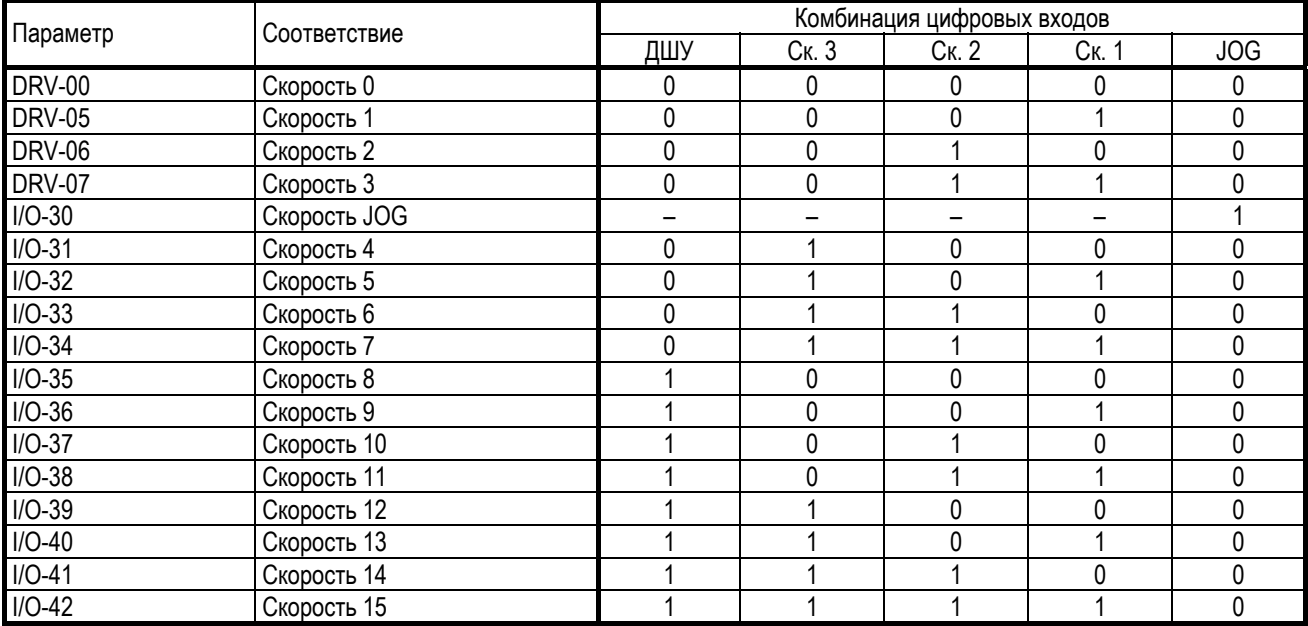

# (2) Задание разгона/торможения

Для выбора фиксированной интенсивности разгона или торможения используются цифровые входы, ассоциированные с командами:

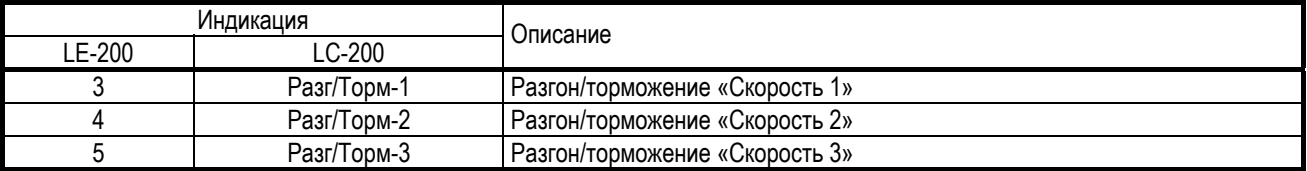

Их комбинация определяет, значения каких параметров будут использоваться при разгоне и торможении.

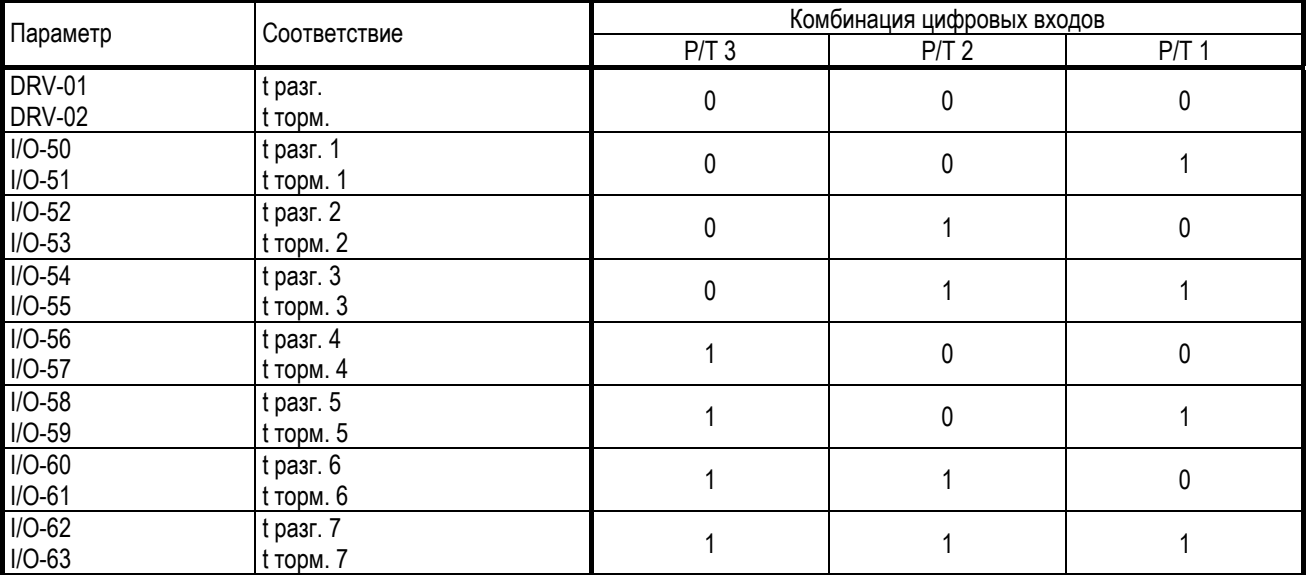

#### (3) Тормоз постоянного тока

Тормоз постоянного тока может быть активирован во время торможения, при подаче соответствующей команды, ассоциированной с одним из цифровых входов:

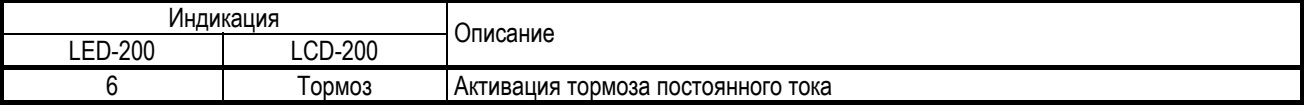

Интенсивность торможения определяется значением FU1-22, в процентах от номинального тока двигателя.

#### (4) Второй набор параметров

Второй набор параметров может быть активирован, при подаче соответствующей команды, ассоциированной с одним из цифровых входов:

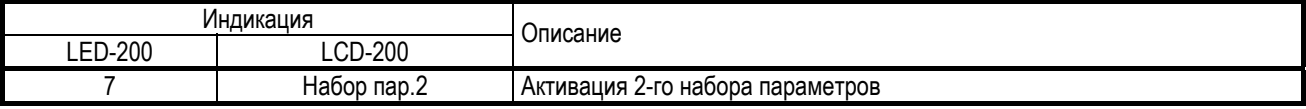

Режим работы со вторым набором параметров может быть использован, например, при управлении двухскоростными двигателями.

Значения APP-20 … -29 определяют основные характеристики второго двигателя.

#### (5) Байпасс

Для обеспечения возможности работы двигателя и напрямую от сети и с помощью преобразователя, один из цифровых входов следует ассоциировать с командой «Байпасс»:

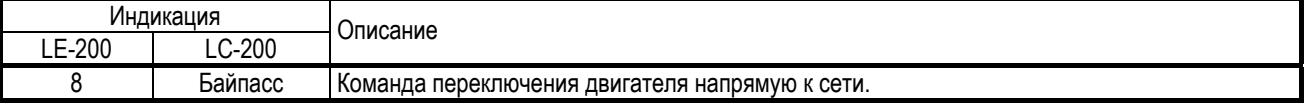

Цифровые выходы следует ассоциировать с сигналами, обеспечивающими работу в байпассном режиме.

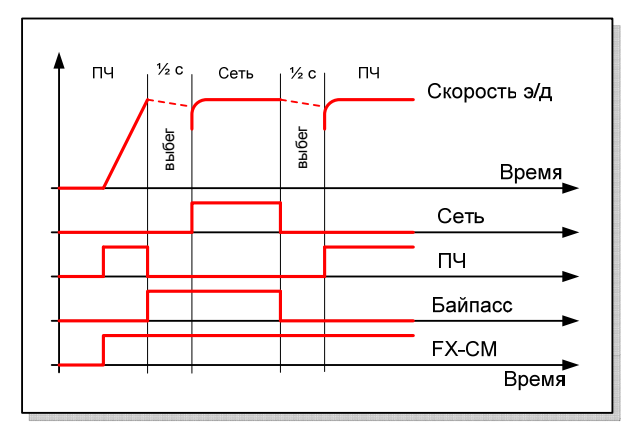

Функция поиска скорости FU2-22 активируется автоматически для обеспечения плавного переключения.

ВНИМАНИЕ! Значение I/O-29 (фильтр цифровых входов) должно быть не менее 100 мс, чтобы предотвратить случайное срабатывание или временный сбой.

# (6) Команды ВВЕРХ/ВНИЗ

Команды ВВЕРХ/ВНИЗ используются для увеличения или снижения скорости. Соответствующие команды следует ассоциировать с цифровыми входами:

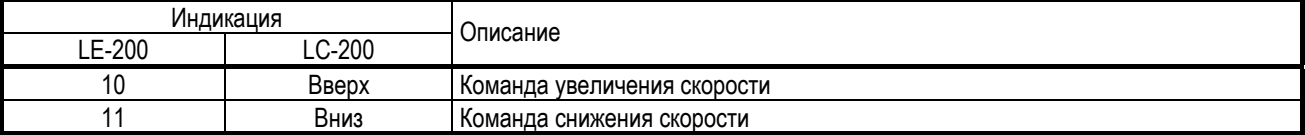

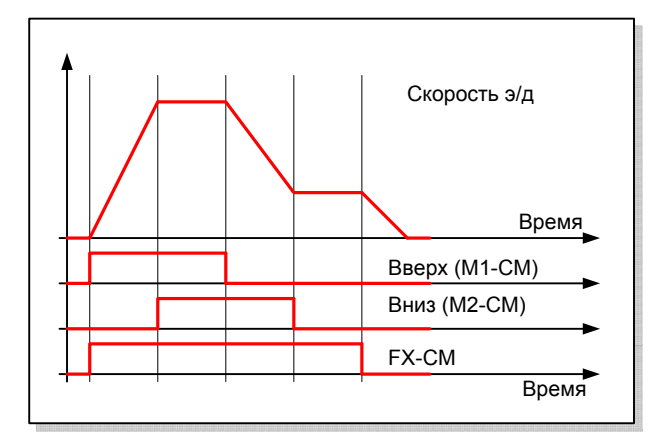

Управление скоростью осуществляется с помощью двух команд. Если активны обе команды, скорость не изменяется.

#### (7) Трехпроводное управление

Функция трехпроводного управления активизируется соответствующей командой, ассоциированной с одним из цифровых входов.

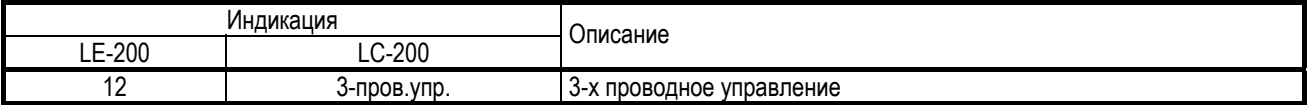

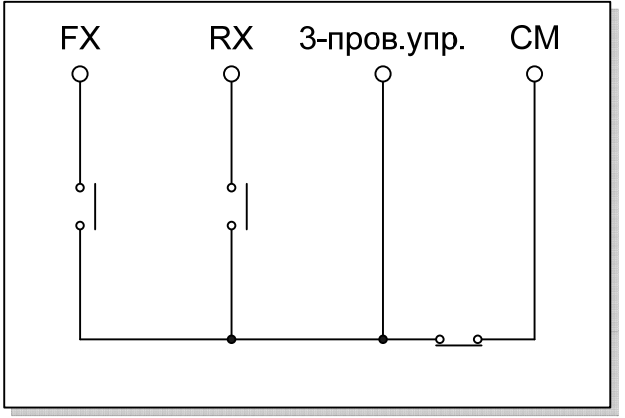

При использовании 3-х проводного управления, стартовые команды запоминаются. В этом случае, преобразователь может управляться с помощью кнопок без фиксации.

# (8) Внешний сбой

При возникновении внешнего сбоя преобразователь частоты должен отключить двигатель и выдать на экран соответствующую информацию. Для реализации этого режима один из цифровых выходов следует ассоциировать с командой «Внешний сбой»:

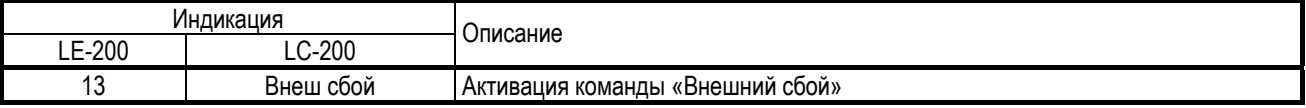

Обычно используется нормально замкнутый контакт для подачи команды о внешнем сбое. Следует проверить значение I/O-95, отвечающее за тип логики.

#### (9) Прогрев обмоток

Прогрев изоляции обмоток двигателя выполняется по команде:

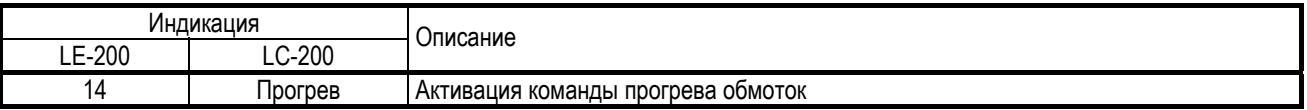

Интенсивность прогрева определяется значением FU1-11, в процентах от номинального тока двигателя.

#### (10) Сброс интегратора

Для обнуления интегральной составляющей ПИД регулятора следует подать команду:

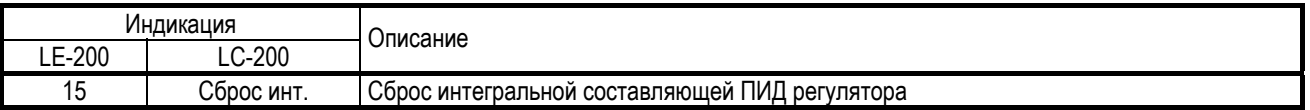

# (11) Отключение ПИД

Для определения режима работы преобразователя с прямым заданием скорости в U/F, векторном режиме или с обратной связью используется один из цифровых входов, ассоциированный с командой:

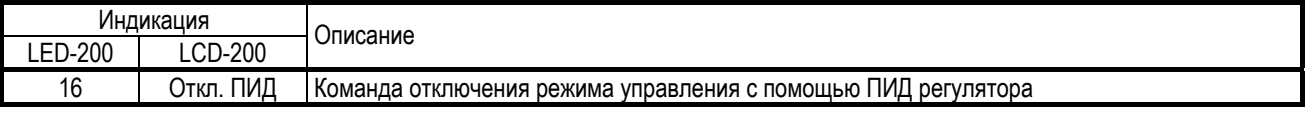

Значения DRV-03 и DRV-04 используются после смены режима.

ВНИМАНИЕ! Команда используется только в режиме «СТОП».

### (12) Отключение опций

Когда происходит управление через опцию или RS485 сменить источник команд можно с помощью внешнего сигнала:

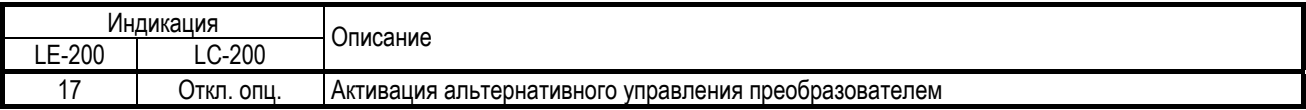

определяет альтернативный способ и источник управления преобразователем частоты без перепрограммирования параметров. В этом случае тип стартовых команд будет определяться значением DRV-91 вместо DRV-03, и соответственно источник задания частоты будет определяться значением DRV-92 вместо DRV-04.

ВНИМАНИЕ! При переходе с или на альтернативное управление, преобразователь должен быть остановлен.

### (13) Запомнить задание

Для фиксации текущей скорости следует подать команду:

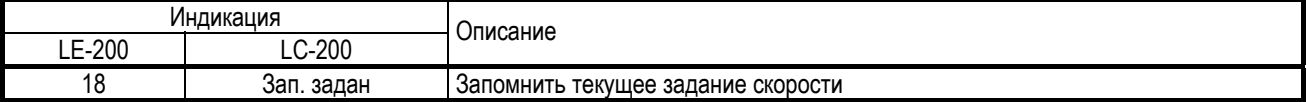

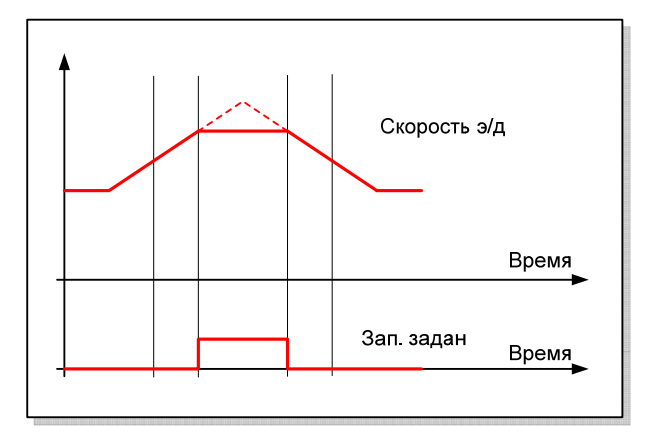

Если цифровой вход, ассоциированный с командой «Зап. задан», активен, текущее значение скорости фиксируется и не изменяется, несмотря на изменение задания.

#### (14) Стоп разгона/торможения

Для прекращения разгона или торможения следует активировать цифровой вход, связанный с командой:

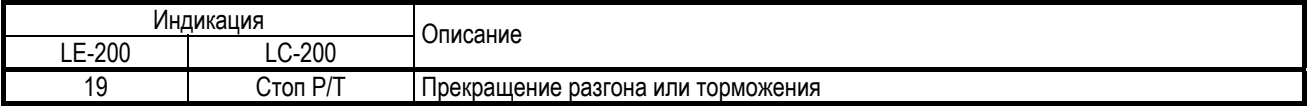

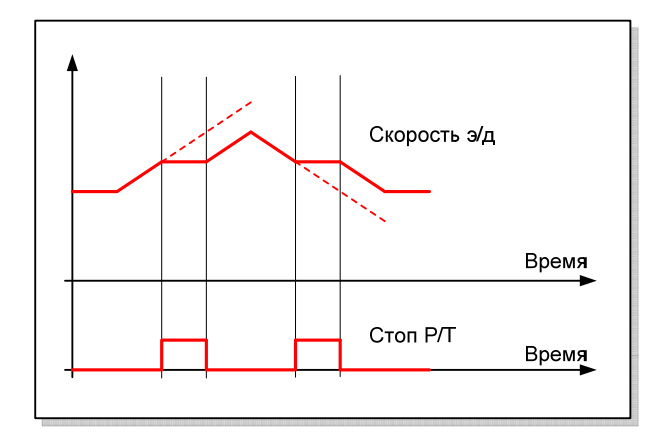

# (15) Выбор 2-го значения Кп

Активация цифрового входа, связанного с командой:

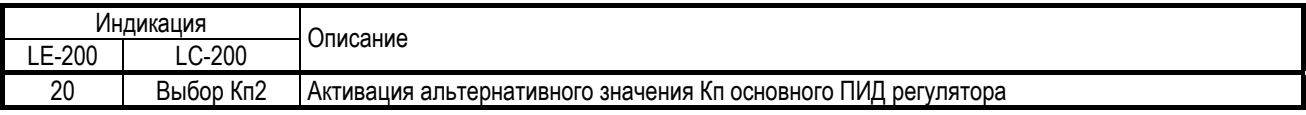

изменяет коэффициент усиления Кп основного ПИД регулятора APP-07 на значение APP-13.

#### (16) Многомоторное управление

При выборе функции многомоторного управления (APP-01) цифровые входы M1, M2, M3, M4 автоматически ассоциируются с командами:

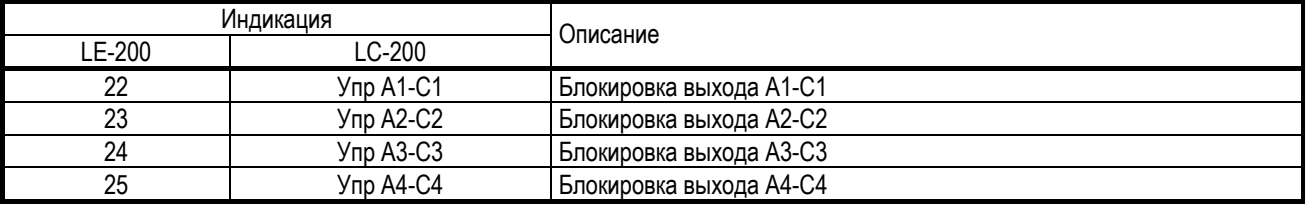

Цифровые входы M1, M2, M3, M4 всегда зарезервированы для работы в многомоторном режиме.

#### (17) Команда «СБРОС»

Для сброса состояния ошибки используется цифровой вход, связанный с командой:

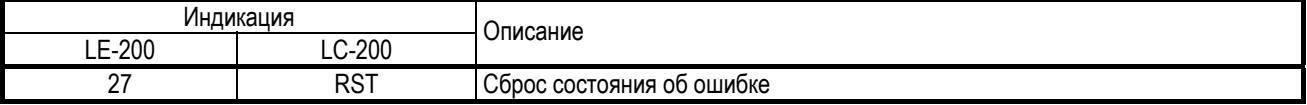

# (18) JOG Команда «JOG»

При подаче этой команды происходит переход преобразователя частоты на скорость JOG (команда имеет наивысший приоритет над другими дискретными скоростями).

#### (19) Команда «Аварийный стоп»

Для сигнализации аварии и мгновенного отключения двигателя используется цифровой вход, связанный с командой:

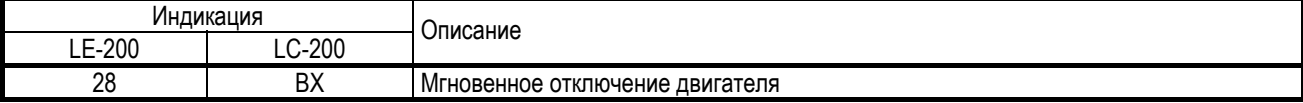

#### (20) Стартовые команды

Цифровые входы, ассоциированные со стартовыми командами:

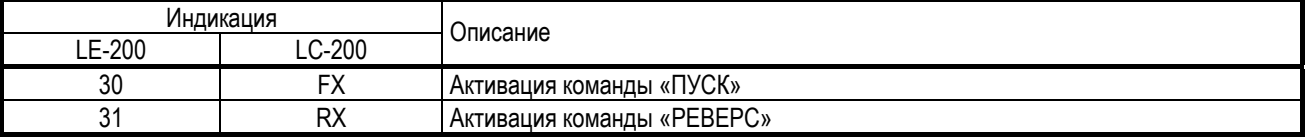

используются для управления преобразователем, если значение DRV-03 или DRV-91 соответствует значению «FX/RX-1» или «FX/RX-2».

#### (21) Аналоговое задание

Если источником аналогового задания скорости (DRV-04 или DRV-92) является V1+I, тогда цифровой вход, связанный с командой:

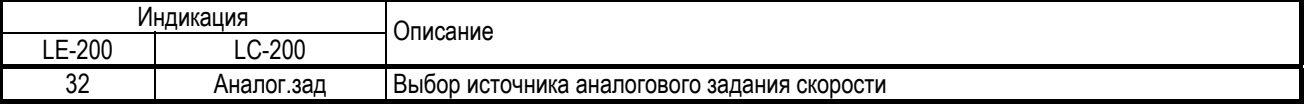

определяет источник задания скорости: V1 или I.

#### (22) Намагничивание двигателя

Активация цифрового входа, ассоциированного с командой:

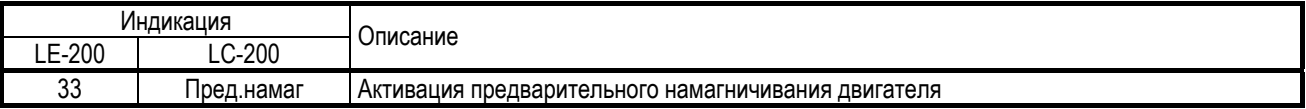

приводит к протеканию тока намагничивания по обмоткам двигателя, необходимого для формирования магнитного поля в векторном режиме управления. Предварительное намагничивание прекращается при старте двигателя и возобновляется снова при его останове.

#### (23) ПИД2 регулятор

Активация цифрового входа, ассоциированного с командой:

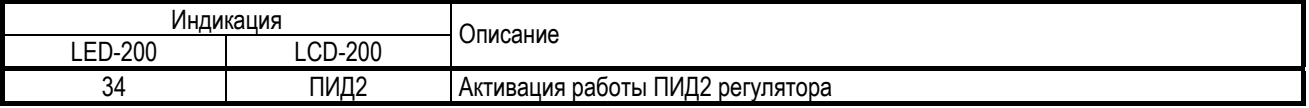

приводит к использованию альтернативного ПИД регулятора. ПИД2 регулятор может быть использован независимо от задания скорости или совместно с основным ПИД регулятором.

# *I/O-28: Состояние входов*

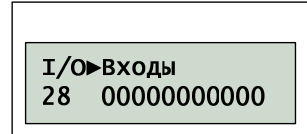

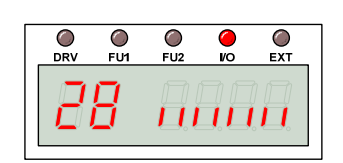

Значение I/O-28 представлено в двоичном виде и отражает текущее состояние цифровых входов.

Пульт управления LC-200 отображает состояние 11 цифровых входов: P6 … P4, M8 … M1, которые перечислены слева на право.

Пульт управления LE-200 отображает состояние только 8 цифровых входов: M8 … M1, которые перечислены слева направо (вертикальные верхние или нижние сегменты). Верхний вертикальный сегмент соответствует состояние «1», нижний сегмент соответствует «0».

### *I/O-29: Фильтр цифровых входов*

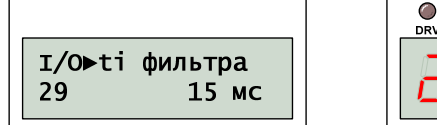

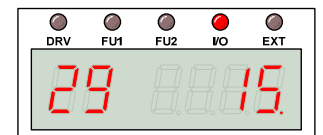

Чтобы исключить влияние помех преобразователь частоты выполняет фильтрацию сигналов, поступающих на цифровые входы. Увеличение значения I/O-29 приведет к снижению влияния помех и к увеличению времени реакции на сигнал.

ВНИМАНИЕ! Если предусмотрено переключение двигателя на сеть, значение I/O-29 должно быть больше, чем 100 мс.

# *I/O-30: Задание скорости «JOG»*

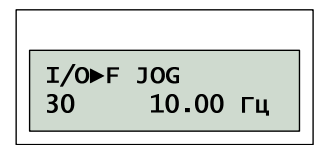

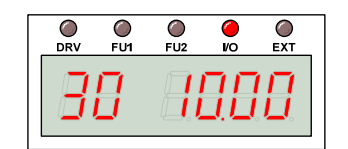

Значение I/O-30 определяет скорость вращения двигателя в режиме JOG.

Команда «JOG», по умолчанию ассоциированная с цифровым входом M6 (I/O-26), имеет наивысший приоритет при задании скорости.

# *I/O-31: Задание скорости 4*

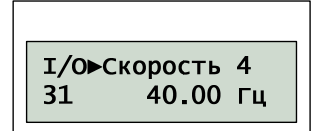

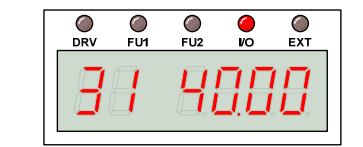

Значение I/O-31 определяет 4-ю скорость вращения двигателя.

# *I/O-32: Задание скорости 5*

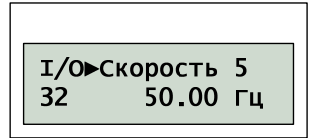

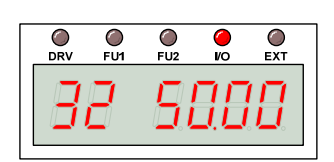

Значение I/O-32 определяет 5-ю скорость вращения двигателя.

#### *I/O-33: Задание скорости 6*

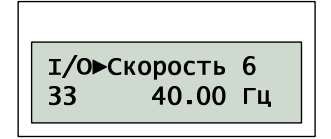

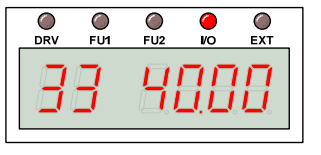

Значение I/O-33 определяет 6-ю скорость вращения двигателя.

#### *I/O-34: Задание скорости 7*

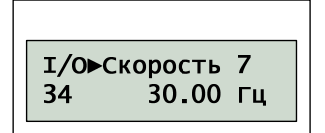

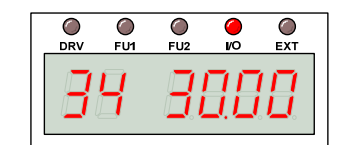

Значение I/O-34 определяет 7-ю скорость вращения двигателя.

### *I/O-35: Задание скорости 8*

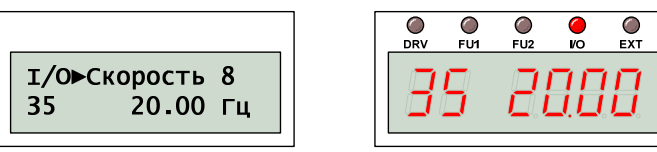

Значение I/O-35 определяет 8-ю скорость вращения двигателя.

#### *I/O-36: Задание скорости 9*

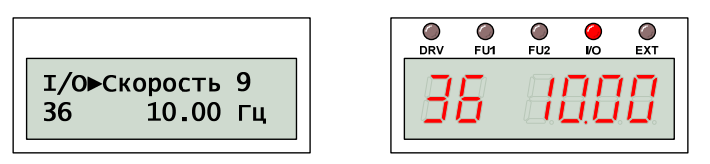

Значение I/O-36 определяет 9-ю скорость вращения двигателя.

#### *I/O-37: Задание скорости 10*

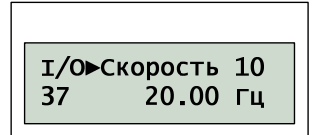

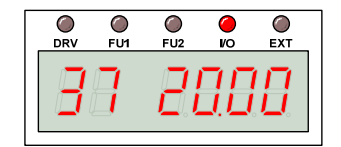

Значение I/O-37 определяет 10-ю скорость вращения двигателя.

# *I/O-38: Задание скорости 11*

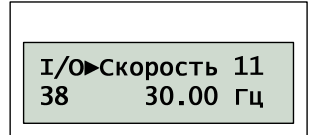

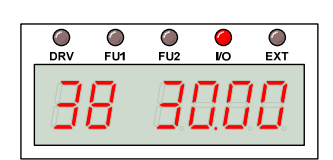

Значение I/O-38 определяет 11-ю скорость вращения двигателя.

#### *I/O-39: Задание скорости 12*

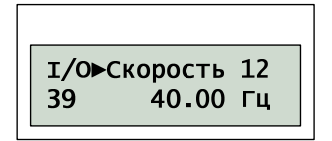

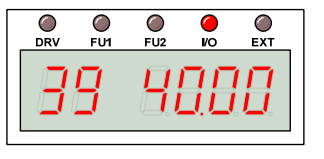

Значение I/O-39 определяет 12-ю скорость вращения двигателя.

# *I/O-40: Задание скорости 13*

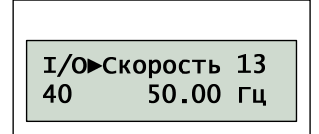

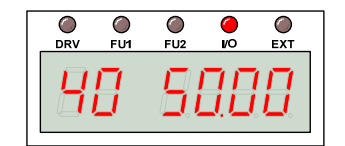

Значение I/O-40 определяет 13-ю скорость вращения двигателя.

# *I/O-41: Задание скорости 14*

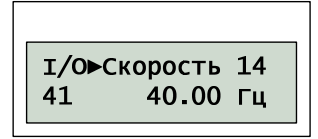

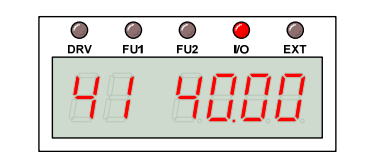

Значение I/O-41 определяет 14-ю скорость вращения двигателя.

# *I/O-42: Задание скорости 15*

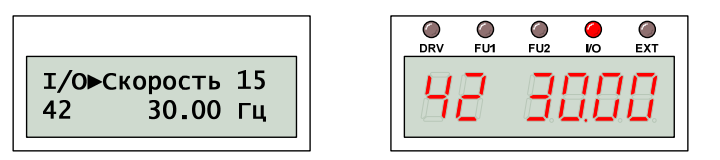

Значение I/O-42 определяет 15-ю скорость вращения двигателя.

# *I/O-50: Задание разгона 1*

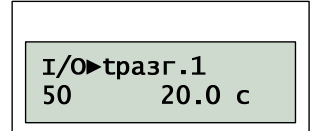

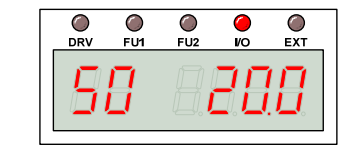

Значение I/O-50 определяет 1-ю интенсивность разгона двигателя.

# *I/O-51: Задание торможения 1*

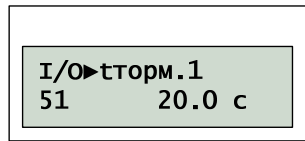

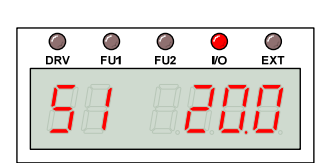

Значение I/O-51 определяет 1-ю интенсивность торможения двигателя.

### *I/O-52: Задание разгона 2*

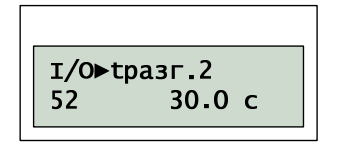

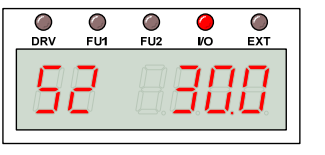

Значение I/O-52 определяет 2-ю интенсивность разгона двигателя.

#### *I/O-53: Задание торможения 2*

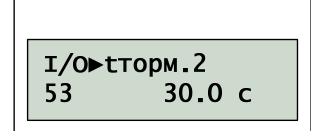

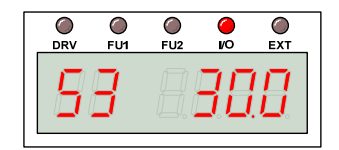

Значение I/O-53 определяет 2-ю интенсивность торможения двигателя.

# *I/O-54: Задание разгона 3*

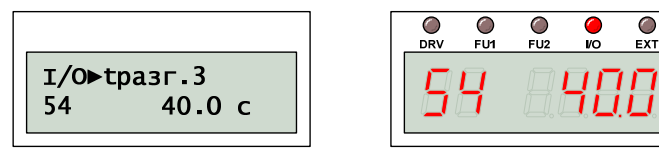

Значение I/O-54 определяет 3-ю интенсивность разгона двигателя.

#### *I/O-55: Задание торможения 3*

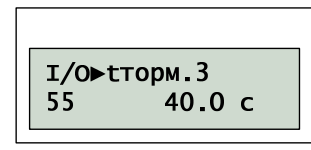

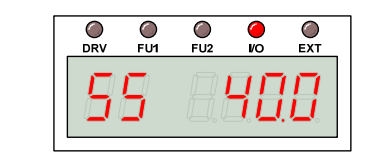

Значение I/O-55 определяет 3-ю интенсивность торможения двигателя.

# *I/O-56: Задание разгона 4*

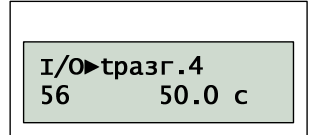

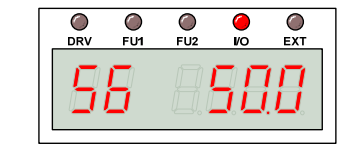

Значение I/O-56 определяет 4-ю интенсивность разгона двигателя.

# *I/O-57: Задание торможения 4*

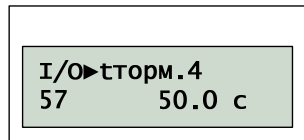

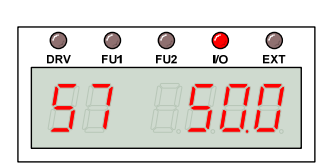

Значение I/O-57 определяет 4-ю интенсивность торможения двигателя.

# *I/O-58: Задание разгона 5*

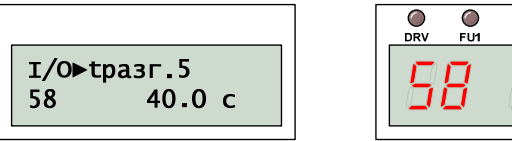

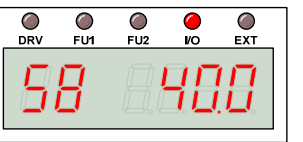

Значение I/O-58 определяет 5-ю интенсивность разгона двигателя.

### *I/O-59: Задание торможения 5*

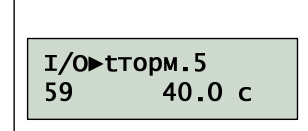

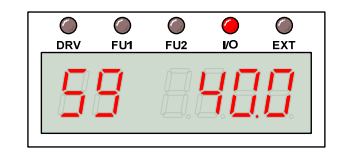

Значение I/O-59 определяет 5-ю интенсивность торможения двигателя.

 $\bullet$  $\overline{C}$ <br>EXT

# *I/O-60: Задание разгона 6*

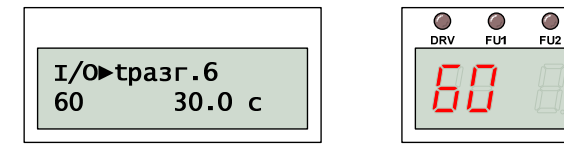

Значение I/O-60 определяет 6-ю интенсивность разгона двигателя.

# *I/O-61: Задание торможения 6*

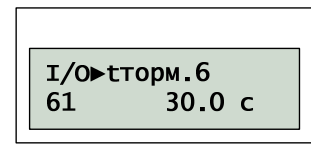

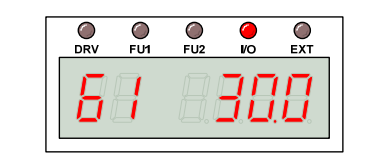

Значение I/O-61 определяет 6-ю интенсивность торможения двигателя.

# *I/O-62: Задание разгона 7*

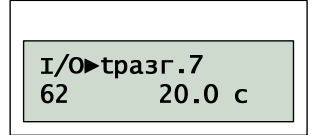

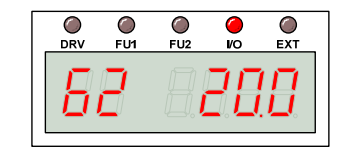

Значение I/O-62 определяет 7-ю интенсивность разгона двигателя.

# *I/O-63: Задание торможения 7*

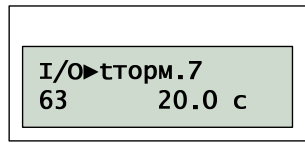

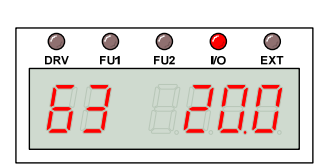

Значение I/O-63 определяет 7-ю интенсивность торможения двигателя.

 $\frac{O}{EXT}$ 

### *I/O-70: Аналоговый выход S0*

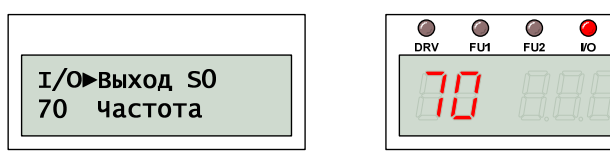

# *I/O-71: Масштаб сигнала S0*

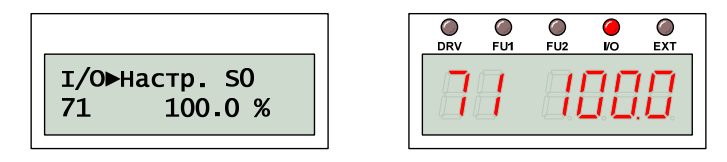

# *I/O-72: Аналоговый выход S1*

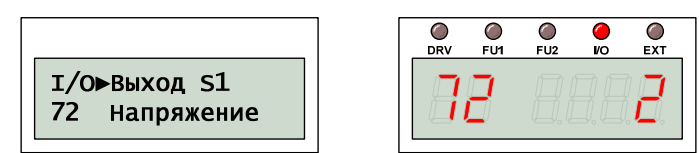

# *I/O-73: Масштаб сигнала S1*

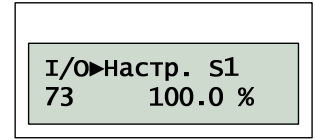

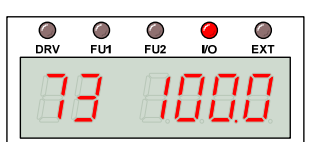

#### Аналоговые выходы S0 и S1 могут отображать следующие значения:

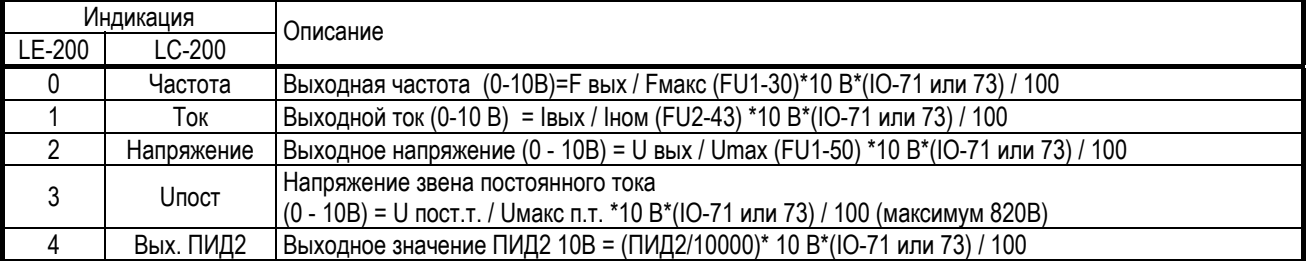

Аналоговые выходы выдают сигнал в виде напряжения 0 – 10 В, масштабированное в соответствии со значениями I/O-71 или I/O-73.

#### *I/O-74: Достижение скорости*

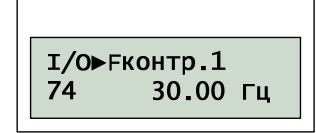

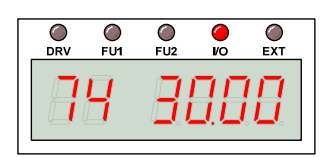

### *I/O-75: Колебания скорости*

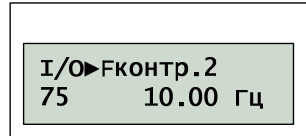

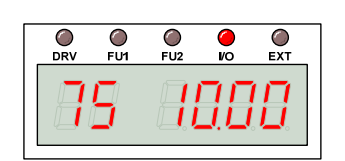

Значения I/O-74 и I/O-75 используются при определении функций цифровых выходов A1-C1 … A4-C4.

Значение I/O-74 определяет скорость, при достижении которой выдается сигнал на цифровой выход, связанный с функцией определения скорости. Значение I/O-75 определяет диапазон изменения скорости.

# *I/O-76: Цифровой выход A1-C1*

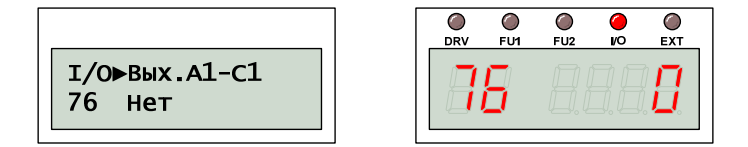

*I/O-79: Цифровой выход A4-C4* 

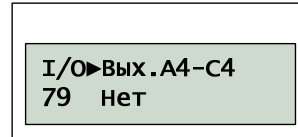

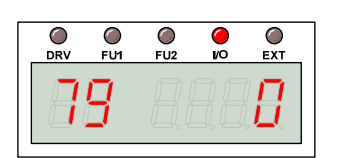

Значения I/O-76 … I/O-79 определяют работу многофункциональных цифровых выходов A1-C1 … A4-C4.

# (1) Индикация скорости

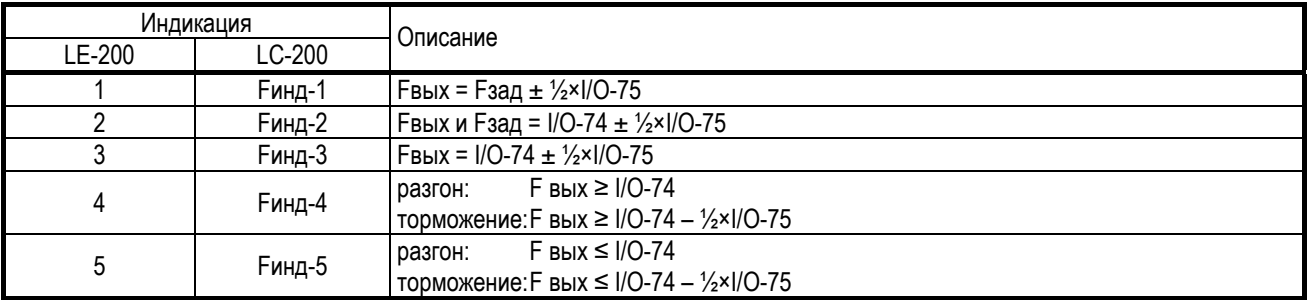

#### Тип индикации: Fинд-1

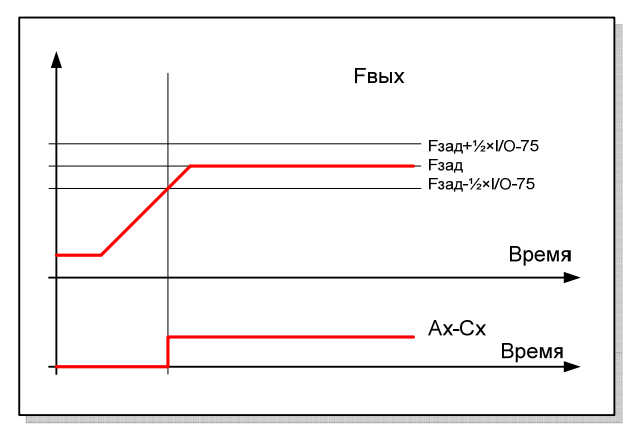

Активизация соответствующего цифрового выхода происходит, если реальная скорость находится в указанном диапазоне.

Тип индикации: Fинд-2

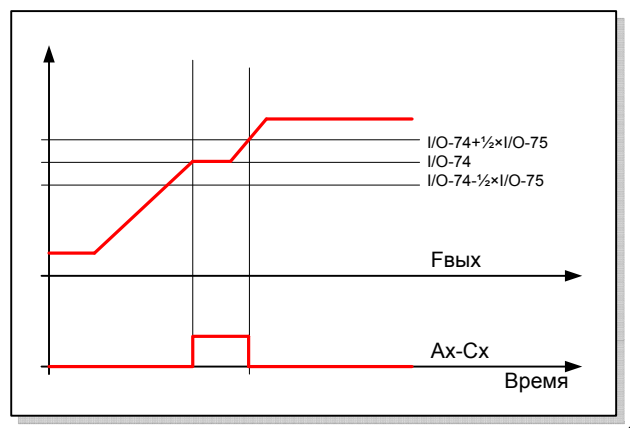

Активизация соответствующего цифро-

вого выхода происходит, если и реальная и заданная скорость (на графике показана горизонтальной «полочкой») находится в указанном диапазоне.

Тип индикации: Fинд-3

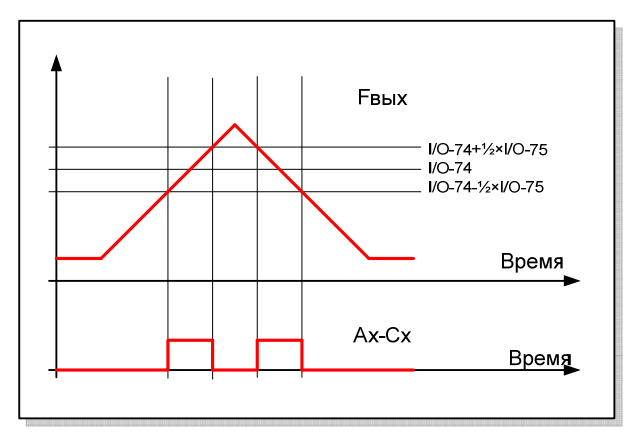

Активизация соответствующего цифрового выхода происходит, если реальная скорость находится в указанном диапазоне.

Тип индикации: Fинд-4

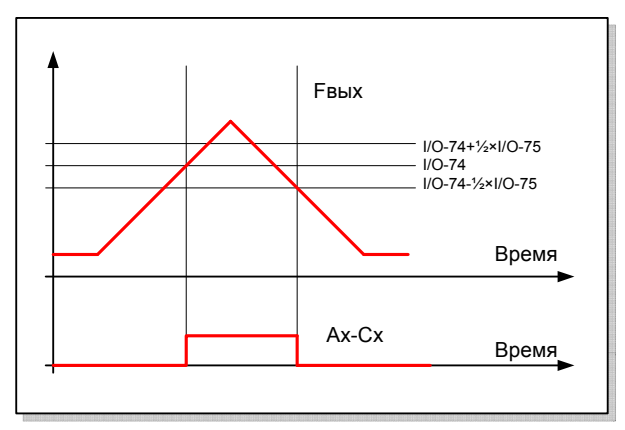

Активизация соответствующего цифрового выхода происходит, если реальная скорость при разгоне достигла значения I/O-74, а при торможении вышла за нижнюю границу указанного диапазона.

### Тип индикации: Fинд-5

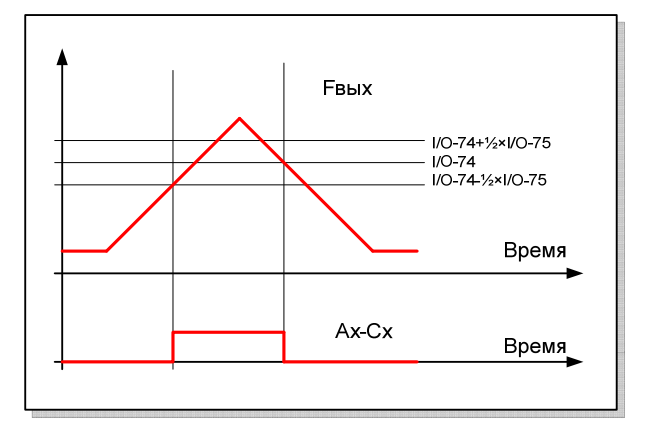

# (2) Перегрузка

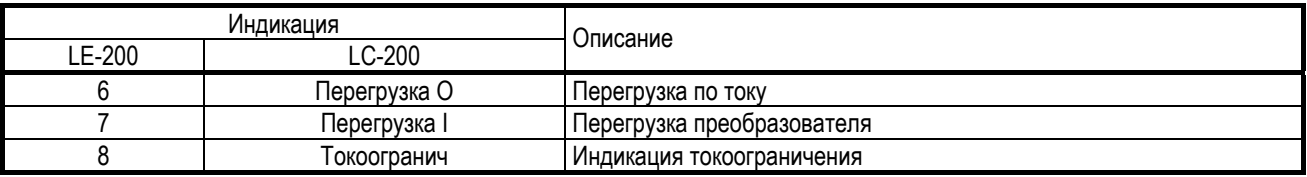

Цифровой выход, связанный с сигналом перегрузки по току, становится активным, если выходной ток превысил значение FU1-64 в течение времени задержки FU1-65. Выход остается активным еще в течение времени задержки после снижения выходного тока.

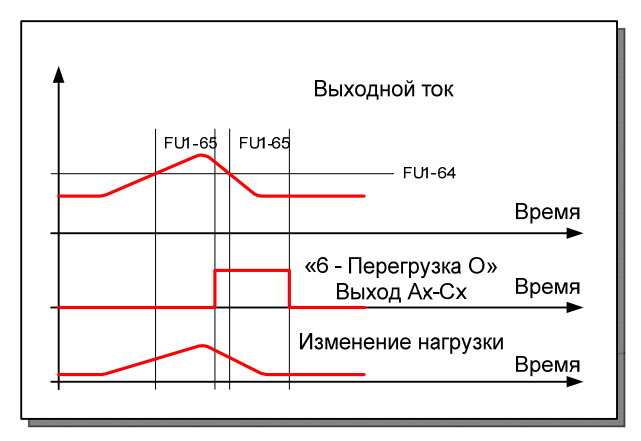

Если цифровой выход ассоциирован с сигналом перегрузки преобразователя, он становится активным при превышении выходного тока уровня 110% в течение 36 секунд. Если время превышения выходного тока больше 60 секунд, преобразователь отключится по ошибке.

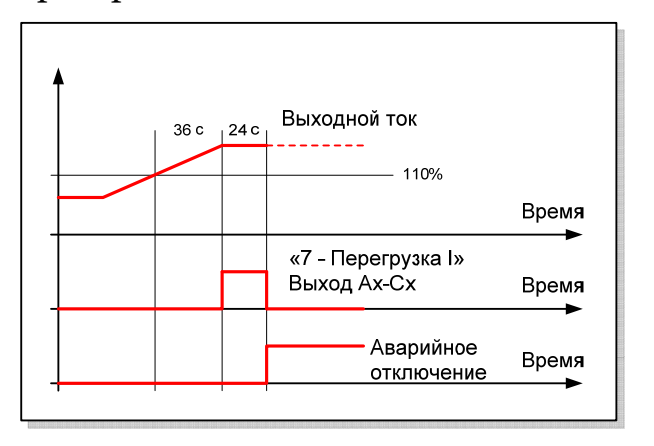

Активный цифровой выход, связанный с сигналом токоограничения, означает, что выходной ток превысил значение FU1-71.

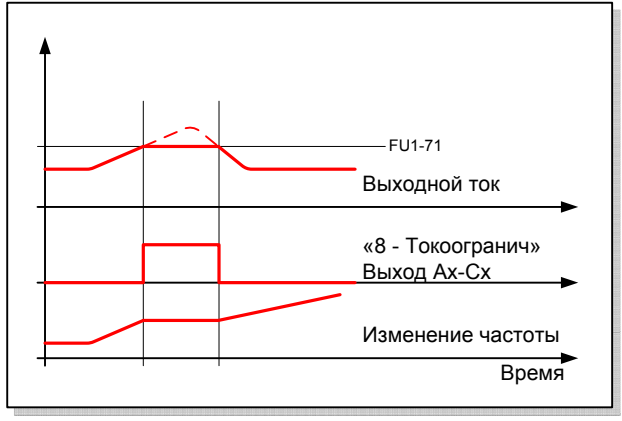

(3) Напряжения звена п. тока

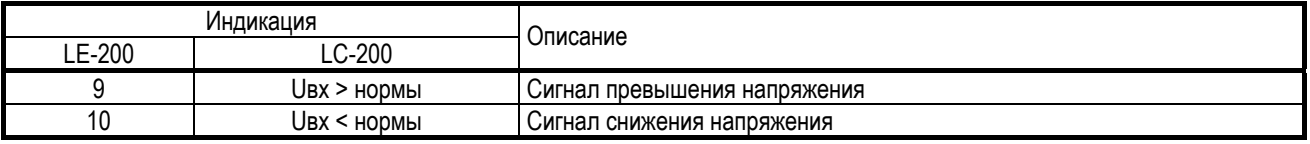

Сигнал о превышении или снижении напряжения звена постоянного тока может быть ассоциирован с одним из цифровых входов.

#### (4) Индикация ошибок

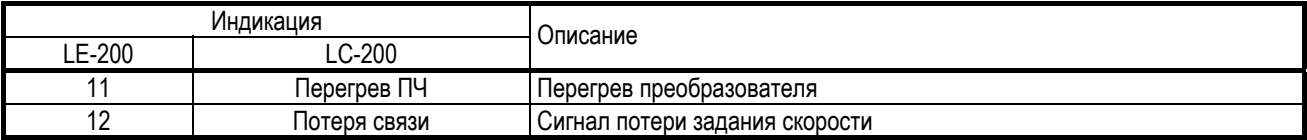

#### (5) Индикация режима работы

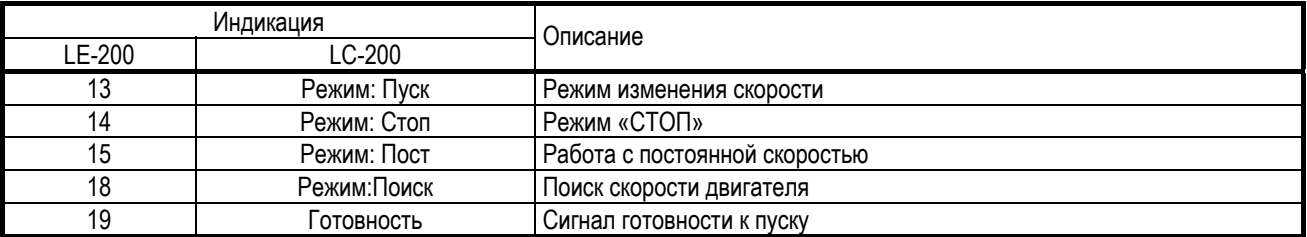

#### (6) Байпасс

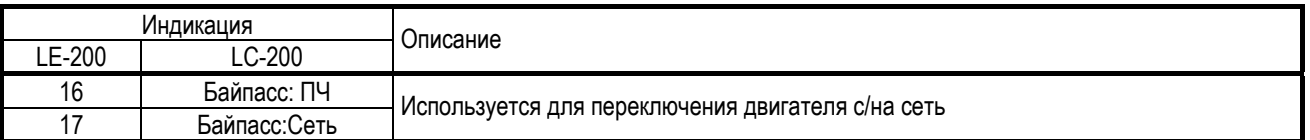

Для обеспечения возможности работы двигателя напрямую от сети и от преобразователя частоты должны быть выполнены следующие три условия:

– один цифровой вход должен быть связан с командой «Байпасс»;

– один цифровой выход должен быть связан с сигналом «Байпасс: ПЧ»;

– один цифровой выход должен быть связан с сигналом «Байпасс:Сеть».

ВНИМАНИЕ! Значение I/O-29 (фильтр цифровых входов) должно быть не менее 100 мс, чтобы предотвратить случайное срабатывание или временный сбой.

Смена сигнала «Байпасс: ПЧ» на сигнал «Байпасс:Сеть» происходит по команде «Байпасс». Задержка включения составляет 500 мс. Переключение в обратную сторону происходит аналогично. Функция поиска скорости FU2-22 активируется автоматически для обеспечения плавного переключения.

### (7) Режим МДУ

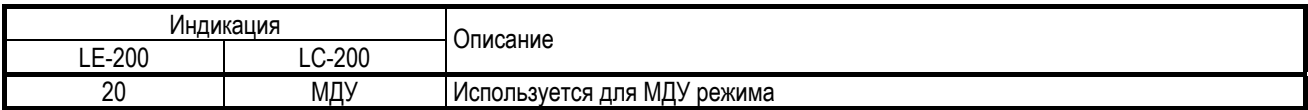

Этот режим обеспечивает плавное каскадное управление несколькими двигателями. При выборе режима МДУ (APP-01) функции цифровых входов M1 … M4 и цифровых выходов A1-C1 … A4-C4 зарезервированы для работы в режиме группового управления.

*I/O-80: Функции выходного реле*

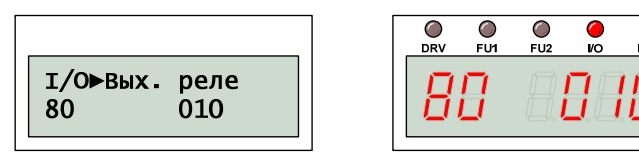

Для индикации аварийного состояния преобразователя используется выходное реле 3A-3C-3B. Контакты 3A-3C нормально разомкнутые, контакты 3B-3C – нормально замкнутые.

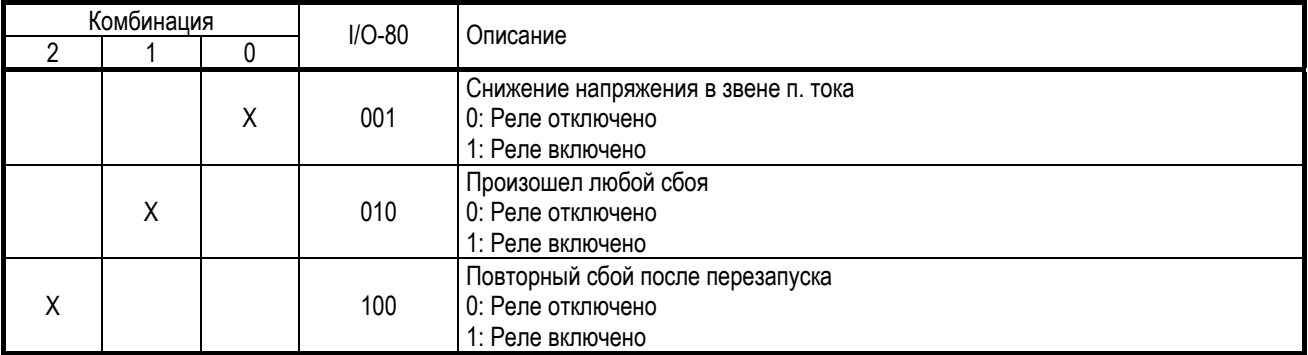

# *I/O-81: Состояние выходов*

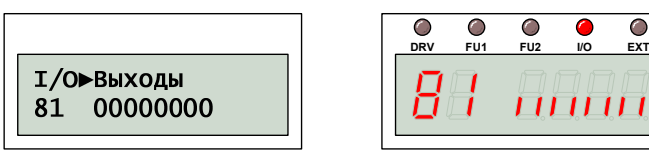

Значение I/O-81 представлено в двоичном виде и отражает текущее состояние цифровых выходов.

Пульт управления LC-200 отображает состояние 8 цифровых выходов: 3A-3C, Q3 … Q1, A4-C4 … A1-C1, перечисленные слева на право.

Пульт управления LE-200 отображает состояние перечисленных выходов слева направо в виде вертикальных верхних или нижних сегментов. Верхний вертикальный сегмент соответствует состояние «1», нижний сегмент соответствует «0».

# *I/O-82: Время включения реле*

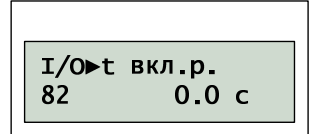

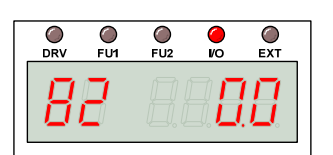

### *I/O-83: Время выключения реле*

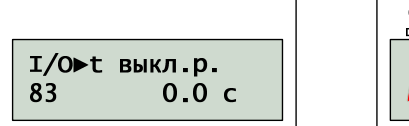

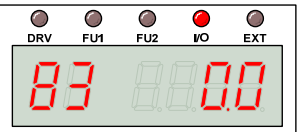

Значения I/O-82 и I/O-83 определяют время задержки включения и выключения реле 3A-3C-3B.

#### *I/O-84: Режим вентилятора*

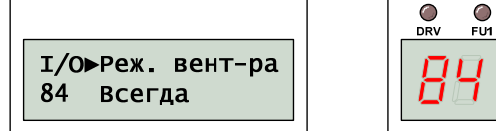

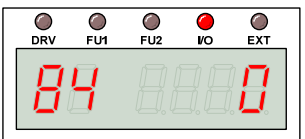

#### *I/O-85: Температура вентилятора*

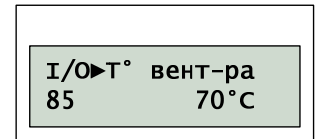

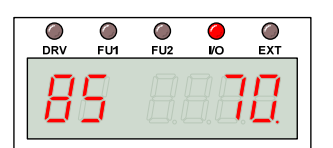

Значение I/O-84 определяет режим работы собственного вентилятора, который установлен на радиаторе:

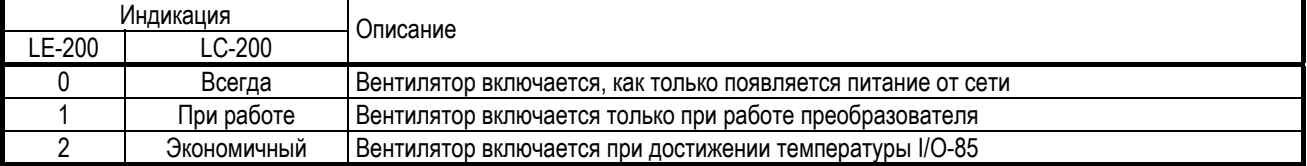

Экономичный режим работы вентилятора позволяет увеличить ресурс вентилятора примерно в два раза.

ВНИМАНИЕ! Управление вентиляторами только для моделей **37 – 450 кВт**

# *I/O-86: Единицы измерения V1*

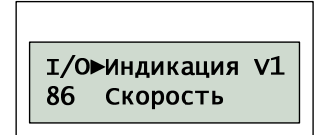

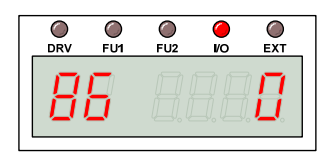

*I/O-87: Единицы измерения I* 

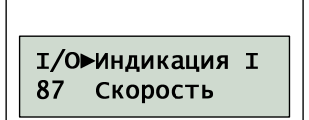

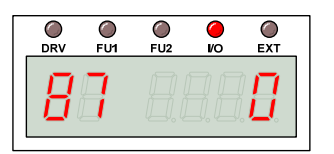

# *I/O-88: Единицы измерения P*

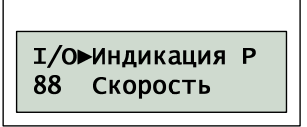

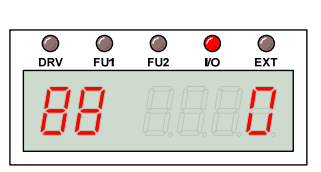

Значения I/O-86 … I/O-88 определяют единицы измерения для отображения аналогового сигнала, а также связанных с ним параметров.

Используются следующие значения:

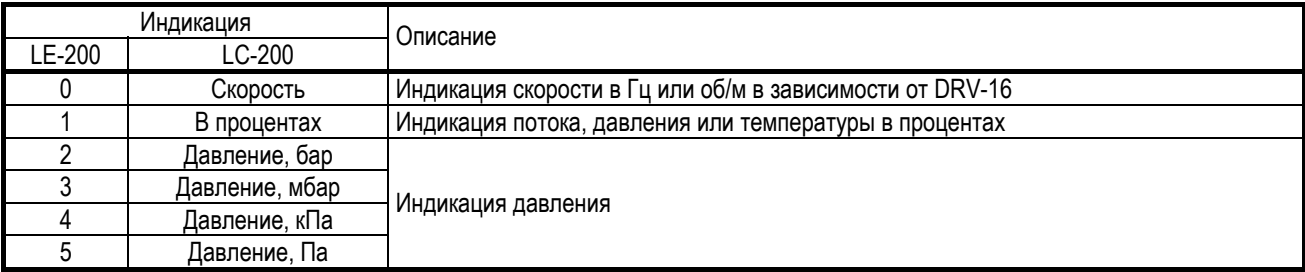

### *I/O-90: Адрес преобразователя*

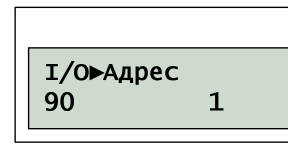

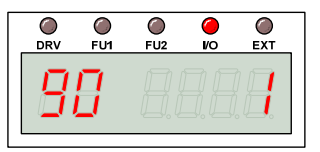

Значение I/O-90 определяет номер преобразователя при работе в информационной сети.

### *I/O-91: Скорость обмена*

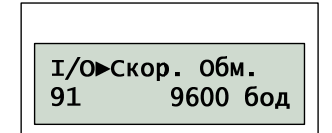

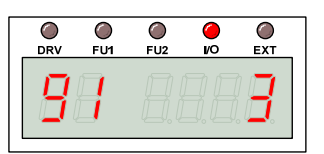

Значение I/O-91 определяет скорость обмена при работе в информационной сети.

#### *I/O-92: Потеря задания*

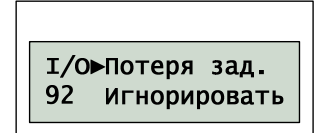

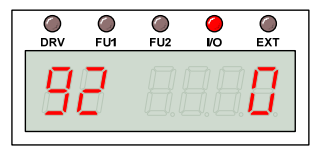

Если преобразователь определяет, что связь потеряна, он выполняет действия, которые определяются значением I/O-92:

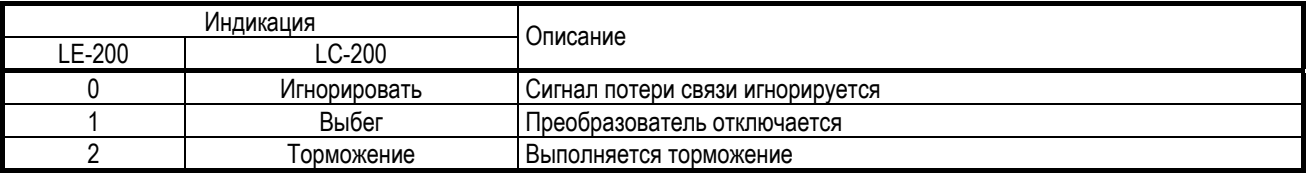
### *I/O-93: Время ожидания связи*

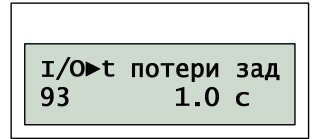

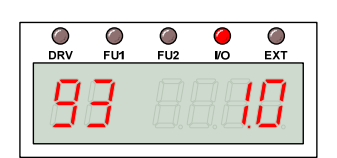

Прежде чем выдать сигнал о потере связи преобразователь ожидает восстановления связи в течение I/O-93.

#### *I/O-94: Время установления связи*

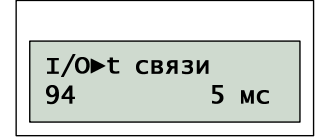

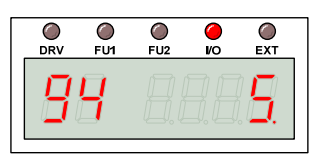

Значение I/O-94 определяет тайм-аут в установлении связи. Значение должно соответствовать актуальным характеристикам сети.

#### *I/O-95: Определение типа логики*

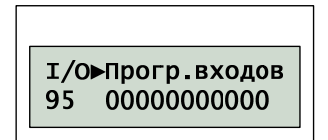

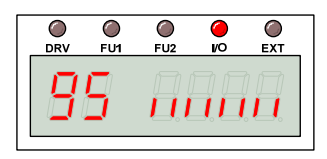

Значение I/O-95 представлено в двоичном виде и определяет тип логики при работе цифровых входов.

Пульт управления LC-200 отображает тип логики 11 цифровых входов: P6 … P4, M8 … M1, которые перечислены слева на право. Значение «о» соответствует нормально разомкнутому контакту, значение «1» соответствует нормально замкнутому контакту.

Пульт управления LE-200 отображает состояние только 8 цифровых входов: M8 … M1, которые перечислены слева направо (вертикальные верхние или нижние сегменты). Верхний вертикальный сегмент соответствует нормально замкнутому контакту, нижний сегмент соответствует нормально разомкнутому контакту.

### *I/O-96: Период опроса входов*

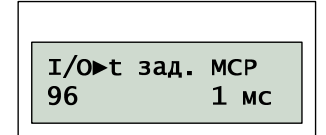

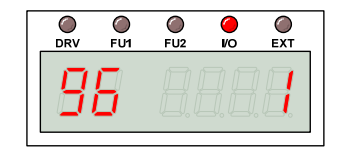

Значение I/O-96 определяет период опроса цифровых входов при работе с набором фиксированных скоростей. Если состояние цифрового входа не изменяется в течение этого времени, оно принимается во внимание.

## *I/O-97: Датчик температуры*

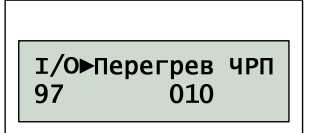

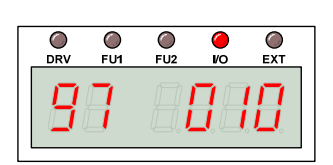

#### Значение I/O-97 включает контроль над температурой электродвигателя. Тип датчика определяется старшим битом:

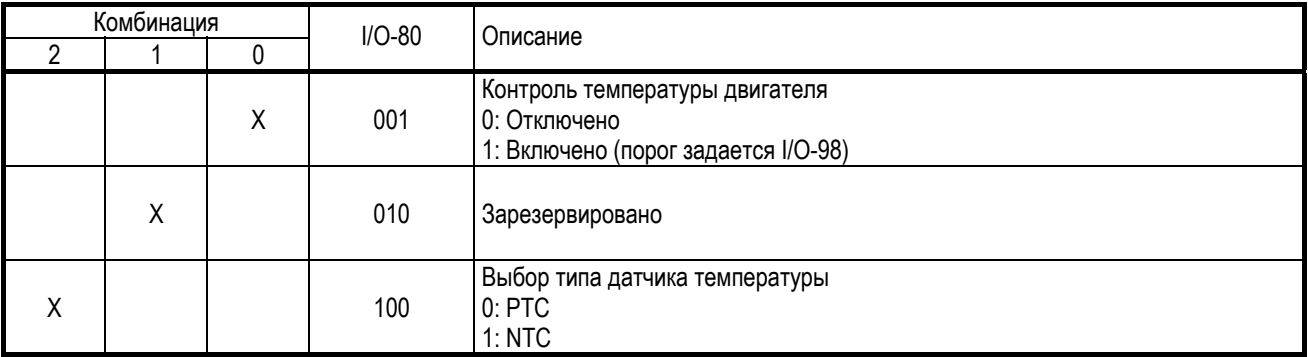

#### Температурные характеристики датчиков приведены в таблице:

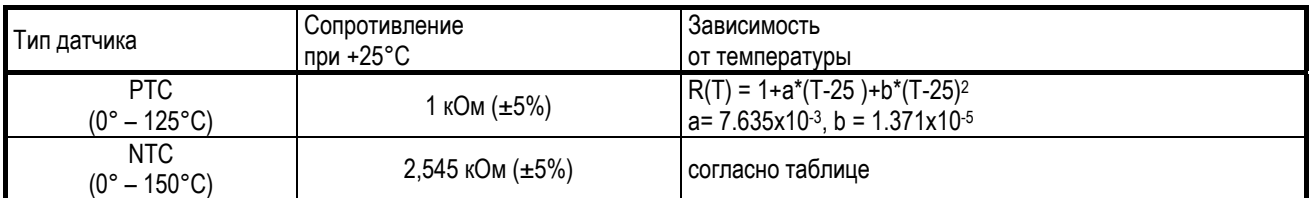

#### Зависимость сопротивления (в кОм) датчика температуры NTC приведена в таблице:

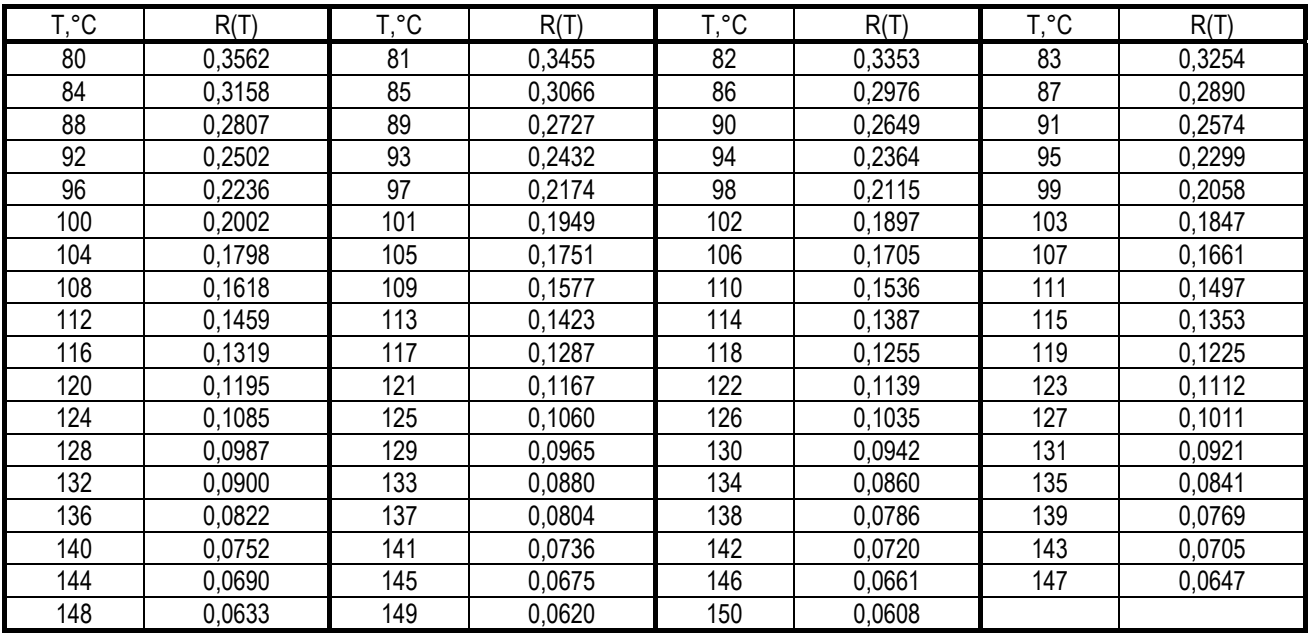

Контроль над температурой преобразователя выполняется независимо от значения I/O-97.

# *I/O-98: Температура перегрева*

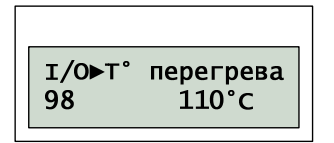

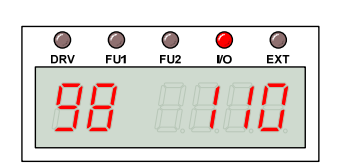

Значение I/O-98 определяет температуру включения реле перегрева двигателя для внешнего NTC датчика с отличными характеристиками.

### *I/O-99: Возврат к группе DRV*

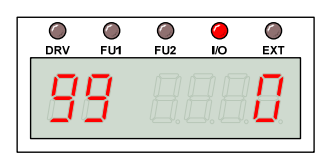

Для выхода из группы параметров I/O необходимо нажать кнопку «ПРОГ», изменить значение параметра на «1» и подтвердить изменение, нажат на кнопку «ВВОД»

# 6.5. Группа параметров APP

# *APP-00: Быстрый переход*

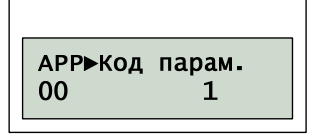

Используется для быстрого перехода к нужному параметру. Для выполнения перехода необходимо нажать кнопку «ПРОГ», с помощью кнопок «ВВЕРХ», «ВНИЗ» установить номер параметра и нажать кнопку «ВВОД» для выполнения перехода.

### *APP-01: Групповое управление*

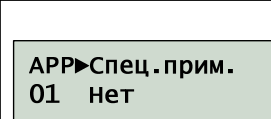

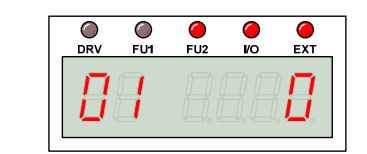

Значение APP-01 определяет, в каком режиме работает преобразователь:

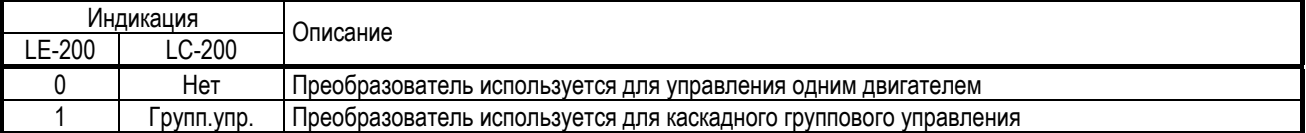

Каскадное управление группой электродвигателей предполагает, что один из двигателей подключен к преобразователю, а остальные двигатели подключаются напрямую к сети посредством управляющих сигналов выдаваемых преобразователем.

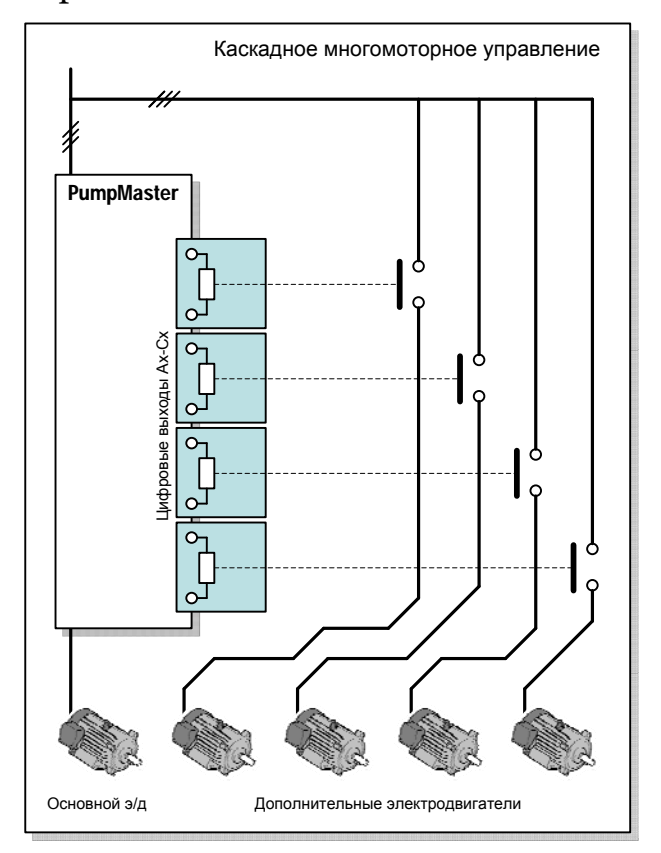

### *APP-02: ПИД регулирование*

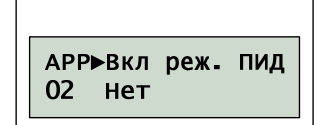

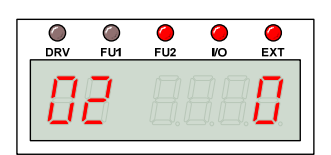

Значение APP-02 определяет использование ПИД регулятора для управления скоростью.

ПИД регулятор предназначен для управления преобразователем частоты с обратной связью.

Скорость преобразователя влияет на изменение какой-либо технологической величины, например, давления или температуры. Если её значение необходимо поддерживать на заданном уровне при изменении внешних условий, тогда измеренное датчиком значение анализируется преобразователем, и скорость изменяется соответствующим образом, чтобы устранить имеющееся рассогласование.

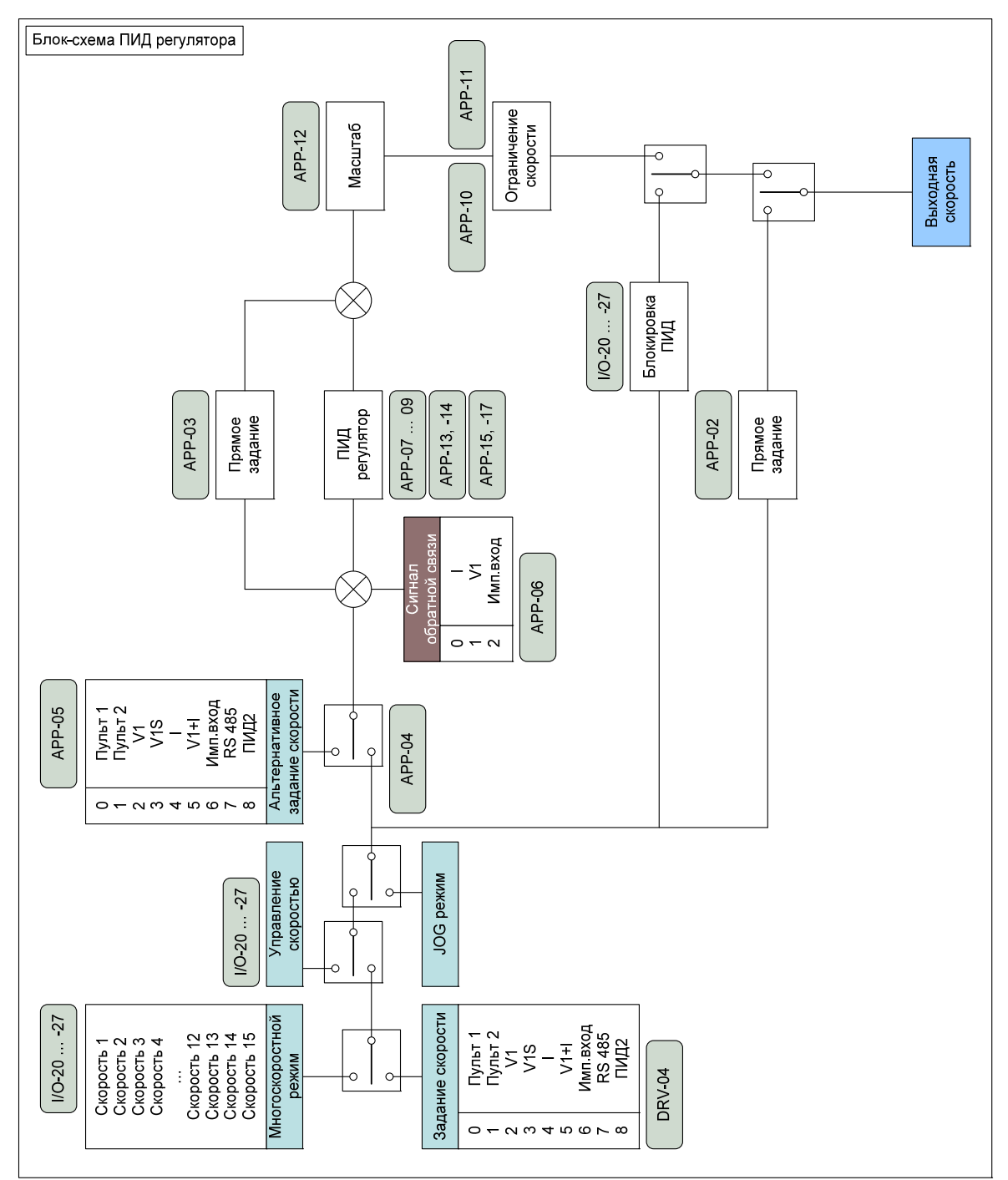

Работу ПИД регулятора можно блокировать, если активировать цифровой вход, связанный с командой «Откл. ПИД».

**ПИД регулятор** состоит из трех составляющих:

#### Пропорциональной

Или «Мультипликативная» компенсация рассогласования.

Эта возможность регулятора задает коэффициент пропорциональности между уровнем входного сигнала и уровнем сигнала компенсации рассогласования.

#### Интегральной

или «Аддитивная» компенсация рассогласования.

Эта возможность регулятора компенсирует интегральную ошибку в стационарном режиме. Отсутствие компенсации накапливаемого рассогласования может привести к нестабильности системы.

#### Дифференциальной

или «Акселеративная» компенсация рассогласования.

Эта возможность регулятора позволяет компенсировать перерегулирование скорости при резких изменениях задания. В результате при старте требуется несколько большее время для выхода на заданное значение, однако использование акселеративной компенсации увеличивает стабильность системы.

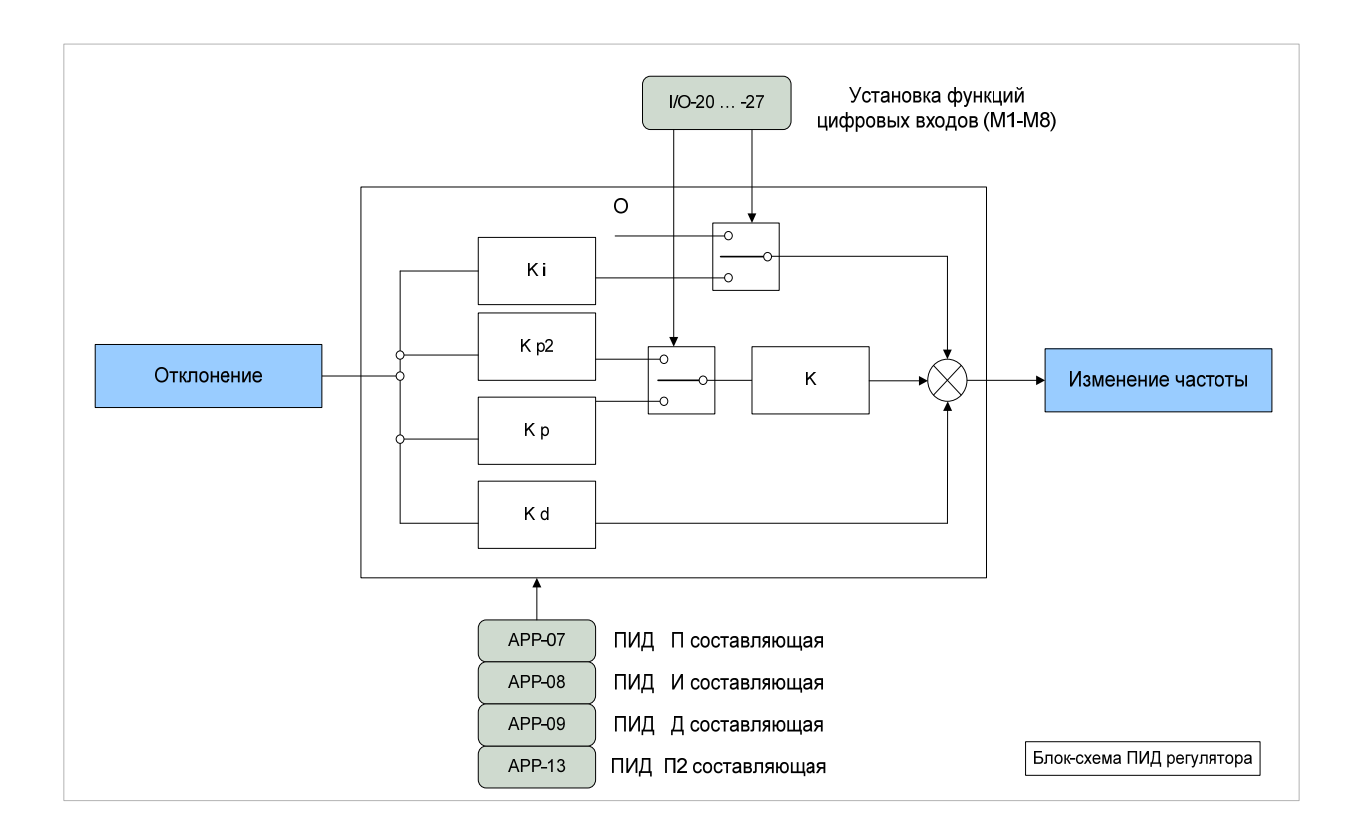

#### Пример схемы подсоединения

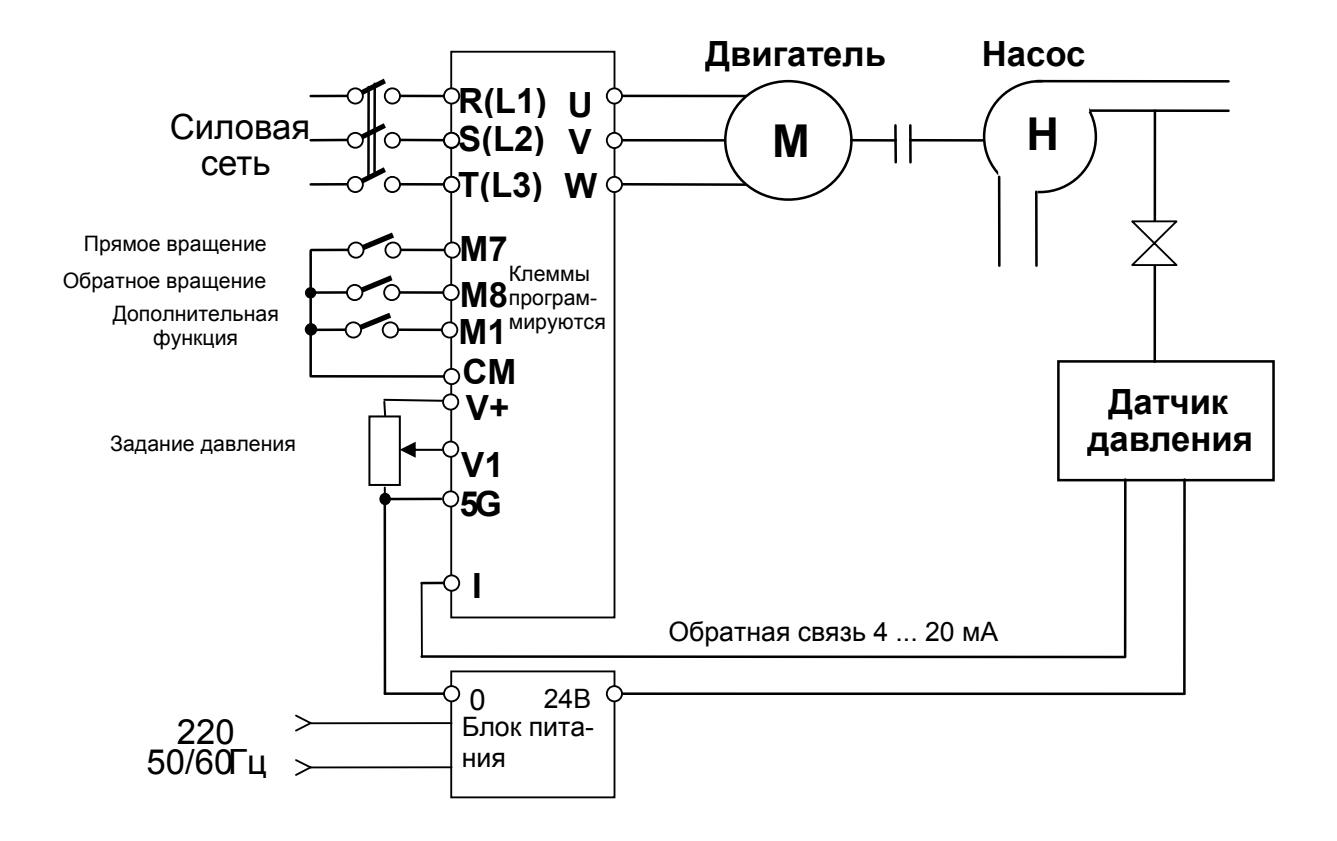

### *APP-03: Усиление задания*

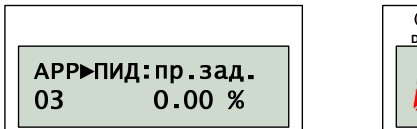

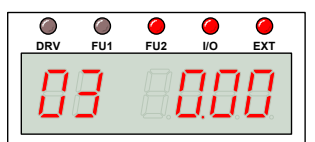

Значение APP-03 определяет коэффициент прямого задания в обход ПИД регулятора. Значение 100% полностью блокирует работу ПИД регулятора. Используется для обеспечения быстрой реакции (положительная обратная связь).

ВНИМАНИЕ! Слишком большое значение APP-03 может привести к нестабильности системы.

#### *APP-04: Внешнее задание*

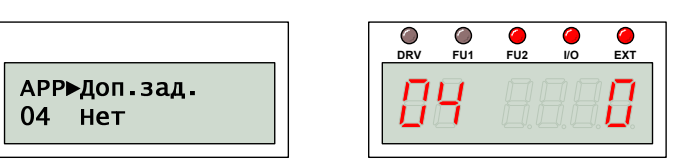

Значение APP-05 определяет использование внешнего задания для ПИД регулятора.

### *APP-05: Источник задания ПИД*

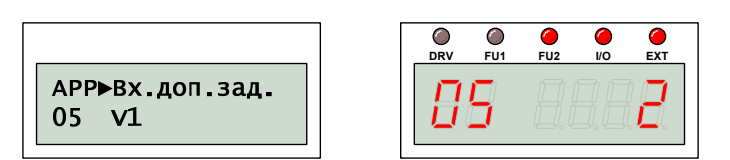

#### Значение APP-05 определяет источник внешнего задания для ПИД регулятора.

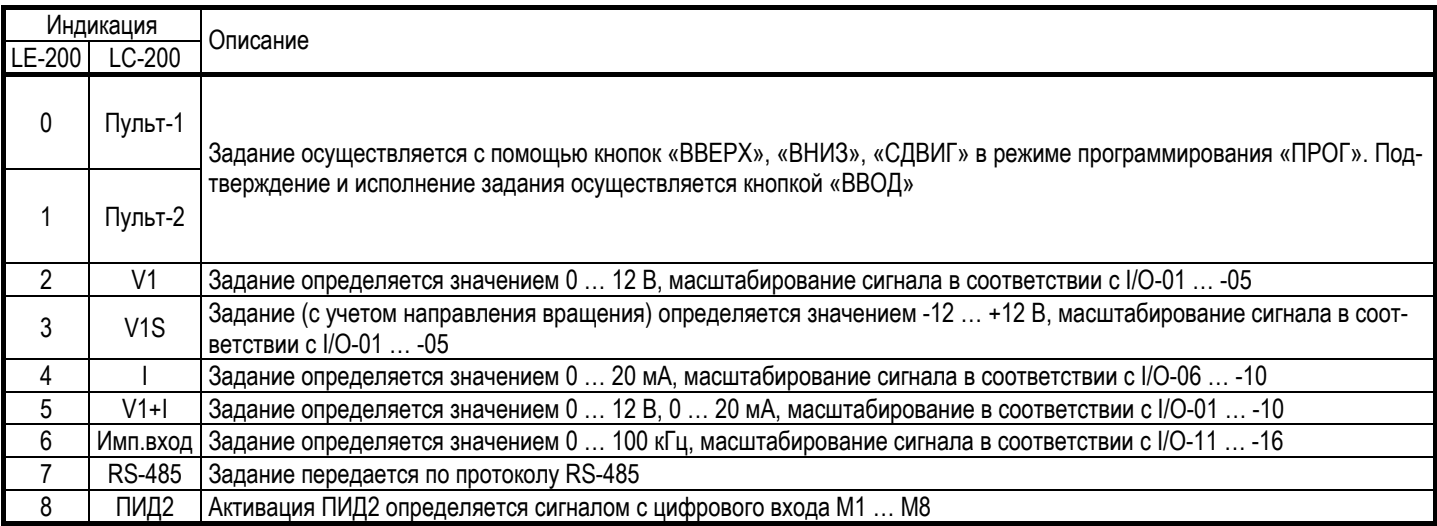

## *APP-06: Сигнал ОС ПИД*

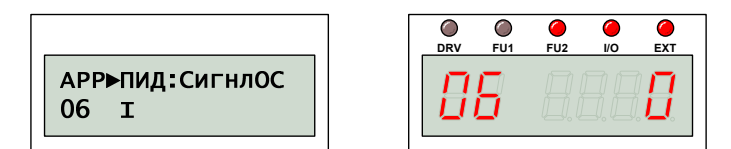

#### Значение APP-06 определяет источник сигнала обратной связи для ПИД регулятора.

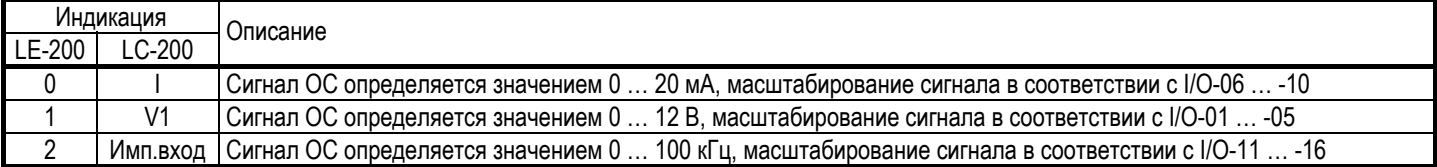

# *APP-07: Коэффициент Кп*

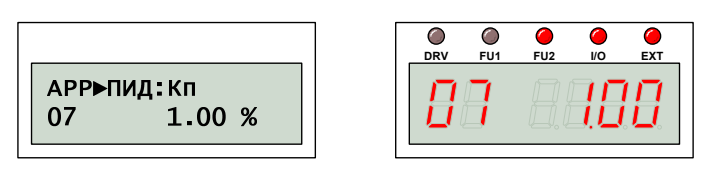

Значение APP-07 определяет коэффициент пропорциональности Кп ПИД регулятора.

Значение 100% и при нулевом значении постоянной времени интегрирования означает, что выходное значение ПИД регулятора соответствует 100% величине рассогласования.

#### *APP-08: Постоянная tи*

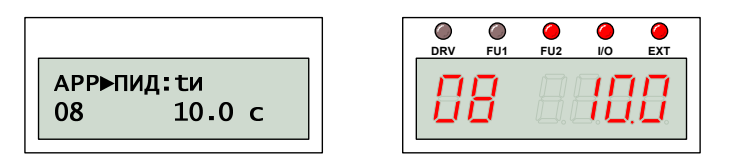

### *APP-09: Постоянная tд*

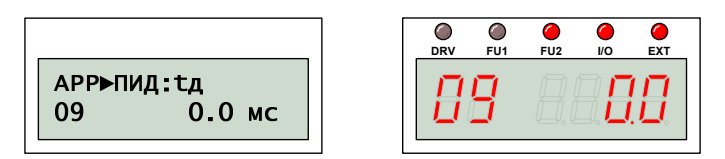

Значения APP-08 и APP-09 определяют постоянные времени интегрирования и дифференцирования ПИД регулятора.

### *APP-10: Ограничение Fmax*

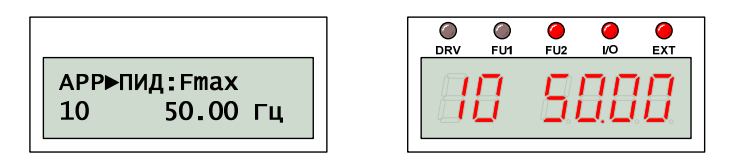

# *APP-11: Ограничение Fmin*

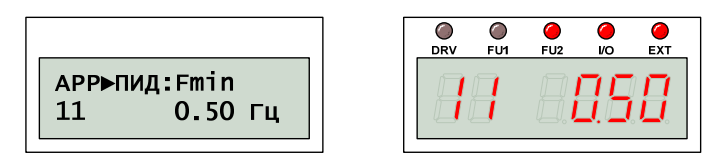

Значения APP-10 и APP-11 определяют верхнее и нижнее ограничение частоты при работе ПИД регулятора.

# *APP-12: Масштаб ПИД*

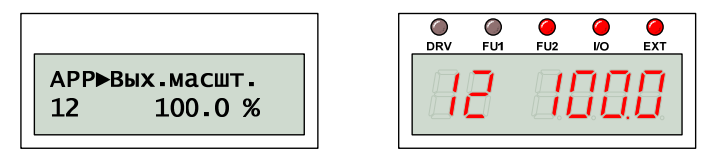

Значение APP-12 определяет масштаб выхода ПИД регулятора.

# *APP-13: Коэффициент Кп2*

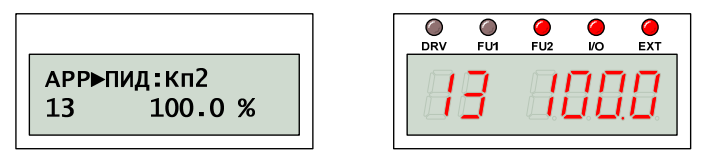

Назначение APP-13 аналогично APP-07. Ассоциация цифрового входа с командой «Выбор Кп2» позволяет быстро изменить коэффициент пропорциональности ПИД регулятора без изменения значений.

# *APP-14: Масштаб Кп и Кп2*

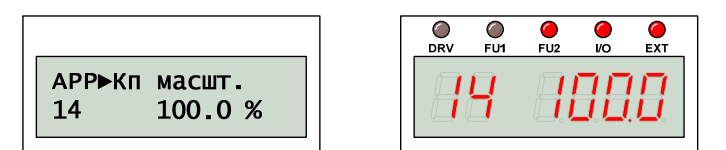

Значение APP-14 позволяет одновременно масштабировать значения коэффициентов Кп и Кп2.

#### *APP-15: Обратная характеристика*

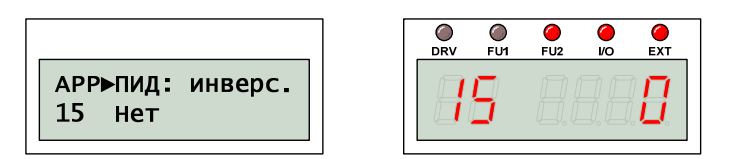

Значение APP-15 определяет прямую или обратную зависимость выхода ПИД регулятора от сигнала обратной связи.

### *APP-17: Квадратическая ОС*

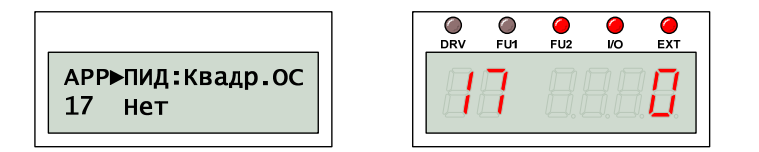

Без дополнительных преобразований с помощью APP-17 можно преобразовать линейную зависимость датчика в квадратическую.

# *APP-20: Время разгона 2*

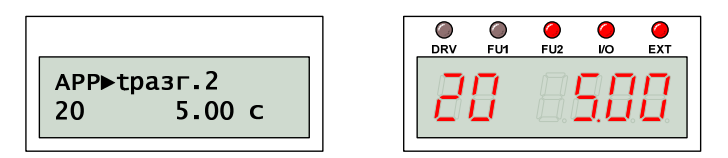

*APP-21: Время торможения 2* 

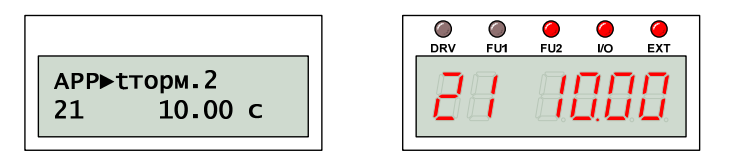

Второй набор параметров может быть применен для управления, например, вторым двигателем. Для активации второго набора параметров следует использовать цифровой вход, связанный с командой «Набор пар.2»

Значения APP-20 и APP-21 соответствуют второму двигателю и аналогичны DRV-01 и DRV–02. Алгоритм изменения скорости определяется значением FU1-73.

# *APP-22: Номинальная частота 2*

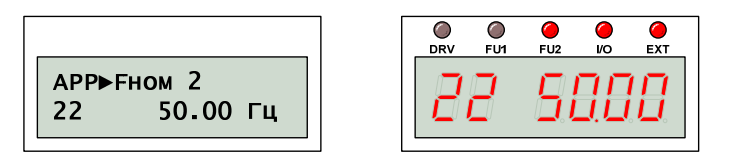

APP-22 соответствует второму двигателю и аналогично FU1-31.

# *APP-23: Тип U/F характеристики 2*

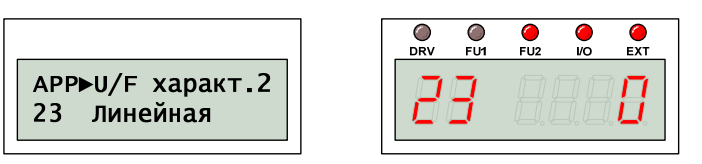

APP-23 соответствует второму двигателю и аналогично FU1-40.

# *APP-24: Усиление момента Мпр2*

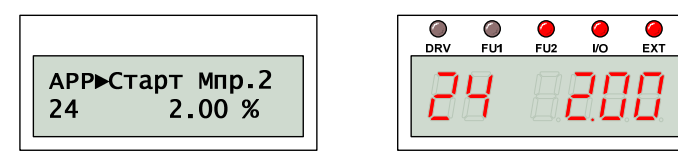

# *APP-25: Усиление момента Мрев2*

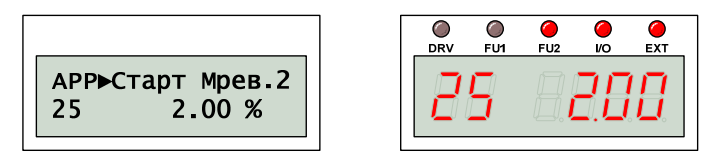

APP-24 и APP-25 соответствуют второму двигателю и аналогичны FU2-68 и FU2-69.

## *APP-26: Уровень токоограничения*

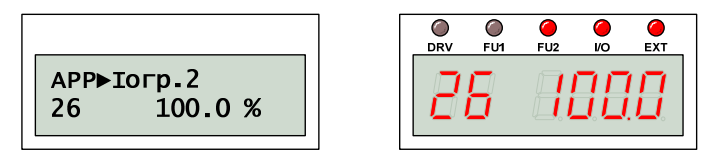

APP-26 соответствует второму двигателю и аналогично FU1-71.

### *APP-27: Уровень тока отключения*

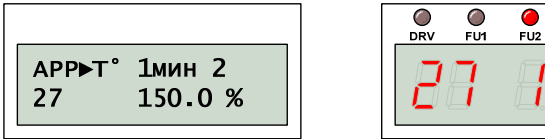

# $\overline{\mathbf{e}}$  $\bullet$ 158

### *APP-28: Длительная перегрузка*

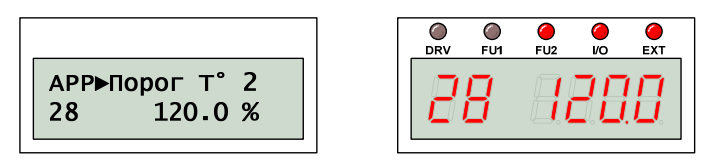

APP-27 и APP-28 соответствуют второму двигателю и аналогичны FU1-61 и FU1-62.

### *APP-29: Номинальный ток*

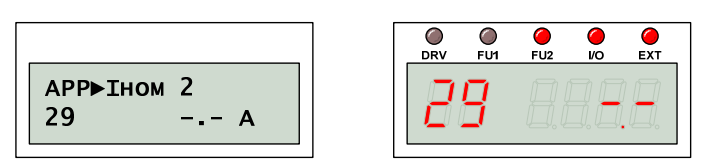

Действие APP-29 аналогично действию FU2-43.

# *APP-40: Число работающих э/д*

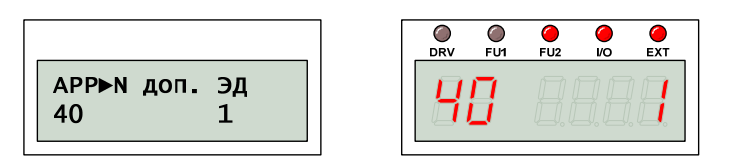

Значение APP-40 показывает число работающих двигателей под управлением МДУ.

Один преобразователь может управлять группой электродвигателей и плавно регулировать результирующую производительность. При работе в режиме МДУ отдельно определяются основной двигатель и дополнительные двигатели. ПИД регулятор управляет основным двигателем в соответствии с сигналом обратной связи, поддерживая тем самым заданный технологических параметр, например, давление, в определенном диапазоне. Если производительности основного двигателя оказывается недостаточно, встроенный каскадный контроллер выдает команду на подключение дополнительных двигателей.

## *APP-41: Основной двигатель*

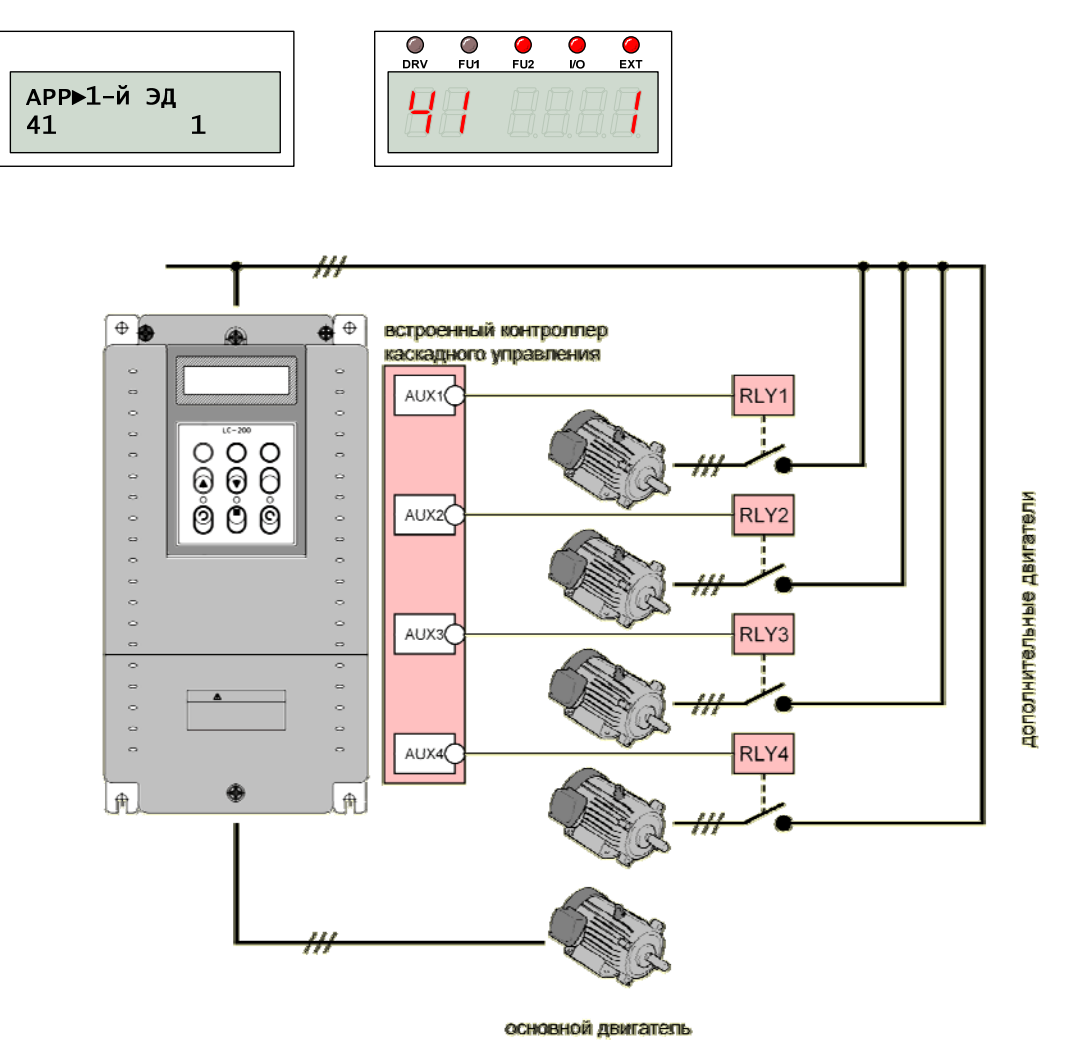

Значение APP-41 определяет порядковый номер основного двигателя.

Следующие подключаемые двигатели будут иметь последовательную нумерацию в сторону возрастания.

#### *APP-42: Время после чередования*

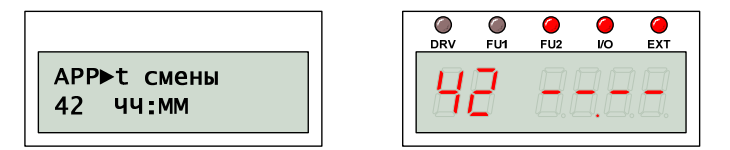

Значение APP-42 показывает время после выполнения очередного чередования двигателей.

Автоматическое чередование необходимо для обеспечения равномерной выработки ресурса. В зависимости от значения APP-66 чередование может осуществляться только для дополнительных двигателей или для всех двигателей, включая основной (тот, что управляется от преобразователя частоты).

# *APP-43: Число доп. двигателей*

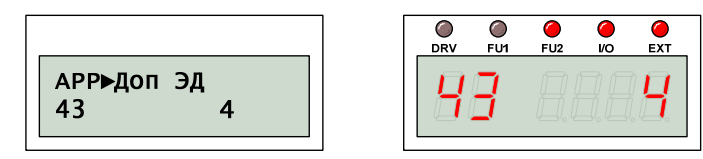

Значение APP-43 определяет число дополнительных двигателей, которые могут быть задействованы в групповом управлении.

Без дополнительной опции к преобразователю может быть подключено до 4-х дополнительных двигателей, использование дополнительной опции позволяет подключить еще три дополнительных двигателя.

Для исключения дополнительного двигателя из рабочего цикла следует деактивировать соответствующий цифровой вход, связанный с командами «Упр A1-C1» … «Упр  $A4-C4$ ».

### *APP-44: Частота включения 1 э/д*

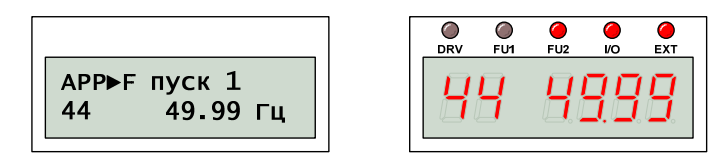

#### *APP-45: Частота включения 2 э/д*

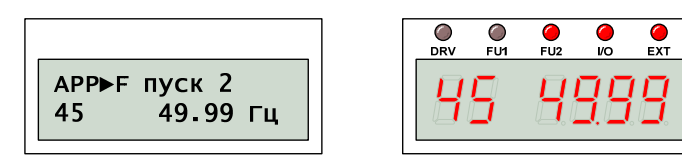

#### *APP-46: Частота включения 3 э/д*

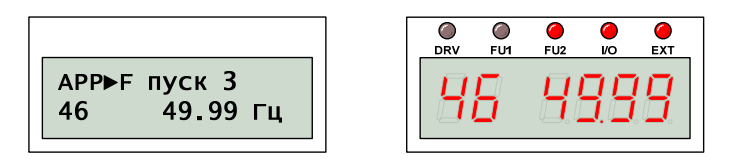

#### *APP-47: Частота включения 4 э/д*

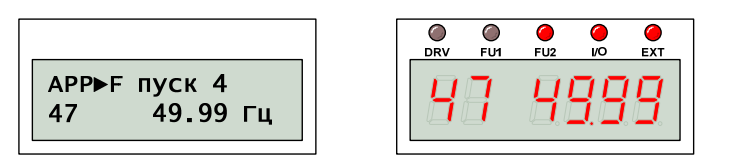

#### *APP-48: Частота включения 5 э/д*

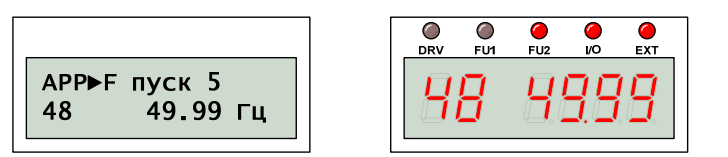

### *APP-49: Частота включения 6 э/д*

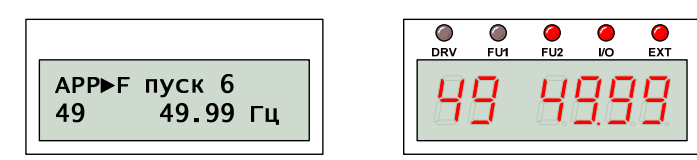

*APP-50: Частота включения 7 э/д*

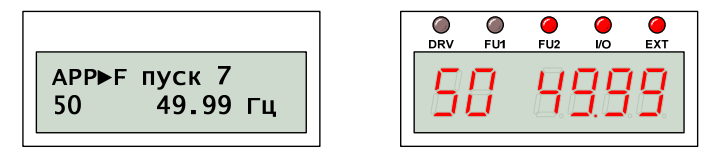

Значения APP-44 … -50 определяют частоту включения дополнительных двигателей.

Запуск осуществляется последовательно с задержкой (APP-58), если частота основного двигателя превысила значение APP-44 … -50, и ПИД регулятор требует дальнейшего увеличения скорости.

 $\frac{\bullet}{\mathsf{E} \mathsf{X}^{\mathsf{T}}}$ 

#### *APP-51: Частота отключения 1 э/д*

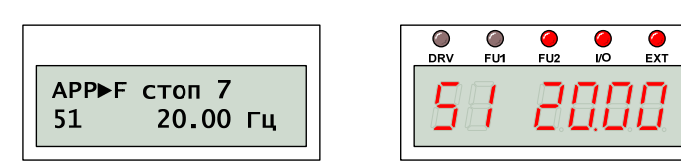

#### *APP-52: Частота отключения 2 э/д*

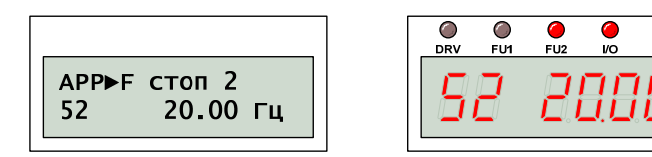

#### *APP-53: Частота отключения 3 э/д*

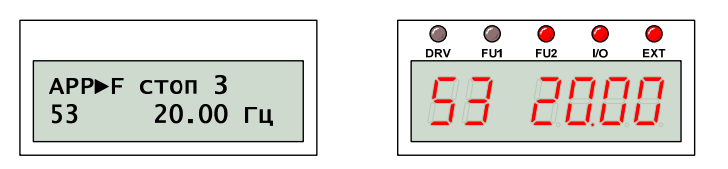

#### *APP-54: Частота отключения 4 э/д*

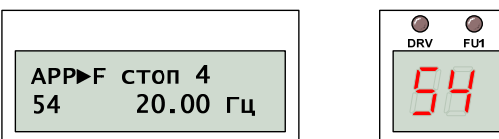

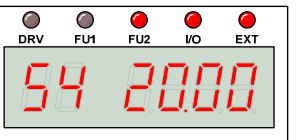

*APP-55: Частота отключения 5 э/д*

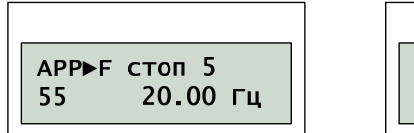

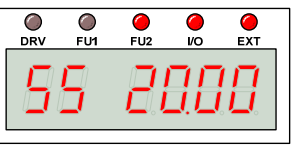

*APP-56: Частота отключения 6 э/д*

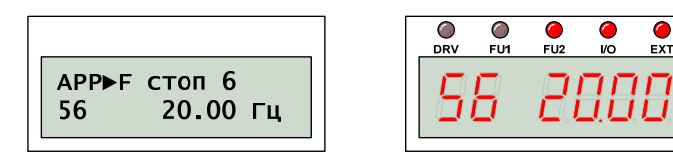

# *APP-57: Частота отключения 7 э/д*

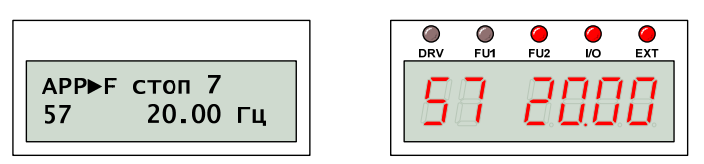

Значения APP-51 … -57 определяют частоту отключения дополнительных двигателей.

Отключение осуществляется последовательно с задержкой (APP-59), если частота основного двигателя снизилась до значения APP-51 … -57, и ПИД регулятор требует дальнейшего снижения скорости.

# *APP-58: Задержка запуска*

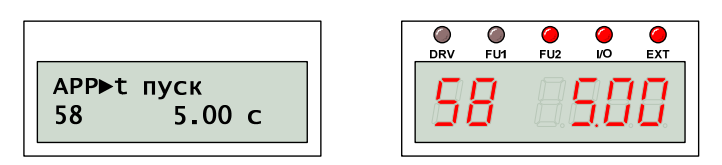

# *APP-59: Задержка отключения*

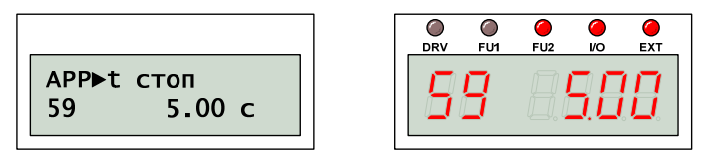

Подключение или отключение дополнительных двигателей осуществляется с задержкой, которая определяется значением соответственно APP-58 и APP-59.

Рекомендуется, чтобы значение APP-58 и APP-59 было больше, чем время реакции системы.

### *APP-60: Время разгона*

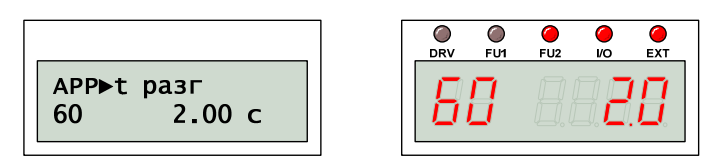

# *APP-61: Время торможения*

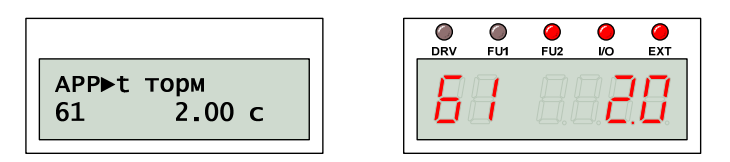

Значения APP-60 и APP-61 определяют время разгона и торможения основного двигателя, при отключении или подключении дополнительных двигателей.

Рекомендуется, чтобы значение APP-60 и APP-61 было больше, чем время реакции системы.

### *APP-62: Отключение ПИД*

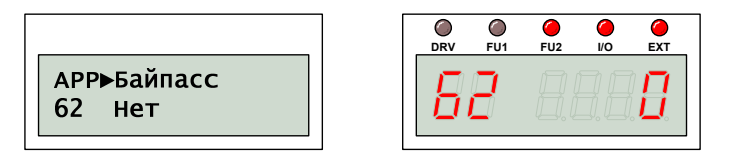

Отключение ПИД используется для обеспечения возможности управления несколькими двигателями без встроенного ПИД регулятора. Задание скорости определяется напрямую сигналом обратной связи.

#### *APP-63: Задержка отключения*

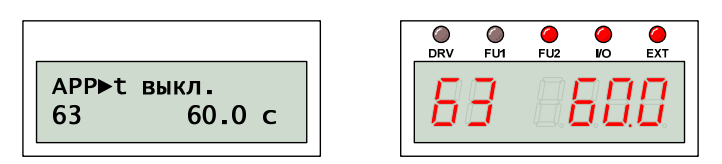

#### *APP-64: Частота отключения*

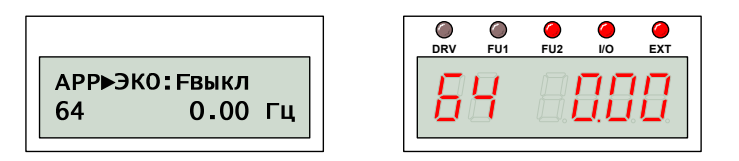

### *APP-65: Уровень включения*

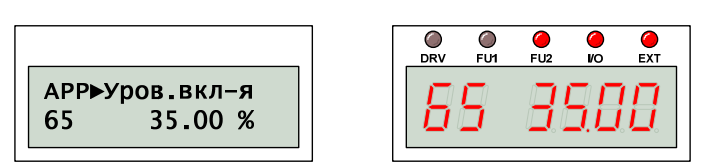

Значения APP-63 … -65 определяют так называемый режим «засыпания». Если в течение времени, определяемого значением APP-63, двигатель вращается со скоростью, меньше чем значение APP-64, преобразователь переходит в режим «засыпания» и отключает двигатель.

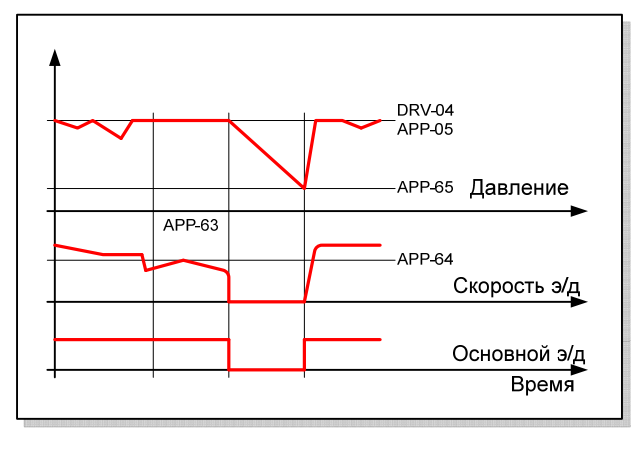

В этом режиме преобразователь продолжает следить за изменение контролируемого параметра и когда его значение достигнет уровня АРР-65, преобразователь включается.

# АРР-66: Режим чередования

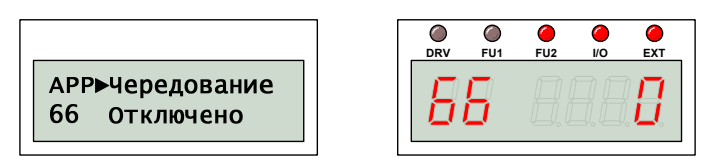

При каскадном управлении группой двигателей для обеспечения равномерной выработки ресурса необходимо чередовать двигатели. Значение АРР-66 определяет режим чередования:

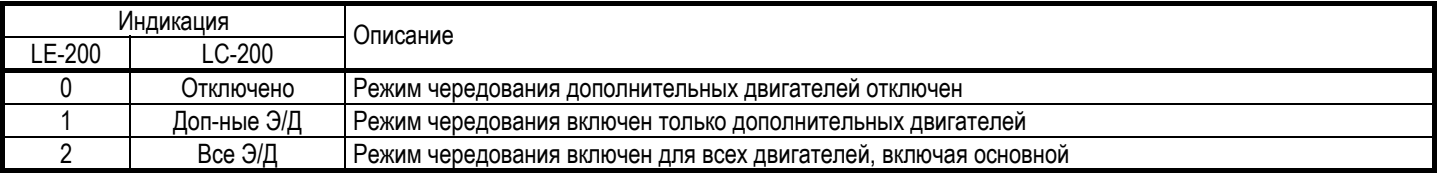

Режим «2 – Все Э/Д» аналогичен режиму «1 – Доп-ные Э/Д», за исключением того, что основной двигатель не подключен напрямую к преобразователю частоты.

### АРР-67: Время чередования

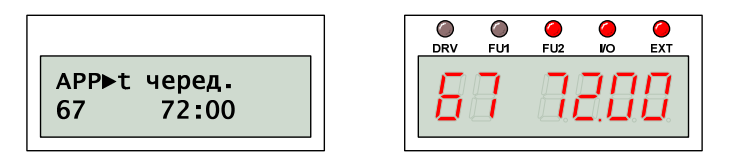

### АРР-68: Частота чередования

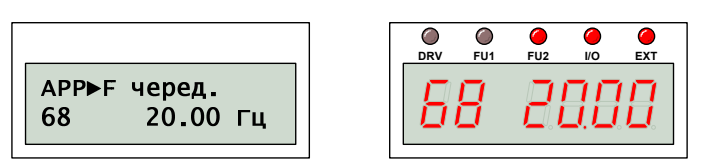

Для обеспечения одинаковой выработки ресурса используется чередование двигателей. Преобразователь частоты автоматически определяет, когда

необходимо выполнить чередование двигателей.

Чередование происходит не раньше чем через интервал времени, который определяется значением АРР-67, и при условии, что скорость вращения основного двигателя меньше значения АРР-68.

При установке значения «0» в параметр (ноль во все разряды) - чередование не выполняется

# **СХЕМА для чередования 2-х двигателей**

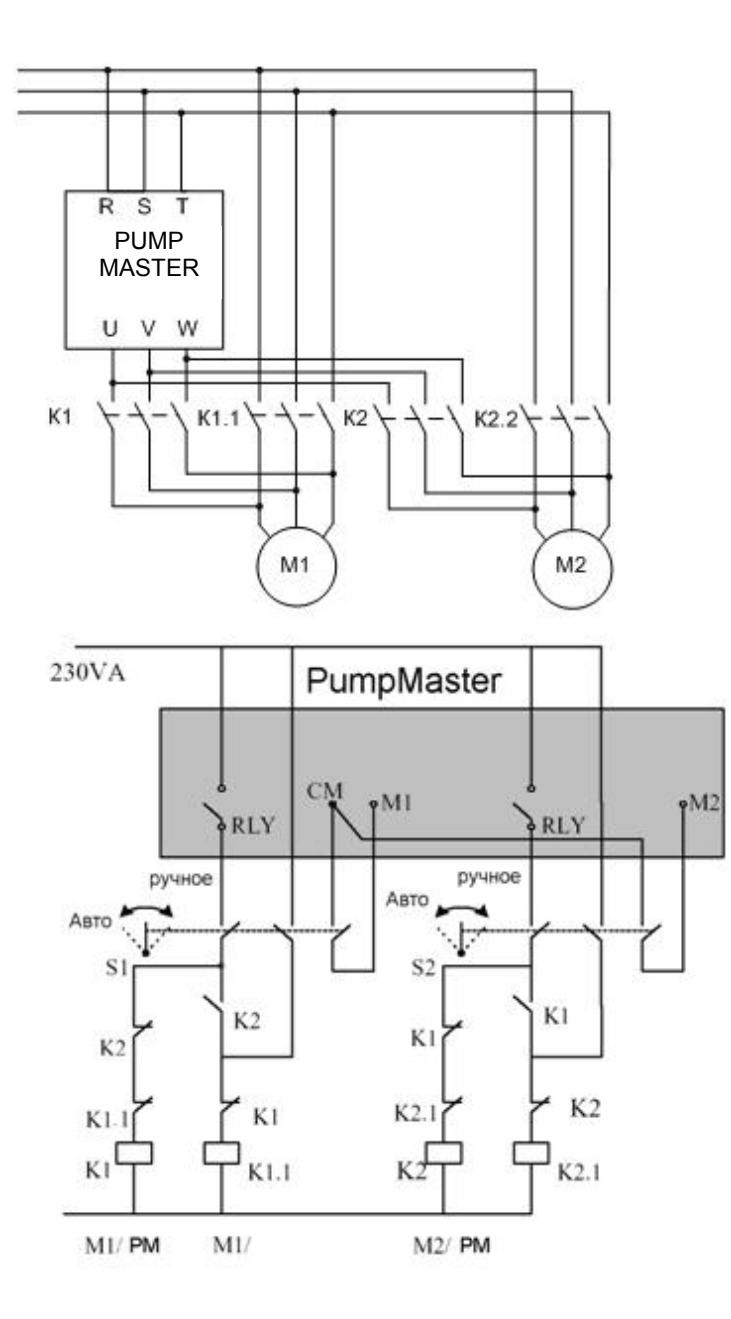

# *APP-69: Блокировка*

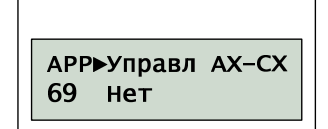

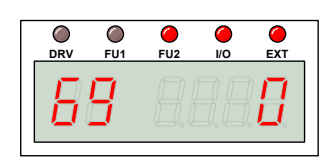

Разрешение/запрет блокировки работы двигателей по состоянию входа, назначенного на функцию «Упр Ax-Cx» (где "x" – номер выхода).

Если значение APP-69 разрешает блокировку выходов A1-C1 … A4-C4, цифровые входы, связанные с командами «Упр. A1-C1» … «Упр. A4-C4», определяют, какие дополнительные двигатели участвуют в режиме многомоторного управления.

Если один из входов отключен, все двигатели могут быть запущены, исключая двигатель, связанный с данным входом.

Если вход отключился в процессе работы, ПЧ останавливает все двигатели и перезапускает работу МДУ с учётом изменений.

### *APP-71: Разность давлений*

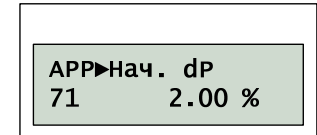

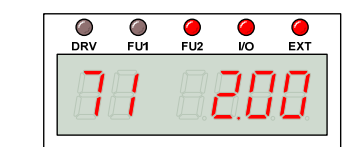

Значение APP-71 определяет изменение регулируемого параметра (давления, потока, температуры) при пуске дополнительного двигателя.

С помощью этого параметра преобразователь прогнозирует момент пуска или останова дополнительного двигателя, чтобы обеспечить минимальный скачек контролируемого параметра в момент пуска и останова.

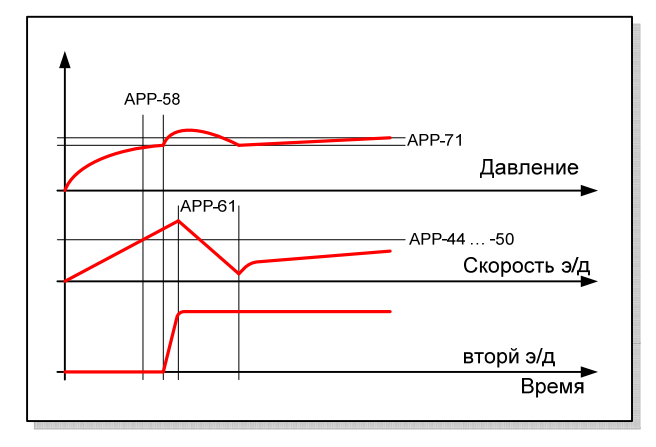

### *APP-74: Начальная частота ПИД*

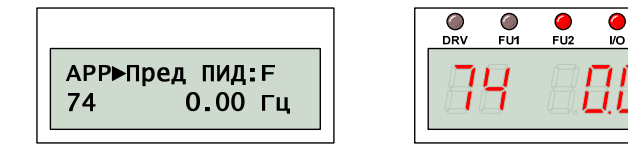

### *APP-75: Начальное значение ПИД*

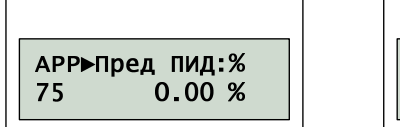

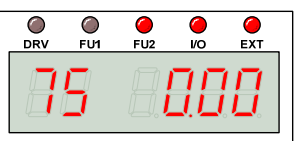

#### *APP-76: Задержка включения ПИД*

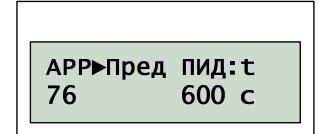

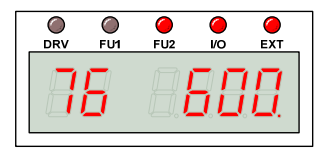

Для многих задач требуется плавный автоматический переход от прямого задания скорости к работе ПИД регулятора. Необходимость в этом может возникнуть, например, при заполнении трубопровода водой.

В течение интервала времени, который определяется значением APP-76, двигатель вращается со скоростью, соответствующей значению APP-74.

При достижении сигнала обратной связи значения APP-75 преобразователь частоты переключается на управление с помощью ПИД регулятора. Если сигнал обратной связи не достиг значения APP-75 в течение времени APP-76, преобразователь сигнализирует об ошибке.

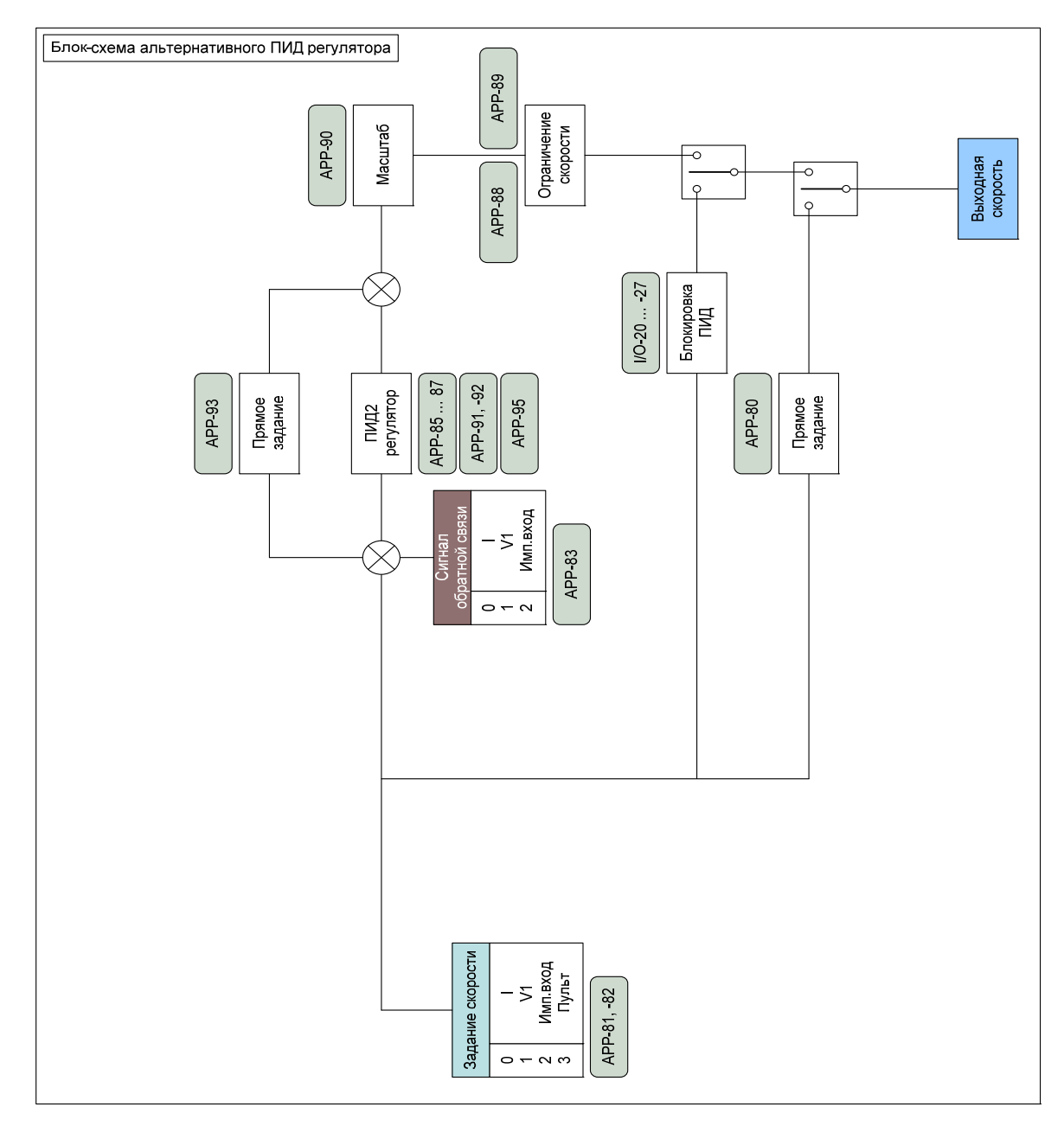

### *APP-80: Включение ПИД2*

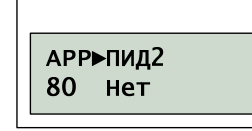

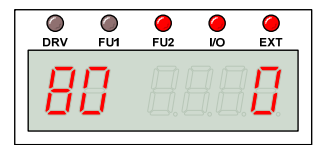

Значение APP-80 определяет возможность использования альтернативного ПИД регулятора. Параметры, определяющие работу 2-го ПИД регулятора, задаются значениями APP-81 … -97.

Если значение APP-80 определяет использование 2-го ПИД регулятора, его активация инициируется сигналом на цифровой вход, связанный с командой «ПИД2».

# *APP-81: Источник задания ПИД2*

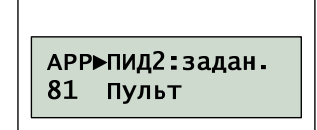

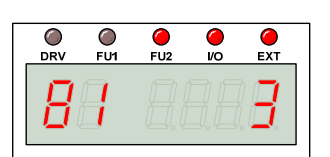

Действие APP-81 аналогично APP-05.

# *APP-82: Масштаб задания ПИД2*

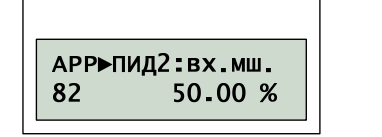

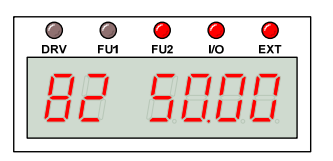

Значение APP-82 определяет масштабирование сигнала задания, если источником задания APP-81 является «Пульт».

# *APP-83: Сигнал ОС ПИД2*

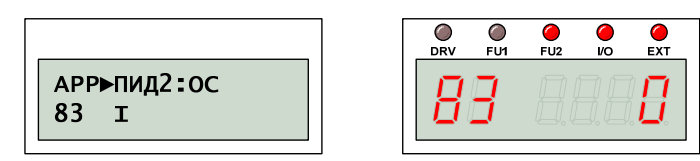

Действие APP-83 аналогично APP-06.

# *APP-85: Коэффициент Кп ПИД2*

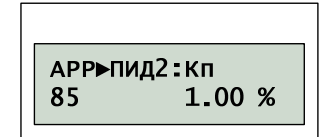

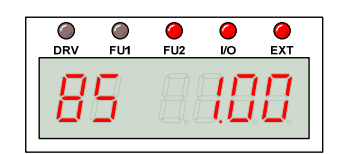

Действие APP-85 аналогично APP-07.

# *APP-86: Постоянная tи*

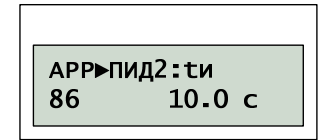

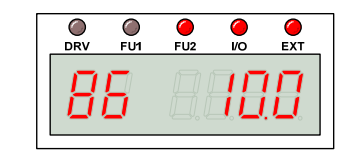

*APP-87: Постоянная tд*

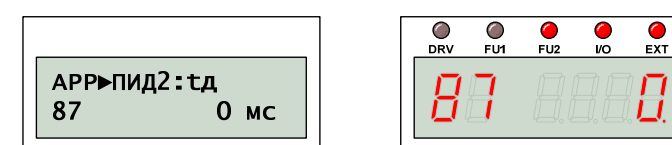

Действие APP-86 и APP-87 аналогично APP-08 и APP-09 соответственно.

# *APP-88: Ограничение Fmax ПИД2*

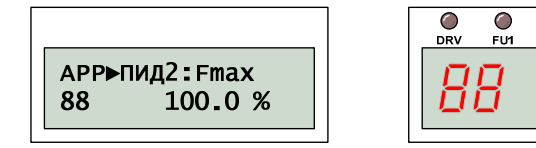

# *APP-89: Ограничение Fmin ПИД2*

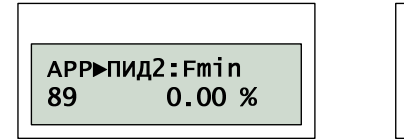

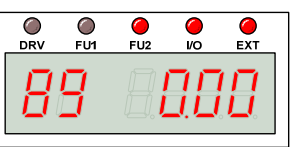

 $\frac{1}{1}$ FU2

 $\bullet$ 

1000

 $\frac{1}{\text{EXT}}$ 

Действие APP-88 и APP-89 аналогично APP-10 и APP-11 соответственно.

# *APP-90: Масштаб ПИД2*

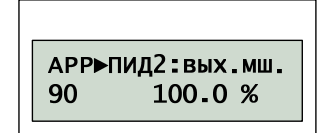

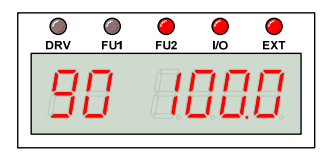

 $\overline{\bullet}$ <br>FU<sub>2</sub>  $\overline{\bullet}$   $\mathbf{C}$ 

1000

Действие APP-90 аналогично APP-12.

# *APP-91: Коэффициент Кп2 ПИД2*

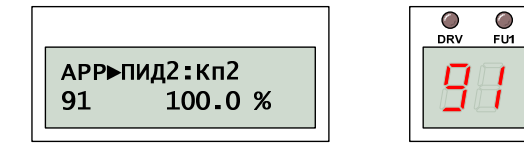

Действие APP-91 аналогично APP-13.

# *APP-92: Масштаб Кп и Кп2 ПИД2*

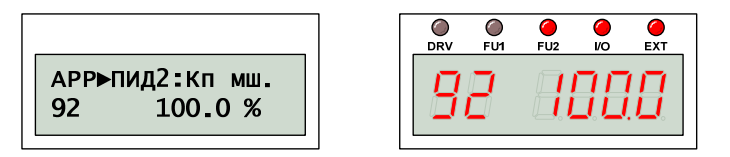

Действие APP-92 аналогично APP-14.

# *APP-93: Усиление задания*

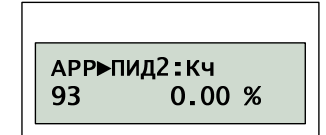

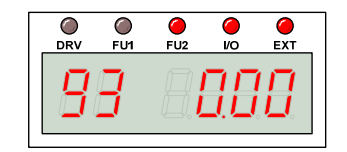

Действие APP-93 аналогично APP-03.

## *APP-95: Обратная характеристика*

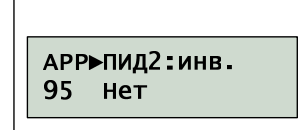

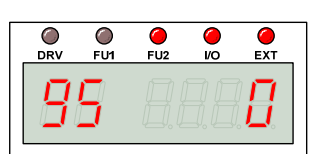

Действие APP-95 аналогично APP-15.

## *APP-97: Время активации ПИД2*

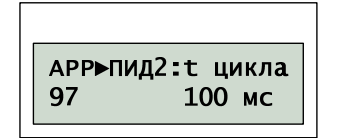

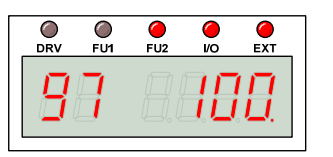

Значение APP-97 определяет время активации альтернативного ПИД регулятора.

### *APP-99: Возврат к группе DRV*

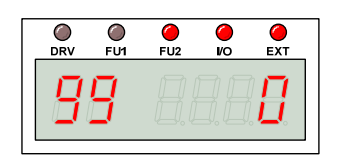

Для выхода из группы параметров APP необходимо нажать кнопку «ПРОГ», изменить значение параметра на «1» и подтвердить изменение, нажат на кнопку «ВВОД».

# Глава 7. – ОБСЛУЖИВАНИЕ И ПРОВЕРКИ

# 7.1. Индикация ошибок

Когда происходит сбой в работе, преобразователь отключает силовые выходы и отображает информацию о сбое в параметре DRV-12. Информация о последних 5 сбоях сохраняется в параметрах FU2-01 ... -05.

#### (1) Перегрузка по току

DRV►Сбой

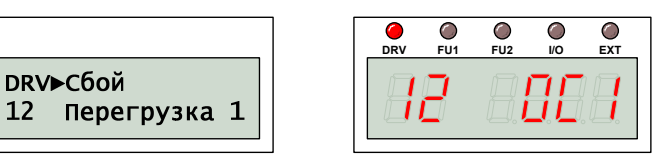

#### Выходной ток преобразователя превысил значение 200% номинального тока двигателя.

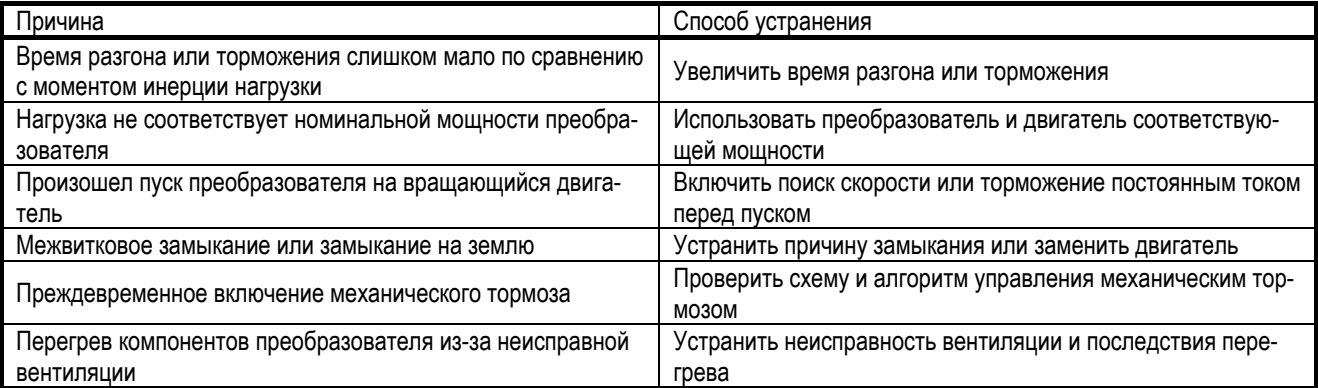

ВНИМАНИЕ! Продолжение работы без устранения причины возникновения сбоя может привести к выходу из строя силовых транзисторов.

### (2) Перегрузка ПЧ по току

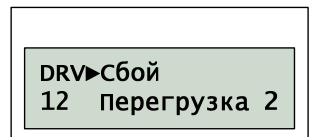

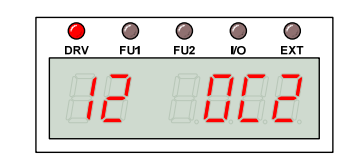

Выходной ток превысил предельное значение тока силовых транзисторов преобразователя.

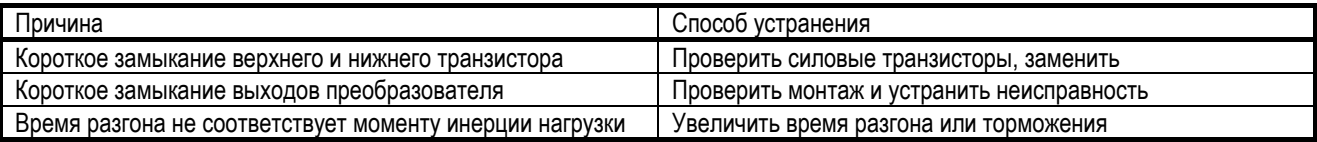

### (3) Короткое замыкание

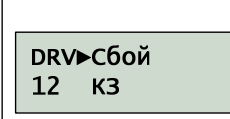

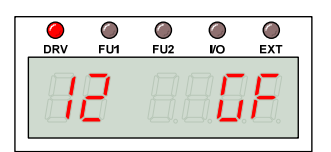

Ток утечки на «землю» превышает предельное значение. Пробой изоляции силовых кабелей также может приводить к срабатыванию защиты от короткого замыкания.

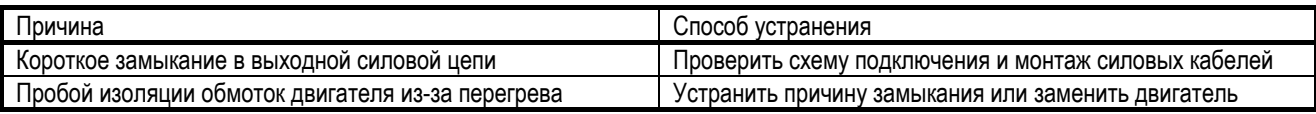

#### *(4) Времятоковая перегрузка*

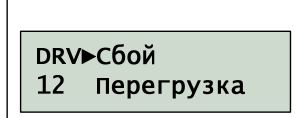

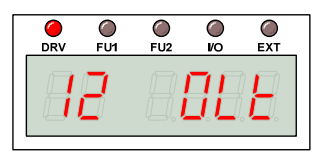

#### Выходной ток в течение минуты превышает значение 120% (FU1-66) номинального тока двигателя.

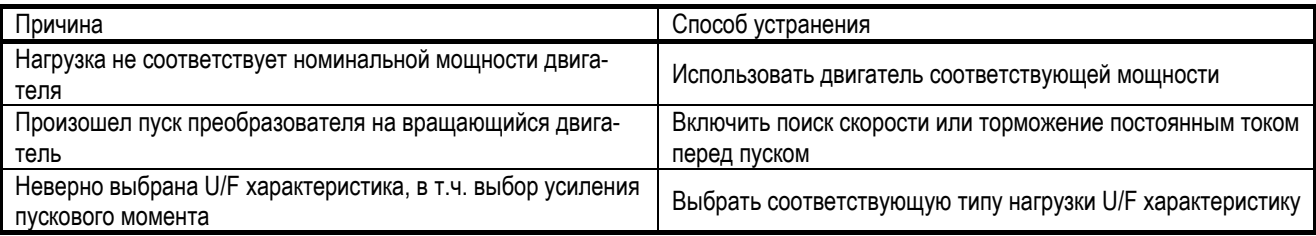

### *(5) Времятоковая перегрузка ПЧ*

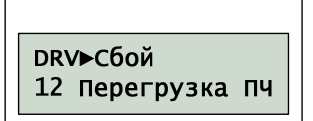

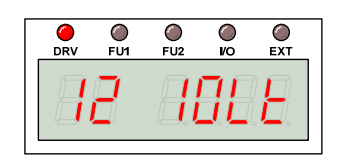

Выходной ток в течение минуты превышает значение 110% номинального тока преобразователя или соответственно 130% в течение 4 с ( $I<sup>2</sup>$ t = Const).

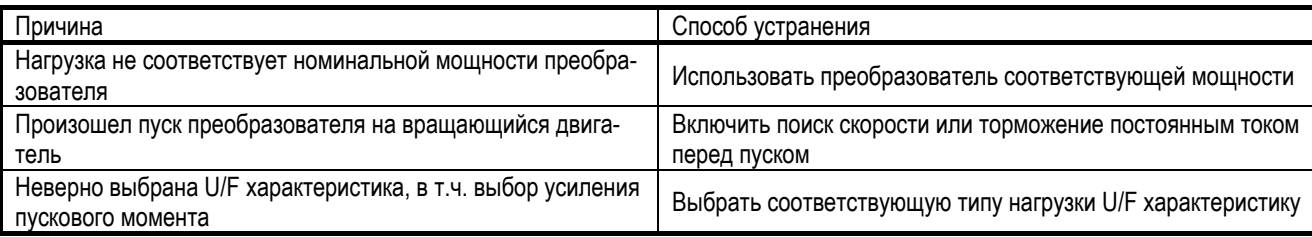

# *(6) Неисправный предохранитель*

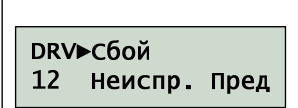

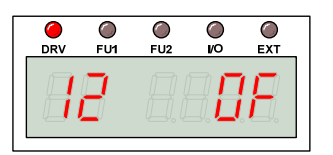

Неисправный предохранитель (для моделей 37 – 450 кВт предохранители оснащены специальным контактом для диагностики).

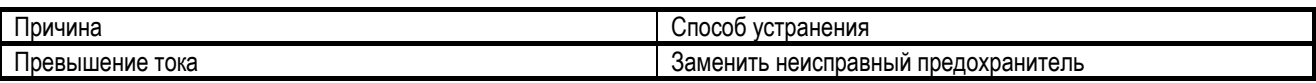

# *(7) Перегрев преобразователя*

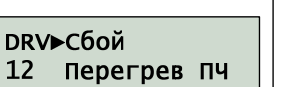

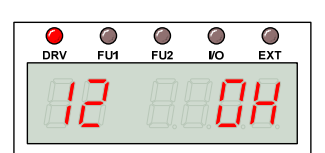

#### Перегрев преобразователя из-за неисправной вентиляции.

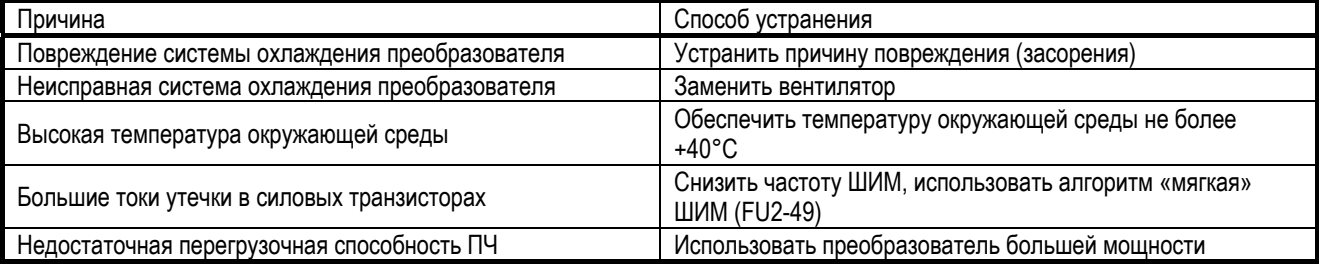

# *(8) Перегрев ПЧ или двигателя*

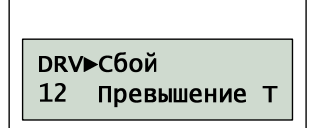

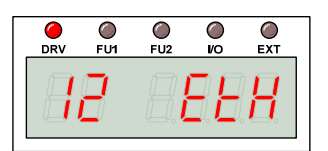

Электронное термореле определяет, что возможен перегрев преобразователя или двигателя, так как выходной ток в течение одной минуты превышает значение 130% (FU1-61) номинального тока двигателя (I<sup>2</sup>t = Const).

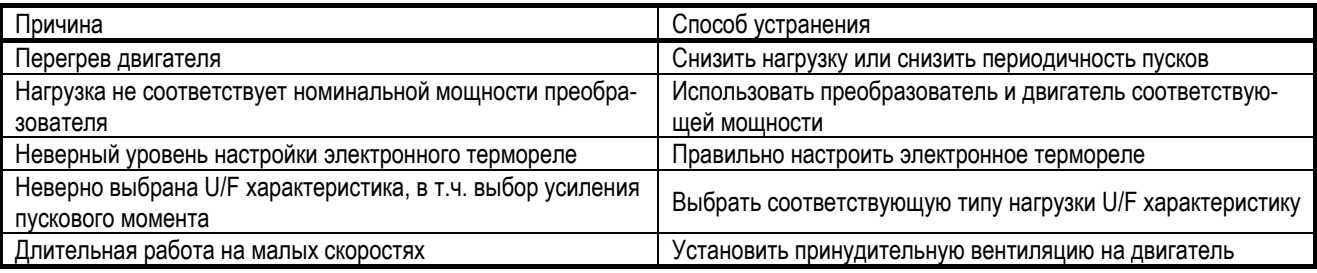

# *(9) Превышение U*

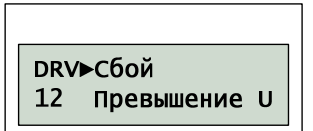

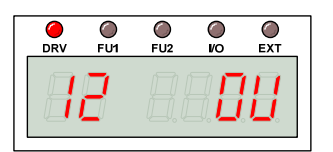

Недопустимое повышение напряжения в звене постоянного тока из-за режима торможения или колебания напряжения питания.

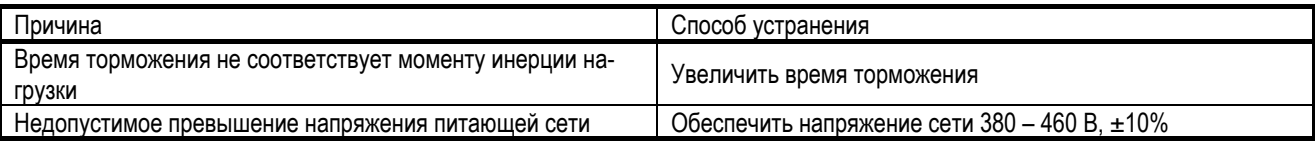

# *(10) Пропадание U*

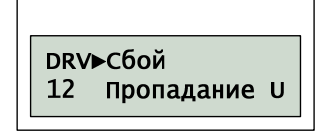

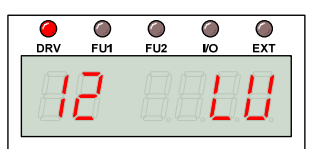

Недопустимое снижение напряжения в звене постоянного тока из-за колебания напряжения питания или слабой сети.

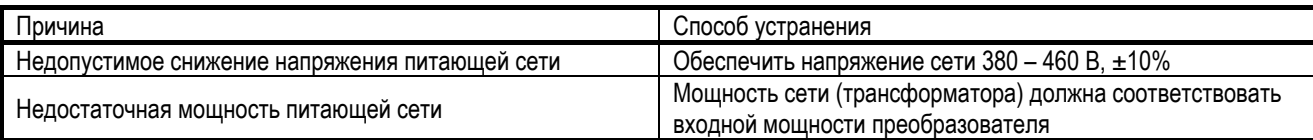

# *(11) Потеря фазы*

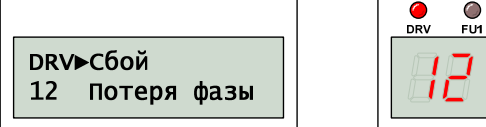

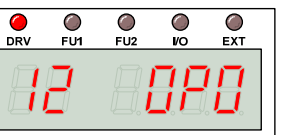

Несимметричная нагрузка выходных цепей преобразователя из-за обрыва одной фазы.

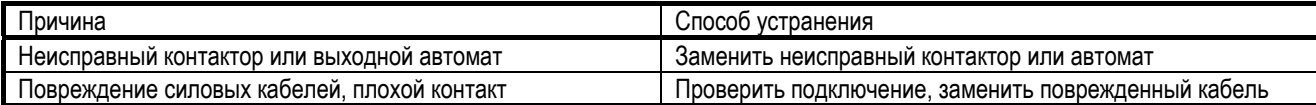

# *(12) Внешний сбой*

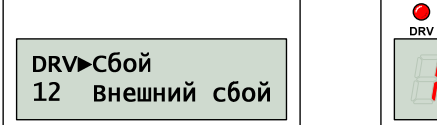

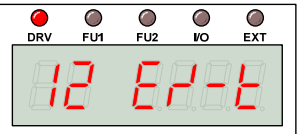

Произошел внешний сбой, например, аварийное отключение тормозного блока.

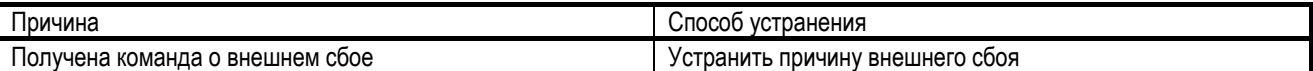

### *(13) Выполнен аварийный останов*

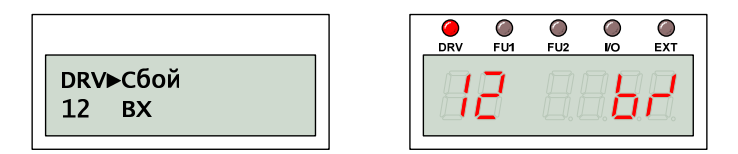

Подана внешняя команда аварийного выключения на вход BX.

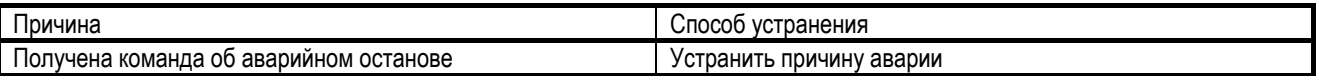

# *(14) Сбой процессорной платы*

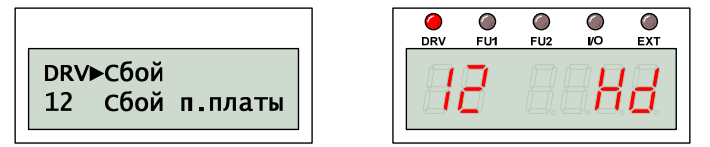

Аппаратный сбой процессорной платы (сбой памяти, Watchdog).

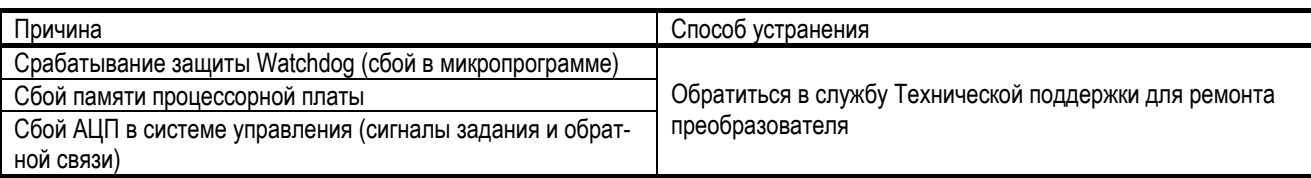

### *(15) Защита температурного датчика*

Защита при срабатывании на входе NTC, ETC внешнего температурного датчика.

#### *(16) Потеря сигнала задания*

При возникновении ошибок связанных с потерей сигналов задания возникают следующие аварии:

CЗP – ошибка связи по сети,

СбС – потеря сигнала V1,

СЗН – Потеря сигнала I,

LOP – Потеря задания от опции,

LOX – Потеря задания V2 или Энкодера

# 7.2. Устранение неполадок

При возникновении неполадок в работе преобразователя PumpMaster следует руководствоваться следующей таблицей. Если неполадки в работе не удается устранить, следует обратиться в службу Технической поддержки.

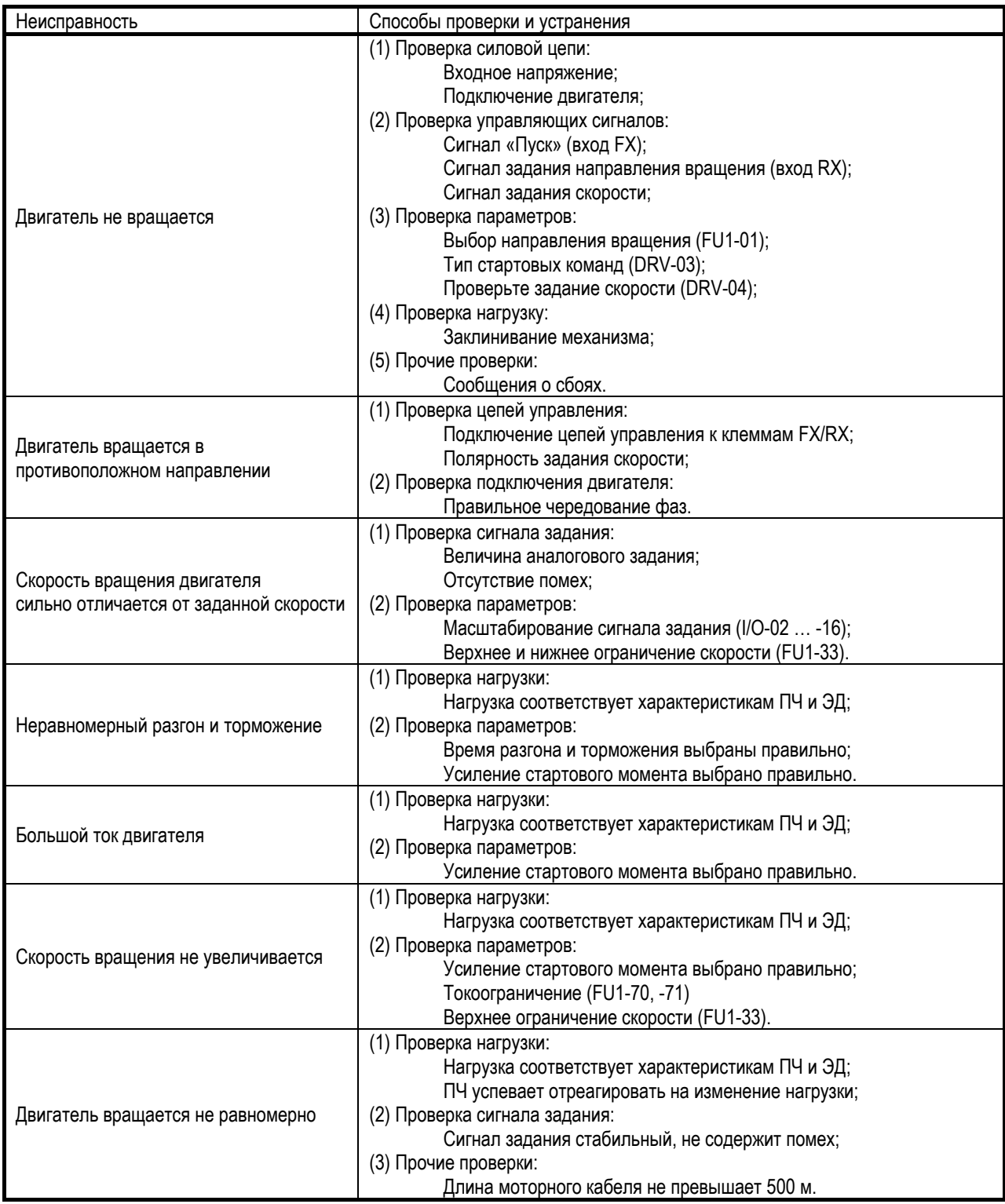

# 7.3. Проверка силовых элементов

ВНИМАНИЕ! Прежде чем выполнять проверку преобразователя необходимо отключить его от питающей сети. Для полного разряда конденсаторов в звене постоянного тока требуется не менее 10 минут. С помощью тестера следует проверить отсутствие остаточного напряжения в звене постоянного тока.

Проверка силовых полупроводниковых элементов следует выполнять в соответствии с приведенной электрической схемой:

(1) Электрическая схема преобразователя частоты 5.5 – 30 кВт

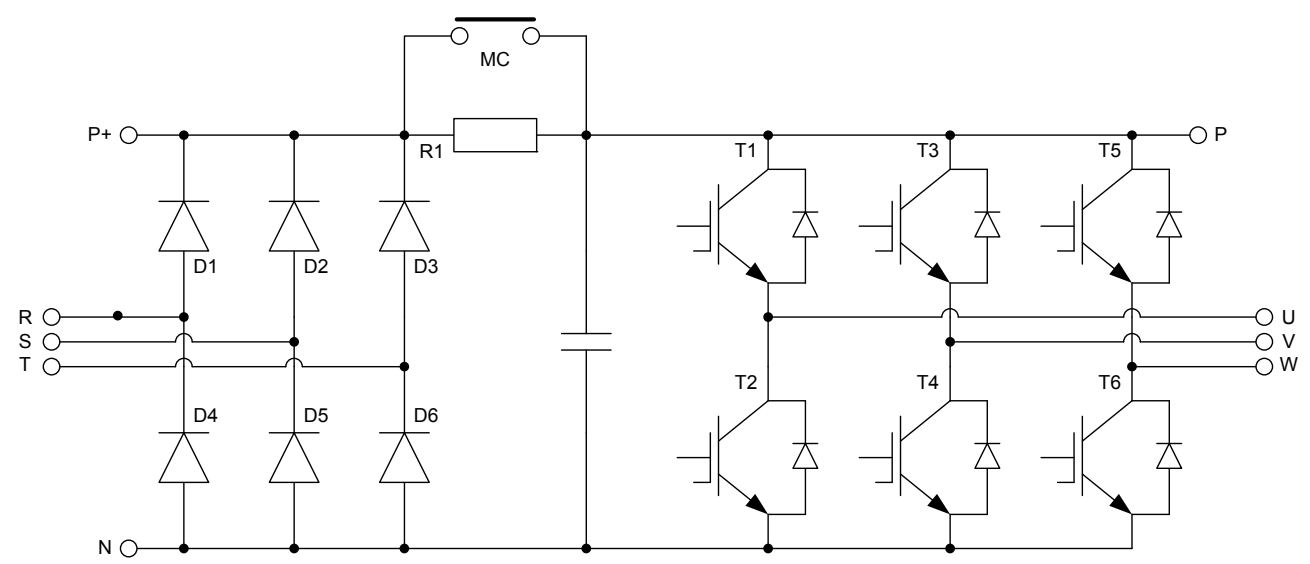

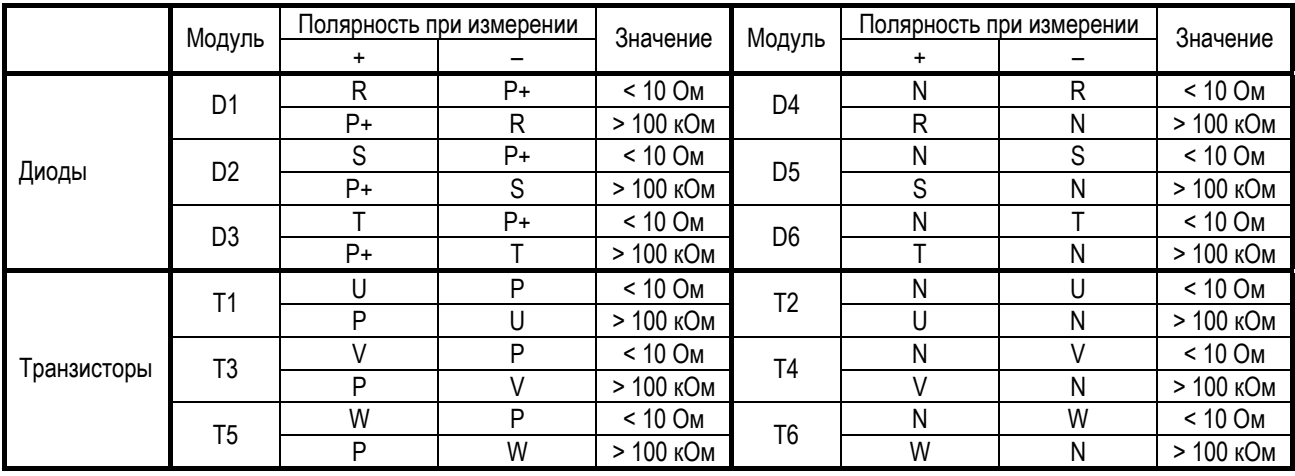

С помощью тестера убедитесь, что остаточное напряжение не превышает 30 **B.** 

Реальные изменения могут отличаться от приведенных в таблице значений, но для однотипных полупроводниковых приборов они не должны сильно отличаться друг от друга.

### (2) Электрическая схема преобразователя частоты 37 – 90 кВт

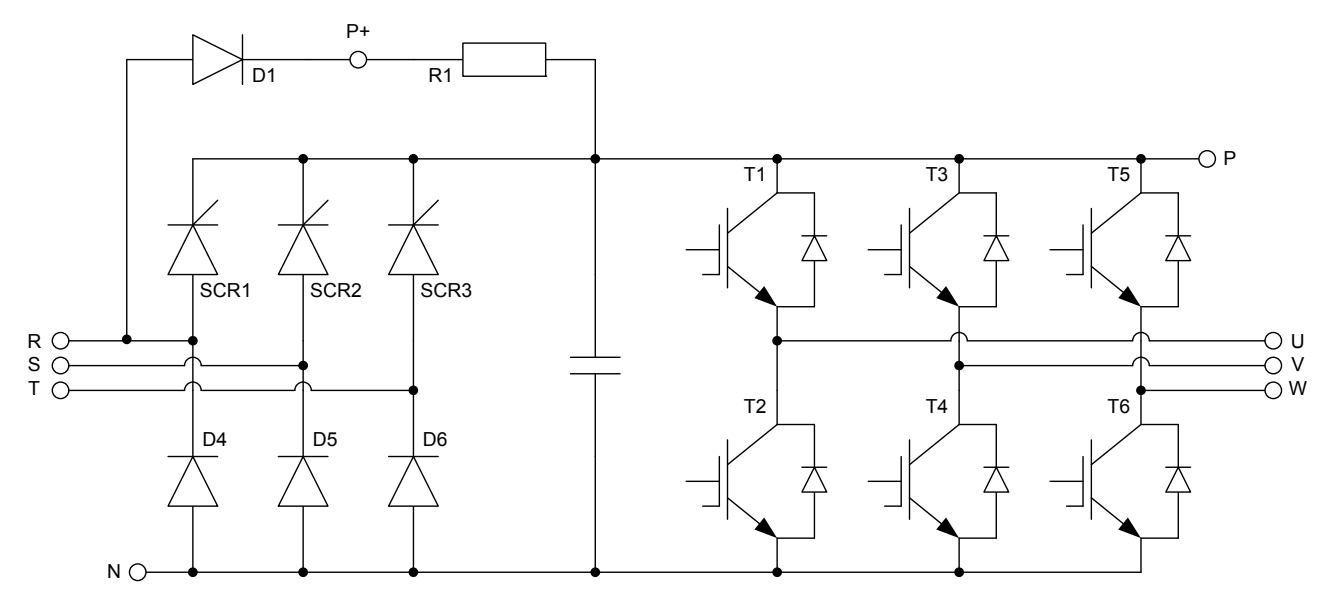

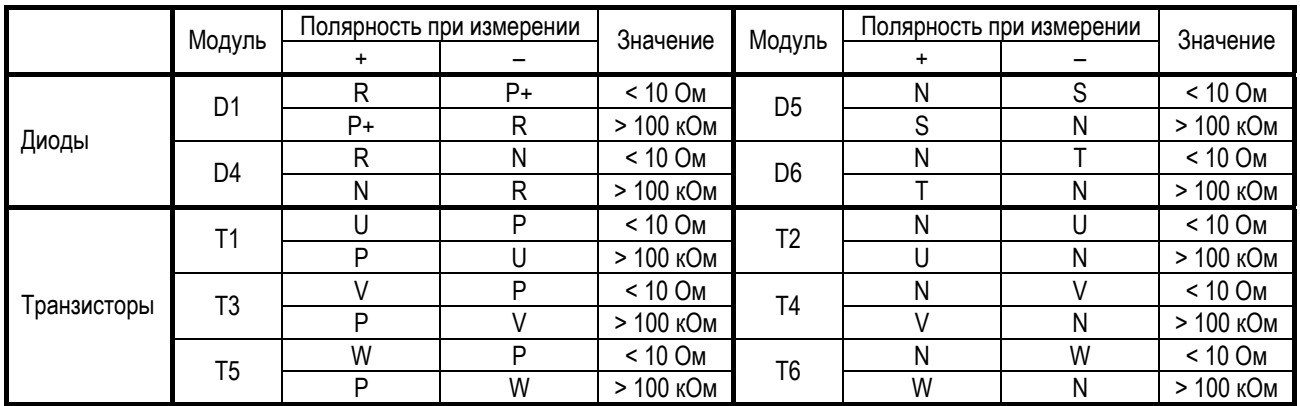

# 7.4. Обслуживание

Преобразователь частоты PumpMaster является электронным устройством промышленного применения, в состав которых входят силовые полупроводниковые приборы. Несмотря на самые современные технологии, которые применяются при производстве преобразователя, высокая температура, влажность, вибрация и другие факторы могут отрицательно сказываться на сроке службы преобразователя и могут даже быть причиной выхода его из строя.

В связи с этим служба Промышленной Группы Приводная Техника настоятельно рекомендует использовать преобразователь с соблюдением условий эксплуатации, а также проводить регулярные работы по обслуживанию преобразователя.

ВНИМАНИЕ! Прежде чем выполнять любые работы по обслуживанию преобразователя обязательно следует отключить преобразователь от питающей сети и не ранее чем через 10 минут с помощью тестера убедиться, что остаточное напряжение не превышает зо В.

ВНИМАНИЕ! При проведении измерений электрических величин следует учитывать, что выходное напряжение формируется с помощью ШИМ (последовательностью биполярных импульсов высокой частоты).

#### (1) Проверки перед включением преобразователя

Прежде чем включить преобразователь следует убедиться, что:

- выполняются условия установки и подключения;
- выполняются условия нормального охлаждения;
- уровень вибраций не превышает допустимые значения.

#### (2) Регулярные проверки

Регулярно следует проверять, что:

- преобразователь надежно закреплен, при необходимости следует протянуть винтовые соединения;
- не нарушены условия нормального охлаждения, вентилятор вращается нормально, движение воздуха не осложняется инородными предметами или налетом пыли или грязи;
- внутренние части преобразователя, печатные платы чистые, без следов гари и не повреждены, при необходимости их следует заменить, пыль удалить сжатым воздухом.

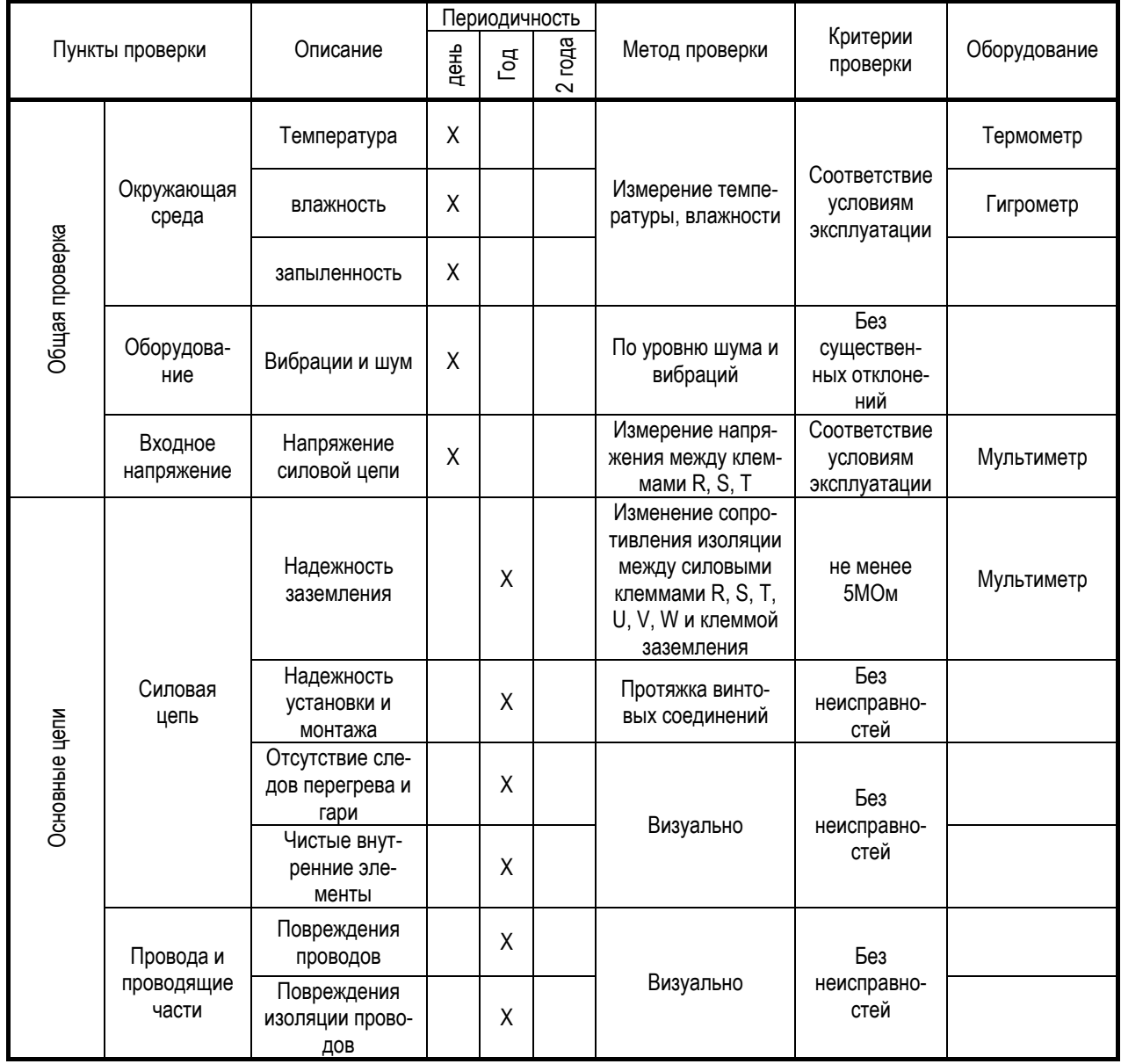

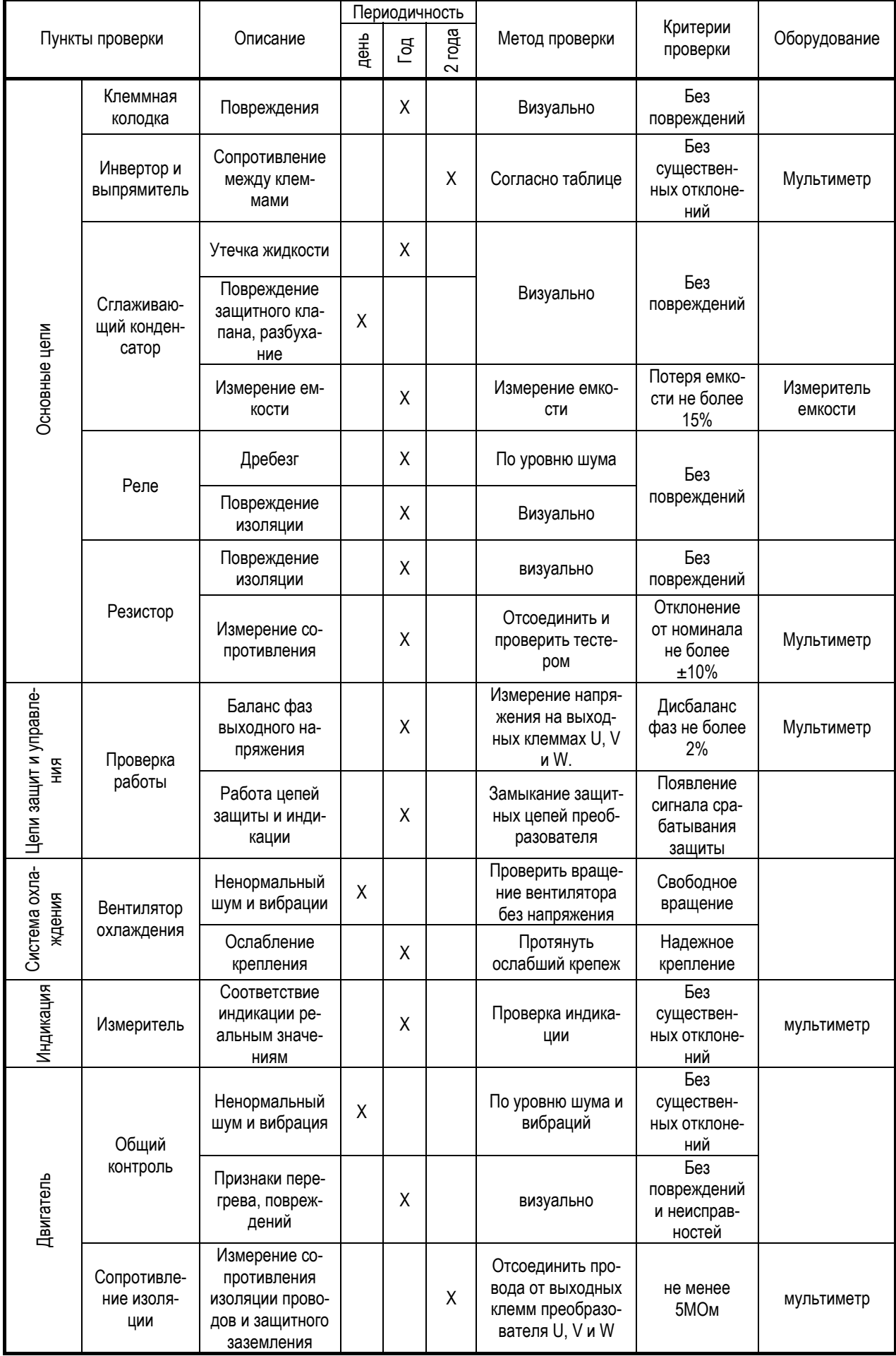
### (3) Замена предохранителя

Прежде чем заменить предохранитель следует проверить исправность силовых полупроводниковых приборов.

## (4) Полупроводниковые приборы

Выполняя любые работы, следует учитывать, что в состав преобразователя входят полупроводниковые приборы, чувствительные к статическому электричеству.

## (5) Замена элементов

Преобразователи частоты PumpMaster надежное электронное устройство, средняя наработка на отказ составляет около 125.000 часов, однако в состав преобразователя входят компоненты, требующие в силу особенности их конструкции замены через менее продолжительный период времени.

К ним относятся, прежде всего, электролитические конденсаторы, которые потребуется заменить примерно через 5 лет эксплуатации или хранения. Если условия эксплуатации и хранения не соответствовали нормальным условиям, например, преобразователь эксплуатировался при температуре +35°С, тогда конденсатор может потерять свою емкость раньше, чем если бы он работал при температуре +20°С.

Чаще всего требует замены вентилятор охлаждения, в среднем каждые 2 - 3 года. Экономичный режим работы позволяет увеличить срок службы вентилятора, однако высокая запыленность способствует скорейшему износу.

Выходные реле (3A-3C-3B, AX-CX) обеспечивают примерно 1.000.000 срабатываний, после чего, вероятно, их придется заменить.

# **Глава 8. – ОБЗОР ВНЕШНИХ ОПЦИЙ**

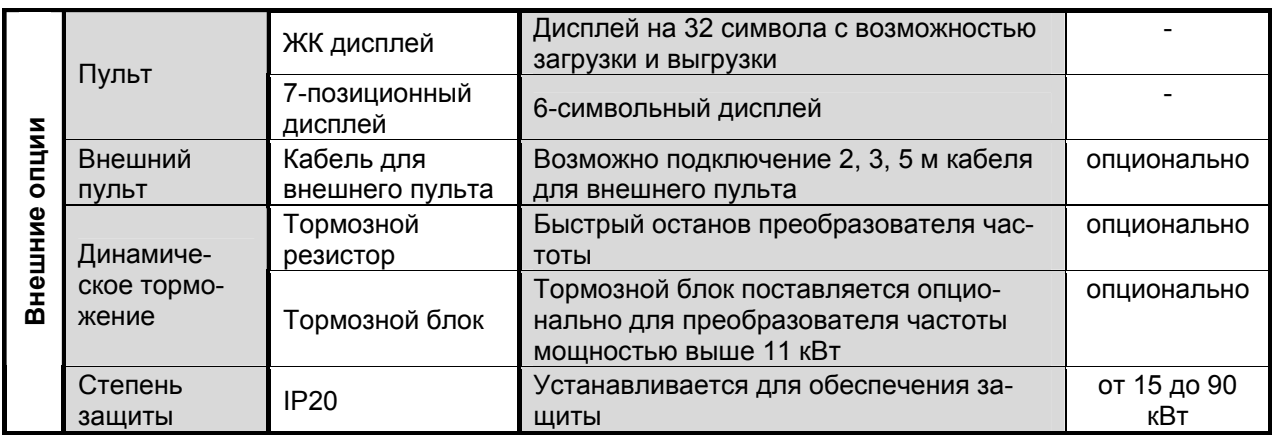

# 8.1. Тормозной блок

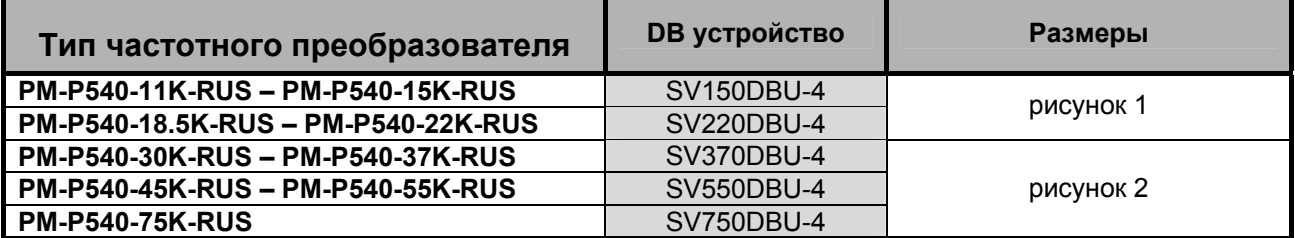

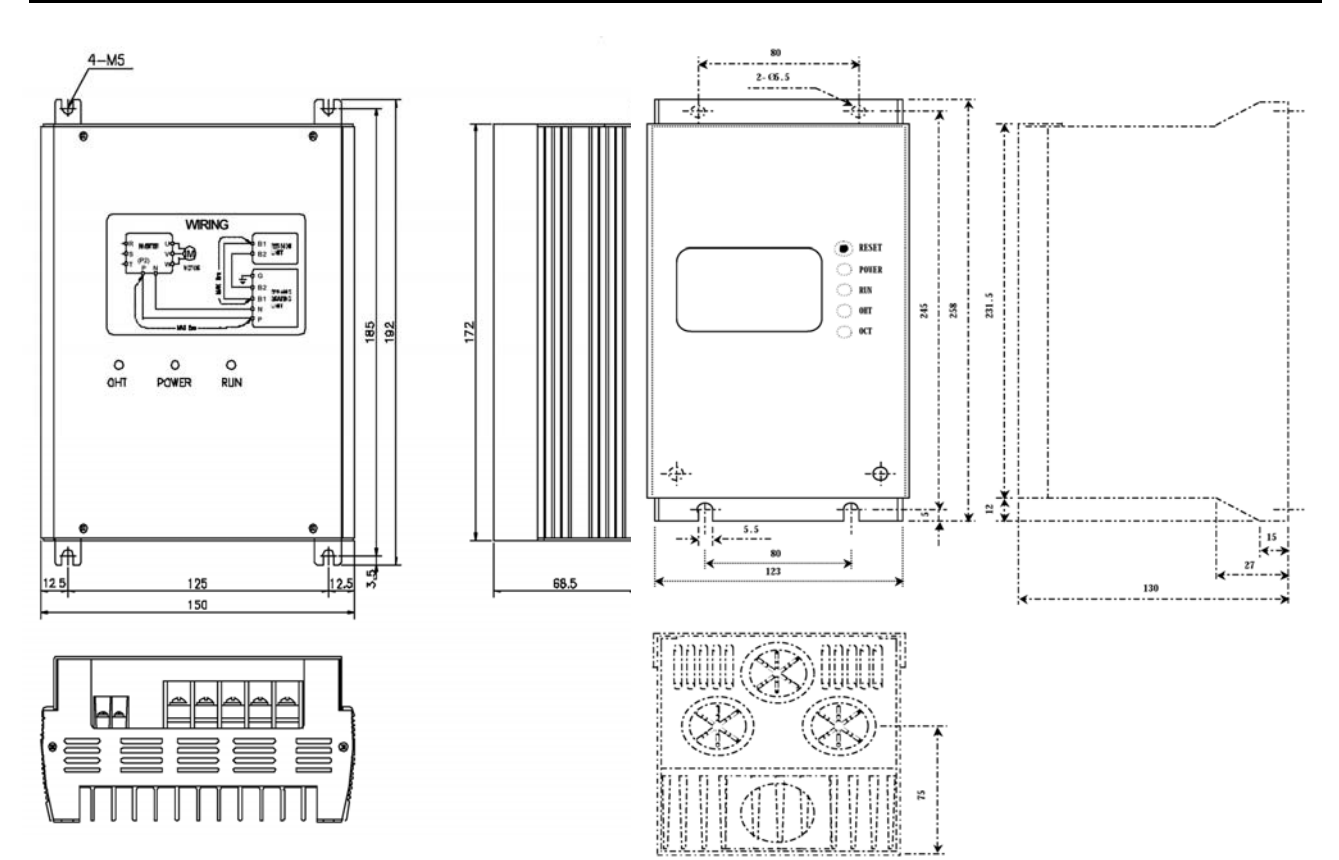

Рис. 1 Рис. 2

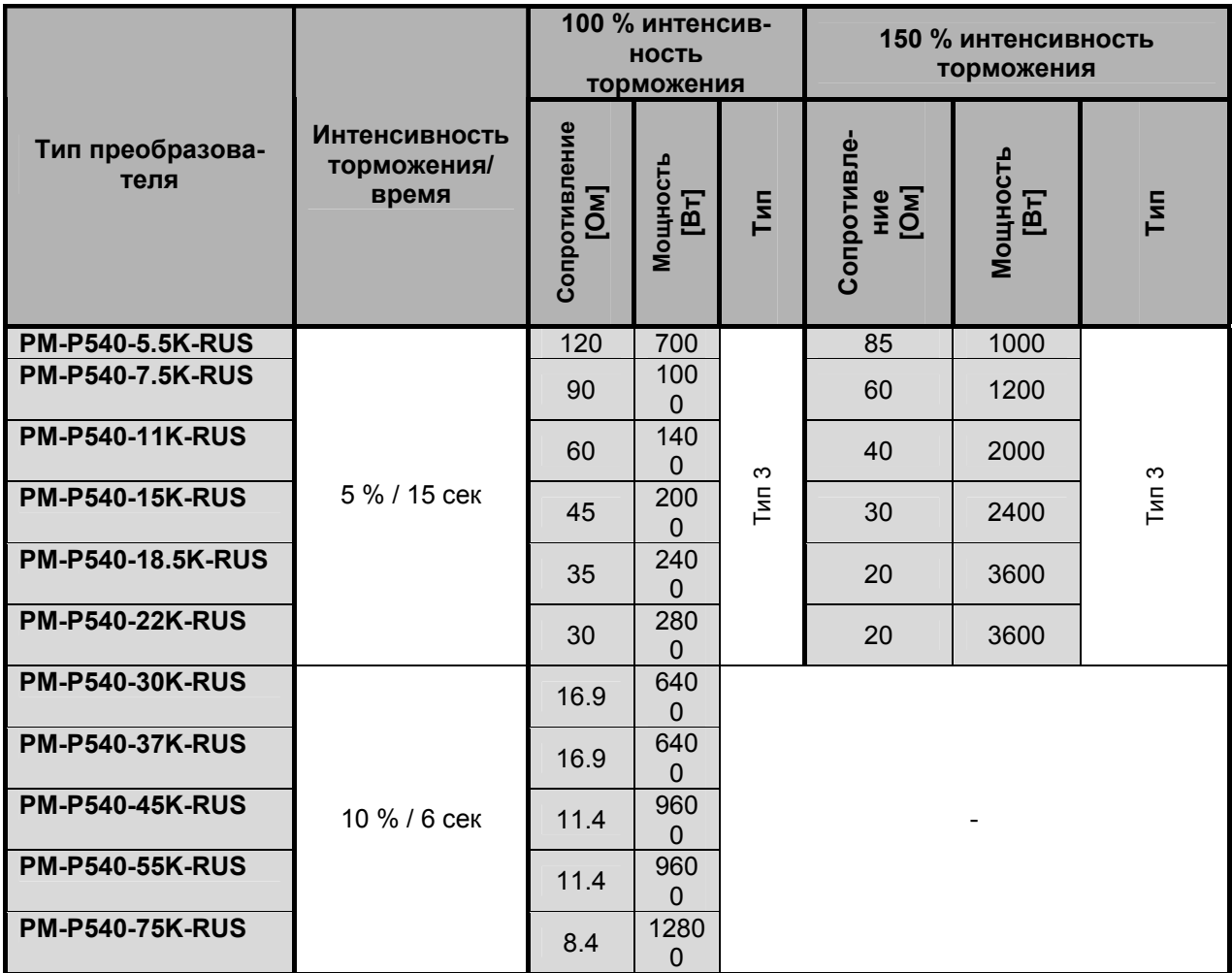

# 8.2. Тормозной резистор

Размеры

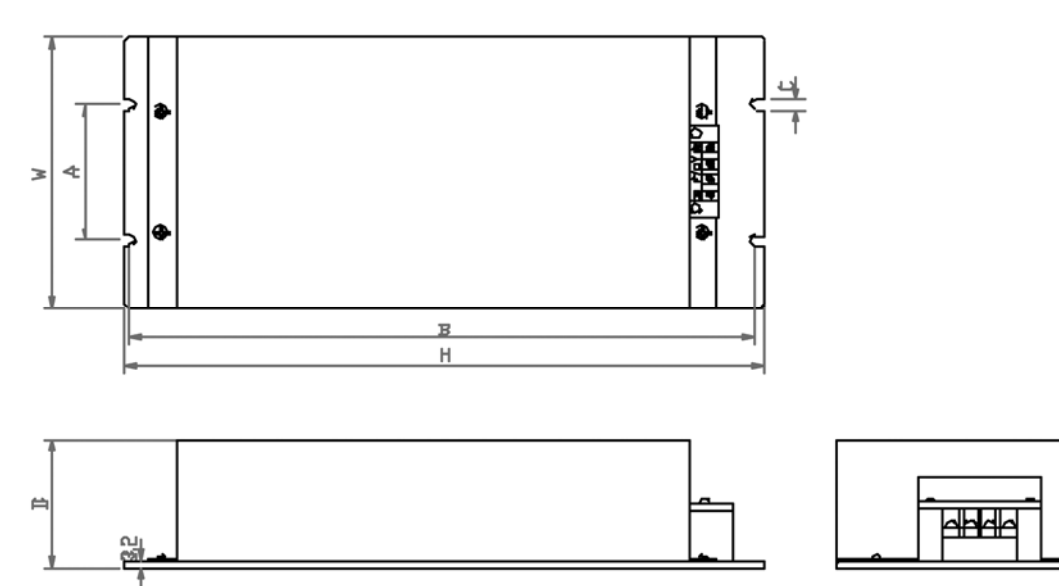

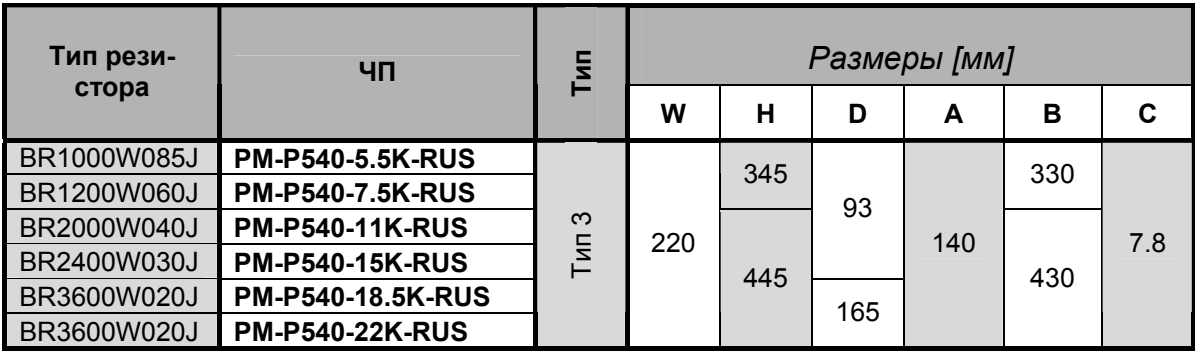

# 8.3. RS-485

Частотный преобразователь может управляться последовательно программой с внешнего контроллера или другим управляющим устройством. Частотный преобразователь может быть легко подключен к производствен-

ным объектам посредством пользовательской программы:

- 1. изменение и контроль параметров по средствам компьютера (например, время разгона/торможения, команды по частоте и др.)
- 2. ТИП ИНТЕРФЕЙСОВ ПО СОЕДИНЕНИЮ RS-485:
	- 1) подсоединение привода к другим компьютерам
	- 2) подсоединение до 31 привода при помощи системы мульти-дроп
	- 3) устойчивый к внешним шумам интерфейс

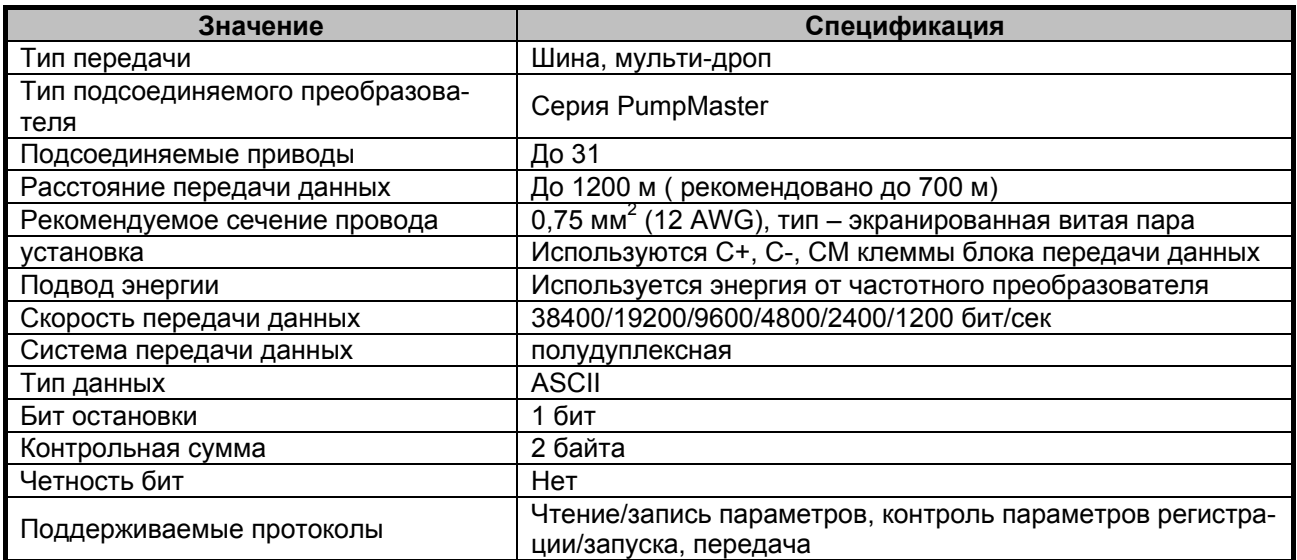

# 8.4. RFI ФИЛЬТРЫ (Компактное и внешнее исполнение)

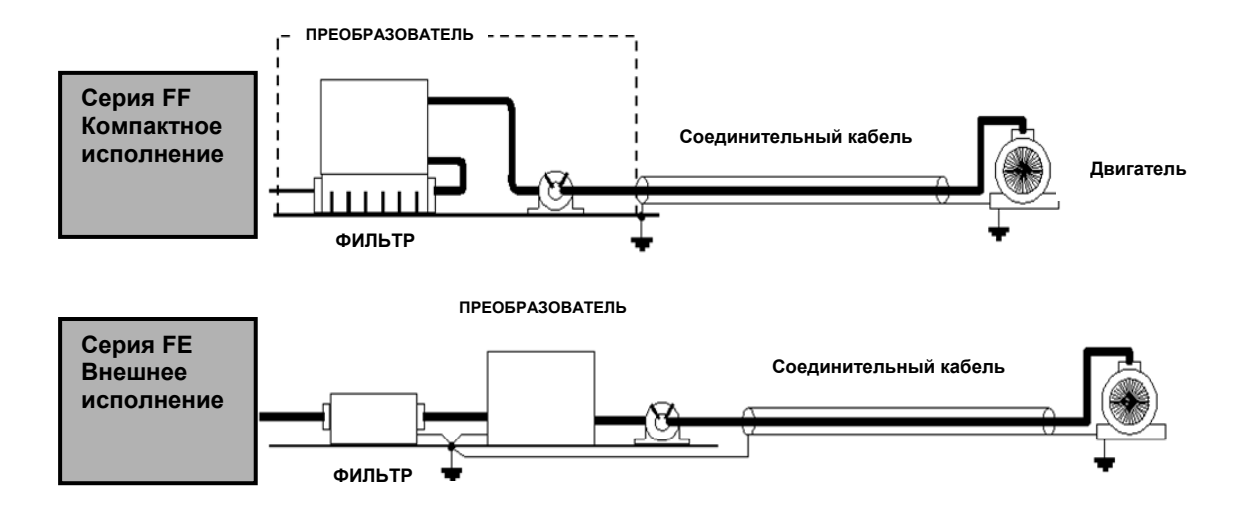

Размеры

#### FF SERIES (Footprint)

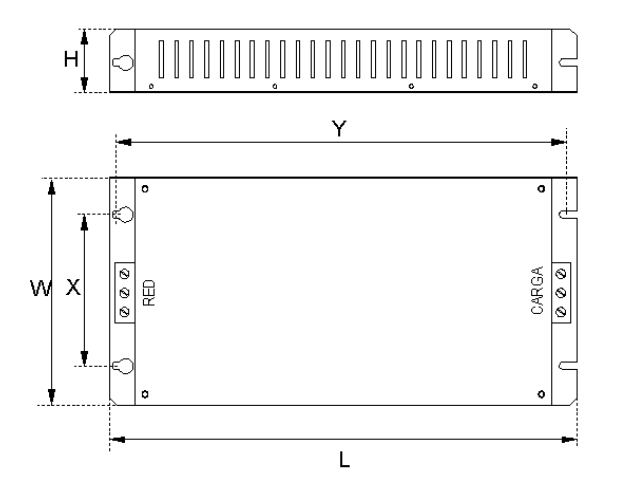

#### FE SERIES (Standard)

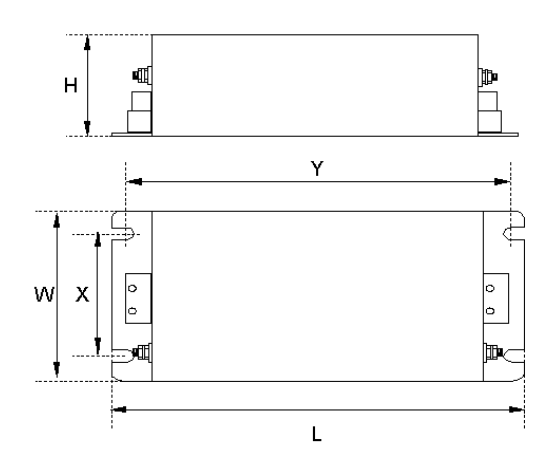

## **Серия FE**

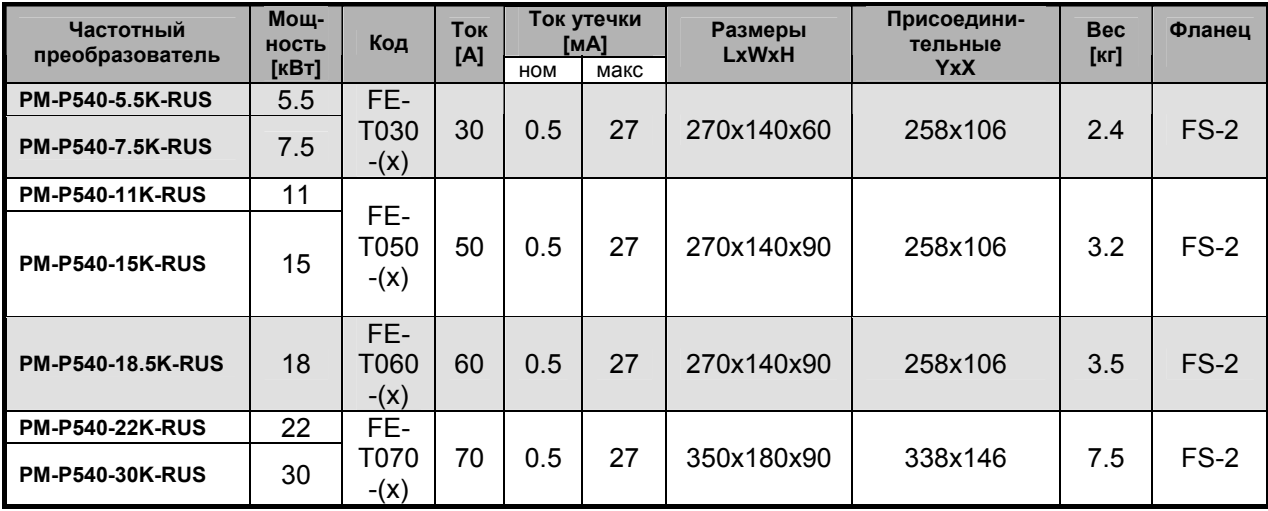

#### **Серия FF**

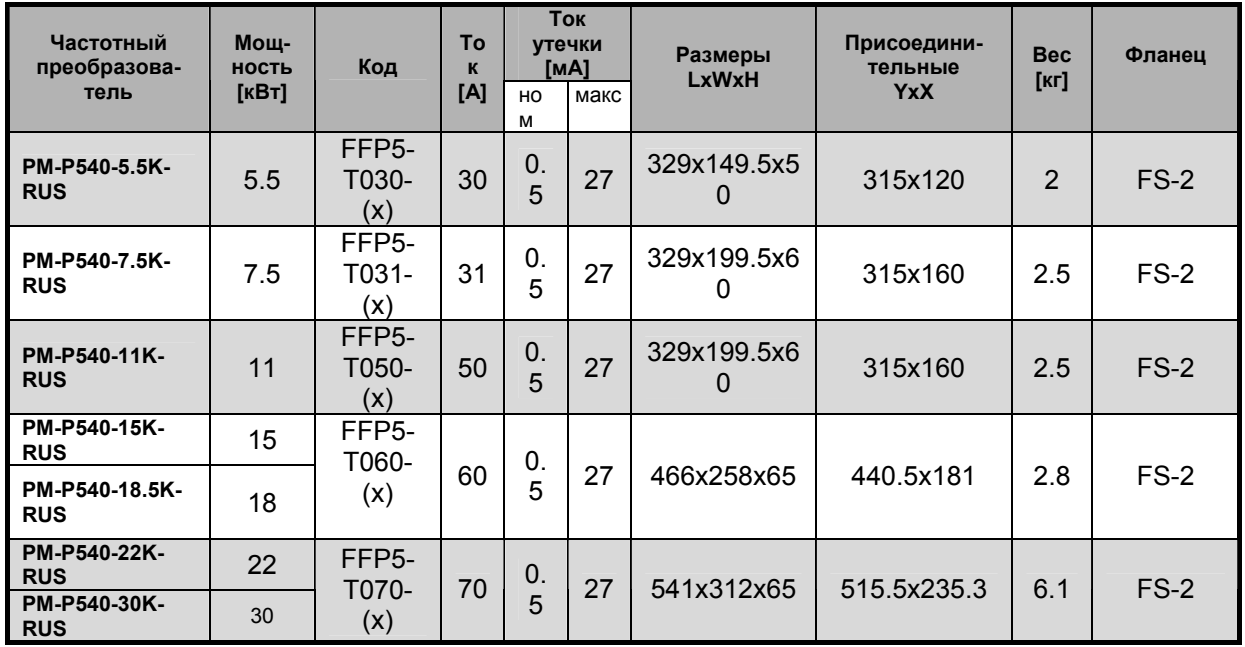

(х) – (1) промышленный стандарт EN50081-2 (класс А) - > EN61000-6-4:02

(3) бытовой и промышленный стандарт EN50081-1 (класс Б) - >EN61000-6-3:02